# CA SYSVIEW® Performance Management

# **Using the CA EXPLORE Report Writer**

Version 14.0

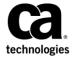

This Documentation, which includes embedded help systems and electronically distributed materials, (hereinafter referred to as the "Documentation") is for your informational purposes only and is subject to change or withdrawal by CA at any time.

This Documentation may not be copied, transferred, reproduced, disclosed, modified or duplicated, in whole or in part, without the prior written consent of CA. This Documentation is confidential and proprietary information of CA and may not be disclosed by you or used for any purpose other than as may be permitted in (i) a separate agreement between you and CA governing your use of the CA software to which the Documentation relates; or (ii) a separate confidentiality agreement between you and CA.

Notwithstanding the foregoing, if you are a licensed user of the software product(s) addressed in the Documentation, you may print or otherwise make available a reasonable number of copies of the Documentation for internal use by you and your employees in connection with that software, provided that all CA copyright notices and legends are affixed to each reproduced copy.

The right to print or otherwise make available copies of the Documentation is limited to the period during which the applicable license for such software remains in full force and effect. Should the license terminate for any reason, it is your responsibility to certify in writing to CA that all copies and partial copies of the Documentation have been returned to CA or destroyed.

TO THE EXTENT PERMITTED BY APPLICABLE LAW, CA PROVIDES THIS DOCUMENTATION "AS IS" WITHOUT WARRANTY OF ANY KIND, INCLUDING WITHOUT LIMITATION, ANY IMPLIED WARRANTIES OF MERCHANTABILITY, FITNESS FOR A PARTICULAR PURPOSE, OR NONINFRINGEMENT. IN NO EVENT WILL CA BE LIABLE TO YOU OR ANY THIRD PARTY FOR ANY LOSS OR DAMAGE, DIRECT OR INDIRECT, FROM THE USE OF THIS DOCUMENTATION, INCLUDING WITHOUT LIMITATION, LOST PROFITS, LOST INVESTMENT, BUSINESS INTERRUPTION, GOODWILL, OR LOST DATA, EVEN IF CA IS EXPRESSLY ADVISED IN ADVANCE OF THE POSSIBILITY OF SUCH LOSS OR DAMAGE.

The use of any software product referenced in the Documentation is governed by the applicable license agreement and such license agreement is not modified in any way by the terms of this notice.

The manufacturer of this Documentation is CA.

Provided with "Restricted Rights." Use, duplication or disclosure by the United States Government is subject to the restrictions set forth in FAR Sections 12.212, 52.227-14, and 52.227-19(c)(1) - (2) and DFARS Section 252.227-7014(b)(3), as applicable, or their successors.

Copyright © 2014 CA. All rights reserved. All trademarks, trade names, service marks, and logos referenced herein belong to their respective companies.

## **CA Technologies Product References**

This document references the following CA Technologies products:

- CA SYSVIEW® Performance Management (CA SYSVIEW)
- CA SYSVIEW® Performance Management Option for CICS (CA SYSVIEW Option for CICS)

## **Contact CA Technologies**

#### **Contact CA Support**

For your convenience, CA Technologies provides one site where you can access the information that you need for your Home Office, Small Business, and Enterprise CA Technologies products. At <a href="http://ca.com/support">http://ca.com/support</a>, you can access the following resources:

- Online and telephone contact information for technical assistance and customer services
- Information about user communities and forums
- Product and documentation downloads
- CA Support policies and guidelines
- Other helpful resources appropriate for your product

#### **Providing Feedback About Product Documentation**

If you have comments or questions about CA Technologies product documentation, you can send a message to <u>techpubs@ca.com</u>.

To provide feedback about CA Technologies product documentation, complete our short customer survey which is available on the CA Support website at <a href="http://ca.com/docs">http://ca.com/docs</a>.

# **Documentation Changes**

No documentation updates have been made since the last release of this guide.

# **Contents**

| Chapter 1: Introduction                                | 13 |
|--------------------------------------------------------|----|
| Overview                                               | 13 |
| What Is History Reporting                              | 13 |
| Memory Requirements                                    | 14 |
| Report Writer Concepts and Terminology                 | 14 |
| Syntax Conventions                                     | 16 |
| Apply Syntax Conventions                               | 18 |
| Command Syntax Rules                                   | 19 |
| Chapter 2: Planning Your Reports                       | 21 |
| How to Plan a Report                                   | 21 |
| About Sample Reports                                   | 22 |
| Types of Report Formats                                | 22 |
| Types of Information to Include                        | 23 |
| Variables                                              | 23 |
| Variable Options                                       | 23 |
| ID Options and Identifiers                             | 24 |
| How to Further Tailor Information                      | 24 |
| Chapter 3: Writing a Report                            | 25 |
| How to Write Reports                                   | 25 |
| Types of Reporting Commands                            | 27 |
| Global Commands                                        | 27 |
| Report Commands                                        | 28 |
| Write A Report                                         | 31 |
| Write Multiple Reports                                 | 32 |
| Tailor Reports Using Secondary Commands                | 33 |
| Create Multiple Tailored Reports                       | 33 |
| Reports with a File Type of CSV                        | 34 |
| CSVGEN Utility—Convert Generated Reports to CSV Format | 35 |
| How to Download CSV Formatted Reports                  | 37 |
| Chapter 4: Commands                                    | 39 |
| About the Commands                                     | 40 |
| Variables with Commands                                | 40 |

| ID Options with Commands and Variables                 | 40 |
|--------------------------------------------------------|----|
| CARDLEN Command—Set the Character Length               | 41 |
| COMMENT Command—Add a Comment Line                     | 41 |
| COST Command—Provides Charge-back Statistics           | 42 |
| COUNT Command—Define Number of Records                 |    |
| DEFINE Command—Define ID Options and Variables         | 45 |
| DEFINE XID, XVAR—Define New ID Options or Variables    | 46 |
| DEFINE ID—Define Options Using Existing ID Options     | 48 |
| DEFINE VAR—Define Variables Using Existing Variables   | 50 |
| Define XID Options Using the List Command              | 52 |
| EACH Command—Define a Time Period                      | 54 |
| END Command—End a Report                               | 56 |
| EXCLUDE Command—Define Excluded Time Ranges            | 57 |
| EXITRTN Command—Define User Exits                      | 58 |
| FLASHBACK AUDITLOG Command—Generate Audit Report       | 59 |
| FLASHBACK LIST Command—Generate Transaction Report     | 60 |
| FROM Command—Begin Time for Report                     | 62 |
| How FROM and TO Relate to the Log and Historical Files | 63 |
| Actual Date and Time                                   | 63 |
| Relative Date and Time                                 | 64 |
| GLOBAL Command—Assign Parameter Values                 | 66 |
| Temporarily Override a Global Value                    | 66 |
| Remove a Global Value                                  | 67 |
| GOTO Command—Jump to Specified Location                | 67 |
| GRAF Command—Produce a Graph                           | 68 |
| GRAF2 Command—Produce Subgraphs                        | 70 |
| GROUP Command—Combine Resources                        | 72 |
| HEADER Command—Specify a Title                         | 74 |
| HPLOT Command—Produce a Horizontal Plot                | 76 |
| IF Command—Assign Identifier Values                    | 77 |
| INCLUDE Command—Define Time Ranges                     | 78 |
| INPUT Command—Input File Name                          | 80 |
| INVOICE Command—Produce a Tabular Invoice Report       | 80 |
| LINECOUNT Command—Set Lines Per Page                   | 82 |
| MPLOT Command—Produce a Vertical Plot                  | 83 |
| OPTION Command—Define Report Options                   | 84 |
| PERIOD Command—Specify a Time                          | 91 |
| PLOT Command—Plot Resource Usage                       | 92 |
| PLOT2 Command—Plot Two Variables                       |    |
| PRTEXIT Command—Define a User Exit                     | 94 |
| RANGE Command—Set Criteria to Include                  | 95 |
| RUN Command—Begin Processing and Printing Reports      | 97 |

| SELECT Command—Specify Identifiers                   | 97  |
|------------------------------------------------------|-----|
| SHIFT Command—Hours Covered for a Report             | 98  |
| TABulate Command—Produce Tabular Reports             | 100 |
| TAB2 Command—Build a Secondary Table                 | 103 |
| TITLE1, TITLE2, and TITLE3 Commands                  | 104 |
| VPLOT Command—Plot Usage in Vertical Columns         | 106 |
| VPLOT2 Command—Plot Two Variables                    | 107 |
| Chapter 5: Tailor Reports Using Variables            | 109 |
| Functions of Variables and Options                   | 109 |
| Structure and Parts of Variable Names                | 110 |
| Conventions Used for Describing Variables            | 111 |
| Source for MVS Variable Values                       | 112 |
| JOB and STEP Record Type Data                        | 112 |
| SMF dsect Field Names Used When Specifying Variables | 112 |
| CICS Variables                                       | 112 |
| CICS CDSA Variable Class                             | 113 |
| CICS DATASET Variable Class                          | 113 |
| CICS DB2 Variable Class                              | 114 |
| CICS DLI Variable Class                              | 114 |
| CICS ECDSA Variable Class                            | 116 |
| CICS ERDSA Variable Class                            | 116 |
| CICS EUDSA Variable Class                            | 117 |
| CICS EXCEPTION Variable Class                        | 117 |
| CICS PAGE Variable Class                             | 118 |
| CICS PROGRAM Variable Class                          | 119 |
| CICS REGION Variable Class                           | 119 |
| CICS SYSTEM Variable Class                           | 120 |
| CICS TEMPSTOR (Temporary Storage) Variable Class     |     |
| CICS TERMINAL Variable Class                         | 121 |
| CICS THRESHOLD Variable Class                        | 122 |
| CICS Interval Record TRANsaction Variable Class      | 124 |
| CICS Performance Record TRANsaction Variable Class   | 124 |
| CICS TRANSIENT Variable Class                        | 128 |
| CICS UDSA Variable Class                             | 129 |
| IMS Variables                                        | 130 |
| IMS TRANsaction Variable Class                       | 130 |
| IMS REGION Variable Class                            | 130 |
| IMS DLI Variable Class                               | 131 |
| MQ Variables                                         |     |
| MQ OBJEct Variable Class                             | 132 |

| MQ OBJFailure Variable Class      | 133 |
|-----------------------------------|-----|
| MQ OBJMessage Variable Class      | 134 |
| MQ OBJTimer Variable Class        | 134 |
| MQ JOBStat Variable Class         | 135 |
| MQ JOBFailure Variable Class      | 136 |
| MQ JOBMessage Variable Class      | 136 |
| MQ JOBTimer Variable Class        | 137 |
| AUDIT Variables                   | 138 |
| AUDIT ALL Variable Class          | 138 |
| COMMON Variables                  |     |
| COMMON STATE Variable Class       | 138 |
| MVS Variables                     |     |
| MVS ASCB Variable Class           | 140 |
| MVS CHANNEL Variable Class        |     |
| MVS CPU Variable Class            | 142 |
| MVS DEVICE Variable Class         | 143 |
| MVS DISK Variable Class           | 143 |
| MVS DSN Variable Class            | 144 |
| MVS EXCP Variable Class           | 145 |
| MVS IO Variable Class             |     |
| MVS JOB and STEP Variable Classes | 147 |
| MVS LPAR Variable Class           |     |
| MVS OPERator Variable Class       |     |
| MVS PAGE Variable Class           | 149 |
| MVS PAGESWAP Variable Class       |     |
| MVS PERFormance Variable Class    | 151 |
| MVS PRINT Variable Class          | 152 |
| MVS PROCessor Variable Class      |     |
| MVS STORage Variable Class        | 154 |
| MVS SU Variable Class             |     |
| MVS SWAP Variable Class           |     |
| MVS TSO Variable Class            | 156 |
| Chapter 6: Valid Variable Options | 157 |
| Description and Syntax            | 157 |
| COUNT Option                      | 158 |
| FORMAT Option                     | 158 |
| LOGICAL Option                    | 159 |
| MAX and MIN Options               | 159 |
| MAXDATE and MAXTIME Options       | 160 |
| PerCenT Option                    | 161 |

| RATE Option                                           | 161 |
|-------------------------------------------------------|-----|
| SELZERO Option                                        | 163 |
| TOTAL Option                                          | 163 |
| XTIME Option                                          | 164 |
| XTND and NXTND Options                                | 165 |
| XTND Option                                           | 165 |
| NXTND Option                                          | 165 |
| Chapter 7: ID Options                                 | 167 |
| How to Use ID Options                                 | 167 |
| Descriptions of ID Options                            | 168 |
| ID Options for CICS                                   | 168 |
| ID Options for IMS                                    | 170 |
| ID Options for MQ                                     | 171 |
| ID Options for AUDITLOG                               | 172 |
| ID Options for COMMON                                 | 172 |
| ID Options for MVS                                    | 174 |
| ID Options Used with Commands                         | 177 |
| Limitations Caused by Using Identifiers               | 177 |
| ID Options Syntax                                     | 178 |
| Examples of ID Options Used with Commands             | 178 |
| Use ID Options with Variables and Identifiers         | 181 |
| ID Options Used with Commands or Variables            | 182 |
| Sample Commands for Report 1                          | 182 |
| Sample Commands and Variables for Report 2            | 183 |
| Generate a Plot Report Using Variables                | 184 |
| Generate a Tab Report Using Commands and Variables    | 185 |
| Identifiers                                           | 186 |
| Types of Identifiers                                  | 186 |
| Generic Characters in Identifiers                     | 186 |
| Specify Identifiers in Hexadecimal                    | 187 |
| How Format Identifiers Work                           | 187 |
| Limit the Number of Characters Printed                |     |
| Define New or Redefine Existing Identifiers           | 189 |
| Chapter 8: Tabular Reports                            | 191 |
| About Tabular Reports                                 | 191 |
| TAB Command                                           | 192 |
| Reports Organized by Time and Date or by Resources    | 192 |
| Reports Organized by Date and Time Using Tab Operands | 192 |
| Organize by Date, Time, or Both and Resource          | 196 |

| Specify Variables                                         |     |
|-----------------------------------------------------------|-----|
| ID Options Specified with the TAB Command                 | 196 |
| Include CICS and MVS Variables                            | 197 |
| Use ID Options with Variables                             | 198 |
| Tab Command Variable Options                              | 200 |
| DIFF Option—Percentage of Change Between Time Intervals   | 201 |
| RANGE Option—Test Range Criteria                          | 201 |
| SELECT Option—Specify a Time Period for a Variable        | 202 |
| RIGHT Option—Shift the Column for a Variable to the Right | 203 |
| RATE OPTION—Display a Rate Instead of a Count             | 204 |
| Limit the Contents of a Report                            | 204 |
| Limit the Resources Included in a Report                  | 205 |
| FOR Operand—Limit the Identifiers Included in a Report    | 205 |
| FOR Operand—Limit Reports Organized by Time and Date      | 206 |
| TOP and BOTTOM Operands—Limit Reports                     | 207 |
| How Report Sorting Works                                  | 209 |
| Sort Reports by Different Keys                            | 209 |
| SORT ASCENDING Operand—Sort in Ascending Order            |     |
| Sort Reports by Identifier                                | 211 |
| Use Other Commands with the TAB Command                   |     |
| How the RANGE Command Specifies Ranges                    | 212 |
| Define Groups of Resources Using the Group Command        | 215 |
| Define Groups by Values Within Specified Ranges           | 216 |
| Use the COST Command to Create Charge-Back Reports        | 218 |
| Create Charge-Back Reports Organized by Group             | 219 |
| TAB2 Command                                              | 220 |
| Limit TAB2 Report Use the FOR Operand                     | 220 |
| Limit TAB2 Reports Using the TOP or BOTTOM Operand        | 222 |
| Chapter 9: Plot Reports                                   | 225 |
| What You Need to Know                                     | 225 |
| PLOT Command—Create a Simple PLOT Report                  | 226 |
| Plot the Variable Value for a Specified Resource          | 227 |
| ALONE Operand—Exclude Global Values from a Plot           | 228 |
| SCALE Operand—Change the Scale of a PLOT Report           | 229 |
| CHARn Operands—Specify Plot Characters                    | 230 |
| RATE Option—Convert Counts to Rates                       | 231 |
| PLOT2 Command—Plot Response Time                          | 231 |
| PLOT2 RATE Command—Convert Counts to Rates                | 233 |
| VPLOT Command—Create a Simple Report                      | 234 |
| SCALE(3X) Operands—Widen the Scale of a VPLOT Report      | 235 |

| SCALE (n) Operand—Specify the Maximum Scale Value                | 236 |
|------------------------------------------------------------------|-----|
| STACK=id Operand—Replace the Plot Character                      | 237 |
| VPLOT2 Command—Create a Simple VPLOT2 Report                     | 238 |
| SCALE(COMMON) Operand—Use the Same Scale                         | 238 |
| MPLOT Command—Used with One and Multiple Variables               | 239 |
| HPLOT Command                                                    | 241 |
| SCALE Operand—Used with HPLOT and VPLOT                          | 241 |
| EACH RECORD Command—Used with VPLOT and HPLOT                    | 243 |
| EACH RECORD Command—Used with MPLOT and HPLOT                    | 244 |
| SCALE Command—Change the Scale                                   | 246 |
| Chapter 10: Graph Reports                                        | 247 |
| GRAF Command—Create a GRAF Report                                | 247 |
| GRAF JOBNAME—Graph by an Alternate Resource                      | 248 |
| TRANID ID Option—Specify the Resources to be Included in a Graph | 248 |
| FOR Operand—Limit Lines in a Graph                               |     |
| SCALE(n) Operand—Change the Scale of a Graph                     | 250 |
| SORT ASCENDING—Sort Graph Reports                                | 251 |
| SHIFT Command—Create Reports on Specified Shifts                 | 252 |
| EACH Command—Create Reports with Multiple Graphs                 | 253 |
| RANGE Command—Create Reports with a Specified Range              | 254 |
| GRAF2 Command Restrictions                                       | 255 |
| FOR Operand—Limit the Number of Identifiers in a GRAF2 Report    |     |
| SCALE Operand—Change the Scale of a GRAF2 Report                 | 257 |
| GRAF2 TRANNUM—GRAF2 Command with an Identifier                   | 257 |
| GRAF2 Command Used with Multiple Variables                       | 258 |
| Chapter 11: Historical Reports                                   | 261 |
| About Historical Reports                                         | 261 |
| Output Considerations                                            | 262 |
| FLASHBACK LIST Command                                           | 262 |
| Default CICS FLASHBACK LIST Report                               | 262 |
| Create a Default FLASHBACK IMS Report                            | 265 |
| Create a Default FLASHBACK AUDITLOG Report                       | 266 |
| Limit FLASHBACK Reports to Specified Resources                   | 267 |
| Create Report with Specified Columns                             | 269 |
| Create a Customized FLASHBACK LIST Report                        | 270 |
| Limit Default FLASHBACK Reports to Specified Variable Values     | 271 |

| Chapter 12: Messages       | 273 |
|----------------------------|-----|
| Syntax Error Messages      | 276 |
| Other Messages             |     |
| ERPT280E                   | 298 |
| Appendix A: User Exits     | 301 |
| About User Exits           | 301 |
| Supplied User Exits        | 301 |
| Source Code                | 302 |
| Appendix B: Sample Reports | 303 |
| List of Sample Reports     | 303 |
| CICS Sample Reports        | 303 |
| IMS Sample Reports         | 306 |
| MQ Sample Reports          | 306 |
| MVS Sample Reports         |     |
| Other Sample Reports       | 308 |
| Index                      | 309 |

# **Chapter 1: Introduction**

This section contains the following topics:

Overview (see page 13)
What Is History Reporting (see page 13)
Memory Requirements (see page 14)
Report Writer Concepts and Terminology (see page 14)
Syntax Conventions (see page 16)

## **Overview**

This CA SYSVIEW guide explains how to use the history reporting commands and variables to create reports.

Requirements for the person writing reports:

- Functional knowledge of z/OS, CICS, AUDIT, IMS, and WebSphere MQ
- Ability to edit a file and access SMF records

## What Is History Reporting

The CA SYSVIEW history reporting subsystem, CA EXPLORE Report Writer, lets you produce z/OS, CICS, AUDIT, IMS, and WebSphere MQ graphic and tabular reports. The reports are produced from the performance data collected by CA SYSVIEW data collectors. With these reports, you can study long-term resource usage or detect and analyze unusual events.

The Report Writer reports on many CICS activities, such as transaction use, maximum terminal response time through the CA SYSVIEW Option for CICS. You control the time that each detail line in a report represents and the time frame that a report covers.

The Report Writer lets you access the information you want, at the level of detail you indicate. With one pass through the historical data, you can create up to 50 reports, each covering a different time period.

## **Memory Requirements**

The amount of virtual storage needed by the Report Writer depends on the following:

- Types of reports you want to produce
- Number of reports requested in each run
- Amount of input data used

To reduce the amount of virtual storage required:

- Limit the number of reports in each run
- Narrow the time period covered by each report

We recommend that you run the Report Writer in a region of at least 4 MB.

## **Report Writer Concepts and Terminology**

This section describes the major concepts and terminology that enable you to use the Report Writer more efficiently.

#### **Report Writer commands**

Used with JCL to produce reports. Report Writer commands include global commands and report commands.

Examples: INPUT, RUN, PLOT, EACH, TITLE1

#### Types of Report Writer commands include the following:

#### Global commands

Affects all reports in a run.

Examples: COUNT, INPUT, RUN

#### Report commands

Affects only a single report. Report commands include primary report commands and secondary report commands.

Examples: PLOT, EACH, TITLE1

#### Types of Report commands include the following:

#### **Primary report commands**

Defines the type of report to generated.

Examples: PLOT, TAB2

#### Secondary report commands

Alters or enhances a report. Examples: EACH, FROM, TITLE1

#### The Report Writer commands can contain the following parts:

#### **Operands**

Keywords specified with commands or variable options that affect the content or structure of a report. Different commands and variable options have different operands.

**Example:** Partial INCLUDE syntax

INCLUDE [day] INCLUDE SATURDAY

Saturday is the operand.

#### **Variables**

Structured keywords that specify what the report is about.

**Examples:** The following keywords include transaction usage and terminal response.

TRAN USE, TERM RESP

#### Variable options

Keywords that change either the type of data a variable represents or the format of that data.

Examples: AVeraGe, FORMAT, RATE

#### **ID** options

Keywords that change either the scope of the data that a variable represents or organize the data in a tabular or flashback report by a type of resource.

Examples: TRANID, TERMID, USERID

#### **Identifiers**

Either the name of a particular resource or a generic specification of a group of resources that a report or variable is limited to. Identifiers are specified following ID options.

Examples: MYTRAN, ¬OPER1, TERM1+, CICS\*

## **Syntax Conventions**

Command syntax is shown using the following conventions:

**Uppercase letters**-Uppercase letters indicate that you must enter the entire word. Sample Syntax: PL0T Sample Entry: PL0T **Lowercase italics letters-**Variables are presented in lowercase italics letters. Substitute specific information for each variable. Sample Syntax: PLOT variable idoption(identifier) Sample Syntax: PLOT TRAN USE TRANID(CINQ) In JCL, italics indicate user-supplied information. For example, the following line appears in the JCL for creating reports using tape log file data. INPUT(filename) When *filename* is italicized, you do not type *filename*. Instead, replace it with the

filename of your tape log file, as explained in the description of the JCL.

Mixed case-Mixed case indicates you can enter either the uppercase portion or the entire word.

Sample Syntax: PerCenT

Sample Entry:

PCT

{ }-Braces enclose options that you are required to enter. Enter exactly one of the items listed vertically. Enter one or more of the items listed horizontally.

```
Sample Syntax:
SCALE(\{mX\}, \{n\}, \{COMMON\})
Sample Entry:
SCALE(3X,COMMON)
```

[]-Brackets enclose options that you are not required to enter. You can enter one or none of the options listed vertically. You can enter more than one of the options listed horizontally, in the order indicated.

```
Sample Syntax:

[HDR1(text)] [HDR2(text)] [FOR n]

[TOP n] [BOTTOM n]

Sample Entry:

HDR2(Rate) TOP 5
```

• ( )-Parentheses indicate that you must enter parentheses around the item as shown.

```
Sample Syntax:
[SCALE({mX}, {n}, {COMMON})]
Sample Entry:
SCALE(3X)
```

■ |-An or-sign indicates a choice between related items. Enter only one of the items.

```
Sample Syntax:
PGMSTOR=N0|YES
Sample Entry:
```

PGMSTOR=NO

 \_\_-Underscoring indicates the default. If you want only the underscored parameters of a command, you do not have to specify the command.

```
Sample Syntax:

OPTION {(ECH0=YES) }{(ECH0=N0) }

Sample Entry:

You need no command to specify:

OPTION(ECH0=YES)
```

■ ...-An ellipsis indicates that the preceding item can be continued.

```
Sample Syntax:

TAB variable [AND,...]
```

## **Apply Syntax Conventions**

To help you apply command syntax in context, this section explains valid and invalid ways to enter the PLOT command.

The PLOT command has the following format:

```
PLOT variable [options] [ALONE] [SCALE(\{n\},\{mX\})] [CHAR1(x)] [CHAR2(x)]
```

The following table shows invalid entries of the PLOT command, explains why they are invalid, and shows a sample corrected entry:

| Invalid Entry Segment | Reason the Entry Is Invalid                                                                                                    | Corrected Entry<br>Segment |
|-----------------------|----------------------------------------------------------------------------------------------------|----------------------------|
| PLOT variable         | The word <i>variable</i> is in lowercase italic letters. Replace <i>variable</i> with a particular variable name.                 | PLOT TRAN USE              |
| PLOT TRAN USE SCALE   | mX and n are listed horizontally in braces, indicating that you must include at least one of them when you use the SCALE operand. | PLOT TRAN USE<br>SCALE(50) |
| PLOT TRAN USE CHAR1 * | x is in parentheses. Include the parentheses with each parenthetical option you specify.                                          | PLOT TRAN USE<br>CHAR1(*)  |

#### **Command Syntax Rules**

History reporting commands must follow certain syntax rules.

When the Report Writer encounters a syntax error, it does the following:

- Displays a dollar sign (\$) underneath the unexpected word or character
- Includes a message about a possible cause
- Continues to read commands to look for more syntax errors
- Does not generate a report

Keep in mind the following points when writing history reporting commands:

- Commands and their operands can be entered in either uppercase or lowercase letters.
- Each command must go on a new line. Do not enter more than one command on a line.
- Commands must be the first (leftmost) word on a line. You can start a command in any column, but it must always be the first word on the line.
- If you run out of space on one line for a command and its operands, you can continue it on the next line. To continue on the next line, type a comma after the last (rightmost) word on the line. You cannot split words with a continuation comma or a hyphen. When you continue a command, you can start the continued part of the command in any column, as long as it is the first (leftmost) word on the line.
- Separating operands and commands by blanks, commas, or parentheses lets them be considered separate words. Use one or more blanks to separate all words not separated by commas or parentheses. If you must use commas or parentheses, you do not have to separate words with blanks. Multiple blank spaces are treated as single blank spaces. You can type as many blanks as you want between words.
- Blank lines are ignored. You can include blank lines anywhere, in any number, even between a command and its continuation.
- Control statements are processed in the order in which they are read. Reports are printed in the order you request them.
- Any line whose first (leftmost) nonblank character is an asterisk (\*) is a comment. The asterisk can be in any column. Anything after the asterisk is ignored.
- You can embed comments anywhere except between a command and its continuation lines. You cannot continue a comment with a continuation comma; to continue a comment, repeat the asterisk for each line of the comment.

# **Chapter 2: Planning Your Reports**

This section contains the following topics:

How to Plan a Report (see page 21)
About Sample Reports (see page 22)
Types of Report Formats (see page 22)
Types of Information to Include (see page 23)
How to Further Tailor Information (see page 24)

## How to Plan a Report

Before you create a report, plan what to include in your report, how you want it to look, and the time period.

To plan a report, do the following:

- 1. Decide whether to use short-term or long-term data for your report. For short-term data, use records extracted from the current SMF file. For long-term data, use either the collected performance data records or the archived SMF data.
- 2. Decide whether to use one of the Report Writer sample (predefined) reports.
- 3. Decide what format you want for the report: tabular, plot, graph, or historical (flashback). The format determines the primary report command that you use.
- 4. Decide what information you want in the report, for which resources you want this information, and how you want the information ordered and formatted. For example, you might want to create a tabular report showing all transactions, in alphabetical order, how many times each transaction was used, and the average transaction lifetime. To select this information, you use variables, variable options, ID options, and identifiers.
- 5. Decide what type of data you want to examine and then supply that type of data to the program.

**Note:** For detailed information about the type of data each record type contains, see the *Administration Guide*.

Decide how to tailor your report using secondary commands. Such commands can limit the period a report covers, group the resources included in the report, or assign the report a descriptive title.

## **About Sample Reports**

The Report Writer includes a number of predefined or sample reports. Sample reports are easy to use because the commands are already written for you. The Report Writer shows you the commands and lets you tailor them in certain ways. When you are more experienced with the Report Writer, you can write your own report commands to create reports that more precisely suit your requirements.

#### More information:

Sample Reports (see page 303)

## **Types of Report Formats**

If you decide not to use a sample report, then you must write the commands to produce your report. You can generate reports in four formats:

Tabular reports

Tabular reports display information in a table format. Use this type of report to compare many variables at once.

Plot reports

Plot reports show the values of one or two variables across time. For example, you can print a report that shows the hourly CPU usage of your system.

Graph reports

Graph reports have a similar format to plot reports. Graph reports, however, break down resource usage by identifiers (transaction, terminal, user, and so on) within the period or periods specified. This breakdown can produce specific information, such as how often a certain transaction was used during peak periods.

Historical reports

Historical reports present a formatted listing of system events in the order they occurred. You can use historical reports to discover the source of a recent problem by using data from either the historical file or the log file.

## Types of Information to Include

After you determine the format of the report, you then decide what information to include and for which resources you want the information. You specify this information as follows:

- To specify what information you want, and in what format, use variables and variable options. For example, you can create a report showing transaction use, and you can have this information presented as the number of occurrences or as percentages.
- To specify the resources about which you want information, you use ID options and identifiers.

The following sections briefly describe these topics:

- Variables
- Variable options
- ID options
- Identifiers

#### **Variables**

Use *variables* to specify what information you want to be included in a report, and in what order.

For example, the following command produces a report that plots the number of transactions executed on your system, which uses the variable TRANSACTION USE.

PLOT TRANSACTION USE

## Variable Options

Use *variable options* to change either the type of data a variable represents or the format of that data. For example, by default, the variable TRANSACTION USE gives the number of transactions executed. If you want to plot the rate at which transactions were executed, you can use the variable option RATE with this variable, as follows:

PLOT TRANSACTION USE RATE

## **ID Options and Identifiers**

Use *ID options* and *identifiers* to specify which resources you want to include in a report. You can specify ID options and identifiers with variables or with commands, as follows:

You can limit a particular variable to certain individual resources by specifying an ID option and one or more identifiers with the variable.

For example, the following command plots the number of times the transaction CINQ was executed, which includes the ID option TRANID and the identifier CINQ:

PLOT TRANSACTION USE TRANID(CINO)

You can limit an entire tabular, historical, or graph report to resources of a given type by specifying an ID option with the report command. You can further limit the report to individual resources of that type by specifying identifiers with the ID option.

For example, the following command generates a tabular report showing:

- The number of times the transactions CINQ and PINQ were executed
- The average lifetime of each

TAB TRANID(CINQ, PINQ) TRANSACTION USE AND TRANSACTION LIFE

## **How to Further Tailor Information**

You can further tailor the report by using secondary report commands.

For example, use the commands TO and FROM to limit a report to only those transactions that were executed between 9 and 11 a.m. on June 1. You can also use the EACH command to define the period each detail line in a report is to represent, and you can use the TITLE1, TITLE2, and TITLE3 commands to specify a multiline title for the report.

#### More information:

<u>Tailor Reports Using Secondary Commands</u> (see page 33) <u>Commands</u> (see page 39)

# **Chapter 3: Writing a Report**

This section contains the following topics:

```
How to Write Reports (see page 25)

Types of Reporting Commands (see page 27)

Write A Report (see page 31)

Write Multiple Reports (see page 32)

Tailor Reports Using Secondary Commands (see page 33)

Reports with a File Type of CSV (see page 34)
```

## **How to Write Reports**

Before you start writing reports, follow the general process for writing and submitting any history report or series of reports.

To write a report, do the following:

1. Create a job stream. Use the following sample job stream to write reports:

```
//JOBCARD JOB (0000),TODD,CLASS=A,MSGCLASS=a
//REPORT EXEC PGM=XPFRMAIN,REGION=4M
//STEPLIB DD DSN=sysview.CNM4RLOD.LOADLIB,DISP=SHR
//ERPTPRM DD DSN=sysview.CNM4RSAM.SAMPLIB,DISP=SHR
//SYSUDUMP DD SYSOUT=*
//SYSPRINT DD SYSOUT=*
//TAPSMF DD DISP=SHR,DSN=SMF.inputfile
//SYSIN DD *
INPUT(TAPSMF)
OPTION(RECSTAT=YES)
TAB TRAN USE
END
RUN
*
```

2. Add parameters to your EXEC statement.

The following is a sample EXEC statement:

This EXEC statement performs the following tasks:

- Forces all output to uppercase.
- Prints only lines containing report data.
- Sets the date format.
- Specifies whether to list report commands before printing the report.
- Prevents the copyright statement from printing.
- 3. Write history reporting commands.

The following example shows the minimum commands necessary to write one report:

```
primarycommand [variable]
END
RUN
```

- 4. Combine the history reporting commands with the job stream.
- 5. If you plan to use input from a tape file, mount the tape containing the file.
- 6. Run the job stream created in step 4.

**Note:** A command can begin anywhere, as long as it is the leftmost word on the line.

## **Types of Reporting Commands**

The Report Writer uses two types of history reporting commands. You also use two special commands for the reports themselves.

- The two types of history reporting commands are as follows:
  - Global commands
  - Report commands
- Special commands for writing reports are as follows.
  - END command

Tells the Report Writer that the report description is complete. Each report must end with the END command. After the END command, you can start another report. For each new report, the variables you set in the previous report are no longer in effect. If you want to use the same variables, you enter them again. Values set by global commands, however, remain in effect unless overridden by another command.

- RUN command

Starts executing the reports you described. When the Report Writer encounters RUN, it stops reading your commands and starts writing reports. Commands after the RUN command are ignored; so always make RUN the last command given to the Report Writer.

#### **Global Commands**

Global commands set values that stay in effect for all reports that are printed in one run. For example, if you use the LINECOUNT command to tell the Report Writer how many lines are on one page, then that number of lines applies to all reports in that run.

You can insert global commands anywhere among the report commands. With the exception of the GLOBAL command, global commands affect all reports in the run without regard to placement. The GLOBAL command affects only reports that come after it.

The following are the history reporting global commands:

#### **CARDLEN**

Sets the number of characters in each line the Report Writer reads. CARDLEN is useful when you want the Report Writer to ignore sequence numbers.

#### **COUNT**

Specifies the number of input records the Report Writer is to read. This command is useful for testing new reports.

#### **DEFINE**

Creates new ID options and variables.

#### **GLOBAL**

Makes a command apply to all subsequent reports. This command helps you avoid duplicating code when you create multiple reports.

#### **GOTO**

Causes the Report Writer to ignore all subsequent commands until the specified label is read.

IF

Creates new identifiers based on other identifiers, or resets existing identifiers.

#### **INPUT**

Defines the input files to use for the report.

#### **LINECOUNT**

Specifies the number of lines to print per page of the report.

#### **OPTION**

Specifies global report options, such as:

- How dates, null identifiers, and zero values are represented
- Whether summary lines, storage statistics, or dumps are produced
- Whether messages are printed

#### **RUN**

Prints the reports.

## **Report Commands**

Report commands apply to a single report and control what happens in a single report. These commands build a report by telling the Report Writer what type of report to write, what variables to use, when to start the report, and so on.

These commands can be divided into two groups:

- Primary report commands, which define the type of report
- Secondary report commands, which alter or enhance the report

#### **Primary Report Commands**

Each report must contain one (and only one) of the following primary report commands:

#### **FLASHBACK**

Prints detailed information about each transaction executed.

#### **GRAF**

Produces a graph report that shows the value of a variable for each resource of a single type; for example, transaction, terminal, and user.

#### **GRAF2**

Produces a second graph under each graph line created by the GRAF command.

#### **HPLOT**

Produces a distribution plot of one variable against another.

#### **INVOICE**

Produces a tabular invoice report using the cost factors you specify. This report includes a separate invoice for each identifier included in the report and an optional summary for all identifiers.

#### **MPLOT**

Plots multiple variables across time.

#### **PLOT**

Plots a variable across time.

#### PLOT2

Creates a second plot below each plot line created by the PLOT command.

#### TAB

Produces a table of the values of the variables you specify.

#### TAB2

Produces a second table for each row of a table created by the TAB command.

#### **VPLOT**

Plots a variable vertically across time.

#### VPLOT2

Plots a second variable on top of a plot created by the VPLOT command.

#### **Secondary Report Commands**

Following the primary report commands, you can include secondary report commands. Secondary report commands alter or enhance the report.

#### For example:

- Use the secondary commands FROM and TO to limit the time range covered by a report.
- Use TITLE1 to define a title for the report.

The following are the secondary report commands:

#### **COMMENT**

Prints a comment at the bottom of each page of the report.

#### **COST**

Assigns cost values to resources for charge-back.

#### **EACH**

Defines a period from minutes to years in which to display or organize report data.

#### **END**

Indicates the end of the current report description.

#### **EXCLUDE**

Defines a time range to exclude from the report.

#### **EXITRTN**

Specifies the name of a user exit to call after each record is read and before processing.

#### **FROM**

Defines the starting date and time of the report.

#### **GROUP**

Combines resources into performance groups.

#### **HEADER**

Assigns a header to appear above the column headings in a tabular report.

#### **INCLUDE**

Defines a time range to include in the report.

#### **PERIOD**

Produces a summary of the plotted average activity of the resource.

#### **PRTEXIT**

Specifies the name of a user exit to call before each line is printed.

#### **RANGE**

Defines a value range for any variable.

#### **SELECT**

Restricts a report to the specified identifiers.

#### **SHIFT**

Limits the report to a part of each day, typically a production shift.

#### TITLE1, TITLE2, TITLE3

Replaces the default title lines of a report with up to three lines of text you specify.

#### TO

Defines the ending date and time of the report.

## **Write A Report**

The following shows the minimum commands necessary to write one report:

primarycommand [variable]

END

RUN

#### primarycommand

Defines the type of report. For example, a tabular or plot report.

#### variable

Specifies one or more Report Writer variables.

#### **END**

Indicates the end of the current report description.

#### **RUN**

Starts executing the report.

## **Write Multiple Reports**

You can generate your report in more than one format. Use the following procedures to write multiple reports in a single run.

#### Follow these steps:

1. End each set of report commands with the END command.

```
GRAF variable
END
PLOT variable
END
```

2. Specify the RUN command following the END command for the last report.

```
PLOT variable
END
RUN
```

Your graph and plot reports are run.

**Note:** Each historical report must be run as a single report in a separate run. In other words, you cannot specify another primary report command (such as TAB or PLOT) in a job stream with the FLASHBACK command.

#### **Example: Commands to Write GRAF and PLOT Reports**

The following are the minimum commands to write a GRAF report and a PLOT report:

```
GRAF variable
END

PLOT variable
END
RUN
```

Each GRAF and PLOT report includes an END command.

## **Tailor Reports Using Secondary Commands**

You can include specific information in your reports, such as shift information, by using secondary commands.

To tailor a report, insert the secondary commands before the END command of the report.

#### **Example: Add a Shift to Your Report**

The following example adds the SHIFT command to include only the hours from 8:00 a.m. to noon in the graph report.

```
GRAF variable
SHIFT 08:00:00 12:00:00
END
PLOT variable
END
RUN
```

In this example, because the SHIFT command is not used with the PLOT command, the resulting plot report covers all 24 hours. To apply the same time restrictions to the plot report as you do to the graph report, include the SHIFT command with the PLOT command.

## **Create Multiple Tailored Reports**

You can use the same secondary command for each report you create. For example, if you are printing ten reports, you can use the SHIFT command with each primary report command to specify the period you want each report to cover. Generally, you cannot use the same secondary command twice for the same report, even if you specify two different periods. The exceptions to this rule are the COST, EXCLUDE, GROUP, INCLUDE, RANGE, and SELECT commands, which can be repeated in the same report.

#### Examples: Incorrect and correct use of secondary commands in a stream.

■ Incorrect Command Stream

```
GRAF variable
SHIFT 08:00:00 12:00:00
SHIFT 13:00:00 17:00:00
END

PLOT variable
END

RUN
```

Corrected Command Stream

```
GRAF variable
SHIFT 08:00:00 12:00:00
END

GRAF variable
SHIFT 13:00:00 17:00:00
END

PLOT variable
END

RUN
```

## Reports with a File Type of CSV

You can save your report to a file type of CSV and download the CSV report to a PC.

After the report is on the PC, you can further process and format your reports using a PC spreadsheet program. CSV formatted reports can be only of type TAB, TAB2, and FLASHBACK.

**Note:** Reports with the option DATAONLY set to YES cannot be saved as a CSV formatted report.

#### CSVGEN Utility—Convert Generated Reports to CSV Format

You can convert a TAB, TAB2, and FLASHBACK report that you have created to CSV format for use in a PC spreadsheet program.

**Note:** We recommend using OPTION(ZEROFLD=ZERO) in your reports. This option helps you ensure that fields with a zero value do not appear as blanks in the CSV output.

#### Usage of the CSVGEN utility to convert the generated report to CSV format.

Use the prepared sample job \$CSVJCL, which is an extension of \$SAMPJCL. The CSV formatted output is generated in the second step of the \$CSVJCL job:

```
//PARSE     EXEC PGM=IKJEFT01
//SYSEXEC     DD DISP=SHR,DSN=sysview.REPORT.SCSYSAMP
//SYSTSPRT     DD SYSOUT=*
//RWO          DD SYSOUT=*
//CSVIN          DD DSN=*.REPORT.SYSPRINT,DISP=(OLD,DELETE)
//CSVOUT          DD SYSOUT=*
//SYSTSIN          DD *
                CSVGEN CSVIN CSVOUT VS=, DS=.
/*
```

DD names:

#### **RWO**

Copies the original (source) report here.

#### **CSVIN**

Specifies the source report, which is typically generated in the first step, but a stored report could also be used.

#### **CSVOUT**

Stores the CSV formatted report here.

#### **SYSTSIN**

Invokes the conversion utility with all parameters.

\$CSVJCL introduces a second job step, converting the report that is generated in the first step to a CSV formatted file. CSV formatted reports contain only data and relevant headers, presented in the same order as in the source report.

The CSVGEN utility has the following syntax:

```
CSVGEN {<IN> <OUT>} [OPTIONAL PARAMETERS]
```

#### **CSVGEN**

Indicates the utility name.

#### <IN>

(Required) The input ddname. Points to original (source) report which is being converted.

#### <OUT>

(Required) The output ddname. The report in CSV format is stored here.

#### [OPTIONAL PARAMETERS]

Some optional parameters can be used to tailor your CSV formatted output. These parameters are only one character long.

#### VS=

Value Separator. This parameter changes the default value separator value.

Default: comma (,)

Example, to specify a semicolon use the following format:

VS=;

#### DS=

Decimal Separator. This parameter changes the default decimal separator value.

Default: period (.)

Example, to specify a comma use the following format:

DS=,

Your report is converted to CSV format and ready to download to your PC.

# **How to Download CSV Formatted Reports**

Several ways exist to download generated CSV reports into a spreadsheet on a PC. You can store the report on your PC as a pure text file with the extension .CSV.

To download the report from the mainframe to your PC, use any of the following methods:

- (Recommended method) Use any suitable FTP client to download the report directly from the JES spool (if FTP access is enabled).
- Copy and paste the report from your terminal emulator into a text editor on your PC.
- Save the CSV report into a data set and do either of the following:
  - Use the function Download file from your terminal emulator (if it is supported).
  - Use any suitable FTP client to download the report (if FTP access to data sets is enabled).

## **Example: Download a CSV Formatted Report**

The following example explains how to download a CSV report directly from the JES spool using Windows built-in command line FTP client. Usage is similar in different FTP clients. Bold text indicates commands that you must enter, variable parts are in italics.

```
C:\>ftp
ftp> open server.organization.com
Connected to server.organization.com.
220- IBM FTP CS V1R11 at SERVER.ORGANIZATION.COM, 11:11:11 on 2011-11-11.
220 Connection will close if idle for more than 11 minutes.
User (server.organization.com:(none)): username
331 Send password please.
Password: userpassword
230 USERNAME is logged on. Working directory is "USERNAME.".
ftp> quote site filetype=jes
200 SITE command was accepted
ftp> quote site jesjobname=*
200 SITE command was accepted
ftp> quote site jesowner=jobownername
200 SITE command was accepted
ftp> get JOBxxxxx.6 c:\data\csvreport.csv
200 Port request OK.
125 Sending data set USERNAME.XML#A11.JOBxxxxx.D11111111.?
250 Transfer completed successfully.
ftp: 1111 bytes received in 0,11Seconds 11,11Kbytes/sec.
ftp> bye
221 Quit command received. Goodbye.
```

Explanation of commands used in the example:

### ftp

Invokes the ftp client.

### open server.organization.com

Connects to specified server. Replace *server.organization.com* with the network address of the server you are connecting to.

### username, userpassword

Specifies the user name and password. Replace *username* and *userpassword* with valid user credentials.

# quote site filetype=jes

Creates the connection to JES spool files.

## quote site jesjobname=\*

Uses all available jobs.

# quote site jobowner=jobownername

Selects only the job of the specified user. Replace *jobownername* with the valid user ID of the job owner.

# get JOBxxxxx.6 c:\data\csvreport.csv

Indicates the client is ready to download the report.

### JOBxxxxx.6

The client finds the report by job ID and extension. Job ID is formatted as JOBxxxxx where xxxxx is the job number. The extension (in this example, the number six after the period) tells the client which spool file to download. Spool files belonging to the specified job are numbered starting with one. So in this example the CSV report would be the sixth spool file belonging to the specified job.

# c:\data\csvreport.csv

Provides the fully qualified path where you want to store the report on your computer.

### bye

Closes the ftp client.

# **Chapter 4: Commands**

This section contains the following topics: About the Commands (see page 40) Variables with Commands (see page 40) ID Options with Commands and Variables (see page 40) CARDLEN Command—Set the Character Length (see page 41) COMMENT Command—Add a Comment Line (see page 41) COST Command—Provides Charge-back Statistics (see page 42) COUNT Command—Define Number of Records (see page 44) DEFINE Command—Define ID Options and Variables (see page 45) EACH Command—Define a Time Period (see page 54) END Command—End a Report (see page 56) EXCLUDE Command—Define Excluded Time Ranges (see page 57) EXITRTN Command—Define User Exits (see page 58) FLASHBACK AUDITLOG Command—Generate Audit Report (see page 59) FLASHBACK LIST Command—Generate Transaction Report (see page 60) FROM Command—Begin Time for Report (see page 62) GLOBAL Command—Assign Parameter Values (see page 66) GOTO Command—Jump to Specified Location (see page 67) GRAF Command—Produce a Graph (see page 68) GRAF2 Command—Produce Subgraphs (see page 70) GROUP Command—Combine Resources (see page 72) HEADER Command—Specify a Title (see page 74) HPLOT Command—Produce a Horizontal Plot (see page 76) IF Command—Assign Identifier Values (see page 77) INCLUDE Command—Define Time Ranges (see page 78) INPUT Command—Input File Name (see page 80) INVOICE Command—Produce a Tabular Invoice Report (see page 80) LINECOUNT Command—Set Lines Per Page (see page 82) MPLOT Command—Produce a Vertical Plot (see page 83) OPTION Command—Define Report Options (see page 84) PERIOD Command—Specify a Time (see page 91) PLOT Command—Plot Resource Usage (see page 92) PLOT2 Command—Plot Two Variables (see page 94) PRTEXIT Command—Define a User Exit (see page 94) RANGE Command—Set Criteria to Include (see page 95) RUN Command—Begin Processing and Printing Reports (see page 97) SELECT Command—Specify Identifiers (see page 97) SHIFT Command—Hours Covered for a Report (see page 98) TABulate Command—Produce Tabular Reports (see page 100) TAB2 Command—Build a Secondary Table (see page 103) TITLE1, TITLE2, and TITLE3 Commands (see page 104) VPLOT Command—Plot Usage in Vertical Columns (see page 106) VPLOT2 Command—Plot Two Variables (see page 107)

# **About the Commands**

This chapter describes Report Writer commands, including the syntax and options for each command.

For more examples of the primary commands, including sample reports, see the following chapters:

- "Tabular Reports"
- "Plot Reports"
- "Graph Reports"
- "Historical Reports"

# **Variables with Commands**

Some commands require you to specify at least one variable.

### More information:

Tailor Reports Using Variables (see page 109)

# **ID Options with Commands and Variables**

Some commands let you organize and limit the data by specifying one or more ID options. Specify ID options either with the command or with the variables specified with the command.

# More information:

<u>ID Options</u> (see page 167)
<u>Tailor Reports Using Variables</u> (see page 109)

# **CARDLEN Command—Set the Character Length**

The CARDLEN command is a global command that sets the number of characters in each line that the Report Writer reads. This command is useful when you want the Report Writer to ignore sequence numbers.

Entering CARDLEN once sets the line length for all reports in the run. Place this command as the first command in your command stream; otherwise, the lines before it are treated as if they are 80 characters long.

This command has the following syntax:

CARDLEN nn

#### nn

- Specifies the maximum number of columns (characters) per line that the Report Writer reads.
- Must be an integer less than or equal to 80.

Default: 80

# **Example: CARDLEN Command**

The following command specifies that the Report Writer is to read 71 characters per line:

CARDLEN 71

# **COMMENT Command—Add a Comment Line**

The COMMENT command creates a comment line at the bottom of each page of the report.

This command has the following syntax:

COMMENT commentline

### commentline

Provides the comment that you assign to the report. The comment can be up to 60 characters long. Every character in the command line must be on the same line as the COMMENT command.

# **COST Command—Provides Charge-back Statistics**

The COST command makes charge-back statistics available for any resource.

The following list provides usage information for the COST command:

- If you use the COST command with a variable you created using the DEFINE command, then also specify the DEFERRED operand.
- Use the variable REPORT COST TOTAL to create a column showing total cost for each row in your report.
- Use the variable REPORT COST DISTRIBution to create a column showing proportional total cost for each row in your report. Use this variable only if you specified the DISTRIBution operand.
- Use the COST option with a variable to show its cost value, computed using the cost factor you specify with the COST command.

For example, you specify a cost factor for the variable TRAN USE using the COST command. Then you could specify the variable and option TRAN USE COST with the TAB command. The created column in the report shows the cost for transactions for each identifier or period in the report.

■ Use the command OPTION MONETARY=x to specify a one-character symbol for the monetary unit. The default setting is the dollar sign (\$).

This command has the following syntax:

```
COST [variable cost-factor [idoption(identifiers)]
    [RANGE(min, max)][SELECT(name)]]
    [variable cost-factor [DEFERRED]]
    [DISTRIBution value]
```

### variable

Specifies any valid variable keyword. You can use variables defined with the DEFINE command when you specify the DEFERRED operand.

## cost-factor

Specifies the monetary value associated with this resource. This value can include up to five decimal positions.

## idoption(identifiers)

Includes any valid ID option specified with any valid identifiers.

## RANGE(min, max)

Allows multiple cost factors for the same resource based on specified value ranges.

### (min, max)

Defines the value range. Specify a separate COST command for each range.

### SELECT(name)

Applies a period specified with an INCLUDE or EXCLUDE command.

#### name

Specifies the name assigned by the ID operand of the INCLUDE or EXCLUDE command. This operand functions similar to the SELECT option.

For more information, see the section <u>SELECT Option—Specifying a Time Period for</u> a Variable (see page 202) in the chapter "Tabular Reports."

### **DEFERRED**

By default, the cost-factor is applied to the data immediately as each record is read. Specifying DEFERRED causes the Report Writer to apply the cost factor after all the data has been read. If you specify DEFERRED, you cannot specify the *idoption*, RANGE, or SELECT operands.

### **DISTRIBution** value

Creates a distributed cost report.

## value

Defines the cost you want the report rows to total.

Specify the REPORT COST DISTRIBution variable to include a column in your report. This report shows the adjusted total cost for each row, with all rows adding up to the amount defined by *value*.

### **Example: Cost Commands**

The COST commands in this example define the following cost factors:

- One cent per transaction
- 25 cents per CPU second consumed

```
COST TRAN USE .01
COST TRAN CPU .25

TAB TRANID TRAN USE AND,
TRAN USE COST HDR1(TRAN USE) HDR2(COST) AND,
TRAN CPU AND,
TRAN CPU COST HDR1(TRAN CPU) HDR2(COST) AND,
REPORT COST TOTAL

END
RUN
```

The TAB command uses the two cost factors, creating a tabular report with a column showing the value of each variable for each transaction. The HDR1 and HDR2 operands assign those columns appropriate headings. The last variable, REPORT COST TOTAL, creates a column that shows the sum of the costs for each row in the report.

# **COUNT Command—Define Number of Records**

The COUNT command is a global command that defines a maximum number of input records to read for a report. After the specified number of records are read, an end-of-file condition is forced.

Entering COUNT once sets the maximum number of input records to read for each report in the run. You can use this command to experiment with new reports that can generate more output than you want.

If a FROM command is specified, the counting of records begins with the first record meeting the earliest time specified in the FROM command. Otherwise, the counting of records begins with the first record read.

This command has the following syntax:

COUNT nnnnnn [SELECTED]

### nnnnnn

Provides the maximum number of records to read.

## **SELECTED**

Counts only records that pass at least one selection criterion when determining if *nnnnnn* records have been read.

### **Example: Count Command**

The following command specifies that the Report Writer is to stop reading records after reading 50 records that meet any selection criterion:

COUNT 50 SELECTED

# **DEFINE Command—Define ID Options and Variables**

The DEFINE command is a global command that creates new ID options and variables for use in reports. Any variables or ID options you define are in effect for all reports in the run.

**Important!** When you use the DEFINE command to create variables, consider specifying the FORMAT variable option with the variable in your report command. If you do not specify the FORMAT option, the decimal point is not included in the variable values.

You can define variables and ID options from scratch, or use existing variables or ID options as a template.

This command has the following syntax:

DEFINE ID|XID|XVAR

ID

Requests the definition of a new ID option using existing ID options.

XID

Requests the definition of a new ID option.

**XVAR** 

Requests the definition of a new variable.

# More information:

Valid Variable Options (see page 157)

# **DEFINE XID, XVAR—Define New ID Options or Variables**

Defining new ID options or variables without using existing ID options or variables lets you report on any data field located in any supported record.

Use the following syntax to define new ID options or variables without using existing ID options or variables.

The syntax is shown with a continuation comma at the end of the first line.

```
DEFINE XID|XVAR name PRODUCT=EXPC RECORD=rectype,

[SUBTYPE=subtype] OFFSET=data-offset

LENGTH=data-length,[TRIPLET=triplet-offset]

[TYPE=data-type][HDR1=header1] [HDR2=header2]

[MIN | MAX] [FORMAT(outputformat)]
```

### XID

Requests the definition of a new ID option.

### **XVAR**

Requests the definition of a new variable.

### name

Specifies the name of the new ID option or variable being created. For DEFINE XID commands, *name* must be a single word.

**Note:** For DEFINE XVAR commands, *name* must conform to the structure described at the beginning of the chapter "Variables (see page 109)."

### **PRODUCT**

Identifies the product for which an ID option or variable is being defined. You can omit this operand if you use the PRODUCT operand on the OPTION command.

# rectype

Specifies the record type. To specify a value in hexadecimal, prefix the value with the letter x, for example, RECORD=x3C. You can omit this operand if you use the RECORD operand of the OPTION command.

### subtype

Specifies the record subtype.

## data-offset

Specifies the offset to the data field from the beginning of the section. To specify a value in hexadecimal, prefix the value with the letter x, for example, OFFSET=x3C.

### data-length

Specifies the length of the data field. If you specify an XVAR with a type of BINARY, 3DEC, 6DEC, or NUMERIC, the maximum length is 8 bytes.

**Note:** Character-type variables have no length restriction.

# triplet-offset

Specifies the offset from the beginning of the section to the triplet information. To specify a value in hexadecimal, prefix the value with the letter *x*, for example, TRIPLET=x3C.

# data-type

Specifies data types for the DEFINE XID or DEFINE XVAR commands.

Specifies one of the following data types for DEFINE XID commands:

**BINARY-**Indicates binary.

**CHARACTER**-Indicates character.

**HEX-**Indicates hexadecimal.

■ Specifies one of the following data types for DEFINE XVAR commands:

**3DEC**-Indicates a number with three decimal places.

**6DEC**-Indicates a number with six decimal places.

BINARY-Indicates binary. Default for DEFINE XVAR commands.

CHARACTER-Indicates character.

**NUMERIC-**Indicates decimal numbers in character format.

**HEX-**Indicates hexadecimal.

**STCK-**Converts a store-clock TOD field into *mm/dd/yy hh:mm:ss*.

**STCK-DATE-**Converts a store-clock TOD field into *mm/dd/yy* format.

**STCK-TIME-**Converts a store-clock TOD field into *hh:mm:ss* format.

**STCK-TIMEM-**Converts a store-clock TOD field into *hh:mm:ss:mmm*.

#### header1

Specifies a string of up to eight characters to be used as the top column heading.

**Default:** Null string

### header2

Specifies a string of up to eight characters to be used as the bottom column heading.

**Default:** Null string

### MIN|MAX

Use the MAX and MIN options to force a new variable that by default prints a count to print the minimum or maximum value.

### **FORMAT**

Use the FORMAT option to define the length of an output field or to specify how many decimal positions it contains.

**Note:** For a description of output format, see the chapter "<u>Variable Options</u> (see page 157)."

# **DEFINE ID—Define Options Using Existing ID Options**

When defining a new ID option, you can include multiple character strings or existing ID options, in any order. When printed, components are concatenated without intervening spaces.

To define new ID options using existing ID options, use the following syntax:

```
DEFINE ID newid [oldid [(start,length)]] ['string']...
```

ID

Requests the definition of a new ID option.

### newid

Provides the name of the new ID option you want to define.

# oldid

Specifies the name of an existing ID option you want to be a component of the new ID option.

# start,length

Specifies the starting position (*start*) and length (*length*) of the part of the existing ID option you want to include in the new ID option. Use these variables if you do not want to include the entire existing ID option.

## string

Defines a character string that you want as a component of the new ID option. Enclose the string in single quotes. The string can be one or more characters long, and it can include or consist entirely of blanks.

# **DEFINE VAR—Define Variables Using Existing Variables**

Use the following syntax to define new variables using existing variables:

DEFINE VAR newvar = expression

### VAR

Requests the definition of a new variable.

#### newvar

Provides the name of the new variable you want to define.

### expression

Assigns any arithmetic expression, the result of which is the value of the new variable. You can use the following to create the expression:

- Existing variables
- The MAX, MIN, TOTAL, and RANGE variable options
- Valid ID options
- Constants

Delimit all variables, operands, and parentheses with blanks. You can use the following operators in the expression:

- + = Addition
- = Subtraction
- \* = Multiplication
- / = Division
- ! = Exponentiation
- () = Parentheses

# **Examples: The DEFINE Command**

The following examples show ways to enter the DEFINE command:

Redefine the length of the ID option TRANID from eight characters to four, starting with position one:

```
DEFINE ID TRANID TRANID(1,4)
```

Redefine the ID option PROGID to use only four characters, starting with position 3:

```
DEFINE ID PROGID PROGID(3,4)
```

Create an ID option named MYKEY with components TRANID and TERMID and places a blank between the two components:

```
DEFINE ID MYKEY TRANID ' ' TERMID
```

■ Create the variable TRAN %CPUTIME by multiplying TRAN CPUTIME by 100 and then dividing by TRAN LIFETIME:

```
DEFINE VAR TRAN %CPUTIME= ,
( TRAN CPUTIME * 100 ) / TRAN LIFETIME
```

The continuation comma allows the command to be continued on a second line.

Create the new variable DCNTMAX that yields the maximum number of transient data sets used by any one transaction:

```
DEFINE VAR TRAN DCNTMAX = TRAN DCOUNT MAX
```

Create the ID option KEY19, which is of record type 19, at offset X'14', of length 8, and of type hexadecimal:

```
DEFINE XID KEY19 PRODUCT=EXPC RECORD=19,

OFFSET=X14 LENGTH=8 TYPE=HEX
```

The continuation comma allows the command to be continued on a second line.

Create the new variable TERM MYVAR:

```
DEFINE XVAR TERM MYVAR,

PRODUCT=EXPC RECORD=19 OFFSET=X28,

LENGTH=2 TYPE=HEX HDR2=myvar
```

The continuation commas allow the command to be continued on subsequent lines.

# **Define XID Options Using the List Command**

Defining a new ID Option using the LIST command lets you display any text that you specify instead of displaying the SMF record value.

# Follow these steps:

1. In LIST subcommand, specify the input-type, input-length, and then continue with list of value-text pairs.

If a value read from RECORD= matches one from the LIST=, the corresponding text is used instead of this value.

2. Use the UNKW keyword at the end of the list. UNKW specifies the text to print when the SMF record field value does not meet any of values in the list.

The Define XID option using the LIST command has the following syntax:

For a description of the common keywords, see the section <u>Define ID Options or Variables</u> (see page 45).

# input-type

Specifies the data type of DEFINE XID command with LIST subcommand. Specify one of the following input types:

- BIN Indicates binary
- DEC Indicates decimal value in PACKED format
- NUM Indicates numeric value in character format
- CHAR Indicates character

## input-length

Specifies the length of the data field.

# value1

Specifies the value in the SMF record corresponding to text1.

### text1

Specifies text that prints in the report when value1 is met in the SMF record. Text is limited to 16 characters.

### **UNKW**

Is a keyword, used for specify UNKW-unknown pair corresponding to all values that are not specified in the list. Notice that if UNKW-unknown pair is not specified then blank is used for all unknown values.

### unknown

Specifies text that prints when the value from SMF record does not match any from the list. Text is limited to 16 characters.

### **Example: Using Define XID Options Using LIST Command.**

This example defines the IDoption OWNER from record type 255x4.

```
DEFINE XID XOWNER PRODUCT=EXPC RECORD=4,

OFFSET=X78 HDR1=OWNER,

LIST=(IL=1,IT=BIN,

0,MVS,

1,MQSERIES,

2,IMS,

3,TCP/IP,

UNKW,UNKNOWN)

TAB DATE SORT ALPHA STARTTIME SORT ALPHA XOWNER,

COMMON STATE EXCEPTION STATUS

END
RUN
```

The following report generates:

```
START OWNER
DATE TIME STATUS

07/01/09 00.53.54.005 IMS HIGH
00.55.54.035 IMS NORMAL
07.25.24.438 MVS WARNING
07.25.24.937 MVS WARNING
07.25.24.951 MVS WARNING
```

# **EACH Command—Define a Time Period**

The EACH command defines a time period, from minutes to years, in which report data is organized. The effects of the EACH command depend on the report type, as follows:

- With tabular reports, use the EACH command to define the time interval you want the table to repeat. Create a DAY, DATE, or TIME column when you use the EACH command.
- For plot reports, use the EACH command to define the time period represented by each line in the plot. You can plot by the hour, day, week, or month using the EACH command. The default is one day.
- Graph reports break down activity by identifier during a given time period. If you do not specify an EACH command, the result is a single graph for the whole time period covered in the report. The EACH command produces a separate graph for each time period.

You must have the appropriate amount of data in your input file for the EACH value you specify. For example, you cannot specify EACH YEAR if your input file has data for less than one year. If the input file does not have enough data, you receive an incomplete report.

**Important!** The Report Writer cannot report on a smaller time interval than the data in the input file. This limitation is important when you use variables that use data collected at time intervals, such as interval variables. For example, if the input file contains data that was logged at half-hour intervals, you cannot specify an EACH value of less than 30 minutes. Generally, make the EACH value you specify the same as, or a multiple of, your system data collection interval. This warning does not apply to performance record data because such data is not collected at specified time intervals.

By default, a week is Monday through Sunday. You can set the weeks to begin on a different weekday. If you specify the EACH WEEK or EACH *nnn* WEEKs command, use the *OPTION(WEEK=weekday)* command to specify the first day of your week.

This command has the following syntax:

```
EACH [time-period | RECORD] [AVERAGED] [SUMMARIZE]
```

### time-period

Defines one of the following base time units.

### nnn

Specifies the number of time intervals (up to 999) in the time unit you select.

MINUTE: nnn minutes

HOUR: nnn hours

DAY: nnn days

WEEK: nnn weeks

MONTH: nnn months

YEAR: nnn years

**Default: DAY** 

### **RECORD**

Defines the sample interval as each record, rather than as a time interval. This option is valid only for HPLOT reports; if you specify EACH RECORD for any other report, the command is ignored.

If you specify EACH RECORD for an HPLOT report, then also use the SCALE operand to specify a scale for the HPLOT variable.

# **AVERAGED**

Produces a report with one detail line for each period specified by the EACH command. The variable values in each line represent the average value of the variable for that period for all the input data.

For example, if you create a tabular report and specify EACH 1 HOUR AVERAGED, the report includes 24 rows. One row for each hour of the day. The first row would show the average value for each variable for the hour of midnight to 1:00 a.m. for all the days of input data.

When you use the AVERAGED operand, the EACH value must be 24 hours or less.

### **SUMMARIZE**

Similar to the AVERAGED operand, except that the data is totaled instead of averaged. Use this operand only with variables that represent counts (not averages).

For example, if you specify EACH 1 HOUR SUMMARIZE for a tabular report, the report includes 24 rows, one for each hour of the day. The first row would show the total value for each variable for the hour of midnight to 1:00 a.m. for all the days of input data.

### **Examples: EACH Command**

To plot the value of a variable for each half-hour period:

```
PLOT variable
EACH 30 MINUTES
END
RUN
```

To create a distribution plot using each record as the sample interval:

```
VPLOT variable1
HPLOT variable2 SCALE(nn)
EACH RECORD
END
RUN
```

# **END Command—End a Report**

Use the END command to end each report. Any commands after the END command are interpreted as applying to the next report. Omitting the END command between reports causes Report Writer to issue a message that you are using multiple report commands for one report.

This command has the following syntax:

**END** 

# **Example: End Command**

The following is an example of the use of the END command:

```
TITLE1 REPORT1

PLOT variable1 AND variable2

FROM 02/01/11 00.00.01

TO 02/15/11 23.59.59

END

TITLE1 REPORT2

PLOT variable

SHIFT 17:00:00 01:00:00

END

.
.
.
.
.
.
.
.
```

# **EXCLUDE Command—Define Excluded Time Ranges**

The EXCLUDE command defines time ranges to exclude from a report. You cannot use both INCLUDE and EXCLUDE commands in the same report. You can use multiple EXCLUDE commands to exclude multiple time ranges.

This command has the following syntax:

```
EXCLUDE [day] [time - time] [ID name]
     [date]
     [date time - date time]
     [month]
```

# day

Specifies the day of the week. Valid values are: SUNday, MONday, TUESday, WEDnesday, THURsday, FRIday, or SATurday.

### time

Specifies the time of day in hh:mm:ss format.

### date

Specifies the date in mm/dd/yy format.

### **ID** name

Defines a name to be associated with a specific setting of the EXCLUDE command, for use with the SELECT variable option.

For more information, see the SELECT variable option in the chapter "<u>Tabular Reports</u> (see page 191)" and the SELECT operand of the <u>COST Command</u> (see page 42) in this chapter.

# month

Specifies the month. Valid values are: JANuary, FEBruary, MARch, APRil, MAY, JUNe, JULy, AUGust, SEPTember, OCTober, NOVember, or DECember

# **Example: EXCLUDE Command**

```
EXCLUDE SUNDAY

EXCLUDE 02/04/11

EXCLUDE 12:00:00 - 13:00:00

EXCLUDE FRIDAY 16:00:00 - 17:00:00

EXCLUDE 08:00:00 - 15:59:59 ID 1STSHIFT

EXCLUDE 16:00:00 - 23:59:59 ID 2NDSHIFT

EXCLUDE JULY
```

# **EXITRTN Command—Define User Exits**

The EXITRTN command defines a user exit to call after each record is read and before the Report Writer processes the record.

**Note:** One user exit, EXPGUX, is predefined for your use.

This command has the following syntax:

EXITRTN(user-exit)

user-exit

Defines the name of the user exit.

More information:

User Exits (see page 301)

# FLASHBACK AUDITLOG Command—Generate Audit Report

The FLASHBACK AUDITLOG command:

- Generates detailed reports on event records created by the Audit Events component
- Produces one line of output per record

To change the number of columns per line, specify audit ID options with the FLASHBACK LIST command.

Logs are listed in chronological order based on the time when the audit event occurred and cannot be sorted. You can run flashback reports against the flashback file, the archive file, or a backup of the archive file (a log file).

**Important!** Each flashback report must be run as a single report in a separate run. In other words, you cannot specify another primary report command in a job stream with the FLASHBACK AUDITLOG command. For example, TAB, PLOT, another FLASHBACK LIST, or FLASHBACK AUDITLOG command.

This command has the following syntax:

FLASHBACK AUDITLOG [idoption(identifiers)]

# idoption(identifiers)

Includes resources specified by identifiers for an ID option. You can specify multiple ID options.

**Note:** The FLASHBACK AUDITLOG command can generate enormous amounts of output when run against a large input file. To avoid problems, use either the FROM and TO commands, the COUNT command, or the SELECT command to limit the output.

## **Example: FLASHBACK AUDITLOG Command**

The following FLASHBACK AUDITLOG command is specified with the AUDTYPE ID option and identifier. This report shows only Console command records.

FLASHBACK AUDITLOG AUDTYPE(Console command) END RUN

A report like the following is generated:

| DATE     | TIME     | AUDIT<br>TYPE   | SYSTEM<br>NAME | SUBSYS<br>ID | JOB<br>ID | TASK<br>NAME | SECURITY<br>GROUP | PRODUCT<br>RELEASE | USER<br>ID | TERMINAL<br>ID |
|----------|----------|-----------------|----------------|--------------|-----------|--------------|-------------------|--------------------|------------|----------------|
|          |          |                 |                |              |           |              |                   |                    |            |                |
| 05/29/09 | 19.59.59 | Console command | CA31           | GSVQ         | STC05788  | SCHEDULR     |                   | 12.5               | GSVXSCHT   |                |
| 05/29/09 | 19.59.59 | Console command | CA31           | GSVX         | STC39650  | SCHEDULR     |                   | 12.0               | GSVXSCHT   |                |
| 05/29/09 | 20.00.00 | Console command | CA31           | SYSV         | STC27561  | SCHEDULR     |                   | 12.5               | GSVXSCHT   |                |
| 05/29/09 | 20.00.00 | Console command | CA31           | GSVQ         | STC05788  | SCHEDULR     |                   | 12.5               | GSVXSCHT   |                |
| 05/29/09 | 20.00.00 | Console command | CA31           | GSVX         | STC39650  | SCHEDULR     |                   | 12.0               | GSVXSCHT   |                |
| 05/29/09 | 20.00.00 | Console command | CA31           | SYSV         | STC27561  | SCHEDULR     |                   | 12.5               | GSVXSCHT   |                |
|          |          |                 |                |              |           |              |                   |                    |            |                |
| 05/29/09 | 20.00.00 |                 |                |              |           |              |                   |                    |            |                |
|          |          |                 |                |              |           |              |                   |                    |            |                |
|          |          |                 |                |              |           |              |                   |                    |            |                |

### More information:

Historical Reports (see page 261)

# FLASHBACK LIST Command—Generate Transaction Report

The FLASHBACK LIST command:

- Generates detailed reports on transactions
- Produces one line of output per transaction

You can change the number of columns per line by specifying variables with the FLASHBACK LIST command.

Transactions are listed in chronological order of ending time. You cannot sort flashback reports. You can run flashback reports against the flashback file, the archive file, or a backup of the archive file (a log file).

**Important!** Each flashback report must be run as a single report in a separate run. In other words, you cannot specify another primary report command in a job stream with the FLASHBACK LIST command. For example, TAB or PLOT or another FLASHBACK LIST command.

**Note:** Only a brief description of the FLASHBACK LIST command is given here. For a more detailed description, see the chapter "Historical Reports."

This command has the following syntax:

```
FLASHBACK LIST [columns] [idoption(identifiers)]
[variable [options][HDR1(text)] [HDR2(text)] [AND,
variable [options] [HDR1(text)] [HDR2(text)]] [AND,...]]
```

### columns

Defines one or more of the following, in any order, to indicate the first columns to appear in the report. Not specifying any of these columns organizes the resulting report by region ID and time.

**DATETIME** - Creates columns for the date and time of the record.

**DATE** - Creates a column for the date of the record.

**TIME** - Creates a column for the time of the record.

**DAY** - Creates a column for the day of the record (MONDAY, TUESDAY, and so forth).

JOBNAME - Creates a column for the CICS job names.

You are only able to enter one of the following: DATETIME, DATE, TIME, and DAY. The width of the output page limits the number of columns that can appear in a report. You can use one of these operands only if you specify the variables to include in your report and limit their number. The number of variables you can specify depends upon the width of the column for each.

# idoption(identifiers)

Includes all the resources (or only resources specified by *identifiers*) for an ID option. You can specify multiple ID options.

# variable

Indicates any Report Writer variable. If you specify a variable, also specify at least one ID option.

### options

Specifies any valid variable options or ID options. Each ID option you specify must include at least one identifier.

## HDR1(text)

Overrides the default top heading for a column. Replace *text* with the new column heading. To remove the header, replace *text* with a null string, for example, HDR1().

# HDR2(text)

Overrides the default bottom heading for a column. Replace *text* with the new column heading. To remove the header, replace *text* with a null string, for example, HDR2().

### AND,

Signals that another variable is specified. The comma after AND lets you continue to the next line.

**Note:** The FLASHBACK LIST command can generate enormous amounts of output when run against a large input file. To avoid problems, use either the FROM and TO commands, the COUNT command, or the SELECT command to limit the output.

# **Example: FLASHBACK LIST Command**

The following FLASHBACK LIST command is specified with the DATETIME operand. The COUNT command, specified with the SELECTED operand, limits the report to 15 transactions meeting either the FROM or the TO criterion specified.

# FROM Command—Begin Time for Report

The FROM and TO commands specify the time period a report is to cover. The FROM command tells the Report Writer to exclude data less recent than the specified date and time. The TO command tells the Report Writer to exclude data more recent than the specified date and time. The TO date and time must be later than the FROM date and time.

# How FROM and TO Relate to the Log and Historical Files

Reports cannot start earlier or end later than the data in the input file used. The dates and times that your report covers are printed at the top of each page, following the FROM and TO headings.

The FROM and TO commands relate to the log and historical files as follows:

- If the FROM and TO dates or times are outside the range of the data in the input file, the report covers the data in the file closest to the dates and times specified.
- If no FROM and TO dates are specified, the report covers all records in the input file.
- If dates but no times are specified in the FROM and TO commands, the report covers all records within the specified dates.

The FROM and TO commands have the following syntax:

FROM time TO time

time

Specifies the date and time, in either of two formats.

# **Actual Date and Time**

The format for specifying an actual date and time is as follows:

mm/dd/yy hh:mm:ss

### mm/dd/yy

Specifies the date in integers, mm is the month, dd is the day, and yy is the year. If a value is less than 10, include a leading zero; for example, specify 03/05/11 rather than 3/5/11.

Enter dates in the format dd/mm/yy when:

- Your operating system uses the European date format
- You specified the European date format using the DATEFRMT operand of the OPTION command

### hh:mm:ss

Specifies the time in hours, minutes, and seconds. You can use periods instead of colons (*hh.mm.ss*). The hours are in military format, from 01 to 23 hours. The values for *mm* and *ss* cannot exceed 59. The default is 00:00:01.

# **Relative Date and Time**

Specifying actual dates and times in a report you run frequently requires you to change those dates in the job every time you run it. The alternative is to use the relative date and time format. This format creates reports that start or end a certain number of minutes, hours, days, weeks, or months before the current date and time. The date and time you specify is always relative to the time that you run the report.

The relative date and time format is as follows:

```
-n [MINUTES]
[HOURS]
[DAYS] [AT hh:mm:ss]
[WEEKS] [AT hh:mm:ss]
[MONTHS]
```

Specifies the number of minutes, hours, days, weeks, or months to subtract from the time at which the Report Writer starts running. The number must be an integer, prefixed by a minus sign (-). You can specify zero (-0).

### **MINUTES**

Subtracts n minutes from the time at which the Report Writer starts running. The time is rounded down to the nearest minute for FROM commands, and rounded up to the nearest minute for TO commands. If -n is zero (-0), the Report Writer rounds the current time down to the nearest minute.

# **HOURS**

Subtracts *n* hours from the time at which the Report Writer starts running. The time is rounded down to the nearest hour for FROM commands, and rounded up to the nearest hour for TO commands. If *-n* is zero (-0), the Report Writer rounds the current time down to the nearest hour.

# DAYS

Subtracts n days from the current date and time. The result is rounded down to the nearest day for FROM commands, and rounded up to the nearest day for TO commands. If -n is zero (-0), the Report Writer rounds the current date and time down to the start of the current day.

## **WEEKS**

Subtracts *n* weeks from the current date and time. The result is rounded down to the nearest week for FROM commands, and rounded up to the nearest week for TO commands. A week begins on Monday morning at 00:00:00. If *-n* is zero (-0), the Report Writer rounds the current date and time down to the start of the current week.

### **MONTHS**

Subtracts n months from the current date and time. The result is rounded down to the nearest month for FROM commands, and rounded up to the nearest month for TO commands. If -n is zero (-0), the Report Writer rounds the current date and time down to the start of the current month.

### AT hh:mm:ss

Begins (or ends) the report at the time specified by *hh:mm:ss* on the day the report is run. The value is rounded down to the nearest day or week for both FROM and TO commands. Valid only with the DAYS and WEEKS operands.

### **Examples: Actual and Relative Dates and Times**

### **Actual Dates and Times**

To report from December 25 2010 at 8:00 a.m. to January 1 2011, use the following commands:

```
FROM 12/25/10 08:00:00
TO 01/01/11 00:00:00
```

### **Relative Dates and Times**

To report from the start of the current week (Monday morning at 00:00:00), use the following command:

```
FROM -0 WEEKS
```

To report from yesterday at 00:00:00 to the current time, use the following commands. The report is rounded to the last hour.

```
FROM -1 DAYS
TO -0 HOURS
```

To report from yesterday at 8:00 a.m. to today at 8:00 a.m., use the FROM and TO commands and the AT *hh:mm:ss* operand as follows:

```
FROM -1 DAYS AT 08:00:00
TO -0 DAYS AT 08:00:00
```

To report from yesterday at 8:00 a.m. to yesterday at 4:00 p.m., use the following commands:

```
FROM -1 DAYS AT 08:00:00
TO -1 DAYS AT 16:00:00
```

# **GLOBAL Command—Assign Parameter Values**

The GLOBAL command assigns values to parameters of history reporting commands. The values are applied to all remaining reports in the run until another GLOBAL command resets the value. The value set by the GLOBAL command does *not* apply to subsequent reports in which the same history reporting command appears.

This command has the following syntax:

GLOBAL command

### command

Enter one of the following commands, specified with any of its operands. For descriptions of the operands of any of these commands, see the description of the command in this chapter.

- COMMENT
- COST
- EACH
- EXCLUDE
- EXITRTN
- FROM
- GROUP
- INCLUDE
- PERIOD
- PRTEXIT
- SHIFT
- TITLE1
- TITLE2
- TITLE3
- TO

# Temporarily Override a Global Value

To override a global value for one report, issue the command before the END command for that report.

Example, to override the set GLOBAL EACH 2 HOURS within a report, specify the report command EACH 4 HOURS with the commands for that report.

# Remove a Global Value

You can remove a global value by issuing a GLOBAL command without operands. For example, specifying the command GLOBAL FROM removes any global value previously set for the FROM command.

# **GOTO Command—Jump to Specified Location**

The GOTO command causes the Report Writer to ignore all subsequent commands until the specified label is read.

This command has the following syntax:

GOTO .label

### .label

A period followed by a one- to eight-character label. Specify a period and this label on a separate line in the job stream where you want the Report Writer to resume processing commands.

## **Example: GOTO Command**

The following commands produce the sample reports CICS004 CICS.OPERSTAT and CICS016 CICS.TRANSTAT. The Report Writer ignores the commands between GOTO .MYLABEL and .MYLABEL. The sample report CICS001is not produced and no syntax error is generated for the missing operand for the EACH command.

```
CARDLEN 71
OPTIONS(ECHO=YES, RECSTAT=YES, DUMP=N0)
INPUT(TAPSMF)
OPTION(SUMMARY=YES)
```

# \* CICS004 CICS.OPERSTAT \*

```
TAB DATETIME OPERIDS,
TRAN USE,
AND TERM RESP,
AND TRAN LIFE,
AND TRAN MAXLIFE
TAB2 TRANID TRAN USE
END
GOTO .MYLABEL
```

```
* CICS001 CICS.CICSSTAT *
TAB JOBNAME TRAN USE
                                       AND,
            TRAN USE PCT
                                        AND,
            TRAN USE RATE HDR2(RATE)
                                       AND,
            TRAN LIFE
                                       AND,
            TRAN MAXLIFE
                                       AND,
            TERM RESP
                                       AND,
            TRAN CPUTIME
                                       AND,
            TRAN I/OTIME
                                       AND,
            DLI USE
                                        AND,
            DLI SERVTIME
END
.MYLABEL
* CICS016 CICS.TRANSTAT *
TABULATE TRANIDS,
         TRAN USE,
         AND TRAN USE PCT HDR1(TRAN) HDR2(%USE),
         AND TRAN LIFE HDR1(TRAN) HDR2(AVE-RT),
         AND TRAN MAXLIFE HDR1(TRAN) HDR2(MAX-RT),
         AND TRAN WAITS,
         AND TERM USE
                          HDR1(TERM) HDR2(USE),
         AND TERM MESSAGES.
         AND TERM RESP
                          HDR1(TERM) HDR2(RT-AVE),
         AND DATASET USE HDR1(FILE) HDR2(USAGE),
         AND DATASET REOTIME
END
```

# **GRAF Command—Produce a Graph**

Only a brief description of the GRAF command is given here. For a more detailed description, see the chapter "Graph Reports (see page 247)."

The GRAF command produces a single-line bar graph of the performance of each identifier associated with a variable. For example, using the GRAF command with a TERMINAL variable produces a bar graph of the variable for each terminal.

This command has the following syntax:

```
GRAF [idoption[(identifiers)]] variable [options]
[SCALE({n},{mX})] [SORT order] [FOR n] CHAR1(x)
```

### idoption(identifiers)

Includes any ID option that is valid for the variable, specified with or without identifiers. Specifying this operand organizes the resulting report by the specified ID option and limited to the identifiers specified by *identifiers*.

If you do not specify an ID option, all identifiers of the type associated with the variable are included in the report. For example, a graph of a TRANsaction variable by default graphs the value of that variable for each transaction.

Specifying the ID option and identifier TRANID(TRAN1) graphs the value of the variable for transaction TRAN1 only. Specifying the ID option TERMID graphs the value for each terminal.

### variable

Indicates any Report Writer variable.

### options

Specifies any valid variable options or ID options. Each ID option you specify must include at least one identifier.

### SCALE(n, mX) or SCALE(n) or SCALE(mX)

By default, the highest value of the axis of a bar graph is set to the highest value of the graphed variables. For variables that represent percentages, the default maximum value is 100 percent.

To override this dynamic scale, specify n as the maximum value. If the variable that you use produces integers, n must be an integer. You cannot use more than three digits to the right of the decimal point when specifying n.

In some cases, bar graphs in a graph Report are too short to appear. To display these graphs, you can cause each plot character to appear as m characters by specifying the multiplier mX, where m is an integer. Because the resulting bar graphs no longer correspond numerically to the scale, mX is useful only for determining relative performance.

# **SORT** order

Sorts the report. Replace order with one of the following:

(Default) DESCENDING

Sorts identifiers in descending order of value of the variable specified.

ASCENDING

Sorts identifiers in ascending order of value of the variable specified.

### FOR n

Limits the report to the n identifiers in each time period that would appear first in the report, n must be an integer. For reports sorted in descending order, these limits are the n most active identifiers. For reports sorted in ascending order, these limits are the n least active identifiers.

# CHAR1(x)

Specifies the plot character. Replace x with any valid EBCDIC character.

# **GRAF2 Command—Produce Subgraphs**

Only a brief description of the GRAF2 command is given here. A more detailed description can be found in the chapter "Graph Reports."

Use the GRAF2 command to produce one or more subgraphs for each individual resource included by the GRAF command. These subgraphs can do either of the following:

■ Graph the performance of a second, related set of resources.

For example, if your GRAF command graphs by terminal, a GRAF2 command could do the following:

- List each transaction used by each terminal
- Show the average terminal response time for each
- Graph the values of one or more variables for each resource.

For example, if your GRAF command graphs by transaction, a GRAF2 command could show the usage, CPU use, and average lifetime of each transaction.

You cannot use the GRAF2 command without the GRAF command.

This command has the following syntax:

```
GRAF2 [VARS|idoption[(identifiers)]] variable [options]
[HDR(text)][CHAR1(x)] [SCALE({n},{mX},{COMMON})] [SORT order]
[FOR n] [AND,|[variable [options] [HDR(text)] [CHAR1(x)]] [AND,...]
```

# **VARS**

Indicates that there is more than one variable in this GRAF2 report.

# idoption(identifiers)

Includes any ID option that is valid for the variable, specified with or without identifiers. Specifying this operand organizes the resulting subgraphs by the specified ID option and limited to the identifiers specified by *identifiers*. If you do not specify an ID option, all identifiers of the type associated with the variable are included in the subgraphs. You can use this operand only if you specify a single variable with the GRAF2 command.

#### variable

Indicates any Report Writer variable.

### options

Specifies any valid variable options or ID options. Each ID option you specify must include at least one identifier.

### HDR(text)

Overrides the default heading for the variable. Replace *text* with a heading of 15 or fewer characters.

### CHAR1(x)

Specifies the plot character for the variable. Replace  $\boldsymbol{x}$  with any valid EBCDIC character.

### SCALE(n,mX) or SCALE(n) or SCALE(mX) or SCALE(COMMON)

By default, the highest value of a bar graph axis is set to the highest value of the graphed variables. For variables that represent percentages, the default maximum value is 100 percent.

To override this dynamic scale, specify n as the maximum value. If the variable that you use produces integers, n must be an integer. You cannot use more than three digits to the right of the decimal point when specifying n.

In some cases, bar graphs in a graph report are too short to appear. To display these graphs, you can cause each plot character to appear as m characters by specifying the multiplier mX, where m is an integer. Because the resulting bar graphs no longer correspond numerically to the scale, this graph is useful only for determining relative performance.

To have the same scale used for both variables, specify SCALE(COMMON). You can specify the SCALE operand only with the first variable you specify with the GRAF2 command.

### **SORT** order

Sorts the report. Replace *order* with one of the following:

- (Default) DESCENDING
  - Sorts identifiers in descending order of value of the variable specified.
- ASCENDING

Sorts identifiers in ascending order of value of the variable specified.

You can specify the SORT operand only with the first variable you specify with the GRAF2 command.

### FOR n

Limits the report to the n identifiers in each time period that would appear first in the report, where n is an integer. For reports sorted in descending order, these limits are the n most active identifiers. For reports sorted in ascending order, these limits are the n least active identifiers. You can specify the FOR operand only with the first variable you specify with the GRAF2 command.

### AND,

Signals that another variable is being specified. The comma after *AND* lets you continue to the next line. If you specify multiple variables, use the VARS operand.

### **Example: GRAF2 Command**

The following commands produce a report showing the following:

- The maximum lifetime for the ten transactions with the longest maximum lifetimes each day
- The 20 highest maximum terminal response times for each

```
GRAF TRANSACTION MAXLIFE FOR 10 SCALE(10.0)
GRAF2 TERMINAL MAXRESP FOR 20 SCALE(10.0)
EACH DAY
END
RUN
```

# **GROUP Command—Combine Resources**

The GROUP command lets you combine resources into performance groups. You can use GROUP with the TAB command, the GRAF command, or any of the plot commands.

This command has the following syntax:

```
GROUP idoption group-name(identifiers) [INCLUDE] [RANGE(rangeid)]
```

## idoption

Defines an ID option identifying the type of resources to include in the group being defined. For example, specify the ID option TRANID if the group is to consist of transactions defined by transaction IDs.

## group-name(identifiers)

Defines any 1- to 44-character name. If you use blanks in the group name, enclose the group name in single quotes. Replace *identifiers* with the identifiers to include in the group (for example, transaction IDs), separated by commas.

You can use generic characters in the identifiers. Once you define a group, you can use the group name as you would any predefined Report Writer ID option. That is, you can use a group name together with commands or variables to do the following:

- Organize the data in a tabular or graph report by group.
  - For example, You are asked to produce a report with a set of specific transactions. Define the desired transactions with the group name MYTRANS and then specify MYTRANS as an ID option with the TAB or GRAF commands.
- Limit the value of a variable to the activity of one or more members in the group. For example, limit the variable value to the transactions in the group PAYROLLTRANS beginning with AC or to all transactions in the group.

### **INCLUDE**

Includes this group in the report even if it is not included with the identifiers specified with the TAB command. The value for this group is not included in the average or total value.

## RANGE(rangeid)

Tells the Report Writer to include in the group only those resources that fall within the range of the range ID. Replace *rangeid* with the ID assigned with the RANGE command that assigns the range criteria that you want members of the defined group to meet.

## **Examples: Group Command**

■ The following commands define groups by terminal ID and produce a report showing the average response time of each group:

```
GROUP TERMID DIVISION.WESTERN(L1*)
GROUP TERMID DIVISION.EASTERN(L2*)
GROUP TERMID DIVISION.NORTHERN(L3*)
GROUP TERMID DIVISION.SOUTHERN(L4*)

TAB TERMID(DIVISION*) TERM RESP
END
RUN
```

■ The following commands define groups by ranges of transaction lifetime and produce a report showing the average use and lifetime of each group:

```
GROUP TRANID RANGE:00.000-10.000(*)
GROUP TRANID RANGE:10.001+(*)

RANGE(TLIFE1)
RANGE TRAN LIFE 0-10
RANGE TRAN LIFE 10-99999 ID TLIFE2

TAB TRANID(RANGE*) TRAN USE AND TRAN LIFE END
RUN
```

# **HEADER Command—Specify a Title**

The HEADER command specifies a title to appear in a tabular report above the column headings and to the right of the PERIOD field.

The HEADER command is valid only with tabular reports. You can specify multiple HEADER commands for one tabular report.

This command has the following syntax:

```
HEADER(nn,mm) text
```

### nn

Defines the print column where you want the first character of your heading to appear. Because headings appear on the same line as the PERIOD field, *nn* must be 20 or greater.

### mm

Defines the length of the heading.

### text

Provides the heading you want to appear in your report. Do not use string delimiters.

**Note:** You can use the RIGHT variable option to shift variable columns to the right so they do not begin before print column 20. Column 20 is where headings controlled by the HEADER command can begin. For more information, see the chapter "<u>Tabular Reports</u> (see page 191)."

## **Example: HEADER Command**

The following commands create a report showing total transaction statistics, plus statistics on two particular transactions:

```
HEADER(28,13) -----EXPC----
HEADER(46,13) ----CSSN----
TAB TIME TRAN USE
                               AND,
TRAN LIFE
                       AND,
TRAN USE TRANID(EXPC) AND,
TRAN LIFE TRANID(EXPC) AND,
TRAN USE TRANID(CSSN) AND,
TRAN LIFE TRANID(CSSN)
FROM 02/03/08 08:00:00
T0
    02/03/08 13:00:00
EACH HOUR
END
RUN
```

| SHIFT  | NONE |       |      |       |      |       |
|--------|------|-------|------|-------|------|-------|
| EACH   | HOUR |       | -    |       |      |       |
| PERIOD | NONE |       | EX   | .PC   | (    | SSN   |
|        | TRAN | TRAN  | TRAN | TRAN  | TRAN | TRAN  |
| TIME   | USE  | LIFE  | USE  | LIFE  | USE  | LIFE  |
|        |      |       |      |       |      |       |
| 08.00  | 97   | 144.3 | 37   | 0.233 | 11   | 0.153 |
| 09.00  | 69   | 176.4 | 22   | 0.343 | 5    | 0.012 |
| 10.00  | 143  | 51.17 | 109  | 0.070 | 4    | 0.494 |
| 11.00  | 93   | 90.58 | 29   | 0.531 | 21   | 0.071 |
| 12.00  | 41   | 178.1 | 9    | 0.688 | 1    | 0.025 |
|        |      |       |      |       |      |       |
| PERIOD | 443  | 111.1 | 206  | 0.220 | 42   | 0.125 |

The previous commands create a report like the following:

## **HPLOT Command—Produce a Horizontal Plot**

The HPLOT command plots the distribution of one variable based on the value of another variable. The variable specified with the HPLOT command plots along the horizontal axis. The second variable, specified with either the VPLOT or the MPLOT command, plots along the vertical axis.

Use the HPLOT command with either the MPLOT or VPLOT command. The HPLOT command must follow the MPLOT or VPLOT command.

To set the plot character for an HPLOT report, specify the CHAR1 operand with the MPLOT or VPLOT command.

This command has the following syntax:

HPLOT variable [options] [SCALE(n)] [SCATTER]

### variable

Indicates any Report Writer variable.

### options

Specifies any valid variable options or ID options. Each ID option you specify must include at least one identifier.

## SCALE(n)

Overrides the default maximum plot scale.

By default, the highest value of the horizontal axis of a plot is set to the highest value of the graphed variables. For variables that represent percentages, the default maximum value is 100 percent.

To override this dynamic scale, specify n as the maximum value. If the variable that you use produces integers, n must be an integer. You cannot use more than three digits to the right of the decimal point when specifying n. Use SCALE(n) with the RECORD option of the EACH command. Specifying a value for n appropriate for the activity you are plotting.

### **SCATTER**

Prints a scatter plot showing how many times each point in the plot is reached.

## **Example: HPLOT Command**

The following commands plot transaction use along the vertical axis against terminal response time along the horizontal axis, for each 15-minute interval:

```
VPLOT TRAN USE CHAR1(+)
HPLOT TERM RESP SCALE(3.000)
EACH 15 MINUTES
END
RUN
```

# IF Command—Assign Identifier Values

The IF command lets you assign new values to identifiers or create new identifiers based on existing identifiers.

This command has the following syntax:

```
IF idoption1=(identifier[,identifier,identifier...])
THEN idoption2=newvalue [ELSE idoption3=newvalue]
```

## idoption1

Specifies the ID option whose value is being tested.

### identifier

Specifies an ID option or one or more identifiers to compare to idoption1.

### idoption2

Specifies the ID option whose identifiers are assigned a new value when the IF clause is true. This value can be the same as *idoption1*.

### newvalue

Defines the new value to assign to the identifier. Replace *newvalue* with either an ID option or a character string. If you specify a character string, enclose it in single quotes.

### idoption3

Specifies the ID option whose identifiers are assigned a new value when the IF clause is false. This value can be the same as *idoption2*.

## **Examples: IF Command**

The following command replaces the value of TERMID with the value of TRANID whenever the value of TERMID is equal to  $L^*$ :

```
IF TERMID=(L*) THEN TERMID=TRANID
```

The following command replaces the value of TRANID with the character string *production* whenever the value of TRANID begins with *P*:

```
IF TRANID=(P*) THEN TRANID='production' ELSE TRANID='test'
```

The following command creates the ID option DEPARTMENT. Whenever the value of TRANID begins with *P*, DEPARTMENT is assigned the value *production*.

IF TRANID=(P\*) THEN DEPARTMENT='production'

## **INCLUDE Command—Define Time Ranges**

The INCLUDE command defines time ranges to include in a report. You cannot use both INCLUDE and EXCLUDE commands in the same report. You can use multiple INCLUDE commands to include multiple time ranges.

This command has the following syntax:

```
INCLUDE [day] [time - time] [ID name]
[date]
[date time - date time]
[month]
```

## day

Specifies the day of the week specified as: SUNday, MONday, TUESday, WEDnesday, THURsday, FRIday, or SATurday

### time

Specifies the time of day in hh:mm:ss format

### date

Specifies the date in mm/dd/yy format

### ID name

Specifies an identifying name to be associated with a specific setting of the INCLUDE command, for use with the SELECT variable option.

### month

Specifies the month specified as: JANuary, FEBruary, MARch, APRil, MAY, JUNe, JULy, AUGust, SEPTember, OCTober, NOVember, or DECember

## **Examples: INCLUDE Command**

```
INCLUDE SATURDAY

INCLUDE 5UNDAY

INCLUDE 07/04/08

INCLUDE 12:00:00 - 13:00:00

INCLUDE FRIDAY 16:00:00 - 17:00:00

INCLUDE 08:00:00 - 15:59:59 ID 1STSHIFT
INCLUDE 16:00:00 - 23:59:59 ID 2NDSHIFT
INCLUDE 00:00:00 - 07:59:59 ID 3RDSHIFT
INCLUDE JULY
```

## INPUT Command—Input File Name

The INPUT command specifies what file name is used for input to the Report Writer.

This command has the following syntax:

INPUT(filename,UNBLOCKED)

### filename

Assigns the filenames of the input files as specified in the DD statements.

### **UNBLOCKED**

Includes unblocked records.

**Default:** TAPSMF

**Note:** The Report Writer expects input from tape and processes the file as if you had specified the file name TAPSMF if you either:

- Do not specify a file name using the INPUT command, or
- Specify a file name using the INPUT command that does not match any name defined to the Report Write

# **INVOICE Command—Produce a Tabular Invoice Report**

The INVOICE command produces a tabular invoice report using the cost factors you specify. A separate invoice is created for each identifier included in the report.

### Each invoice:

- Begins on a new page
- Includes a row for each variable you specify
- Shows the value of the variable for the identifier and the cost associated with it

When using the INVOICE command, use the COST command to specify a cost factor for each variable you want included in the invoice. Then, following the INVOICE command, specify each variable twice, once without the COST option and once with it.

You can include a summary page showing the total value and cost for each variable for all identifiers in the report. To include this information, specify the variable REPORT COST TOTAL as the last variable with the INVOICE command.

This command has the following syntax:

INVOICE [idoption[(identifiers)]] variable [options] [HDR(text)] [SORT order]
[AND,variable [options] [HDR(text)]] [AND,...]

## idoption(identifiers)

Includes any ID option that is valid for the variables you specify. You can specify one or more identifiers (separated by commas) to limit the report to a subset of the identifiers associated with the ID option. You can use generic characters when specifying *identifiers*.

### variable

Includes any Report Writer variable. Each invoice in the report includes a row for each variable you specify.

## options

Specifies any valid variable options. To get complete invoices, specify each variable once without the COST option and once with it. For more information about the COST option, see the COST Command (see page 42) in this chapter.

## HDR(text)

Overrides the default description for the row for a variable. Replace *text* with the new description.

## **SORT** order

Sorts the report. Replace order with one of the following:

## (Default) DESCENDING

Sorts variables in descending order. The order starts with the variable specified with the SORT operand, and, when the value is the same for two entries, from left to right.

### ASCENDING

Sorts variables in ascending order. The order starts with the variable specified with the SORT operand, and, when the value is the same for two entries, from left to right.

### ALPHA

Sorts variables in alphanumeric order with respect to the specified identifier; for example, by transaction or terminal.

### AND,

Signals that another variable is being specified. The comma after *AND* lets you continue to the next line.

### **Example: INVOICE Command**

The following commands create an INVOICE report containing one page for each of the transaction identifiers. Because the variable REPORT COST TOTAL is specified, the report also includes a summary page showing the total costs for all transactions.

```
INPUT(TAPEIN)

COUNT 400

COST TRAN USE .01

COST TRAN TCPU .25

INVOICE TRANID TRAN USE AND,

TRAN LIFE AND,

TRAN USE COST AND,

TRAN TCPU COST AND,

REPORT COST TOTAL

END

RUN
```

# LINECOUNT Command—Set Lines Per Page

The LINECOUNT command sets the number of printed lines allowed per report page.

The LINECOUNT command is a global command. Entering it once sets the line count for all reports. To avoid printing across page creases, make LINECOUNT one of the first commands in your list of commands.

This command has the following syntax:

```
LINECOUNT n
```

n

Defines the maximum number of printed lines per page. The minimum value is 20, and the maximum value depends on the size of the paper, but cannot exceed n = 999.

Default: 60

## **Example: LINECOUNT Command**

Set the line count at 72 lines per page, use the following command:

LINECOUNT 72

## MPLOT Command—Produce a Vertical Plot

The MPLOT command produces a vertical plot similar to the plot produced by the VPLOT command. However, MPLOT only prints the outline of the detail lines. You can specify as many variables per MPLOT report as you want.

This command has the following syntax:

```
MPLOT variable [options] [SCALE(\{n\},\{mX\})] [CHAR1(x)] [HDR1(text)][HDR2(text)] [HDR(text)] [AND, variable [options] [SCALE(\{n\},\{mX\})][CHAR1(x)] [HDR1(text)] [HDR2(text)] [HDR(text)]] [AND,...]
```

### variable

Indicates any Report Writer variable.

### options

Specifies any valid variable options or ID options. Each ID option you specify must include at least one identifier.

## SCALE(n) or SCALE(mX) or SCALE(n,mX)

Overrides the default maximum plot scale.

By default, the highest value of the plot horizontal axis is set to the highest value of the graphed variables. For variables that represent percentages, the default maximum value is 100 percent.

To override this dynamic scale, specify n as the maximum value. If the variable that you use produces integers, n must be an integer. You cannot use more than three digits to the right of the decimal point when specifying n.

You can also widen the outline of the plot by using the multiplier mX, where m is an integer.

### CHAR1(x)

Specifies the plot character. Replace x with any valid EBCDIC character.

### HDR1(text)

Overrides the default top heading for the scale of the plot. Replace *text* with the new heading. To remove the header, replace *text* with a null string, as in HDR1().

### HDR2(text)

Overrides the default bottom heading for the scale of the plot. Replace *text* with the new column heading. To remove the header, replace *text* with a null string, as in HDR2().

### HDR(text)

Overrides the default description next to the SYMBOLS heading that describes the plotted variables. Replace *text* with the new description, not to exceed 30 characters.

### AND,

Signals that another variable is being specified. The variable is plotted on top of the preceding variables. The comma after AND lets you continue to the next line.

## **OPTION Command—Define Report Options**

The OPTION command is a global command that defines cosmetic options for all reports. Entering it once sets options for all reports.

This command has the following syntax:

```
OPTION ([AVERAGE=[NO | YES | n ]]
                 [DEFERRED | DNW | IMMEDIATE]],
        [CASE=UPPER],
        [DATAONLY=[NO | YES]],
        [DATEFRMT=[MM/DD/YY | DD/MM/YY]],
        [DEFEREXT=[NO | YES]],
        [DUMP=[NO | YES]][CORRUPT],
        [ECH0=[YES | N0]],
        [HEXID=[NO | YES]],
        [IOERR=[NO | YES | BYPASS]],
        [JOBZONE=[nWEST | nEAST]],
        [LEAPSEC=[YES|N0|nn]],
        [MAXT0=[YES | NO]],
        [MONETARY=n],
        [NULLID=[BLANK | 'xxxx' | n/a]],
        [NULLINE=[YES | NO]],
        [PERIOD=WEIGHTED]],
        [PERIOD=[NO | YES]],
        [PGMSTOR=[NO | YES]],
        [PRODUCT=EVSE|EXPC|ESQL|EXPV],
        [PRINT=GROUP],
        [RANGE=WEIGHTED],
        [RECAP=[NO | YES],
        [RECORD=n],
        [RECSTAT=[NO | YES]],
        [RPTSTAT=[NO | YES | xxxxx]],
        [STORAGE=[BELOW | ABOVE]],
        [STORSTAT=[NO | YES],
        [SUMMARY=YES | NO | n],
```

```
[TAB2SKIP=[n | PAGE],
[TRACE=[N0 | STORAGE | LOADS],
[WEEK=weekday],
[XMSG=[nnn | ALL],
[ZEROFLD=[BLANK | ZER0 | 'xxxx']]
['SRT=nnn']
['COPYRIGHT=NO'])
```

### **AVERAGE**

Specifies whether to print a line giving averages of the items listed in the report. If you set AVERAGE=*n*, the averages are printed only if the report contains *n* or more detail lines. For graph reports, you can specify when the average is calculated and if it is weighted.

AVERAGE=IMMEDIATE calculates the average line during data accumulation. The average is weighted.

AVERAGE=DEFERRED calculates the average line before printing the report. The average is weighted. Use this setting with the FOR operand or RANGE DEFERRED command and want the average line to reflect only the lines being printed.

AVERAGE=DNW (Deferred Not Weighted) calculates the average line before printing the report, but the average is not weighted.

AVERAGE=NO (no average line).

**Default:** IMMEDIATE (for graph reports)

## **CASE**

Changes the case of the report.

Specify CASE=UPPER to force all output to uppercase. You can also use the PARM= parameter of your // EXEC statement to perform this function.

Default: Output is in mixed case.

**Note:** For more information, see the chapter "Writing a Report (see page 25)."

## **DATAONLY**

Prints only lines containing report data when you specify YES. Otherwise, all lines are printed. You can also use the PARM= parameter of your // EXEC statement to perform this function.

**Default: NO** 

Note: For more information, see the chapter "Writing a Report (see page 25)."

## **DATEFRMT**

Sets the format of dates in report output to mm/dd/yy or dd/mm/yy. You can also use the PARM= parameter of your // EXEC statement to perform this function.

Default: MM/DD/YY

**Note:** For more information, see the chapter "Writing a Report (see page 25)."

### **DEFEREXT**

Specifies when to call a user exit.

DEFEREXT=NO passes control to the exit before any processing is done with the current record.

DEFEREXT=YES defers the user exit call. The call processes when all selection criteria have been applied and passes to the user exit only those records passing all selection criteria. For example, ID options and RANGE commands.

For example, the ID options and RANGE commands.

Default: NO

### **DUMP**

Specifies whether to print a diagnostic dump of input records.

DUMP=YES dumps all used records.

DUMP=CORRUPT dumps all records with detected corruption.

Default: NO

### **ECHO**

Specifies whether to list your report commands before printing the report. Set the value to NO only after you verify the report commands. Any report commands preceding the ECHO=NO command in the job stream appears with the report. You can also use the PARM= parameter of your // EXEC statement to perform this function.

**Default: YES** 

Note: For more information, see the chapter "Writing a Report (see page 25)."

### **HEXID**

Specifies whether to allow nonprintable characters in identification fields.

HEXID=NO treats any identification field that contains a nonprintable character as invalid. All information regarding the resource is saved and printed under the identifier INVALID.

HEXID=YES deactivates the test for nonprintable characters. When the report prints, however, all nonprintable characters are printed as periods.

**Default:** YES

### **IOERR**

Determines what happens if the Report Writer encounters an I/O error in input data.

IOERR=NO causes the Report Writer to stop and no reports are printed.

IOERR=YES causes the Report Writer to treat the error as an end-of-file and produces reports defined up to that point.

IOERR=BYPASS causes the Report Writer to attempt to bypass the error condition and continue processing input.

Default: NO

### **JOBZONE**

Sets the job zone (the number of hours east or west of Greenwich Mean Time). Specify nEAST or nWEST, where n is an integer.

**Default:** Value set by the ZONE parameter of the IPL SET command.

### **LEAPSEC**

Sets the behavior of the leap second adjustment when time-of-day values are read from records.

LEAPSEC=YES causes the leap second adjustment to be applied.

LEAPSEC=NO causes the leap second adjustment to be ignored.

LEAPSEC=*nn* causes a user specified value to be used in place of the assumed leap second offset, where nn is an integer.

**Default: YES** 

### **MAXTO**

Applies only if every report in the run includes a TO command. By default, an end-of-file condition is forced when the maximum TO time specified with any report is exceeded. If the input file is not in chronological order, specify MAXTO=NO to force the entire file to be read.

**Default: YES** 

### **MONETARY**

Specifies the character to precede currency numbers. You can specify any single character.

Default: \$ (dollar sign)

### **NULLID**

Defines a four-character string to print in any identifier field for which no identifier exists. Specify NULLID=BLANK to print blanks in fields for which no identifier exists.

**Default:** The characters n/a

### **NULLINE**

Specifies whether to print lines with all zero values.

**Default:** YES for plot reports; NO for tabular reports

### **PERIOD**

Controls whether the period line of a plot report is a weighted value; that is, the average of all the detail lines. PERIOD=WEIGHTED converts the period line into a weighted value that represents a true average over the period.

Default: Not weighted

### **PERIOD**

Controls whether to print the period line of a tabular report.

**Default: YES** 

### **PGMSTOR**

Controls whether the diagnostic storage analysis facility displays the storage acquired by each Report Writer internal program.

Default: NO

## **PRODUCT**

Specifies the product for DEFINE XID or DEFINE XVAR commands. Specify XPFC for Command for CICS.

Default: No default

### **PRINT**

Controls whether a report prints only group items.

**Default: GROUP** 

### **RANGE**

Controls whether the range line of a plot report is a weighted value; that is, the average of all the detail lines. RANGE=WEIGHTED converts the range line into a weighted value.

**Default:** Not weighted

## **RECAP**

Specifies whether to produce a summary value for each identifier in the report. Depending on the variable, the summary line includes the total, average, maximum, or minimum values of the variable. This option is valid only for tabular reports organized by identifier and time.

### **RECORD**

Specifies the decimal value of the record type for DEFINE XID or DEFINE XVAR commands.

Default: No default

## **RECSTAT**

Specifies whether to print statistics about CA SYSVIEW records following your report. RECSTAT=YES prints information including the length of each record and each of its components (in the case of performance records), the percentage of the total disk space that each record or component comprises, and the time period covered by each.

This helps you determine which CICS resources to collect data for. In particular, if a given component contains a great deal of data, but you seldom run reports on this data, you may choose to stop collecting that data in order to lessen the storage required for the SMF files.

Default: NO

### **RPTSTAT**

Controls how often the following message is issued to the console:

ERPT274I STATUS: CNT - nnnnn.

TIME - mm/dd/yy hh:mm:ss

*nnnnn* provides the current number of input records processed. *mm/dd/yy hh:mm:ss* provides the timestamp of the current record.

RPTSTAT=YES produces a status message every 10,000 records. RPTSTAT=nnnnn produces a status message every nnnnn records. You can also specify HOUR, DAY, or WEEK to generate the status message on a hourly, daily, or weekly interval.

Default: NO

## **STORAGE**

If 31 bit addressing is available, specifies whether storage is acquired above or below the 16 MB line.

**Default:** ABOVE

### **STORSTAT**

Specifies whether to print storage statistics following the last report. STORSTAT=YES prints the storage amounts allocated to each report and the total amount of unused virtual storage.

Default: NO

### **SUMMARY**

Pertains only to tabular reports using an ID option. SUMMARY=YES prints a summary line. If you specify SUMMARY=n, summary lines are printed only if the report contains at least n lines. Depending on the variable, the summary line includes the total, average, maximum, or minimum values of the variable.

**Default: YES** 

### **TAB2SKIP**

For TAB2 reports only, controls how much space is left between identifiers listed by the TAB command. Either specify TAB2SKIP=n, where n is the number of lines to be skipped, or specify TAB2SKIP=PAGE to generate a page break after each identifier.

Default: 0 (no space)

## **TRACE**

Controls the diagnostic tracing facility. TRACE=STORAGE causes message ERPT2671 to print every time an internal storage request is processed. This message shows the name of the internal program requesting storage and shows how much storage the program is requesting.

TRACE=LOADS causes message ERPT283I to print whenever a Report Writer module is loaded or freed. This message shows the name of the module.

**Default: NO** 

### WEEK

Specifies the first day of the week (SUNday, MONday, TUESday, WEDnesday, THURsday, FRIday, or SATurday). If you specify the EACH *nnn* WEEKs command, you can use this operand to specify whether a week is Monday through Sunday, Tuesday through Monday, and so on.

**Default: MONday** 

## **XMSG**

Excludes messages from printing and from displaying on the console. XMSG=nnn excludes message ERPTnnn from output. XMSG=ALL excludes all messages.

**Default:** No messages are excluded.

### **ZEROFLD**

Defines a value to replace any zero values. ZEROFLD=BLANK replaces any zero value with a blank. ZEROFLD=ZERO prints a zero. ZEROFLD=xxxx replaces each zero value with xxxx.

Default: BLANK for tabular reports; ZERO for graph and plot reports.

### **SRT**

Specifies a new default decimal value for the CA SYSVIEW record type.

For example, specifying SRT=250 changes the default record type from 255 to 250.

Default: 255

**Note:** The CA EXPLORE Report Writer automatically recognizes whether CA SYSVIEW produced the SMF record. Using the SRT option disables automatic recognition.

### **COPYRIGHT**

Controls whether to print the copyright statement lines. Specifying COPYRIGHT=NO prevents the copyright statement from printing. Notice that first statement is printed before the options are processed. To stop the first statement from printing, include the EXEC parameter of COPYRIGHT=NO.

Note: For more information, see the chapter "Writing a Report (see page 25)."

### **Example: OPTION Command**

The sample OPTION command does the following:

- Prints a zero for each zero value in the report
- Prints lines with all zero values
- Prints a line showing the average values of the items in the report when the report contains five or more detail lines

OPTION(ZEROFLD=ZERO, NULLINE=YES, AVERAGE=5)

## PERIOD Command—Specify a Time

The PERIOD command produces one report per time-period, including a summary of the average activity of variables during a specified time. The PERIOD command can be used with the PLOT and TAB commands.

You must have the appropriate amount of data in your input file for the period you specify. For example, you cannot specify PERIOD YEAR if your input file has less than one year of data.

This command has the following syntax:

PERIOD time-period [SKIP=n]

## time-period

Specifies one of the following base time units.

#### nnn

Specifies the number of time intervals (up to 999) in the time unit you select.

## Default: 1

MINUTE = nnn MINUTES

HOUR = nnn HOURS

DAY = nnn DAYS

WEEK = nnn WEEKS

MONTH = nnn MONTHS

YEAR = nnn YEARS

### SKIP=n

Defines the number of lines to skip between reports for each period. n can range from 1 to 9. If you do not specify SKIP=n, a page break occurs between periods.

## **Examples: PERIOD Command**

To request a summary of the average daily activity of a resource, use the following commands:

PLOT *variable* PERIOD DAY END RUN

For a summary of the average activity of a resource every three months, use the following commands:

TAB *variable*PERIOD 3 MONTHS
END
RUN

# **PLOT Command—Plot Resource Usage**

The PLOT command produces reports that plot resource usage horizontally across time.

This command has the following syntax:

PLOT variable [options] [ALONE] [SCALE( $\{n\}$ ,  $\{mX\}$ )] [CHAR1(x)]) [CHAR2(x)]

#### variable

Indicates any Report Writer variable.

#### options

Specifies any valid variable options or ID options. Each ID option you specify must include at least one identifier.

### ALONE

Prevents the display of the global (systemwide) value of the variable. To use this operand, restrict the variable with an ID option.

## SCALE(n) or SCALE(mX) or SCALE(n,mX)

Overrides the default maximum plot scale.

By default, the highest horizontal axis value of a plot equals the highest value reached by a variable in the plot. Or, for variables representing percentages, 100 percent. To override this dynamic scale, specify n as the maximum value.

If the variable that you use produces integers, n must be an integer. In some cases, bar graphs in a plot report are too short to appear. To display these graphs, you can cause each plot character to appear as m characters by specifying the multiplier mX, where m is an integer. Because the resulting bar graphs no longer correspond numerically to the scale, this graph is useful only for determining relative performance.

## CHAR1(x)

Specifies the plot character that represents the restricted variable. Replace x with any valid EBCDIC character.

### CHAR2(x)

Specifies the plot character that represents the global variable. Replace x with any valid EBCDIC character.

### **Example: PLOT Command**

The following commands plot the value of the variable TRAN LIFE for transaction CINQ and the value for all transactions. The plot uses a scale of 0 to 500. The character X is used to plot the activity of transaction CINQ and a plus sign (+) is used to plot the activity of all transactions.

```
PLOT TRAN LIFE TRANID(CINQ) SCALE(500) CHAR1(X) CHAR2(+) END RUN
```

### More information:

Plot Reports (see page 225)

## PLOT2 Command—Plot Two Variables

The PLOT2 command is used with the PLOT command to plot two variables across time. This ability lets you compare the performance of two variables side-by-side in a single report to see if a cause-and-effect relationship exists between the two. You cannot use the PLOT2 command without the PLOT command.

This command has the following syntax:

```
PLOT2 variable [options][ALONE][SCALE({n},{mX},{COMMON})][CHAR1(x)]
[CHAR2(x)]
```

The operands for the PLOT2 command are the same as for the PLOT command except for the COMMON option of the SCALE operand. Specify SCALE(COMMON) if you want to use the same scale to plot both variables.

**Note:** For an explanation of the other PLOT2 operands, see the descriptions of the PLOT operands in PLOT Command (see page 92) in this chapter.

## **Example: PLOT and PLOT2 Commands**

The following PLOT and PLOT2 commands compare the transaction use of transaction CINQ against its lifetime, using the same scale for both variables. Because the ALONE operand is specified, global activity (the values of the variables for all transactions) is not plotted.

```
PLOT TRAN USE TRANID(CINQ) ALONE
PLOT2 TRAN LIFETIME TRANID(CINQ) ALONE SCALE(COMMON)
END
RUN
```

## PRTEXIT Command—Define a User Exit

PRTEXIT command defines a user exit to call before each line is printed.

Note: The user exit PRTGUX is predefined for your use.

This command has the following syntax:

```
{\tt PRTEXIT}(user\text{-}exit)
```

### user-exit

Defines the name of the user exit.

### More information:

User Exits (see page 301)

## RANGE Command—Set Criteria to Include

The RANGE command sets criteria that must be met before data is included in a report.

You can use the RANGE command only with Report Writer variables that have numeric values.

This command has the following syntax:

```
RANGE variable [RATE] min1-max1,min2-max2,..[ALONE][DEFERRED][ID rangeid]

[UNDERLINE]

[HIGHLIGHT]
```

### variable

Includes any numeric Report Writer variable and then applies the range criteria to that variable.

### **RATE**

Specifies range values as rates (number per second). RATE is valid only when DEFERRED is specified.

## min1-max1, min2-max2, ...

Specifies up to 10 minimum and maximum values for the variable chosen. You can specify a single value, or a single value followed by a plus sign (+) to signify no upper boundary. Specifying a pair includes records when the specified variable value is greater than or equal to the minimum value and less than the maximum value.

## **ALONE**

Applies only if multiple RANGE commands are used in a single report. If more than one RANGE command is used, all range criteria must be satisfied before a record is accepted. If one range value fails, the record is discarded.

When you specify the ALONE option on one RANGE command, and the record passes its range criteria:

- The record is accepted
- All other RANGE commands are ignored

### **DEFERRED**

Waits to apply the range criteria until after all the input data is read, and then discards lines having values not meeting the range criteria. For example, only use the DEFERRED operand to report on only those jobs that were executed 10 or more times. The Report Writer is able to determine this criteria only after it reads all the input data. The RATE option is valid for the RANGE command when you use the DEFERRED operand.

### **UNDERLINE**

Like the DEFERRED operand, waits to apply range criteria until after all the input data is read. However, instead of discarding lines not meeting the range criteria, the UNDERLINE option prints all lines and underlines those values that meet a range criterion.

### **HIGHLIGHT**

Similar to UNDERLINE but prints values meeting the range criteria in boldface rather than underlining them. If you print the report on a laser printer, these values do not appear bold. In that case, use the UNDERLINE operand instead of the HIGHLIGHT operand.

### **ID** rangeid

In a tabular report, assigns an identifier to the specified range of values for the variable. The range ID must be one to eight characters. You can use the GROUP command to specify a group that includes only those resources that fall within the range named *rangeid*.

Note: For more information, see GROUP Command (see page 72) in this chapter.

## **Examples: RANGE Command**

To plot the activity of transactions with response times under one second, use the following commands:

```
PLOT TRAN USE
RANGE TERM RESP 0-1 DEFERRED
END
RUN
```

The following commands define groups by ranges of transaction lifetime and produce a report showing the average use and lifetime of each group:

```
GROUP TRANID RANGE:00.000-10.000(*) RANGE(TLIFE1)
GROUP TRANID RANGE:10.001+(*) RANGE(TLIFE2)
RANGE TRAN LIFE 0-10 ID TLIFE1
RANGE TRAN LIFE 10-99999 ID TLIFE2
TAB TRANID(RANGE*) TRAN USE AND TRAN LIFE
END
RUN
```

# **RUN Command—Begin Processing and Printing Reports**

The RUN command ends the interpretation of commands and begins the processing and printing of reports.

Make the RUN command the last command in your job stream. Any commands after the RUN command are ignored.

This command has the following syntax:

RUN

## **Example: RUN Command**

The following is an example of the RUN command in a job stream:

```
TITLE1 REPORT1
PLOT variable
   FROM 02/01/11 00.00.01
   TO 02/15/11 23.59.59
END
*
TITLE1 REPORT2
PLOT variable
   SHIFT 17:00:00 01:00:00
END
RUN
```

# **SELECT Command—Specify Identifiers**

Use the SELECT command to specify the identifiers to include in or excluded from a report.

This command is useful in restricting the following types of reports:

- Sample reports, which cannot otherwise be restricted to specific resources.
- Tabular reports not organized by resource, which can otherwise be restricted only by specifying the ID option and identifiers with every variable included in the report.

This command has the following syntax:

```
SELECT idoption(identifiers)
```

## idoption(identifiers)

Includes any ID option followed by one or more identifiers of the appropriate type. You can use generic characters when specifying identifiers. Separate multiple identifiers by commas.

## **Example: SELECT Command**

The following commands generate a CICS.TERM.STAT sample report. The SELECT command limits the report to terminals with IDs that do not begin with the letter T.

```
SELECT TERMID(¬T*)

TAB TERMIDS TERMINAL RESP,

AND TERM MESSAGES,

AND TERM READS,

AND TERM WRITES,

AND TERM INPUTSIZE,

AND TERM OUTPUTSIZE

END

RUN
```

The following commands generate a tabular report organized by time but not by resource. The SELECT command restricts the report to three transactions, an alternative to specifying the ID option and identifiers TRANID(PAY1,PAY2,PAY3) with each variable.

```
SELECT TRANID(PAY1, PAY2, PAY3)
 TAB TIME TRAN USE
                                      AND,
         TRAN USE RATE HDR2(RATE)
                                     AND.
        TRAN USE DIFF HDR2(%CHANGE) AND,
        TRAN I/OTIME
        TRAN MAXI/OTIME
                                     AND,
         TRAN CPUTIME
                                     AND,
        TRAN ABENDS
                                     AND,
        TRAN GETMSIZE
 EACH HOUR
END
RUN
```

# SHIFT Command—Hours Covered for a Report

The SHIFT command restricts the hours of the day covered by a report.

Like most secondary commands, the SHIFT command cannot be used twice for the same report, even if two different periods of time are specified.

The following provides an incorrect use of SHIFT commands in a command stream and the corrected command stream:

■ Incorrect Command Stream

```
GRAF variable
SHIFT 08:00:00 12:00:00
SHIFT 13:00:00 17:00:00
END
RUN
```

Corrected Command Stream

```
GRAF variable
SHIFT 08:00:00 17:00:00

END

GRAF variable
SHIFT 13:00:00 17:00:00

END
RUN
```

This command has the following syntax:

```
SHIFT start-time end-time
```

### start-time

Specifies the earliest time to include in the report, in *hh:mm:ss* format, where *hh* is hours, *mm* is minutes, and *ss* is seconds. You can use periods instead of colons to separate the hours, minutes, and seconds.

## end-time

Specifies the latest time to include in the report, in the same format as *start-time*.

## **Examples: SHIFT Command**

To graph only the activity that occurs between 8:00 a.m. and 5:00 p.m., enter the following:

```
GRAF variable
SHIFT 08:00:00 17:00:00
END
RUN
```

Shifts can cross midnight. For example, to write a tabular report that covers from 11:00 p.m. to 7:00 a.m., use the following commands:

```
TAB variable
SHIFT 23:00:00 07:00:00
END
RUN
```

## TABulate Command—Produce Tabular Reports

The TAB command produces tabular reports. The variables you specify with the TAB command determine the columns in your report and the order in which they appear.

The operands you specify determine:

- How the report is organized: by time, by classes of or individual *identifiers* (such as transactions, terminals, or users), or by the relationship between identifiers
- How the report is sorted
- The column headings that appear in the report

This command has the following syntax:

```
TAB [period] [idoption[(identifiers)]] variable [options]
[HDR1(text)] [HDR2(text)] [SORT order] [FOR n] [AND,
[TOP n]
[BOTTOM n]
variable [options] [HDR1(text)] [HDR2(text)]] [AND,...]
```

### period

Sets the first column in the report to one of the following:

- DATETIME Display the date and time
- DATE Display the date
- TIME Display the time
- DAY Display the day (MONDAY, TUESDAY, and so on)

## idoption(identifiers)

Includes any ID option that is valid for the variable, specified with or without identifiers. Specifying this operand organizes the resulting report by the specified ID option and limited to the identifiers specified by *identifiers*. You can specify multiple ID options.

The identifiers are listed either:

- Beginning in the first column (if you did not specify a time period as the first column) or
- Beginning in the second column

### variable

Includes any Report Writer variable.

## options

Specifies any valid variable options or ID options. Each ID option you specify must include at least one identifier.

### HDR1(text)

Overrides the default top heading for a column. Each column has two default eight-character lines. Replace *text* with the new column heading. To remove the header, replace *text* with a null string, as in HDR1().

## HDR2(text)

Overrides the default bottom heading for a column. Replace *text* with the new column heading. To remove the header, replace *text* with a null string, as in HDR2().

## **SORT** order

Sorts the report. Replace *order* with one of the following:

### ■ (Default) DESCENDING

Sorts variables in descending order. The order starts with the variable specified with the SORT operand, and, when the value is the same for two entries, from left to right.

## ASCENDING

Sorts variables in ascending order. The order starts with the variable specified with the SORT operand, and, when the value is the same for two entries, from left to right.

### ALPHA

Sorts variables in alphanumeric order with respect to the specified identifier; for example, by transaction or terminal.

You can use SORT only if you organize the report by identifier; for example, by transaction. If you organize the report by time, then it is already sorted.

### FOR n

For Reports Organized by Identifier and Time or Date: Limits your reports to the n identifiers in each time period that would appear first in the report, where n is an integer. For reports sorted in descending order, these reports are the n most active identifiers. For reports sorted in ascending order, these reports are the n least active identifiers.

**For Reports Organized by Time or Date:** Limits your reports to the *n* times or dates with the highest values for the first variable specified. For reports sorted by a variable in descending order, these reports are the *n* times or dates with the highest value for that variable. For reports sorted by a variable in ascending order, these reports are the *n* times or dates with the lowest value for that variable.

### TOP n

Limits reports organized by identifier to the n identifiers with the highest values for the first variable specified, where n is an integer. Unlike the FOR operand, the TOP operand tests each record as it is read and discards records that do not qualify, saving storage.

The TOP operand is appropriate for ID options with many unique identifiers, such as TRANNUM.

### BOTTOM n

Identical to the TOP operand except it prints the *n* identifiers with the lowest values for the first variable specified.

### AND,

Signals that another variable is being specified. The comma after AND lets you continue to the next line.

### **Examples: TAB Command**

Create a tabular report organized by date and time that shows the transaction use and average transaction lifetime for all transactions each hour:

```
TAB DATETIME TRAN USE AND,
TRAN LIFE
EACH HOUR
END
RUN
```

Create a tabular report organized by date and time that shows the five hours with the highest average transaction lifetime:

```
TAB DATETIME TRANID TRAN LIFE FOR 5
EACH HOUR
END
RUN
```

## More information:

Tabular Reports (see page 191)

# TAB2 Command—Build a Secondary Table

The TAB2 command builds a secondary table for each row of the table created by the TAB command.

This command has the following syntax:

```
TAB2 idoption[(identifiers)] variable [options] [HDR1(text)] [HDR2(text)]
[SORT order] [FOR n] [AND,
  [TOP n]
  [BOTTOM n]
variable [options] [HDR1(text)] [HDR2(text)]] [AND,...]
```

The TAB2 command uses the same operands as the TAB command, except that you cannot specify both a period operand and an ID option. The period operands are DATETIME, DATE, TIME, or DAY.

**Note:** For an explanation of the TAB2 operands, see the description of the TAB operands in <u>TABulate Command</u> (see page 100) in this chapter.

You cannot use the TAB2 command without the TAB command.

You can use the TAB2 command only if you also specify the TAB command with an ID option. You can specify a period option (DATETIME, DATE, TIME, and DAY) with either the TAB command or the TAB2 command, but *not* with both.

## **Examples: TAB2 Command**

The following commands create a tabular report organized first by transaction ID and then by the date:

```
TAB TRANID TRAN USE
TAB2 DATE TRAN USE
EACH HOUR
END
RUN
```

## More information:

Tabular Reports (see page 191)

## TITLE1, TITLE2, and TITLE3 Commands

Three 60-character lines at the top of each page are reserved for titles. The TITLE1, TITLE2, and TITLE3 commands write titles on the first, second, and third of these lines, respectively. If you do not use the TITLE commands, the Report Writer assigns its own title lines to the report.

Titles are printed only for the report in which the TITLE commands occur. Use the GLOBAL *TITLEn* command to print the same title for all reports in one run.

The TITLE1 title is printed first, the TITLE2 title is printed below it, and the TITLE3 title appears last. Specify the TITLE1, TITLE2, and TITLE3 commands in that order. You can use none, one, or all of these commands in any combination.

These commands have the following syntax:

TITLE1 titletext
TITLE2 titletext
TITLE3 titletext

### titletext

Specifies the title that you assign to the report, up to 60 characters. Every character in the title text must be on the same line as the TITLE1, TITLE2, or TITLE3 command. You cannot continue titles with a continuation character. To insert dynamically dates and times into *titletext*, use the keywords described in the next section.

TITLE*n* has the following keywords:

You can use keywords to place dynamically dates and times in your report titles. Keywords have the following format:

&SourceRangeFormat

Replace the variables as shown:

### &Source

Replace with one of the following to determine the origin of the dates and times:

**C**-Uses report command specifications

R-Uses the starting and ending times for the data in the report

E-Uses the EACH command specifications

P-Uses the PERIOD command specifications

### Range

Replace with one of the following to determine whether to take data from the FROM command or the TO command:

F-Uses the FROM command specification

T-Uses the TO command specification

### **Format**

Replace with one of the following to determine the format of the date and time:

```
WEEKDAY = Monday, Tuesday, and so on
```

**DATE** = mm/dd/yy or dd/mm/yy (European format)

DAY = dd

**EDAY** = dd, if your dates are in European format

MONTH = mm

**EMONTH** = mm, if your dates are in European format

YEAR = yy

**TIME** = *hh:mm:ss* 

HOUR = hh

MINUTE = mm

**SECOND** = ss

**CALMONTH** = January, February, and so on

JDAY = dd (Julian date)

**Note:** Do not use the &RF and &RT variables with the FLASHBACK reports. The way the FLASHBACK reports process records prevents enumerating the date and time range of the records.

### **Examples: TITLE1, TITLE2, TITLE3 Commands**

■ To have the title *Transaction Use by Hour* appear on title line 2, enter the following command:

TITLE2 Transaction Use by Hour

The following commands dynamically create a date and time on title lines 2 and 3. The data in the report and the FROM and TO commands determine the date and time:

TITLE2 FROM: &RFWEEKDAY, &RFCALMONTH &RFDAY, 20&RFYEAR at &RFTIME TITLE3 TO: &RTWEEKDAY, &RTCALMONTH &RTDAY, 20&RTYEAR at &RTTIME

■ The following is sample output for these commands:

FROM: Thursday, January 27 2011 at 02.58.00 TO: Tuesday, February 01 2011 at 11.23.59

## **VPLOT Command—Plot Usage in Vertical Columns**

The VPLOT command plots resource usage in vertical columns. The horizontal axis of the plot represents time.

This command has the following syntax:

```
VPLOT variable [options] [SCALE({n},{mX})] [STACK=id] [CHAR1(x)]
[HDR1(text)] [HDR2(text)] [HDR(text)]
```

### variable

Indicates any Report Writer variable.

### options

Specifies any valid variable options or ID options. Each ID option you specify must include at least one identifier.

## SCALE(n) or SCALE(mX) or SCALE(n,mX)

Overrides the default maximum plot scale.

By default, the highest value of the vertical axis of a plot equals the highest value reached by a variable in the plot. Or, for variables representing percentages, 100 percent.

To override this dynamic scale, specify *n* as the maximum value. If the variable that you use produces integers, *n* must be an integer.

You can also widen each plot column by using the multiplier mX, where m is an integer.

## STACK=id

Replaces the plot character with the identifiers being plotted, from most active to least active starting at the bottom of the plot. You can specify the mX option of the SCALE operand to print more characters of each identifier.

**Note:** For an example using the STACK operand, see the VPLOT command in the chapter "Plot Reports."

## CHAR1(x)

Specifies the plot character. Replace x with any valid EBCDIC character.

## HDR1(text)

Overrides the default top heading for the scale to the left of the plot. Replace *text* with the new heading. To remove the header, replace *text* with a null string, as in HDR1().

## HDR2(text)

Overrides the default bottom heading for the scale to the left of the plot. Replace *text* with the new heading. To remove the header, replace *text* with a null string, as in HDR2().

## HDR(text)

Overrides the default description next to the SYMBOLS heading that describes the plotted variable. Replace *text* with the new description, not to exceed 30 characters.

## **Example: VPLOT Command**

The following commands plot transaction use against time using the letter T as the plot character:

```
VPLOT TRANSACTION USE CHAR1(T)
END
RUN
```

## **VPLOT2 Command—Plot Two Variables**

The VPLOT2 command is used with the VPLOT command to plot two variables across time. This ability lets you compare the performance of two variables side-by-side in a single report to see if a cause-and-effect relationship exists between them. The VPLOT2 variable is printed directly over the VPLOT variable.

Note: Use the VPLOT2 command with the VPLOT command.

This command has the following syntax:

```
VPLOT2 variable [options] [SCALE({n},{mX},{COMMON})] [CHAR1(x)]
[HDR1(text)] [HDR2(text)]
```

The operands for the VPLOT2 command are the same as for the VPLOT command except that the VPLOT2 command:

- Does not support the STACK operand
- Does support the COMMON option of the SCALE operand

Specify SCALE(COMMON) if you want to use the same scale to plot both variables.

## **Example: VPLOT and VPLOT2 Commands**

The following commands plot terminal response time with asterisks (\*) and transaction use rate with plus signs (+):

```
VPLOT TERM RESP CHAR1(*)
VPLOT2 TRANSACTION USE RATE CHAR1(+)
END
RUN
```

|     |     |        | - •       |
|-----|-----|--------|-----------|
| ΝЛ  | Oro | Into   | mation:   |
| 171 | UIC | IIIIUI | IIIauoii. |

<u>VPLOT Command—Plot Usage in Vertical Columns</u> (see page 106)

# **Chapter 5: Tailor Reports Using Variables**

This section contains the following topics:

Functions of Variables and Options (see page 109)

Conventions Used for Describing Variables (see page 111)

Source for MVS Variable Values (see page 112)

**CICS Variables** (see page 112)

**IMS Variables** (see page 130)

MQ Variables (see page 132)

**AUDIT Variables** (see page 138)

**COMMON Variables (see page 138)** 

MVS Variables (see page 140)

# **Functions of Variables and Options**

The variables you use with a report command determine what the report describes. For example, if you use the command GRAF TERMINAL USE (where TERMINAL USE is the variable), you get a report that graphs terminal use.

You can specify the following two types of options with variables:

 Variable options, which change either the type of data that a variable represents or its format.

For example, you can change:

- The type of data from a count to a rate
- The format from one decimal place to three
- ID options, which, when used with variables, change the scope of the data that the variables represent. For example, the scope of the data can be changed from transaction use for all transactions to the transaction use for transaction CINQ only.

#### More information:

<u>ID Options</u> (see page 167)
<u>Valid Variable Options</u> (see page 157)

## Structure and Parts of Variable Names

Report variables have the following format:

[system] [record-type] variable-class variable-name

#### system

Specifies the system of the variable. Valid values are as follows:

#### CICS

Signals to the Report Writer that the variable is a CA SYSVIEW-based CICS variable.

#### **IMS**

Signals that the variable is a CA SYSVIEW-based IMS variable.

#### MQ

Signals that the variable is a CA SYSVIEW-based MQ variable.

#### **AUDIT**

Signals that the variable is a CA SYSVIEW-based AUDIT variable.

#### **COMMON**

Signals that the variable is a CA SYSVIEW-based variable common for all systems.

#### **MVS**

Signals to the Report Writer that the variable is a z/OS system variable.

#### **Default:** CICS

## record-type

Specifies the type of record the data for that variable comes from. You can specify one of the following:

#### JOB

Provides job activity information.

#### **PERformance**

Provides task activity information.

#### **REQuest**

Provides information about MQ objects and message counts.

#### STEP

Provides activity information for the last interval before the step terminate, and activity after the previous interval ended.

#### **SUMmary**

For CICS variables, provides information from data created with the SUMMARIZE utility option.

For IMS variables, provides information from IMS region summary records.

#### **SYStem**

For CICS variables, provides information from system threshold records.

For MVS variables, provides information from MVS system records.

#### **INTerval**

Provides CICS resource usage information. The collection of this data is based upon user-defined time intervals and involves low overhead.

## LOG

Provides CA SYSVIEW Audit Event records information.

#### **EXCEPTION**

Provides CA SYSVIEW exception records information.

The default record type for all CICS and IMS variables is PERformance and for all MVS variables is SYStem. The record type that a variable represents affects which ID options can be used with it to limit the scope of a report.

**Note:** For more information about JOB and STEP record types, see the section JOB and STEP Record Type Data.

#### variable-class

Specifies one of the variable classes. For example, TRANSACTION and DATASET are both valid variable classes for the PERformance record type.

#### variable-name

Specifies a variable name from the variable class selected. For example, both USE and LIFETIME are valid variable names for the variable class TRANSACTION.

# **Conventions Used for Describing Variables**

The following conventions are used for describing variables:

- All variables that represent time are displayed in seconds.
- Variable names separated by a vertical bar (|) are synonymous.
- Default values are underlined.
- Characters in a variable class or name that you must enter are shown in capital letters. Optional characters are shown in lowercase letters.

## Source for MVS Variable Values

The tables describing MVS variables contain a Data column, which gives the SMF record from which the variable obtains its data.

# **JOB and STEP Record Type Data**

Variable data for all MVS variables with record type JOB or STEP is accumulated from SMF30 type records, as follows:

- Variables with record type JOB use subtype 5 records. Subtype 5 records are created at the end of the job and represent the entire activity for that job.
- Variables with record type STEP use subtype 2 and subtype 3 records, which are delta-count records. Subtype 2 records are created at each SMF interval. Subtype 3 records are created at the end of each step.

## SMF dsect Field Names Used When Specifying Variables

All SMF30 DSECT field names that refer to character data are supported as valid identifiers. When generating reports, you can use these SMF30 DSECT field names in place of the variable name part of the complete variable.

For example, the first column of the following table lists variables specified using variable names. The second column lists the same variables specified using the SMF30 DSECT field name in place of the variable name part of the complete variable.

| Variable Specified Using Variable Name | Same Variable Specified Using the SMF DSECT Field Name |
|----------------------------------------|--------------------------------------------------------|
| MVS JOB STORage BELOW                  | MVS JOB STORage SMF3OURB                               |
| MVS STEP PERF TOT-SU                   | MVS STEP PERF SMF30RSV                                 |
| MVS JOB EXCP COUNT                     | MVS JOB EXCP SMF30BLK                                  |
| MVS STEP EXCP DEV-CONN                 | MVS STEP EXCP SMF30DCT                                 |

# **CICS Variables**

The following pages describe the CICS variables and the variable names for each class defined.

## **CICS CDSA Variable Class**

This section describes variable information for the CDSA class on the CICS system.

Syntax:

[CICS] [record-type] CDSA variable name

#### **ID Options**

Use any CICS CDSA variables with the following ID options: CICSREL, JOBNAME, STARTTIME, ENDTIME, and SYSID.

Variable information is provided in the following table:

| Record Type | Variable Name | SMF Subtype | Description                  |
|-------------|---------------|-------------|------------------------------|
| INTerval    | AVAILABLE     | 23, 28      | Storage available, in bytes  |
| INTerval    | Size          | 23, 28      | Storage amount, in bytes     |
| INTerval    | %USE          | 23, 28      | Percentage of storage in use |

## **CICS DATASET Variable Class**

This section describes variable information for class DATASET on system CICS.

Syntax:

[CICS] [record-type] DATASET variable-name

#### **ID Options**

Use the CICS Performance data set variables with the following ID options: ABCODE, APPLID, FILEID, JOBNAME, PROGID, SYSID, TERMID, TRANID, TRANNUM, USERID, and VTAMLU.

Note: You can specify FILE in place of DATASET for this variable class.

| Record Type | Variable Name | SMF Subtype | Description                                   |
|-------------|---------------|-------------|-----------------------------------------------|
| PERFormance | ADDs          | 27          | Number of files added                         |
| PERFormance | BROWSEs       | 27          | Number of file browses                        |
| PERFormance | DELetes       | 27          | Number of files deleted                       |
| PERFormance | MAXREQtime    | 27          | Maximum file request service time, in seconds |

| Record Type | Variable Name                  | SMF Subtype | Description                                          |
|-------------|--------------------------------|-------------|------------------------------------------------------|
| PERFormance | READs                          | 27          | Number of read-updates, read no updates, and browses |
| PERFormance | READNUpdts                     | 27          | Number of files read no update                       |
| PERFormance | READUpdts or<br>GETU           | 27          | Number of files read for update                      |
| PERFormance | REQTIME                        | 27          | Average file request service time, in seconds        |
| PERFormance | UPDATEs                        | 27          | Number of file updates                               |
| PERFormance | USE, USAGE, RW,<br>or REQUESTS | 27          | Number of file requests                              |
| PERFormance | WRITEs                         | 27          | Number of updates, adds, and deletes                 |

## **CICS DB2 Variable Class**

This section describes variable information for class DB2 on system CICS.

Syntax:

CICS PERFormance DB2 variable-name

#### **ID Options:**

Use CICS PERFormance DB2 variables with the following ID options: ABCODE, APPLID, DB2PROG, DB2 STYPE, DB2PSNUM, JOBNAME, SYSID, TERMID, TRANID, TRANNUM, USERID and VTAMLU.

Variable information is provided in the following table:

| Record Type | Variable Name | SMF Subtype | Description                          |
|-------------|---------------|-------------|--------------------------------------|
| PERFormance | REQUEST       | 27          | Number of DB2 requests               |
| PERFormance | REQTime       | 27          | Average DB2 request time, in seconds |
| PERFormance | MAXREQTime    | 27          | Maximum DB2 request time, in seconds |

# **CICS DLI Variable Class**

This section describes variable information for class DLI on system CICS.

## Syntax:

[CICS] [record-type] DLI variable-name

## **ID Options**

Use CICS PERFormance DLI variables with the following ID options: ABCODE, APPLID, FILEID, JOBNAME, SYSID, TERMID, TRANID, TRANNUM, USERID, and VTAMLU

| Record Type | Variable Name                  | SMF Subtype | Description                                                                  |
|-------------|--------------------------------|-------------|------------------------------------------------------------------------------|
| PERFormance | DELETEs                        | 27          | Number of DL/I delete requests                                               |
| PERFormance | GETNEXT or GN                  | 27          | Number of DL/I GET next requests                                             |
| PERFormance | GETUNIQUE or GU                | 27          | Number of DL/I GET unique requests                                           |
| PERFormance | GHN                            | 27          | Number of DL/I GET hold next requests                                        |
| PERFormance | GHNP                           | 27          | Number of DL/I GET hold next within parent requests                          |
| PERFormance | GHU                            | 27          | Number of DL/I GET hold unique requests                                      |
| PERFormance | GNP                            | 27          | Number of DL/I GET next within parent requests                               |
| PERFormance | INSERTs                        | 27          | Number of DL/I insert requests                                               |
| PERFormance | READs                          | 27          | Number of DL/I read requests, including GETNEXT, GNP, GU, GHU, GHN, and GHNP |
| PERFormance | REPLACEs                       | 27          | Number of DL/I replace requests                                              |
| PERFormance | SERVTIME                       | 27          | Average DL/I replace requests                                                |
| PERFormance | USE, USAGE,<br>REQUESTs, or IO | 27          | Number of DL/I file requests                                                 |
| PERFormance | WRITEs                         | 27          | Number of DL/I write requests, including replaces, deletes, and inserts      |

## **CICS ECDSA Variable Class**

This section describes variable information for class ECDSA on system CICS.

Syntax:

[CICS] [record-type] ECDSA variable-name

#### **ID Options**

Use any CICS ECDSA variable with the following ID options: CICSREL, JOBNAME, STARTTIME, ENDTIME, and SYSID.

Information is provided in the following table:

| Record Type | Variable Name | SMF Subtype | Description                  |
|-------------|---------------|-------------|------------------------------|
| INTerval    | AVAILABLE     | 23, 28      | Storage available, in bytes  |
| INTerval    | Size          | 23, 28      | Storage amount, in bytes     |
| INTerval    | %USE          | 23, 28      | Percentage of storage in use |

## **CICS ERDSA Variable Class**

This section describes variable information for class ERDSA on system CICS.

Syntax:

[CICS] [record-type] ERDSA variable-name

#### **ID Options**

Use any CICS ERDSA variable with the following ID options: CICSREL, JOBNAME, STARTTIME, ENDTIME, and SYSID.

| Record Type | Variable Name | SMF Subtype | Description                  |
|-------------|---------------|-------------|------------------------------|
| INTerval    | AVAILABLE     | 23, 28      | Storage available, in bytes  |
| INTerval    | Size          | 23, 28      | Storage amount, in bytes     |
| INTerval    | %USE          | 23, 28      | Percentage of storage in use |

## **CICS EUDSA Variable Class**

This section describes variable information for class EUDSA on system CICS.

Syntax:

[CICS] [record-type] EUDSA variable-name

#### **ID Options**

Use any CICS EUDSA variable with the following ID options: CICSREL, JOBNAME, STARTTIME, ENDTIME, and SYSID.

Variable information is provided in the following table:

| Record Type | Variable Name | SMF Subtype | Description                  |
|-------------|---------------|-------------|------------------------------|
| INTerval    | AVAILABLE     | 23, 28      | Storage available, in bytes  |
| INTerval    | Size          | 23, 28      | Storage amount, in bytes     |
| INTerval    | %USE          | 23, 28      | Percentage of storage in use |

## **CICS EXCEPTION Variable Class**

This section describes variable information for class EXCEPTION on system CICS.

Syntax:

[CICS] [record-type] EXCEPTION variable-name

#### **ID Options**

The record type of a CICS EXCEPTION variable determines which ID options can be used with the variables.

- Use any CICS PERFormance EXCEPTION variables with the following ID options:
   ABCODE, APPLID, CICSID, JOBID, NETNAME, REGID, SYSID, TERMID, TRANNUM, USERID, and VTAMLU
- Use any CICS SYStem EXCEPTION variable with the following ID options:
   CICSREL, JOBNAME, SYSID, TRANID, TERMID, USERID, and VTAMLU

| Record Type         | Variable Name | SMF Subtype | Description      |
|---------------------|---------------|-------------|------------------|
| PERFormance, SYStem | EXCMNEXN      | 27, 24      | Exception number |

| Record Type         | Variable Name | SMF Subtype | Description                      |
|---------------------|---------------|-------------|----------------------------------|
| PERFormance, SYStem | EXCMNLUN      | 27, 24      | LU name                          |
| PERFormance, SYStem | EXCMNRID      | 27, 24      | Exception resource ID            |
| PERFormance, SYStem | EXCMNRTY      | 27, 24      | Exception resource type          |
| PERFormance, SYStem | EXCMNSTA      | 27, 24      | Start date and time of exception |
| PERFormance, SYStem | EXCMNSTO      | 27, 24      | Stop date and time of exception  |
| PERFormance, SYStem | EXCMNTER      | 27, 24      | Terminal ID                      |
| PERFormance, SYStem | EXCMNTNO      | 27, 24      | Transaction number               |
| PERFormance, SYStem | EXCMNTPR      | 27, 24      | Transaction priority             |
| PERFormance         | EXCMNTRN      | 27, 24      | Transaction ID                   |
| PERFormance, SYStem | EXCMNTST      | 27, 24      | Transaction start type           |
| PERFormance, SYStem | EXCMNTYP      | 27, 24      | Exception type                   |
| PERFormance, SYStem | EXCMNUSR      | 27, 24      | User ID                          |

# **CICS PAGE Variable Class**

This section describes variable information for class PAGE on system CICS.

Syntax:

[CICS] [record-type] PAGE variable-name

## **ID Options**

Use CICS INTERVAL (INT) PAGE variables with the following ID option:

CICSREL, JOBNAME, STARTTIME, ENDTIME, and SYSID

| Record Type | Variable Name | SMF Subtype | Description                      |
|-------------|---------------|-------------|----------------------------------|
| INTerval    | CACHE-MISS    | 23, 28      | Number of cache read page misses |
| INTerval    | IN            | 23, 28      | Number of page-ins               |
| INTerval    | IN-COMMON     | 23, 28      | Number of common page-ins        |
| INTerval    | IN-HYPERSPACE | 23, 28      | Number of hyperspace page-ins    |
| INTerval    | IN-LPA        | 23, 28      | Number of LPA page-ins           |

| Record Type | Variable Name  | SMF Subtype | Description                    |
|-------------|----------------|-------------|--------------------------------|
| INTerval    | IN-NONVAM      | 23, 28      | Number of non-VAM page-ins     |
| INTerval    | IN-SWAP        | 23, 28      | Number of pages swapped in     |
| INTerval    | IN-VAM         | 23, 28      | Number of VAM page-ins         |
| INTerval    | OUTs           | 23, 28      | Number of page-outs            |
| INTerval    | OUT-HYPERSPACE | 23, 28      | Number of hyperspace page-outs |
| INTerval    | OUT-NONVAM     | 23, 28      | Number of non-VAM page-outs    |
| INTerval    | OUT-SWAP       | 23, 28      | Number of pages swapped out    |
| INTerval    | RECLAIMs       | 23, 28      | Number of pages reclaimed      |
| INTerval    | STEALs         | 23, 28      | Numbers of pages stolen        |
| INTerval    | SWAPs          | 23, 28      | Number of swaps that occurred  |

## **CICS PROGRAM Variable Class**

This section describes variable information for class PROGRAM on system CICS.

Syntax:

[CICS] [record-type] PROGRAM variable-name

## **ID Options**

Use only PERFormance PROGram variables with the following ID options: ABCODE, APPLID, JOBNAME, PROGID, SYSID, TERMID, TRANID, TRANNUM, USERID, and VTAMLU.

Variable information is provided in the following table:

| Record Type | Variable Name | SMF Subtype | Description                               |
|-------------|---------------|-------------|-------------------------------------------|
| PERFormance | RESPonsetime  | 27          | Average program response time, in seconds |
| PERFormance | USE           | 27          | Number of programs used                   |

## **CICS REGION Variable Class**

This section describes variable information for class REGION on system CICS.

Syntax:

[CICS] [record-type] REGION variable-name

Use any INTerval REGION variable with the following ID options: CICSREL, JOBNAME, STARTTIME, ENDTIME, and SYSID.

Variable information is provided in the following table:

| Record Type | Variable Name | SMF Subtype | Description                                       |
|-------------|---------------|-------------|---------------------------------------------------|
| INTerval    | CPUTIME       | 23, 28      | Total CPU time consumed by the CICS region        |
| INTerval    | SIOs          | 23, 28      | Number of SIOs executed by the CICS region        |
| INTerval    | THRESHOLDs    | 23, 28      | Number of thresholds triggered in the CICS region |

## **CICS SYSTEM Variable Class**

This section describes variable information for class SYSTEM on system CICS.

Syntax:

[CICS] [record-type] SYSTEM variable-name

## **ID Options**

Use any CICS SYSTEM variable with the following ID options: CICSREL, JOBNAME, STARTTIME, ENDTIME, and SYSID.

Variable information is provided in the following table:

| Record Type | Variable Name | SMF Subtype | Description                 |
|-------------|---------------|-------------|-----------------------------|
| INTerval    | AVAILABLE     | 23, 28      | Available frame count       |
| INTerval    | СРИ           | 23, 28      | CPU usage                   |
| INTerval    | PAGING        | 23, 28      | Demand page rate            |
| INTerval    | UIC           | 23, 28      | Unreferenced interval count |

# **CICS TEMPSTOR (Temporary Storage) Variable Class**

This section describes variable information for class TEMPSTOR on system CICS.

Syntax:

[CICS] [record-type] TEMPSTOR variable-name

## **ID Options**

Use only PERFormance TEMPSTOR variables with the following ID options: ABCODE, APPLID, JOBNAME, SYSID, TERMID, TRANID, TRANNUM, TSTGID, USERID, and VTAMLU.

Variable information is provided in the following table:

| Record Type | Variable Name  | SMF Subtype | Description                                                     |
|-------------|----------------|-------------|-----------------------------------------------------------------|
| PERFormance | BGET           | 27          | Average number of temporary storage bytes per GET               |
| PERFormance | BREQ           | 27          | Average number of temporary storage bytes per request           |
| PERFormance | READs          | 27          | Number of GET requests for temporary storage                    |
| PERFormance | GETMAXRESPonse | 27          | Maximum temporary storage GET response time                     |
| PERFormance | GETMAXSIZE     | 27          | Maximum temporary storage GET request size, in bytes            |
| PERFormance | GETRESPonse    | 27          | Average temporary storage GET response time per request         |
| PERFormance | MAXRESP        | 27          | Maximum temporary storage request time, in seconds              |
| PERFormance | PUTMAXRESPonse | 27          | Maximum temporary storage PUT response time                     |
| PERFormance | PUTs           | 27          | Number of temporary storage PUT requests                        |
| PERFormance | REQUESTs       | 27          | Number of temporary storage requests                            |
| PERFormance | RESPONSE       | 27          | Average temporary storage request time, in seconds, per request |

# **CICS TERMINAL Variable Class**

This section describes variable information for class TERMINAL on system CICS.

Syntax:

[CICS] [record-type] TERMINAL variable-name

Use only performance terminal variables used with ID options. All ID options are valid except DSAID, and LSRID.

Variable information is provided in the following table:

| Record Type | Variable Name            | SMF Subtype | Description                                                            |
|-------------|--------------------------|-------------|------------------------------------------------------------------------|
| PERFormance | INPUTS                   | 27          | Number of terminal input messages                                      |
| PERFormance | INPUTSIZE                | 27          | Average input message size                                             |
| PERFormance | INPUTSIZE-LU6.1          | 27          | Average LUTYPE6.1 input message size                                   |
| PERFormance | INPUT-LU6.1              | 27          | Number of LUTYPE6.1 alternate terminal input messages                  |
| PERFormance | MESSAGES                 | 27          | Number of messages                                                     |
| PERFormance | MROWATtime               | 27          | Average MRO I/O wait time per transaction, in seconds                  |
| PERFormance | MSGSIZE                  | 27          | Average message size in bytes                                          |
| PERFormance | OUTPUTS                  | 27          | Number of terminal output messages                                     |
| PERFormance | OUTPUTSIZE               | 27          | Average output message size                                            |
| PERFormance | OUTPUT-LU6.1             | 27          | Number of LUTYPE6.1 alternate terminal output messages                 |
| PERFormance | OUTPUTSIZE-LU6.1         | 27          | Average LUTYPE6.1 output message size                                  |
| PERFormance | RESPonsetime             | 27          | Average terminal response time, in seconds                             |
| PERFormance | TCTTE-REQuests           | 27          | Number of TCTTE ALLOCATE requests for APPC, LUTYPE6.1 and IRC sessions |
| PERFormance | USE, USAGE, or<br>WRITES | 27          | Number of writes to terminal                                           |

# **CICS THRESHOLD Variable Class**

This section describes variable information for class THRESHOLD on system CICS.

Syntax:

[CICS] [record-type] THRESHOLD variable-name

Use only PERFormance THRESHOLD variables with the following ID options. The following ID options are valid: ABCODE, APPLID, FILEID, JOBNAME, PROGID, SYSID, TERMID, THRCLAS, THRSID, THRSSID, THRTYPE, TRANID, TRANNUM, TRSCEID, USERID, and VTAMLU.

Use only SYStem THRESHOLD variable with the following ID options: JOBNAME, SYSID, THRCLAS, THRSID, THRSSID, THRTYPE, TRANID, TRANNUM, TRSCEID, and USERID.

The following table provides variable information for the CICS system with a variable class of threshold:

| Record Type            | Variable Name | SMF Subtype | Description                           |
|------------------------|---------------|-------------|---------------------------------------|
| PERFormance,<br>SYStem | CLASS         | 27, 08      | COUNT, RATE, TIME, and PCT threshold  |
| PERFormance,<br>SYStem | COUNT         | 27, 08      | Number of thresholds exceeded         |
| SYStem                 | DATE          | 08          | Date threshold occurred on mm/dd/yy.  |
| PERFormance,<br>SYStem | LIMIT         | 27, 08      | Threshold limit value                 |
| PERFormance,<br>SYStem | MAXVALUE      | 27, 08      | Maximum value that exceeded the limit |
| PERFormance,<br>SYStem | MINVALUE      | 27, 08      | Minimum value that exceeded the limit |
| SYStem                 | NAME          | 08          | Threshold name                        |
| PERFormance,<br>SYStem | RESOURCE      | 27, 08      | Resource involved with the threshold  |
| SYStem                 | TERMINAL      | 08          | Terminal ID, if task related          |
| SYStem                 | TIME          | 08          | Time threshold occurred at hh:mm:ss   |
| SYStem                 | TRANSACTION   | 08          | Transaction ID, if task related       |
| PERFormance,<br>SYStem | ТҮРЕ          | 27, 08      | UPPER or LOWER level threshold        |
| SYStem                 | USER          | 08          | User ID, if task related              |
| PERFormance,<br>SYStem | VALUE         | 27, 08      | Average value that exceeded the limit |

## **CICS Interval Record TRANsaction Variable Class**

This section describes variable information for class TRANsaction on system CICS.

Syntax:

[CICS] [record-type] TRANSACTION variable-name

## **ID Options**

Use any interval transaction variable with the following ID options: CICSREL, JOBNAME, STARTTIME, ENDTIME, and SYSID.

The following table provides variable information for the CICS system with a variable class of transaction:

| Record Type | Variable Name | SMF Subtype | Description                                                                  |
|-------------|---------------|-------------|------------------------------------------------------------------------------|
| INTerval    | CPUtime       | 23, 28      | Average CPU time, in seconds                                                 |
| INTerval    | DB2CWT        | 23, 28      | Average DB2 connection wait time, in seconds                                 |
| INTerval    | DB2RQWT       | 23, 28      | Average DB2 ready queue wait time, in seconds                                |
| INTerval    | DB2WT         | 23, 28      | Average DB2 wait time, in seconds                                            |
| INTerval    | IRSPtime      | 23, 28      | Average non-terminal response time, in seconds                               |
| INTerval    | I/Otime       | 23, 28      | Average time, in seconds, spent waiting for I/O                              |
| INTerval    | LIFEtime      | 23, 28      | Average transaction lifetime, in seconds                                     |
| INTerval    | SUSPtime      | 23, 28      | Average time, in seconds, spent suspended                                    |
| INTerval    | TCPUtime      | 23, 28      | Total CPU time for the transaction including user, CICS, and CA SYSVIEW time |
| INTerval    | TMIOtime      | 23, 28      | Average time, in seconds, spent waiting for terminal                         |
| INTerval    | USE           | 23, 28      | Number of transactions executed                                              |
| INTerval    | WTRtime       | 23, 28      | Average time, in seconds, spent waiting to run                               |

## **CICS Performance Record TRANsaction Variable Class**

This section describes variable information for class TRANsaction on system CICS.

Syntax:

[CICS] [record-type] TRANSACTION variable-name

The record type of a TRANsaction variable determines which ID options can be used with the variable, as follows:

- Use PERFormance TRANsaction variables with all ID options except DSAID, and LSRID.
- Use any CICS SUMmary TRANsaction variables with the following ID options: CICSREL, JOBNAME, SYSID, and TRANID.

The following table provides variable information for the CICS system with a variable class of transaction:

| Record Type             | Variable Name | SMF Subtype | Description                                                    |
|-------------------------|---------------|-------------|----------------------------------------------------------------|
| PERFormance,<br>SUMmary | ABENDS        | 27, 25      | Number of abends                                               |
| PERFormance             | BMS-MAP       | 27          | Number of map requests                                         |
| PERFormance             | BMS-MAPIN     | 27          | Number of map-in requests                                      |
| PERFormance             | BMS-MAPOUT    | 27          | Number of map-out requests                                     |
| PERFormance             | BMS-REQuests  | 27          | Total number of BMS requests                                   |
| PERFormance,<br>SUMmary | CPUtime       | 27, 25      | Average CPU time, in seconds                                   |
| PERFormance,<br>SUMmary | DB2CWT        | 27, 25      | Average DB2 connection wait time, in seconds                   |
| PERFormance,<br>SUMmary | DB2RQWT       | 27, 25      | Average DB2 ready queue wait time, in seconds                  |
| PERFormance,<br>SUMmary | DB2WT         | 27, 25      | Average DB2 wait time, in seconds                              |
| PERFormance             | DCOUNT        | 27          | Average number of transient data sets used                     |
| PERFormance             | ENDDATE       | 27          | Transaction end date                                           |
| PERFormance             | ENDTIME       | 27          | Transaction end time                                           |
| PERFormance             | EXCEPTIONtime | 27          | Average time spent waiting on exception conditions, in seconds |
| PERFormance             | FCOUNT        | 27          | Average number of files accessed                               |
| PERFormance             | FC-AC         | 27          | Number of file access method requests                          |
| PERFormance             | FC-ADD        | 27          | Number of add file requests                                    |
| PERFormance             | FC-BROWSE     | 27          | Number of file browse requests                                 |

| Record Type             | Variable Name | SMF Subtype | Description                                                                        |
|-------------------------|---------------|-------------|------------------------------------------------------------------------------------|
| PERFormance             | FC-DELETE     | 27          | Number of file delete requests                                                     |
| PERFormance             | FC-GET        | 27          | Number of GET file requests                                                        |
| PERFormance             | FC-IOWAITtime | 27          | Average file I/O wait time                                                         |
| PERFormance             | FC-PUT        | 27          | Number of file PUT requests                                                        |
| PERFormance             | FC-REQuests   | 27          | Number of file requests                                                            |
| PERFormance             | IRIOtime      | 27          | Average time spent waiting on MRO links, in seconds                                |
| PERFormance             | IRSPtime      | 27          | Average non-terminal response time, in seconds                                     |
| PERFormance,<br>SUMmary | I/Otime       | 27, 25      | Average time, in seconds, spent waiting for I/O                                    |
| PERFormance             | JCIOtime      | 27          | Average time spent waiting on Journal I/O, in seconds                              |
| PERFormance             | L8CPUT        | 27          | Average L8 TCB CPU time, in seconds                                                |
| PERFormance,<br>SUMmary | LIFEtime      | 27, 25      | Average transaction lifetime, in seconds                                           |
| PERFormance             | MAXI/Otime    | 27          | Maximum time, in seconds, spent waiting for I/O                                    |
| PERFormance             | MAXLIFE       | 27          | Maximum transaction lifetime, in seconds                                           |
| PERFormance             | MAXPGMtime    | 27          | Maximum time, in seconds, spent in program code, including both user and CICS code |
| PERFormance             | MAXSUSPtime   | 27          | Maximum time, in seconds, spent suspended                                          |
| PERFormance             | MAXTMIOtime   | 27          | Maximum time, in seconds, spent waiting for terminal                               |
| PERFormance             | MAXWAITtime   | 27          | Maximum time, in seconds, spent waiting for an event control block                 |
| PERFormance             | PCIOtime      | 27          | Average time spent waiting on program loads, in seconds                            |
| PERFormance             | PCOUNT        | 27          | Average number of programs used                                                    |
| PERFormance             | PC-LINKs      | 27          | Number of program links                                                            |
| PERFormance             | PC-LOADs      | 27          | Number of program loads                                                            |
| PERFormance             | PC-LOADTIME   | 27          | Average program load time                                                          |

| Record Type             | Variable Name   | SMF Subtype | Description                                                                                                    |
|-------------------------|-----------------|-------------|----------------------------------------------------------------------------------------------------|
| PERFormance             | PC-XCTLs        | 27          | Number of program XCTLs                                                                                                    |
| PERFormance             | PGMtime         | 27          | Average time, in seconds, spent in program code, including both user and CICS code                                                          |
| PERFormance,<br>SUMmary | RUNtime         | 27, 25      | Average run time (LIFETIME - DSPDELAY), in seconds                                                                                          |
| PERFormance             | SC-GETMABOVE    | 27          | Average number of user storage GETMAIN requests above the 16M line per transaction                                                          |
| PERFormance             | SC-GETMBELOW    | 27          | Average number of user storage GETMAIN requests below the 16M line per transaction                                                          |
| PERFormance             | SC-PGMHWM       | 27          | Maximum amount of program storage in use                                                                                                    |
| PERFormance             | SC-PGMHWMBELOW  | 27          | Maximum amount of program storage in use below the 16-MB line                                                                               |
| PERFormance             | SC-STGOCCABOVE  | 27          | Average storage occupancy above the 16-MB line per transaction, in byte-milliseconds (a measurement of storage in use against elapsed time) |
| PERFormance             | SC-STGOCCBELOW  | 27          | Average storage occupancy below the 16-MB line per transaction, in byte-milliseconds (a measurement of storage in use against elapsed time) |
| PERFormance             | SC-TERMSTG      | 27          | Average amount of terminal storage (TIOA) allocated to the associated terminal                                                              |
| PERFormance             | SC-USERHWMABOVE | 27          | Maximum amount of user storage allocated above the 16-MB line                                                                               |
| PERFormance             | SC-USERHWMBELOW | 27          | Maximum amount of user storage allocated above the 16-MB line                                                                               |
| PERFormance             | SP-SYNCPOINTs   | 27          | Number of SP sync point requests                                                                                                    |
| PERFormance             | STARTDATE       | 27          | Transaction start date                                                                                                    |
| PERFormance             | STARTTIME       | 27          | Transaction start time                                                                                                    |
| PERFormance,<br>SUMmary | SUSPtime        | 27, 25      | Average time, in seconds, spent suspended                                                                                                   |
| PERFormance,<br>SUMmary | TCPUtime        | 27, 25      | Total CPU time for the transaction including user, CICS, and CA SYSVIEW time                                                                |
| PERFormance             | TD-GET          | 27          | Number of transient data GET requests                                                                                                    |

| Record Type             | Variable Name | SMF Subtype | Description                                                        |
|-------------------------|---------------|-------------|--------------------------------------------------------------------|
| PERFormance             | TD-IOWAITtime | 27          | Average transient data I/O wait time                               |
| PERFormance             | TD-PURGE      | 27          | Number of transient data purge requests                            |
| PERFormance             | TD-PUT        | 27          | Number of transient data PUT requests                              |
| PERFormance             | TD-REQuest    | 27          | Number of transient data requests                                  |
| PERFormance             | TMIOtime      | 27          | Average time, in seconds, spent waiting for terminal               |
| PERFormance             | TS-GETS       | 27          | Number temporary storage GET requests                              |
| PERFormance             | TS-IOWAITtime | 27          | Average temporary storage I/O wait time per transaction            |
| PERFormance             | TS-PUTAux     | 27          | Number temporary storage PUT auxiliary requests                    |
| PERFormance             | TS-PUTMain    | 27          | Number temporary storage PUT main requests                         |
| PERFormance             | TS-REQuests   | 27          | Number temporary storage requests                                  |
| PERFormance,<br>SUMmary | USE USAGE     | 27, 25      | Number of transactions executed                                    |
| PERFormance,<br>SUMmary | WAITtime      | 27, 25      | Average time, in seconds, spent waiting for an event control block |

## **CICS TRANSIENT Variable Class**

This section describes variable information for class TRANSIENT on system CICS.

Syntax:

[CICS] [record-type] TRANSIENT variable-name

## **ID Options**

The following ID options can be used with PERFormance TRANSIENT variables: ABCODE, APPLID, DCTID, JOBNAME, SYSID, TERMID, TRANID, TRANNUM, USERID, and VTAMLU.

| Record Type | Variable Name    | SMF Subtype | Description                                            |
|-------------|------------------|-------------|--------------------------------------------------------|
| PERFormance | INPUTMAXRESPonse | 27          | Maximum transient data input response time, in seconds |

| Record Type | Variable Name     | SMF Subtype | Description                                                         |
|-------------|-------------------|-------------|---------------------------------------------------------------------|
| PERFormance | INPUTMAXSIZE      | 27          | Maximum transient data input request size, in bytes                 |
| PERFormance | INPUTREponse      | 27          | Average transient data input request size, in seconds               |
| PERFormance | INPUTSIZE         | 27          | Average transient data input request size, in bytes                 |
| PERFormance | OUTPUTMAXRESPonse | 27          | Maximum transient data output response time, in seconds             |
| PERFormance | OUTPUTMAXSIZE     | 27          | Maximum transient data output request size, in bytes                |
| PERFormance | OUTPUTRESPonse    | 27          | Maximum transient data output response time per request, in seconds |
| PERFormance | OUTPUTSIZE        | 27          | Average transient data output request size, in bytes                |
| PERFormance | READs INPUTs      | 27          | Number of reads of transient data sets                              |
| PERFormance | REQUESTs          | 27          | Number of I/Os to transient data sets                               |
| PERFormance | WRITEs OUTPUTs    | 27          | Number of writes to transient data sets                             |

# **CICS UDSA Variable Class**

This section describes variable information for class UDSA on system CICS.

#### Syntax:

[CICS] [record-type] UDSA variable-name

## **ID Options**

The following ID options can be used with any CICS UDSA variable: CICSREL, JOBNAME, STARTTIME, ENDTIME, and SYSID.

| Record Type | Variable Name | SMF Subtype | Description                  |
|-------------|---------------|-------------|------------------------------|
| INTerval    | AVAILABLE     | 23, 28      | Storage available, in bytes  |
| INTerval    | Size          | 23, 28      | Storage amount, in bytes     |
| INTerval    | %USE          | 23, 28      | Percentage of storage in use |

# **IMS Variables**

This section describes the IMS variables and the variable names for each class defined.

## **IMS TRANsaction Variable Class**

This section describes variable information for class TRANsaction on system IMS.

Syntax:

[IMS] [record-type] TRANSACTION variable-name

#### **ID Options**

The following ID options can be used with any IMS TRANSACTION variable: IMSID, IMSREL, JOBNAME, LTERM, LUNAME, PROCTYPE, PSBNAME, PST, REGION, STARTTIME, SYSID, TRANID, and USERID

The following table provides variable information for the IMS system with a variable class of transaction:

| Record Type | Variable Name | SMF Subtype | Description                                                |
|-------------|---------------|-------------|------------------------------------------------------------|
| PERFormance | LIFEtime      | 32, 34      | Average transaction lifetime, in seconds                   |
| PERFormance | USE COUNT     | 32, 34      | Number of transactions executed                            |
| PERFormance | INQueuetime   | 32, 34      | Average time, in seconds, spent in the input queue         |
| PERFormance | OUTQueuetime  | 32, 34      | Average time, in seconds, spent in the output queue        |
| PERFormance | PROCtime      | 32, 34      | Average time, in seconds, spent processing the transaction |

## **IMS REGION Variable Class**

This section describes variable information for class REGION on system IMS.

Syntax:

[IMS] [record-type] REGION variable-name

The following ID options can be used with any IMS REGION variable: DBNAME, ENDTIME, IMSID, IMSREL, JOBNAME, LUNAME, PSBNAME, PST, STARTTIME, SYSID, TRANID, and USERID

The following table provides variable information for the IMS system with a variable class of region:

| Record Type | Variable Name   | SMF Subtype | Description                               |
|-------------|-----------------|-------------|-------------------------------------------|
| SUMmary     | SCHEDULERtime   | 33, 35      | Average elapsed scheduler processing time |
| SUMmary     | INTENTwaittime  | 33, 35      | Average intent contention wait time       |
| SUMmary     | POOLSPCwairtime | 33, 35      | Average pool space wait time              |
| SUMmary     | DB-IOTIME       | 33, 35      | Total database I/O time                   |

## **IMS DLI Variable Class**

This section describes variable information for class DLI on system IMS.

Syntax:

[IMS] [record-type] DLI variable-name

## **ID Options**

The following ID options can be used with any IMS DLI variable: DBNAME, ENDTIME, IMSID, IMSREL, JOBNAME, LUNAME, PSBNAME, PST, STARTTIME, SYSID, TRANID, and USERID.

The following table provides variable information for the IMS system with a variable class of DLI:

| Record Type | Variable Name | SMF Subtype | Description                         |
|-------------|---------------|-------------|-------------------------------------|
| SUMmary     | VSAMREADs     | 33, 35      | Number of DL/I VSAM reads           |
| SUMmary     | VSAMWRITEs    | 33, 35      | Number of DL/I VSAM writes          |
| SUMmary     | OSAMREADs     | 33, 35      | Number of DL/I OSAM reads           |
| SUMmary     | OSAMWRITEs    | 33, 35      | Number of DL/I OSAM writes          |
| SUMmary     | TOTALIO       | 33, 35      | Total VSAM+OSAM DL/I I/O operations |
| SUMmary     | DB-READs      | 33, 35      | Amount of database reads            |
| SUMmary     | DB-WRITEs     | 33, 35      | Amount of database writes           |

| Record Type | Variable Name | SMF Subtype | Description                                                 |
|-------------|---------------|-------------|-------------------------------------------------------------|
| SUMmary     | DB-GU         | 33, 35      | Total database unique get requests                          |
| SUMmary     | DB-GN         | 33, 35      | Total requests for database get next                        |
| SUMmary     | DB-GNP        | 33, 35      | Total requests for database get next within parent          |
| SUMmary     | DB-GHU        | 33, 35      | Number of requests for database get hold unique             |
| SUMmary     | DB-GHN        | 33, 35      | Number of requests for database get hold next               |
| SUMmary     | DB-GHNP       | 33, 35      | Number of requests for database get hold next within parent |
| SUMmary     | DB-INSERT     | 33, 35      | Number of database insert requests                          |
| SUMmary     | DB-DELETE     | 33, 35      | Number of database delete requests                          |
| SUMmary     | DB-REPLACE    | 33, 35      | Number of requests for database replace                     |
| SUMmary     | DB-CALLS      | 33, 35      | Number of DL/I database requests                            |
| SUMmary     | MSG-GU        | 33, 35      | Number of requests for message get unique                   |
| SUMmary     | MSG-GN        | 33, 35      | Number requests for message get next                        |
| SUMmary     | MSG-INSERT    | 33, 35      | Number of message insert calls                              |
| SUMmary     | MSG-PURGE     | 33, 35      | Number of message purge calls                               |

# **MQ Variables**

This section describes the MQ variables and the variable names for each class defined.

JOBNAME is the only ID option necessary, as you simply receive the same value as you would with object-related variables. Their usage lets you use them with JOBNAME.

# **MQ OBJEct Variable Class**

This section describes variable information for class OBJECT class on system MQ.

Syntax:

[MQ] [record-type] OBJEct variable-name

Use any MQ OBJEct variables with the following ID options: ENDTIME, OBJNAME, OBJSUBTYPE, OBJTYPE, QMANAGER, RESNAME and RESMANAGER, STARTTIME and SYSID.

The following table provides variable information for the MQ system with a variable class of object:

| Record Type | Variable Name | SMF Subtype | Description              |
|-------------|---------------|-------------|--------------------------|
| REQuest     | BROWSE        | 48          | Get count with browse    |
| REQuest     | CLOSE         | 48          | Close count for object   |
| REQuest     | GET           | 48          | Get count for queue      |
| REQuest     | INQUIRE       | 48          | Inquire count for object |
| REQuest     | OPEN          | 48          | Open count for object    |
| REQuest     | PUT           | 48          | Put count for queue      |
| REQuest     | PUT1          | 48          | Put1 count for queue     |
| REQuest     | SET           | 48          | Set count for object     |

# **MQ OBJFailure Variable Class**

This section describes variable information for class OBJFailure class on system MQ.

Syntax:

[MQ] [record-type] OBJFailure variable-name

#### **ID Options**

Use any MQ OBJFailure variables with the following ID options: ENDTIME, OBJNAME, OBJSUBTYPE, OBJTYPE, QMANAGER, RESNAME and RESMANAGER, STARTTIME and SYSID.

The following table provides variable information:

| Record Type | Variable Name | SMF Subtype | Description                |
|-------------|---------------|-------------|----------------------------|
| REQuest     | CLOSE         | 48          | Close counts that failed   |
| REQuest     | GET           | 48          | Get counts that failed     |
| REQuest     | INQUIRE       | 48          | Inquire counts that failed |
| REQuest     | OPEN          | 48          | Open counts that failed    |

| Record Type | Variable Name | SMF Subtype | Description             |
|-------------|---------------|-------------|-------------------------|
| REQuest     | PUT           | 48          | Put counts that failed  |
| REQuest     | PUT1          | 48          | Put1 counts that failed |
| REQuest     | SET           | 48          | Set counts that failed  |

# **MQ OBJMessage Variable Class**

This section describes variable information for class OBJMessage class on system MQ.

Syntax:

[MQ] [record-type] OBJMessage variable-name

#### **ID Options**

Use any OBJMessage variables with the following ID options: ENDTIME, OBJNAME, OBJSUBTYPE, OBJTYPE, QMANAGER, RESNAME and RESMANAGER, STARTTIME and SYSID.

The following table provides variable information:

| Record Type | Variable Name | SMF Subtype | Description                              |
|-------------|---------------|-------------|------------------------------------------|
| REQuest     | GETRES        | 48          | Gets with the date and times of the Put. |
| REQuest     | MAXGET        | 48          | Maximum message size for the gets.       |
| REQuest     | MAXPUT        | 48          | Maximum message size for the puts.       |
| REQuest     | MINGET        | 48          | Minimum message size for the gets.       |
| REQuest     | MINPUT        | 48          | Maximum message size for the puts.       |

# **MQ OBJTimer Variable Class**

This section describes variable information for class OBJTimer class on system MQ.

Syntax:

[MQ] [record-type] OBJTimer variable-name

## **ID Options**

Use any MQ OBJTimer variables with the following ID options: ENDTIME, OBJNAME, OBJSUBTYPE, OBJTYPE, QMANAGER, RESNAME and RESMANAGER, STARTTIME and SYSID.

The following table provides variable information:

| Record Type | Variable Name | SMF Subtype | Description                             |
|-------------|---------------|-------------|-----------------------------------------|
| REQuest     | GMSGTOT       | 48          | Total message size for gets             |
| REQuest     | MAXCPU        | 48          | Maximum CPU time for all requests       |
| REQuest     | MAXElapsed    | 48          | Maximum elapsed time for all requests   |
| REQuest     | MAXRESID      | 48          | Maximum residency time for all requests |
| REQuest     | PMSGTOT       | 48          | Total message size for puts             |
| REQuest     | ТОТСРИ        | 48          | Total CPU time for all requests         |
| REQuest     | TOTElapsed    | 48          | Total elapsed time for all requests     |
| REQuest     | TOTRESID      | 48          | Total residency time for all requests   |

# **MQ JOBStat Variable Class**

This section describes variable information for class JOBStat class on system MQ.

Syntax:

[MQ] [record-type] JOBStat variable-name

## **ID Options**

Use any MQ JOBStat variables with the following ID options: ENDTIME, JOBNAME, OBJNAME, OBJSUBTYPE, OBJTYPE, QMANAGER, RESNAME and RESMANAGER, STARTTIME and SYSID.

The following table provides variable information:

| Record Type | Variable Name | SMF Subtype | Description           |
|-------------|---------------|-------------|-----------------------|
| REQuest     | BROWSE        | 48          | Get count with browse |
| REQuest     | CLOSE         | 48          | Close count for job   |
| REQuest     | GET           | 48          | Get count for job     |
| REQuest     | INQUIRE       | 48          | Inquire count for job |
| REQuest     | OPEN          | 48          | Open count for job    |
| REQuest     | PUT           | 48          | Put count for job     |
|             | PUT1          |             | Put1 count for job    |
| REQuest     | SET           | 48          | Set count for job     |

# **MQ JOBFailure Variable Class**

This section describes variable information for class JOBFailure class on system MQ.

Syntax:

[MQ] [record-type] JOBFailure variable-name

#### **ID Options**

Use any MQ JOBFailure variables with the following ID options: ENDTIME, JOBNAME, OBJNAME, OBJSUBTYPE, OBJTYPE, QMANAGER, RESNAME and RESMANAGER, STARTTIME and SYSID.

The following table provides variable information:

| Record Type | Variable Name | SMF Subtype | Description                |
|-------------|---------------|-------------|----------------------------|
| REQuest     | CLOSE         | 48          | Close counts that failed   |
| REQuest     | GET           | 48          | Get counts that failed     |
| REQuest     | INQUIRE       | 48          | Inquire counts that failed |
| REQuest     | OPEN          | 48          | Open counts that failed    |
| REQuest     | PUT           | 48          | Put counts that failed     |
|             | PUT1          |             | Put1 counts that failed    |
| REQuest     | SET           | 48          | Set counts that failed     |

# MQ JOBMessage Variable Class

This section describes variable information for class JOBMessage class on system MQ.

Syntax:

[MQ] [record-type] JOBMessage variable-name

#### **ID Options**

Use any JOBMessage variables with the following ID options: ENDTIME, JOBNAME, OBJNAME, OBJSUBTYPE, OBJTYPE, QMANAGER, RESNAME and RESMANAGER, STARTTIME and SYSID.

The following table provides variable information:

| Record Type | Variable Name | SMF Subtype | Description                             |
|-------------|---------------|-------------|-----------------------------------------|
| REQuest     | GETRES        | 48          | Gets with the date and times of the Put |
| REQuest     | MAXGET        | 48          | Maximum message size for gets           |
| REQuest     | MAXPUT        | 48          | Maximum message size for puts           |
| REQuest     | MINGET        | 48          | Minimum message size for gets           |
| REQuest     | MINPUT        | 48          | Maximum message size for puts           |

# **MQ JOBTimer Variable Class**

This section describes variable information for class JOBTimer class on system MQ.

Syntax:

[MQ] [record-type] JOBTimer variable-name

## **ID Options**

Use any MQ JOBTimer variables with the following ID options: ENDTIME, JOBNAME, OBJNAME, OBJSUBTYPE, OBJTYPE, QMANAGER, RESNAME and RESMANAGER, STARTTIME and SYSID.

The following table provides variable information:

| Record Type | Variable Name | SMF Subtype | Description                             |
|-------------|---------------|-------------|-----------------------------------------|
| REQuest     | GMSGTOT       | 48          | Total message size for gets             |
| REQuest     | MAXCPU        | 48          | Maximum CPU time for all requests       |
| REQuest     | MAXElapsed    | 48          | Maximum elapsed time for all requests   |
| REQuest     | MAXRESID      | 48          | Maximum residency time for all requests |
| REQuest     | PMSGTOT       | 48          | Total message size for puts             |
| REQuest     | ТОТСРИ        | 48          | Total CPU time for all requests         |
| REQuest     | TOTElapsed    | 48          | Total elapsed time for all requests     |
| REQuest     | TOTRESID      | 48          | Total residency time for all requests   |
|             | •             |             | -                                       |

# **AUDIT Variables**

This section describes the AUDIT variables and the variable names for each class defined.

**Note:** Only one AUDIT variable is defined, and it has an equivalent in the ID options of AUDTYPE. The best way to write Audit reports is to use the FLASHBACK AUDITLOG command, or use the FLASHBACK LIST with two or more ID options.

#### **AUDIT ALL Variable Class**

This section describes variable information for the ALL class on the AUDIT system.

Syntax:

[AUDIT][record-type] ALL variable name

#### **ID Options**

Use any AUDIT ALL variables with the following ID options: STARTTIME, ENDTIME, AUDTYPE, SYSTEM, SUBSYS, AJOBID, TASKNAME, SECGROUP, RELEASE, AJOBNAME, AUSERID, ATERMID

**Note:** STARTTIME and ENDTIME in Audit reports represent the exception time.

The following table provides variable information for the AUDIT system with a variable class of ALL:

| Record Type | Variable Name | SMF Subtype | Description       |
|-------------|---------------|-------------|-------------------|
| LOG         | TYPE          | 01          | Audit record type |

# **COMMON Variables**

This section describes the COMMON variables and the variable names for each class defined.

## **COMMON STATE Variable Class**

This section describes variable information for class EXCEPTION class on the COMMON system.

Syntax:

COMmon [record-type] EXCeption variable name

Use any COMmon STAte EXCeption variables with the following ID options: APPLID, CJOBID, GROUP, JOBNAME, OLDSTATUS, OWNER, RESRC, RESRC2, STARTTIME, STATUS, SUBGROUP, SYSTEM, VARNAME.

Use any COMmon THReshold EXCeption variables with the following ID options: APPLID, CJOBID, GROUP, JOBNAME, OLDSTATUS, OWNER, RESRC, RESRC2, RULETYPE, STARTTIME, STATUS, SUBGROUP, SYSTEM, THRECLAS, THRETYPE, TRANID, VARNAME.

**Note:** STARTTIME in common exception reports represents time of the exception.

| Record Type         | Variable Name            | SMF Subtype | Description                                                            |
|---------------------|--------------------------|-------------|------------------------------------------------------------------------|
| THRESHOLD,<br>STATE | VARname                  | 03, 04      | Variable name                                                          |
| THRESHOLD,<br>STATE | RESOURCE or RESRC        | 03, 04      | Resource involved with the exception                                   |
| THRESHOLD,<br>STATE | RESOURCE2 or RESRC2      | 03, 04      | Resource2 (eight characters)                                           |
| THRESHOLD,<br>STATE | RESOURCE2L or<br>RESRC2L | 03, 04      | Resource2 Long (48 characters)                                         |
| THRESHOLD,<br>STATE | GROUP                    | 03, 04      | Group                                                                  |
| THRESHOLD,<br>STATE | SUBGroup                 | 03, 04      | Subgroup                                                               |
| THRESHOLD,<br>STATE | VALUE                    | 03, 04      | Average threshold value that exceeded the limit or current state value |
| THRESHOLD           | MAXVALUE                 | 03          | Maximum threshold value that exceeded the limit                        |
| THRESHOLD           | MINVALUE                 | 03          | Minimum threshold value that exceeded the limit                        |
| THRESHOLD           | WARNING                  | 03          | Warning limit value                                                    |
| THRESHOLD           | PROBLEM                  | 03          | Problem limit value                                                    |
| THRESHOLD,<br>STATE | STATUS                   | 03, 04      | Exception status                                                       |
| THRESHOLD,<br>STATE | OLDVALUE                 | 03, 04      | Previous value                                                         |
| THRESHOLD           | OLDWARNING               | 03          | Previous warning limit value                                           |
| THRESHOLD           | OLDPROBLEM               | 03          | Previous problem limit value                                           |

| Record Type         | Variable Name | SMF Subtype | Description                                                       |
|---------------------|---------------|-------------|-------------------------------------------------------------------|
| THRESHOLD,<br>STATE | OLDSTATUS     | 03, 04      | Previous status                                                   |
| THRESHOLD,<br>STATE | ELAPSED       | 03, 04      | Time elapsed from previous exception, in seconds                  |
| THRESHOLD,<br>STATE | COUNT         | 03, 04      | Exception count                                                   |
| THRESHOLD           | RTYPE         | 03          | Threshold rule type: None, Upper, Lower, Change                   |
| THRESHOLD           | VTYPE         | 03          | Variable type                                                     |
| THRESHOLD           | TTYPE         | 03          | Threshold type                                                    |
| THRESHOLD           | CLASS         | 03          | Count, Count K (count in 1024), Rate, Time, and Percent threshold |

# **MVS Variables**

The following pages describe the MVS variables and the variable names for each class defined for the z/OS operating system.

## **MVS ASCB Variable Class**

This section describes variable information for class ASCB on system MVS.

Syntax:

MVS [record-type] ASCB variable-name | data

No ID options can be used with MVS ASCB variables.

| Record Type | Variable Name | Data     | Description                                                          |
|-------------|---------------|----------|----------------------------------------------------------------------|
| SYSTEM      | AVG-BATCH     | SMF70BTT | Average number of batch address spaces                               |
| SYSTEM      | AVG-IN        | SMF70ITT | Average number of address spaces not in storage and ready to execute |
| SYSTEM      | AVG-OUT       | SMF700TT | Average number of address spaces not in storage and ready to execute |
| SYSTEM      | AVG-READY     | SMF70RTT | Average number of address spaces in storage and ready to execute     |

| Record Type | Variable Name | Data     | Description                                                              |
|-------------|---------------|----------|--------------------------------------------------------------------------|
| SYSTEM      | AVG-STC       | SMF70STT | Average number of started-task address spaces                            |
| SYSTEM      | AVG-TSO       | SMF70TTT | Average number of TSO address spaces                                     |
| SYSTEM      | AVG-WAIT      | SMF70WTT | Average number of address spaces not in storage and not ready to execute |
| SYSTEM      | MAX-BATCH     | SMF70BMM | Maximum number of batch address spaces                                   |
| SYSTEM      | MAX-IN        | SMF70IMM | Maximum number of address spaces in storage                              |
| SYSTEM      | MAX-OUT       | SMF700MM | Maximum number of address spaces not in storage and ready to execute     |
| SYSTEM      | MAX-READY     | SMF70RMM | Maximum number of address spaces in storage and ready to execute         |
| SYSTEM      | MAX-STC       | SMF70SMM | Maximum number of started-task address spaces                            |
| SYSTEM      | MAX-TSO       | SMF70TMM | Maximum number of TSO address spaces                                     |
| SYSTEM      | MAX-WAIT      | SMF70WMM | Maximum number of address spaces not in storage and not ready to execute |
| SYSTEM      | MIN-BATCH     | SMF70BMN | Minimum number of batch address spaces                                   |
| SYSTEM      | MIN-IN        | SMF70IMN | Minimum number of address spaces in storage                              |
| SYSTEM      | MIN-OUT       | SMF700MN | Minimum number of address spaces not in storage and ready to execute     |
| SYSTEM      | MIN-READY     | SMF70RMN | Minimum number of address spaces in storage and ready to execute         |
| SYSTEM      | MIN-STC       | SMF70SMN | Minimum number of started-task address spaces                            |
| SYSTEM      | MIN-TSO       | SMF70TMN | Minimum number of TSO address spaces                                     |
| SYSTEM      | MIN-WAIT      | SMF70WMN | Minimum number of address spaces not in storage and not ready to execute |

# **MVS CHANNEL Variable Class**

This section describes variable information for class CHANNEL on system MVS.

Syntax:

MVS [record-type] CHANNEL variable-name | data

## **ID Option**

The following ID option can be used with the MVS CHANNEL variable: CHNID

Variable information is provided in the following table:

| Record Type | Variable Name | Data                  | Description                                                        |
|-------------|---------------|-----------------------|--------------------------------------------------------------------|
| SYStem      | LRead         | SMF73PRU              | LPAR rate of data read through the channel in bytes per second     |
| SYStem      | LWrite        | SMF73PWU              | LPAR rate of data written through the channel in bytes per second  |
| SYStem      | READ          | SMF73TRU              | Total rate of data read through the channel in bytes per second    |
| SYStem      | TIME          | SMF73PTI              | Measurement interval length in seconds                             |
| SYStem      | WRITE         | SMF73TWU              | Total rate of data written through the channel in bytes per second |
| SYStem      | %USE          | SMF73TUC,<br>SMF73TUT | Average percentage of time the channel was active                  |

**Note:** To avoid rounding values too much, use the XTND variable option with rate variables of this class.

# **MVS CPU Variable Class**

This section describes variable information for class CPU on system MVS.

Syntax:

MVS [record-type] CPU variable-name | data

## **ID Option**

The following ID options can be used with MVS CPU variables: CPUID, CPUPID, and LPARNAME.

| Record Type | Variable Name                | Data     | Description                                                                                                    |
|-------------|------------------------------|----------|----------------------------------------------------------------------------------------------------|
| SYSTEM      | %BUSY ACTIVE <br>UTILization | SMF70WAT | Percentage of time CPU was busy or active. If you are running PR/SM and this field displays as 0 percent or 100 percent, use the MVS LPAR variable instead. |
| SYSTEM      | %WAIT                        | SMF70WAT | Percentage of time CPU was inactive                                                                                                    |
| SYSTEM      | BUSY ACTIVE                  | SMF70WAT | Total time CPU was busy or active                                                                                                    |

| Record Type | Variable Name | Data     | Description                 |
|-------------|---------------|----------|-----------------------------|
| SYSTEM      | WAIT          | SMF70WAT | Total time CPU was inactive |

## **MVS DEVICE Variable Class**

This section describes variable information for class DEVICE on system MVS.

Syntax:

MVS [record-type] DEVICE variable-name | data

**ID Option** 

The following ID option can be used with MVS DEVICE variables: DEVID

Variable information is provided in the following table:

| Record Type | Variable Name | Data     | Description                                                  |
|-------------|---------------|----------|--------------------------------------------------------------|
| SYSTEM      | CONNECT       | SMF74CNN | Average time spent connected to a channel path               |
| SYSTEM      | CUB-DELAY     | SMF74CUB | Average time I/O request is delayed due to busy control unit |
| SYSTEM      | DB-DELAY      | SMF74DVB | Average time I/O request is delayed due to busy device       |
| SYSTEM      | DISCONNECT    | SMF74DIS | Average time spent disconnected during an I/O request        |
| SYSTEM      | PENDING       | SMF74PEN | Average time spent waiting on hardware                       |
| SYSTEM      | SERVTIME      | SMF74ATV | Average service time for device to complete an I/O request   |
| SYSTEM      | SSCH          | SMF74SSC | Number of start subchannels                                  |
| SYSTEM      | UTILization   | SMF74ATV | Percentage of time device was busy or active                 |

## **MVS DISK Variable Class**

This section describes variable information for class DISK on system MVS.

Syntax:

MVS [record-type] DISK variable-name | data

#### **ID Option**

The following ID options can be used with MVS DISK variables: DEVID, DISKID

Variable information is provided in the following table:

| Record Type | Variable Name | Data     | Description                                                  |
|-------------|---------------|----------|--------------------------------------------------------------|
| SYSTEM      | CONNECT       | SMF74CNN | Average time spent connected to a channel path               |
| SYSTEM      | CUB-DELAY     | SMF74CUB | Average time I/O request is delayed due to busy control unit |
| SYSTEM      | DB-DELAY      | SMF74DVB | Average time I/O request is delayed due to busy device       |
| SYSTEM      | DISCONNECT    | SMF74DIS | Average time spent disconnected during an I/O request        |
| SYSTEM      | PENDING       | SMF74PEN | Average time spent waiting on hardware                       |
| SYSTEM      | SERVTIME      | SMF74ATV | Average service time for device to complete an I/O request   |
| SYSTEM      | SSCH          | SMF74SSC | Number of start subchannels                                  |
| SYSTEM      | UTILization   | SMF74ATV | Percentage of time disk was busy or active                   |

## **MVS DSN Variable Class**

This section describes variable information for class DSN on system MVS.

Syntax:

MVS [record-type] DSN variable-name | data

## **ID Option**

The following ID options can be used with MVS DSN variables:

DEVID, DISKID, DSNID, JOBID, STEPID, VOLSER

| Record Type | Variable Name | Data                   | Description                                          |
|-------------|---------------|------------------------|------------------------------------------------------|
| SYSTEM      | ACTIVITY      | SMF64                  | Number of VSAM requests                              |
| SYSTEM      | BPR           | SMF64                  | Average buffer performance rating for VSAM data sets |
| SYSTEM      | CA-SPLITS     | SMF64DAS               | Number of control area splits for VSAM data sets     |
| SYSTEM      | CI-SPLITS     | SMF64DCS               | Number of control interval splits for VSAM data sets |
| SYSTEM      | DELETES       | SMF64DDE               | Number of VSAM deletes                               |
| SYSTEM      | EXCP          | SMF64, SMF14,<br>SMF15 | Total number of EXCPs                                |

| Record Type | Variable Name | Data                     | Description                                  |
|-------------|---------------|--------------------------|----------------------------------------------|
| SYSTEM      | EXCP-VSAM     | SMF64DEP                 | Number of EXCPs for VSAM data sets           |
| SYSTEM      | EXCP-NVSM     | SMF14, SMF15,<br>SMFEXCP | Number of EXCPs for non-VSAM data sets       |
| SYSTEM      | INPUT         | SMF14,<br>SMFEXCP        | Number of EXCPs for non-VSAM data sets       |
| SYSTEM      | INSERTS       | SMF64DIN                 | Number of VSAM inserts                       |
| SYSTEM      | OUTPUT        | SMF15,<br>SMFEXCP        | Number of EXCPs for non-VSAM output data set |
| SYSTEM      | RETRIEVES     | SMF64DRE                 | Number of VSAM retrieves                     |
| SYSTEM      | UPDATES       | SMF64DUP                 | Number of VSAM updates                       |
| SYSTEM      | VOLSER        | SMF64, SMF14,<br>SMF15   | Volume serial number of device.              |

### **MVS EXCP Variable Class**

This section describes variable information for class EXCP on system MVS.

Syntax:

MVS [record-type] EXCP variable-name | data

### **ID Option**

The record type of an EXCP variable determines which ID options can be used with the variable, as follows:

- The following ID options can be used with MVS JOB EXCP variables: ACCTID, DDNAME, DEVID, JOBCLASS, JOBID, ROGRAMMER, USERID
- The following ID options can be used with MVS STEP EXCP variables:

  ACCTID, DDNAME, DEVID, JOBCLASS, JOBID, PROGID, PROGRAMMER, STEPID, USERID

| Record Type | Variable Name | Data     | Description            |
|-------------|---------------|----------|------------------------|
| JOB, STEP   | COUNT         | SMF30BLK | Number of EXCPs issued |
| JOB, STEP   | DDNAME        | SMF30DDN | DDname                 |
| JOB, STEP   | DEVCUU        | SMF30CUA | Device number          |

| Record Type | Variable Name | Data     | Description               |
|-------------|---------------|----------|---------------------------|
| JOB, STEP   | DEVTYPE       | SMF30DEV | Device class              |
| JOB, STEP   | DEV-CONN      | SMF30DCT | Total device connect time |
| JOB, STEP   | LBLKSIZE      | SMF30BSZ | Largest block size        |
| JOB, STEP   | UNITTYPE      | SMF30UTP | Device unit type          |

### **MVS IO Variable Class**

This section describes variable information for class IO on system MVS.

Syntax:

MVS [record-type] IO variable-name | data

### **ID Option**

The record type of an IO variable determines which ID options can be used with the variable, as follows:

- No ID options can be used with MVS SYSTEM IO variables.
- The following ID options can be used with MVS JOB IO and MVS STEP IO variables: JOBID, STEPID

| Record Type | Variable Name | Data     | Description                                                   |
|-------------|---------------|----------|---------------------------------------------------------------|
| JOB, STEP   | CARDs         | SMF30INP | Number of card-image records read                             |
| JOB, STEP   | DEVCON        | SMF30TCN | Total device connect time                                     |
| JOB, STEP   | EXCPs         | SMF30TEP | Number of EXCPs                                               |
| SYSTEM      | INTERRUPTs    | SMF70    | Total number of I/O interrupts                                |
| SYSTEM      | INT-SLIH      | SMF70SLH | Number of I/O interrupts handled by the I/O interrupt handler |
| SYSTEM      | INT-TPI       | SMF70TPI | Number of I/O interrupts handled through the TPI instruction  |
| JOB, STEP   | TGETs         | SMF30TGT | Number of TGETs                                               |
| JOB, STEP   | TPUTs         | SMF30TPT | Number of TPUTs                                               |

### **MVS JOB and STEP Variable Classes**

This section describes variable information for classes JOB and STEP on system MVS.

Syntax:

MVS [record-type] variable-class variable-name | data

### **ID Option**

- The following ID options can be used with z/OS JOB variables:
   ACCTID, JOBCLASS, JOBID, PROGRAMMER, USERID
- The following ID options can be used with z/OS STEP variables:
   ACCTID, JOBCLASS, JOBID, PROGID, PROGRAMMER, STEPID, USERID

| Record Type | Variable Name | Data  | Description                                       |
|-------------|---------------|-------|---------------------------------------------------|
| SYSTEM      | %CPUACT       | SMF30 | Percentage of CPU consumed while active           |
| SYSTEM      | %CPUDUR       | SMF30 | Percentage of CPU consumed during the JOB or STEP |
| SYSTEM      | %CPUINT       | SMF30 | Percentage of CPU consumed in report interval     |
| SYSTEM      | %CPURES       | SMF30 | Percentage of CPU consumed while resident         |
| SYSTEM      | ACTIVE        | SMF30 | Total transaction active time                     |
| SYSTEM      | COUNT         | SMF30 | Number of jobs or steps executed                  |
| SYSTEM      | CPU           | SMF30 | Total amount of CPU time consumed                 |
| SYSTEM      | DEV-CONN      | SMF30 | Total device connect time                         |
| SYSTEM      | DURATION      | SMF30 | Total job or step duration time                   |
| SYSTEM      | RESIDENT      | SMF30 | Total transaction residency time                  |
| SYSTEM      | SAMPLEs       | SMF30 | Number of step interval samples                   |
| SYSTEM      | SRB           | SMF30 | Total amount of SRB CPU time consumed             |
| SYSTEM      | ТСВ           | SMF30 | Total amount of TCB CPU time consumed             |
| SYSTEM      | TOT-EXCP      | SMF30 | Number of EXCPs                                   |

### **MVS LPAR Variable Class**

This section describes variable information for class LPAR on system MVS.

Syntax:

MVS [record-type] LPAR variable-name | data

### **ID Option**

The following ID options can be used with MVS LPAR variables:

CPUID, CPUPID, LPARID, LPID

Variable information is provided in the following table:

| Record Type | Variable Name | Data     | Description                              |
|-------------|---------------|----------|------------------------------------------|
| SYSTEM      | %ACTIVE       | SMF70PDT | Logical processor usage                  |
| SYSTEM      | ACTIVE        | SMF70PDT | Logical processor active time            |
| SYSTEM      | CPU           | SMF70VPA | Logical processor address                |
| SYSTEM      | NUMBER        | SMF70LPN | Logical partition number                 |
| SYSTEM      | RWF           | SMF70BPS | Logical partition resource weight factor |

### **MVS OPERator Variable Class**

This section describes variable information for class OPERATOR on system MVS.

Syntax:

MVS [record-type] OPER variable-name | data

#### **ID Option**

The record type of an OPERator variable determines which ID options can be used with the variable, as follows:

- The following ID options can be used with MVS JOB OPERator variables:
   ACCTID, JOBCLASS, JOBID, PROGRAMMER, USERID
- The following ID options can be used with MVS STEP OPERator variables: ACCTID, JOBCLASS, JOBID, PROGID, PROGRAMMER, STEPID, USERID

| Variable in | formation | is | provided in | the | followi | ing | table: |
|-------------|-----------|----|-------------|-----|---------|-----|--------|
|             |           |    |             |     |         |     |        |

| Record Type | Variable Name  | Data     | Description                       |
|-------------|----------------|----------|-----------------------------------|
| JOB, STEP   | NS-DASD-MOUNTs | SMF30PDM | Number of nonspecific DASD mounts |
| JOB, STEP   | NS-MSS-MOUNTs  | SMF30MTM | Number of nonspecific MTM mounts  |
| JOB, STEP   | NS-TAPE-MOUNTs | SMF30PTM | Number of nonspecific tape mounts |
| JOB, STEP   | S-DASD-MOUNTs  | SMF30PRD | Number of specific DASD mounts    |
| JOB, STEP   | S-MSS-MOUNTs   | SMF30MSR | Number of specific MTM mounts     |
| JOB, STEP   | S-TAPE-MOUNTs  | SMF30TPR | Number of specific tape mounts    |

### **MVS PAGE Variable Class**

This section describes variable information for class PAGE on system MVS.

Syntax:

MVS [record-type] PAGE variable-name | data

### **ID Option**

The record type of a PAGE variable determines which ID options can be used with the variable, as follows:

- No ID options can be used with MVS SYSTEM PAGE variables.
- The following ID options can be used with MVS JOB PAGE variables: ACCTID, JOBCLASS, JOBID, PROGRAMMER, USER
- The following ID options can be used with MVS STEP PAGE variables: ACCTID, JOBCLASS, JOBID, PROGID, PROGRAMMER, STEPID, USERID

| Record Type          | Variable Name | Data                  | Description                                                                |
|----------------------|---------------|-----------------------|----------------------------------------------------------------------------|
| SYSTEM               | AVG-UIC       | SMF71ACA              | Average of the maximum unreferenced interval count during any RMF interval |
| SYSTEM, JOB,<br>STEP | IN-COMMON     | SMF71SNI,<br>SMF30CPI | Number of common area page-ins                                             |
| SYSTEM, JOB,<br>STEP | IN-LPA        | SMF71LNI,<br>SMF30IPI | Number of LPA page-ins                                                     |

| Record Type          | Variable Name   | Data                  | Description                                                                             |
|----------------------|-----------------|-----------------------|-----------------------------------------------------------------------------------------|
| SYSTEM, JOB,<br>STEP | IN-PRIvate      | SMF71PIN,<br>SMF30PGI | Number of private area page-ins                                                         |
| SYSTEM, JOB,<br>STEP | IN-SWAP         | SMF71SIN,<br>SMF30PSI | Number of pages swapped in                                                              |
| SYSTEM, JOB,<br>STEP | IN-VIO          | SMF71VIN,<br>SMF30VPI | Number of VIO page-ins                                                                  |
| SYSTEM, JOB,<br>STEP | INs             | SMF71, SMF30          | Total number of page-in operations                                                      |
| JOB, STEP            | IOs             | SMF30                 | Total number of page operations                                                         |
| SYSTEM               | MAX-UIC         | SMF71LIC              | Lowest maximum unreferenced interval count during any RMF interval                      |
| SYSTEM               | MIGRATE         | SMF71PEA              | Number of pages migrated from expanded storage                                          |
| SYSTEM               | MIN-UIC         | SMF71LIC              | Lowest maximum unreferenced interval count during any RMF interval                      |
| SYSTEM               | MOVES           | SMF71PMV              | Number of pages moved between storage above the 16M line and storage below the 16M line |
| SYSTEM               | MOVES-EXT       | SMF71PES              | Number of pages moved to expanded storage                                               |
| SYSTEM, JOB,<br>STEP | OUT-COMMON      | SMF71SNO,<br>SMF30CPR | Number of page-outs performed in the common area                                        |
| SYSTEM, JOB,<br>STEP | OUT-PRIvate     | SMF71POT,<br>SMF30PGO | Number of private area page-outs                                                        |
| SYSTEM, JOB,<br>STEP | OUT-SWAP        | SMF71SOT,<br>SMF30PSO | Number of pages swapped out                                                             |
| SYSTEM, JOB,<br>STEP | OUT-VIO         | SMF71VOT,<br>SMF30VPO | Number of VIO page-outs                                                                 |
| SYSTEM, JOB,<br>STEP | OUTs            | SMF71, SMF30          | Total number of page-out operations                                                     |
| SYSTEM, JOB,<br>STEP | RECLAIM-COMMON  | SMF71SNR,<br>SMF30CPR | Number of common areas reclaimed                                                        |
| SYSTEM, JOB,<br>STEP | RECLAIM-LPA     | SMF71LNR,<br>SMF30LPR | Number of LPA reclaims                                                                  |
| SYSTEM, JOB,<br>STEP | RECLAIM-PRIvate | SMF71PRC,<br>SMF30REC | Number of private areas reclaimed                                                       |
| SYSTEM, JOB,<br>STEP | RECLAIM-VIO     | SMF71VRC,<br>SMF30VPR | Number of VIO reclaims                                                                  |

| Record Type          | Variable Name | Data         | Description                     |
|----------------------|---------------|--------------|---------------------------------|
| SYSTEM, JOB,<br>STEP | RECLAIMs      | SMF71, SMF30 | Total number of pages reclaimed |
| JOB, STEP            | SECONDs       | SMF30PSC     | Number of CPU page seconds      |
| JOB, STEP            | STEALs        | SMF30PST     | Number of pages stolen          |

### **MVS PAGESWAP Variable Class**

This section describes variable information for class PAGESWAP on system MVS.

Syntax:

MVS [record-type] PAGESWAP variable-name | data

### **ID Option**

The following ID option can be used with MVS PAGESWAP variable: DSNID

Variable information is provided in the following table:

| Record Type | Variable Name | Data     | Description                                                   |
|-------------|---------------|----------|---------------------------------------------------------------|
| SYSTEM      | AVGUSED       | SMF75AVU | Maximum number of slots or swap-sets used                     |
| SYSTEM      | 10            | SMF75SIO | Number of I/O requests                                        |
| SYSTEM      | MAXUSED       | SMF75MXU | Maximum number of slots or swap-sets used                     |
| SYSTEM      | MINUSED       | SMF75MNU | Minimum number of slots or swap-sets used                     |
| SYSTEM      | PAGES         | SMF75PGX | Number of pages transferred to or from page data set          |
| SYSTEM      | SLOTS         | SMF75SLA | Number of slots or swap-sets within the page or swap data set |
| SYSTEM      | UNUSABLE      | SMF75BDS | Number of unusable slots or swap-sets                         |

### **MVS PERFormance Variable Class**

This section describes variable information for class PERFORMANCE on system MVS.

Syntax:

MVS [record-type] PERF variable-name | data

#### **ID Option**

The record type of a PERFormance variable determines which ID options can be used with the variable, as follows:

- The following ID options can be used with MVS JOB PERFormance variables: ACCTID, JOBCLASS, JOBID, PROGRAMMER, USERID
- The following ID options can be used with MVS STEP PERFormance variables: ACCTID, JOBCLASS, JOBID, PROGID, PROGRAMMER, STEPID, USERID

Variable information is provided in the following table:

| Record Type | Variable Name | Data     | Description                          |  |
|-------------|---------------|----------|--------------------------------------|--|
| JOB, STEP   | ACTIVE        | SMF30TAT | Total transaction active time        |  |
| JOB, STEP   | CPU-SU        | SMF30CSU | Number of CPU service units          |  |
| JOB, STEP   | IOC-SU        | SMF300   | Number of I/O service units          |  |
| JOB, STEP   | MSO-SU        | SMF30MSO | Number of main storage service units |  |
| JOB, STEP   | RESIDENT      | SMF30RES | Total transaction residency time     |  |
| JOB, STEP   | SRB-SU        | SMF30SRB | Number of SRB service units          |  |
| JOB, STEP   | TOT-SU        | SMF30RSV | Total number of service units        |  |

### **MVS PRINT Variable Class**

This section describes variable information for class PRINT on system MVS.

Syntax:

MVS [record-type] PRINT variable-name | data

### **ID Option**

The following ID options can be used with MVS PRINT variables:

SMF6FMN, SMF6OWC

| Record Type | Variable Name | Data    | Description                       |  |
|-------------|---------------|---------|-----------------------------------|--|
| SYSTEM      | SMF6FMN       | SMF6FMN | Form number                       |  |
| SYSTEM      | SMF6NLR       | SMF6NLR | Number of logical records written |  |

| SYSTEM | SMF6OUT | SMF6OUT | Output device name |
|--------|---------|---------|--------------------|
| SYSTEM | SMF6OWC | SMF6OWC | SYSOUT class       |

### **MVS PROCessor Variable Class**

This section describes variable information for class PROCESSOR on system MVS.

Syntax:

MVS [record-type] PROC variable-name | data

### **ID Option**

The record type of a PROCessor variable determines which ID options can be used with the variable, as follows:

- The following ID options can be used with MVS JOB PROCessor variables: ACCTID, JOBCLASS, JOBID, PROGRAMMER, USERID
- The following ID options can be used with MVS STEP PROCessor variables: ACCTID, JOBCLASS, JOBID, PROGID, PROGRAMMER, STEPID, USERID

| Record Type | Variable Name             | Data     | Description                             |
|-------------|---------------------------|----------|-----------------------------------------|
| JOB, STEP   | CONTROL-TASK-CPU (ESA)    | SMF30RCT | Total transaction active time           |
| JOB, STEP   | HIPERSPACE (ESA)          | SMF30HPT | Hiperspace processing time              |
| JOB, STEP   | INITIATOR-SRB             | SMF30ISB | Initiator CPU time under SRB            |
| JOB, STEP   | INITIATOR-TCB             | SMF30ICU | Initiator CPU time under TCB            |
| JOB, STEP   | INITIATOR-VECTOR-AFFINITY | SMF30IVA | Total transaction residency time        |
| JOB, STEP   | INITIATOR-VECTOR-USAGE    | SMF30IVU | Initiator vector usage time             |
| JOB, STEP   | IO-INT-CPU (ESA)          | SMF30IIP | CPU time used to process I/O interrupts |
| JOB, STEP   | SRB                       | SMF30CPS | CPU time under SRB                      |
| JOB, STEP   | ТСВ                       | SMF30CPT | CPU time under TCB                      |
| JOB, STEP   | VECTOR-AFFINITY           | SMF30FVA | Vector affinity time                    |
| JOB, STEP   | VECTOR-USAGE              | SMF30JVU | Vector usage time                       |

### **MVS STORage Variable Class**

This section describes variable information for class STORAGE on system MVS.

Syntax:

MVS [record-type] STOR variable-name | data

### **ID Option**

The record type of a STORage variable determines which ID options can be used with the variable, as follows:

- The following ID options can be used with MVS JOB STORage variables: ACCTID, JOBCLASS, JOBID, PROGRAMMER, USERID
- The following ID options can be used with MVS STEP STORage variables: ACCTID, JOBCLASS, JOBID, PROGID, PROGRAMMER, STEPID, USERID

| Record Type | Variable Name  | Data      | Description                                                           |
|-------------|----------------|-----------|-----------------------------------------------------------------------|
| JOB, STEP   | ABOVE          | SMF30EUR  | Virtual storage allocated from user subpools above the 16-MB line     |
| JOB, STEP   | BELOW          | SMF30URB  | Virtual storage allocated from user subpools below the 16-MB line     |
| JOB, STEP   | LSQA/SWA-ABOVE | SMF30EAR  | Virtual storage allocated from LSQA/SWA subpools above the 16-MB line |
| JOB, STEP   | LSQA/SWA-BELOW | SMF30ARB  | Virtual storage allocated from LSQA/SWA subpools below the 16-MB line |
| JOB, STEP   | PRIVATE-ABOVE  | SMF30ERG  | Private area size above the 16-MB line                                |
| JOB, STEP   | PRIVATE-BELOW  | SMF30RGB  | Private area size below the 16-MB line                                |
| JOB, STEP   | PRIVATE-HIGH   | SMF30SYS  | Amount of storage used from top of private area                       |
| JOB, STEP   | PRIVATE-LOW    | SMF30PRV  | Amount of storage used from bottom of private area                    |
| JOB, STEP   | REGION-SIZE    | SMF30ORGN | Region size                                                           |

### **MVS SU Variable Class**

This section describes variable information for class SU (service units) on system MVS.

Syntax:

MVS [record-type] SU variable-name | data

Variable information is provided in the following table:

| Record Type | Variable Name | Data     | Description                              |  |
|-------------|---------------|----------|------------------------------------------|--|
| SYSTEM      | CPU           | SMF72CTS | Number of CPU service units consumed     |  |
| SYSTEM      | IOC           | SMF72ITS | Number of I/O service units consumed     |  |
| SYSTEM      | MSO           | SMF72MTS | Number of storage service units consumed |  |
| SYSTEM      | SRB           | SMF72STS | Number of SRB service units consumed     |  |
| SYSTEM      | TOTAL         | SMF72    | Total number of service units consumed   |  |

### **MVS SWAP Variable Class**

This section describes variable information for class SWAP on system MVS.

Syntax:

MVS [record-type] SWAP variable-name | data

**ID Option** 

The following ID option can be used with MVS SWAP variables: SWAPID

| Record Type | Variable Name | Data     | Description                                                                  |
|-------------|---------------|----------|------------------------------------------------------------------------------|
| SYSTEM      | COUNT         | SMF71CNT | Total number of swap operations                                              |
| SYSTEM      | L-AUXiliary   | SMF71LAX | Number of logical swaps physically swapped to auxiliary storage              |
| SYSTEM      | L-EXTended    | SMF71LES | Number of logical swaps physically swapped to extended storage               |
| SYSTEM      | MIGRATES      | SMF71MIG | Number of physical swaps migrated from extended storage to auxiliary storage |
| SYSTEM      | P-AUXiliary   | SMF71AXD | Number of physical swaps directed to auxiliary storage                       |

| Record Type | Variable Name | Data     | Description                                           |
|-------------|---------------|----------|-------------------------------------------------------|
| SYSTEM      | P-EXTended    | SMF71ESD | Number of physical swaps directed to extended storage |

### **MVS TSO Variable Class**

This section describes variable information for class TSO on system MVS. These variables are applicable only to SMF32, subtype 3.

Syntax:

MVS [record-type] TSO variable-name | data

### **ID Options**

The following ID options can be used with MVS TSO variables: JOBID, STEPID, TSOCMD  $\,$ 

| Record Type | Variable Name | Data     | Description                           |  |
|-------------|---------------|----------|---------------------------------------|--|
| SYSTEM      | DEV-CON       | SMF32TCT | Total device connect time by TSO user |  |
| SYSTEM      | EXCP          | SMF32EXP | Number of EXCPs issued by TSO user    |  |
| SYSTEM      | SRB           | SMF32SRB | SRB time consumed by TSO user         |  |
| SYSTEM      | ТСВ           | SMF32TCB | TCB time consumed by TSO user         |  |
| SYSTEM      | TGET          | SMF32TGT | Number of TGETs by TSO user           |  |
| SYSTEM      | TPUT          | SMF32TPT | Number of TPUTs by TSO user           |  |
| SYSTEM      | TRAN-CNT      | SMF32CNT | Number of transactions by TSO user    |  |

# **Chapter 6: Valid Variable Options**

This section contains the following topics:

**Description and Syntax** (see page 157)

**COUNT Option** (see page 158)

**FORMAT Option** (see page 158)

**LOGICAL Option** (see page 159)

MAX and MIN Options (see page 159)

MAXDATE and MAXTIME Options (see page 160)

PerCenT Option (see page 161)

RATE Option (see page 161)

**SELZERO Option** (see page 163)

**TOTAL Option** (see page 163)

XTIME Option (see page 164)

XTND and NXTND Options (see page 165)

# **Description and Syntax**

Two kinds of options can be used with variables: variable options and ID options. This section describes the variable options that can be used with most variables.

The following variable options are valid only in tabular reports:

- DIFF
- RANGE
- RIGHT
- SELECT

Specify variable options following the variable to which they are to apply, as the following syntax shows:

```
variable [option [option...]]
```

#### More information:

<u>Tabular Reports</u> (see page 191) ID Options (see page 167)

# **COUNT Option**

Use the COUNT option to convert a variable into the number of different identifiers that correspond to that variable.

The COUNT option has the following syntax:

COUNT=IDoption

#### **IDoption**

Includes any ID option valid for the variable.

#### **Example: COUNT Option**

The following command would produce a tabular report displaying the number of terminals that had any activity:

TAB TRAN USE COUNT=TERMID END RUN

# **FORMAT Option**

Use the FORMAT option to define the length of an output field or to specify how many decimal positions it contains.

The FORMAT option can also be used with ID options to control the number of characters printed for each identifier. For more information about formatting identifiers, see the chapter "ID Options."

The FORMAT option has the following syntax:

FORMAT (outputformat)

### outputformat

Specifies one of the following, for numeric or alphanumeric output:

**For numeric data:** Specifies up to 15 *Ns* with or without a period to indicate the placement of the decimal point. For example, FORMAT(NN.NNN) indicates a five-digit output rounded to three decimal places. You can include any constants other than the letters *N* and *C* in the string. For example, specify FORMAT(NN.NNN%) to include a percent sign with each value in your report.

For alphanumeric data: Specifies nC, where n is the number of characters to appear in the output. For example, FORMAT(4C) indicates an output of four characters. The value of n has no limit.

**Note:** If a value for a variable is greater than the output format you specify, an asterisk replaces the value. For example, if you specify FORMAT(*NN.NN*) with a variable, asterisks replace all values greater than 99.99 for that variable in your report.

#### **Examples: FORMAT Option**

The following are FORMAT option examples and the result of each:

#### TRAN LIFE FORMAT(NNN.NN)

By default, the output of the variable TRAN LIFE appears in the format *N.NNN*, *NN.NN*, or *NNNNN*, depending on the size of the value. The FORMAT option here forces the output to two decimal places.

#### TRAN USE RATE FORMAT(NN.N)

The RATE option used with the variable TRAN USE defaults to two decimal positions. The FORMAT option here alters the output to one decimal place.

# **LOGICAL Option**

By default, the Report Writer reviews all input records and discards any with negative values. Use the LOGICAL option with a variable to bypass this check and treat all values for the variable as unsigned (logical) values.

The LOGICAL option has the following syntax:

**LOGICAL** 

### **Example: LOGICAL Option**

The following commands create a tabular report on terminals, treating all values for the variable TERM USE as unsigned. Records with a negative value for TERM RESP are still discarded.

```
TAB TERMID TERM RESP AND,
TERM USE LOGICAL
END
RUN
```

# **MAX and MIN Options**

The MAX and MIN options forces a variable that by default prints a count or an average to print the minimum or maximum value.

The MAX and MIN options have the following syntax:

MAX[=idoption]
MIN[=idoption]

#### idoption

Includes any ID option valid for the variable. The values produced by the MAX and MIN options are largely dependent on the structure of the data records. Use this operand to control how the values are computed.

#### **Examples: MAX and MIN Options**

The following examples use the MAX and MIN options:

TRAN LIFE MAX
TRAN LIFE MIN
DATASET USE MAX=TRANNUM

TRAN LIFE is defined as the average transaction lifetime. TRAN LIFE MAX prints the maximum transaction lifetime. TRAN LIFE MIN prints the minimum transaction lifetime.

DATASET USE is defined as the number of file requests. DATASET USE MAX=TRANNUM prints the maximum number of file requests for any single transaction number.

# **MAXDATE and MAXTIME Options**

Use the MAXDATE and MAXTIME options to print the date and time when the value of a variable is highest.

The MAXDATE and MAXTIME options have the following syntax:

MAXDATE MAXTIME

### **Examples: MAXDATE and MAXTIME Options**

The following examples use the MAXDATE and MAXTIME options with the variable TRAN LIFE:

TRAN LIFE MAXDATE
TRAN LIFE MAXTIME

TRAN LIFE is defined as the average transaction lifetime. TRAN LIFE MAXDATE prints the date on which transaction lifetime was highest. TRAN LIFE MAXTIME prints the time at which this value was highest.

# **PerCenT Option**

Use the PerCenT option to cause a variable to represent the usage of a resource as a percentage of the total value for the system. You can use the PerCenT option only with variables that represent a total that is *not* the same as the value for the entire system.

The PerCenT option has the following syntax:

PerCenT

### **Example: PerCenT Option**

In the following example, the PLOT command plots the use of the transaction CINQ against the total system transaction use. The second command, PLOT2, plots the percentage of transaction use for CINQ compared to the total system transaction use.

```
PLOT TRANSACTION USE TRANID(CINQ)
PLOT2 TRANSACTION USE PCT TRANID(CINQ)
END
RUN
```

# **RATE Option**

Use the RATE option to display a rate (number per second, minute, hour, day, or week) rather than a count. You can use the RATE option only with variables that represent a count.

The RATE option has the following syntax:

```
RATE[(period [, WEIGHTED] [type])]
```

### period

Defines the time interval to base the rate upon. Specify one of the following:

### (Default) RPTINT

Calculates the rate based on the reporting interval.

#### **SYSINT**

Calculates the rate based on the interval of the main system record, accounting only for the time CA SYSVIEW was active logging data.

#### [nn] interval

Calculates the rate based on the interval specified. The value of *nn* can be 1 through 99; the default is 1. Replace *interval* with SECONDs, MINUTEs, HOURs, DAYs, or WEEKs.

#### WEIGHTED

Prints rates based only on those intervals that show activity for the specified variable.

#### type

Specify one of the following:

**COUNT-**Prints the number of active intervals.

MAX-Prints the maximum value for any one interval.

**MAXDATE**-Prints the date of the interval during which the maximum value occurred.

MAXRATE-Prints the maximum rate for any one interval.

**MAXTIME-**Prints the time of the interval during which the maximum value occurred.

#### **Examples: RATE Option**

The PLOT command plots the use of the transaction CINQ against the total system transaction use. The PLOT2 command plots the transaction rate for CINQ compared to the total system transaction rate:

```
PLOT TRAN USE TRANID(CINQ)
PLOT2 TRAN USE RATE TRANID(CINQ)
EACH HOUR
END
RUN
```

These commands create a tabular report showing the hourly transaction rate (average number per hour) each day:

```
TAB DATE TRAN USE RATE(1 HOUR)
EACH DAY
END
RUN
```

These commands create a tabular report showing the highest hourly transaction rate for each day:

```
TAB DATE TRAN USE RATE(1 HOUR, MAXRATE)
EACH DAY
END
RUN
```

# **SELZERO Option**

By default, the Report Writer reviews all input records and discards any with zero activity for the specified variables. For example, a tabular report on terminal activity includes only terminals with a positive value for at least one variable specified with the TAB command. Use the SELZERO option to bypass this check and include all resources in the report.

The SELZERO option has the following syntax:

SELZER0

#### **Example: SELZERO Option**

By default, a graph of file requests by transaction ID includes only transactions that issued at least one file request. The following commands graph the average number of file requests by every transaction, including transactions with no file requests:

GRAF TRANID TRAN USE SELZERO END RUN

# **TOTAL Option**

Use the TOTAL option to force a variable that by default prints an average to print a total.

The TOTAL option has the following syntax:

T0TAL

#### **Example: TOTAL Option**

The following example uses the TOTAL option with the variable TRAN CPU:

TRAN CPU TOTAL

By default, the variable TRAN CPU creates a column showing the average CPU time per transaction. Specifying the variable with the option TOTAL creates a column showing the total CPU time used by all transactions.

# **XTIME Option**

By default, all time-based Report Writer variables are displayed in seconds. If you expect a variable to show a time of many hours, use the XTIME option to translate the time to *hhh:mm:ss* format.

- $\blacksquare$  hhh = hours
- mm = minutes
- $\blacksquare$  ss = seconds

If you want more precise output of time values, use one of the following options:

XTIMEM option

Translates the time value to hhh:mm:ss:lll format.

/// = milliseconds.

NXTIME option

Changes the value to ssss. III format, where ssss is seconds and III is milliseconds.

**Note:** The *hhh:mm:ss, hhh:mm:ss:lll,* and *ssss.lll* formats take up more column space than the default format.

The XTIME option has the following syntax:

XTIME

XTIMEM

NXTIME

### **Example: XTIME Option**

The following example uses the XTIME option with the variable TRAN TCPU:

TRAN TCPU XTIME

# **XTND and NXTND Options**

Use the XTND and NXTND options to increase or decrease the number of digits in the output of a variable.

Most variables have a maximum value of five digits. If a number is larger than 99999, the Report Writer divides it by 1000 and adds a K. For example, 200,000 becomes 200 KB. If the number is still too large, the Report Writer divides by 1000 again and adds an M, and so on.

For values representing storage, the Report Writer divides large values by 1024 and adds a *k*. If the number is still too large, it divides by 1024 again and adds an *m*.

The XTND and NXTND variable options are *not* valid for variables that yield time values. You can use the XTIME, XTIMEM, and NXTIME options to control the output of time variables.

### **XTND Option**

Use the XTND (extend) option to support the printing of up to eight digits. This ability allows you to print more precise output of numbers up to 99,999,999 (including commas).

The XTND option has the following syntax:

XTND

### **Example: XTND Option**

The following XTND option with the variable TRAN USE gives an exact count when you expect the number of transactions to be more than 99999:

TRAN USE XTND

### **NXTND Option**

Some numbers that the Report Writer expects to be large can be extended by default. Use the NXTND option to reduce the number of digits printed, thus increasing the number of columns that can fit across a page.

The NXTND option has the following syntax:

**NXTND** 

### **Example: NXTND Option**

The following example uses the NXTND option with the variable TRAN USE:

TRAN USE NXTND

# **Chapter 7: ID Options**

This section contains the following topics:

How to Use ID Options (see page 167)

**Descriptions of ID Options** (see page 168)

ID Options Used with Commands (see page 177)

Use ID Options with Variables and Identifiers (see page 181)

ID Options Used with Commands or Variables (see page 182)

Generate a Plot Report Using Variables (see page 184)

Generate a Tab Report Using Commands and Variables (see page 185)

Identifiers (see page 186)

How Format Identifiers Work (see page 187)

# **How to Use ID Options**

You can use ID options with certain commands, variables, or both, as follows:

- Use ID options with commands to organize the data in a tabular, graph, or flashback report by a specific type of resource. For example, you can create a tabular report organized by transaction ID in which each row contains information about only a single transaction.
  - You can also specify one or more *identifiers* to limit the report to the particular resource or resources specified by the identifiers.
- Use ID options with variables in any type of report to limit the range of the variable to a particular resource or group of resources. For example, you can limit the range of a variable to a specific transaction or a specific group of programs.
  - When you use ID options with variables, you generally must include one or more *identifiers* that specify the particular resources on which you want information.

### More information:

Identifiers (see page 186)

# **Descriptions of ID Options**

The tables in the following topics list:

- All ID options for CICS, COMMON, AUDIT, IMS, MQ, and MVS
- The identifiers that are valid for each
- Their maximum length in characters
- The variable record types they can be used with

The following list contains the record types and their SMF record subtypes:

- The LOG record type with AUDIT variables has an SMF record subtype of 01.
- The EXCEPTION record type with COMMON STATE variables has an SMF record subtype of 04.
- The SYSTEM record type with THRESHOLD variables has an SMF record subtype of 08.
- The INTERVAL record type has an SMF record subtype of 23 and 28.
- The SYSTEM record type with EXCEPTION variables has an SMF record subtype of 24
- The SUMMARY record type with CICS variables has an SMF record subtype of 25.
- The PERFORMANCE record type with CICS variables has an SMF record subtype of 27.
- The PERFORMANCE record type with IMS variables has an SMF record subtype of
   32
- The SUMMARY record type with IMS variables has an SMF record subtype of 33.

### **ID Options for CICS**

| ID Option | Identifiers You Can Specify with the ID Option                                                                                                | Length of Identifiers | Variable Classes You Can Use with the ID Option |
|-----------|----------------------------------------------------------------------------------------------------|-----------------------|-------------------------------------------------|
| ABCODE    | Abend codes for transactions                                                                                                    | 4                     | Any PERFormance variable                        |
| APPLID    | VTAM APPLIDs of CICS regions of the CICS system                                                                                               | 8                     | Only PERFormance variable                       |
| CICSREL   | CICS release level in the format <b>v.r.m.</b> Where <i>v</i> is the version, <i>r</i> is the release, and <i>m</i> is the maintenance level. | 5                     | Any INTerval, SYStem, and SUMmary variable      |
| DB2PROG   | DB2 requesting programs                                                                                                    | 8                     | PERFormance DB2                                 |
| DB2TYPE   | DB2 statement types                                                                                                    | 24                    | PERFormance DB2                                 |

| ID Option | Identifiers You Can Specify with the ID Option                 | Length of Identifiers          | Variable Classes You Can Use with the ID Option                                         |
|-----------|----------------------------------------------------------------|--------------------------------|-----------------------------------------------------------------------------------------|
| DB2PSNUM  | DB2 precompiler statement numbers                              | 5                              | PERFormance DB2                                                                         |
| DCTID     | Data set names of transient data sets                          | 4                              | PERFormance TERMinal, PERFormance TRANsaction, PERFormance TRANSIENT                    |
| ENDTIME   | None                                                           | 8 ( <i>hh:mm:ss</i><br>format) | All variable classes                                                                    |
| FILEID    | File name                                                      | 8                              | PERFormance DATASET and PERFormance DLI                                                 |
| JOBNAME   | CICS jobname                                                   | 8                              | Any CICS variable                                                                       |
| NETNAME   | VTAM logical unit names for terminals                          | 8                              | Any PERFormance variable                                                                |
| OPERNAME  | Operator names                                                 | 20                             | Any PERFormance variable (release 4 only)                                               |
| PROGID    | Program names                                                  | 8                              | PERFormance DATASET, PERFormance PROGram, PERFormance TERMinal, PERFormance TRANsaction |
| STARTTIME | None                                                           | 8 ( <i>hh:mm:ss</i> format)    | All variable classes                                                                    |
| SYSID     | MVS system ID                                                  | 4                              | All variable classes                                                                    |
| TERMID    | Terminal IDs                                                   | 4                              | Any PERFormance and SYStem variable                                                     |
| THRCLAS   | Threshold classes. Valid values are:<br>COUNT, RATE, TIME, PCT | 5                              | PERFormance TERMinal, PERFormance THRESHOLD, PERFormance TRANsaction                    |
| THRSID    | Threshold names                                                | 8                              | PERFormance TERMinal, PERFormance THRESHOLD, PERFormance TRANsaction, SYStem THRESHOLD  |
| THRSSID   | Secondary threshold names                                      | 8                              | PERFormance TERMinal, PERFormance THRESHOLD, PERFormance TRANsaction                    |
| THRTYPE   | Threshold types. Valid values are UPPER, LOWER                 | 5                              | PERFormance TERMinal, PERFormance THRESHOLD, PERFormance TRANsaction                    |
| TRANID    | Transaction IDs                                                | 4                              | Any PERFormance, SYStem, and SUMmary variable                                           |

| ID Option | Identifiers You Can Specify with the ID Option   | Length of Identifiers | Variable Classes You Can Use with the ID Option                      |
|-----------|--------------------------------------------------|-----------------------|----------------------------------------------------------------------|
| TRANNUM   | Transaction numbers                              | 7 (exactly)           | Any PERFormance variable and SYStem THRESHOLD                        |
| TRSCEID   | Threshold resource names                         | 8                     | PERFormance TERMinal, PERFormance THRESHOLD, PERFormance TRANsaction |
| TSTGID    | Temporary storage IDs for temporary storage data | 8                     | PERFormance TEMPSTOR, PERFormance TERMinal, PERFormance TRANsaction  |
| USERID    | User IDs                                         | 8                     | Any PERFormance and SYStem variable                                  |
| UTRANID   | Umbrella names                                   | 32                    | Any PERFormance variable                                             |
| VOLSER    | Volume serial number                             | 8                     | PERFormance DATASET                                                  |
| VTAMLU    | VTAM logical unit names of terminals             | 8                     | Any PERFormance variable and SYStem EXCEPTION                        |

# **ID Options for IMS**

| ID Option | Identifiers You Can Specify with the ID Option                                    | Length of Identifiers       | Variable Classes You Can Use with the ID Option |
|-----------|-----------------------------------------------------------------------------------|-----------------------------|-------------------------------------------------|
| DBNAME    | Database name                                                                     | 8                           | Any SUMmary variable                            |
| ENDTIME   | None                                                                              | 8 ( <i>hh:mm:ss</i> format) | Any SUMmary variable                            |
| IMSID     | IMS subsystem ID.                                                                 | 4                           | All variable classes                            |
| IMSREL    | IMS release level in the format v.r, where v is the version, and r is the release | 4                           | All variable classes                            |
| JOBNAME   | IMS job names                                                                     | 8                           | All variable classes                            |
| LTERM     | Logical terminal name                                                             | 8                           | Any PERFormance variable                        |
| LUNAME    | Logical unit name                                                                 | 8                           | All variable classes                            |
| PROCTYPE  | Transaction processing type. Valid values are: A, B, C, D, O, P, Q, R, S, T, X    | 1                           | Any PERFormance variable                        |
| PSBNAME   | Program specification block ID                                                    | 8                           | All variable classes                            |
| PST       | Partition specification table number                                              | 3                           | All variable classes                            |
| REGION    | IMS region name                                                                   | 8                           | Any PERFormance variable                        |

| ID Option | Identifiers You Can Specify with the ID Option | Length of Identifiers       | Variable Classes You Can Use with the ID Option |
|-----------|------------------------------------------------|-----------------------------|-------------------------------------------------|
| STARTTIME | None                                           | 8 ( <i>hh:mm:ss</i> format) | All variable classes                            |
| SYSID     | z/OS system name                               | 8                           | All variable classes                            |
| TRANID    | Transaction ID                                 | 8                           | All variable classes                            |
| USERID    | User ID                                        | 8                           | All variable classes                            |

# **ID Options for MQ**

| ID Option  | Identifiers You Can Specify with the ID Option | Length of Identifiers  | Variable Classes You Can Use with the ID Option |
|------------|------------------------------------------------|------------------------|-------------------------------------------------|
| ENDTIME    | None                                           | 8 (hh:mm:ss format)    | Any MQ variable                                 |
| JOBNAME    | The name of the job                            | 8                      | Any JOB-related class                           |
| OBJNAME    | MQ object name                                 | 48                     | Any MQ variable                                 |
| OBJTYPE    | MQ object type                                 | 8                      | Any MQ variable                                 |
| OBJSUBTYPE | MQ object subtype                              | 8                      | Any MQ variable                                 |
| QMANAGER   | Queue manager name                             | 4                      | Any MQ variable                                 |
| RESNAME    | Resolved object name                           | 48                     | Any MQ variable                                 |
| RESMANAGER | Resolved queue manager name                    | 48                     | Any MQ variable                                 |
| STARTTIME  | None                                           | 8 (hh:mm:ss<br>format) | Any MQ variable                                 |
| SYSID      | System ID of the z/OS system                   | 8                      | Any MQ variable                                 |

**Note:** Use the FORMAT command with the ID option to truncate long identifiers that waste space on the report page.

### **FORMAT Option**

**FORMAT Option** (see page 158)

# **ID Options for AUDITLOG**

| ID Option | Identifiers You Can Specify with the ID Option | Length of Identifiers       | Variable Classes You Can Use with the ID Option |
|-----------|------------------------------------------------|-----------------------------|-------------------------------------------------|
| STARTTIME | None                                           | 8 ( <i>hh:mm:ss</i> format) | Any AUDIT LOG ALL variable                      |
| ENDTIME   | None                                           | 8 ( <i>hh:mm:ss</i> format) | Any AUDIT LOG ALL variable                      |
| AUDTYPE   | Audit record type                              | 16                          | Any AUDIT LOG ALL variable                      |
| SYSTEM    | System name                                    | 8                           | Any AUDIT LOG ALL variable                      |
| SUBSYS    | Subsystem ID                                   | 4                           | Any AUDIT LOG ALL variable                      |
| AJOBID    | Audit job ID                                   | 8                           | Any AUDIT LOG ALL variable                      |
| TASKNAME  | Task name                                      | 8                           | Any AUDIT LOG ALL variable                      |
| SECGROUP  | Security group                                 | 8                           | Any AUDIT LOG ALL variable                      |
| RELEASE   | Product release                                | 4                           | Any AUDIT LOG ALL variable                      |
| AJOBNAME  | Audit job name                                 | 8                           | Any AUDIT LOG ALL variable                      |
| ATERMID   | Audit terminal ID                              | 8                           | Any AUDIT LOG ALL variable                      |
| AUSERID   | Audit user ID                                  | 8                           | Any AUDIT LOG ALL variable                      |

# **ID Options for COMMON**

| ID Option | Identifiers You Can Specify with the ID Option             | Length of Identifiers | Variable Classes You Can Use with the ID Option |
|-----------|------------------------------------------------------------|-----------------------|-------------------------------------------------|
| APPLID    | Application ID for CICS                                    | 8 (hh:mm:ss)          | Any COMmon EXCeption variable                   |
| CJOBID    | Job ID for Common variables                                | 8                     | Any COMmon EXCeption variable                   |
| GROUP     | Any exception group (System, ASID, Device, CPU, and so on) | 12                    | Any COMmon EXCeption variable                   |
| JOBNAME   | Job name                                                   | 8                     | Any COMmon EXCeption variable                   |
| OLDSTATUS | Exception owners.                                          | 8                     | Any COMmon EXCeption                            |
|           | Valid values: MVS, MQSeries, IMS, TCP/IP, CICS             |                       | variable                                        |

| ID Option | Identifiers You Can Specify with the ID Option                                                  | Length of Identifiers | Variable Classes You Can Use with the ID Option |
|-----------|-------------------------------------------------------------------------------------------------|-----------------------|-------------------------------------------------|
| OWNER     | Owner (MVS, MQSeries, IMS, TCP/IP, CICS)                                                        | 8                     | Any COMmon EXCeption variable                   |
| RESRC     | Exception resource 1 names                                                                      | 8                     | Any COMmon EXCeption variable                   |
| RESRC2    | Exception resource 2 names                                                                      | 8                     | Any COMmon EXCeption variable                   |
| RULETYPE  | Threshold rule types.<br>Valid values: None, Upper, Lower,<br>Change                            | 6                     | COMmon THReshold                                |
| STARTTIME | None                                                                                            | 8 (hh:mm:ss)          | Any COMmon EXCeption variable                   |
| STATUS    | Exception status                                                                                | 8                     | Any COMmon EXCeption variable                   |
| SUBGROUP  | Any exception subgroup (SYSTEM, CPU, STORAGE, and so on)                                        | 8                     | Any COMmon EXCeption variable                   |
| SYSTEM    | System name                                                                                     | 8                     | Any COMmon EXCeption variable                   |
| THRECLAS  | Threshold classes.  Valid values: Count, Cnt K (count in 1024), Rate, Time, Pct                 | 5                     | Any COMmon EXCeption variable                   |
| THRETYPE  | Threshold types.  Valid values: *, System, Tran-End, State, Tran-Sum, Timer, Tran-Dyn, Tran-Sys | 8                     | COMmon THReshold                                |
| TRANID    | CICS transaction IDs                                                                            | 8                     | COMmon THReshold                                |
| VARNAME   | Exception variable names                                                                        | 8                     | Any COMmon EXCeption variable                   |

# **ID Options for MVS**

| ID Option | Identifiers You Can Specify with the ID Option | Length of Identifiers | Variable Classes You Can Use with the ID Option |
|-----------|------------------------------------------------|-----------------------|-------------------------------------------------|
| AACCTID   | Jobs and steps from the JOB statement          | varies                | EXCP                                            |
|           | accounting field                               |                       | JOB                                             |
|           |                                                |                       | OPERator                                        |
|           |                                                |                       | non-SYSTEM PAGE                                 |
|           |                                                |                       | PERFormance                                     |
|           |                                                |                       | PROCessor                                       |
|           |                                                |                       | STEP                                            |
|           |                                                |                       | STORage                                         |
| ASTYPE    | The following address space types: JOB, STC    | 3                     | DSN                                             |
|           | (started task), TSO                            |                       | EXCP                                            |
|           |                                                |                       | non-SYSTEM ID                                   |
|           |                                                |                       | JOB                                             |
|           |                                                |                       | OPERator                                        |
|           |                                                |                       | non-SYSTEM PAGE                                 |
|           |                                                |                       | PERFormance                                     |
|           |                                                |                       | PROCessor                                       |
|           |                                                |                       | STEP                                            |
|           |                                                |                       | STORAGE                                         |
|           |                                                |                       | TSO                                             |
| CHNID     | Channel IDs, in hexadecimal                    | 2                     | CHANNEL                                         |
| CHNTYPE   | Channel type acronym                           | 5                     | CHANNEL                                         |
| CMPCODE   | Completion code                                | 4                     | JOB                                             |
|           |                                                |                       | STEP                                            |
| CPUID     | CPU serial numbers of MVS hosts                | 6                     | CPU                                             |
|           |                                                |                       | LPAR                                            |
| CPUPID    | CPU processor IDs of MVS processors            | 2                     | CPU                                             |
|           |                                                |                       | LPAR                                            |
| DDNAME    | DD names of data sets                          | 8                     | EXCP                                            |
| DEVID     | Device addresses, in hexadecimal               | 4                     | DEVICE                                          |
|           |                                                |                       | DISK                                            |
|           |                                                |                       | DSN                                             |
|           |                                                |                       | EXCP                                            |

| ID Option | Identifiers You Can Specify with the ID Option | Length of Identifiers | Variable Classes You Can Use with the ID Option |
|-----------|------------------------------------------------|-----------------------|-------------------------------------------------|
| DISKID    | Disk addresses, in hexadecimal                 | 4                     | DISK                                            |
|           |                                                |                       | DSN                                             |
| DSND      | Data set names                                 | 44                    | DSN                                             |
|           |                                                |                       | PAGESWAP                                        |
| ENDTIME   | None; record end times are printed             | 8                     | Any variable                                    |
| FORMID    | Output form numbers                            | 4                     | MVS SYSOUT variables                            |
| JOBCLASS  | Job classes                                    | 1                     | EXCP                                            |
|           |                                                |                       | JOB                                             |
|           |                                                |                       | OPERator                                        |
|           |                                                |                       | non-SYSTEM PAGE                                 |
|           |                                                |                       | PERFormance                                     |
|           |                                                |                       | PROCessor                                       |
|           |                                                |                       | STEP                                            |
|           |                                                |                       | STORAGE                                         |
| JOBID     | Jobname                                        | 8                     | DSN                                             |
|           |                                                |                       | EXCP                                            |
|           |                                                |                       | non-SYSTEM ID                                   |
|           |                                                |                       | JOB                                             |
|           |                                                |                       | OPERator                                        |
|           |                                                |                       | non-SYSTEM PAGE                                 |
|           |                                                |                       | PERFormance                                     |
|           |                                                |                       | PROCessor                                       |
|           |                                                |                       | STEP                                            |
|           |                                                |                       | STORAGE                                         |
|           |                                                |                       | TSO                                             |
| LPARID    | Names of PR/SM logical partitions              | 8                     | LPAR                                            |
| LPARNAME  | Name of the operating system instance          | 8                     | CPU                                             |
| LPID      | Logical processor IDs                          | 2                     | LPAR                                            |
|           |                                                |                       |                                                 |

| ID Option  | Identifiers You Can Specify with the ID Option | Length of Identifiers | Variable Classes You Can Use with the ID Option |
|------------|------------------------------------------------|-----------------------|-------------------------------------------------|
| PROGID     | Program names                                  | 1-8                   | STEP EXCP                                       |
|            |                                                |                       | STEP OPERator                                   |
|            |                                                |                       | STEP PAGE                                       |
|            |                                                |                       | STEP PERFormance                                |
|            |                                                |                       | STEP PROCessor                                  |
|            |                                                |                       | STEP                                            |
|            |                                                |                       | STEP STORage                                    |
| PROGRAMMER | Programmer names                               | 1-20                  | EXCP                                            |
|            |                                                |                       | JOB                                             |
|            |                                                |                       | OPERator                                        |
|            |                                                |                       | non-SYSTEM PAGE                                 |
|            |                                                |                       | PERFormance                                     |
|            |                                                |                       | PROCessor                                       |
|            |                                                |                       | STEP                                            |
|            |                                                |                       | STORAGE                                         |
| SMF6FMN    | Output form numbers                            | 4                     | MVS print variables                             |
| SMF6OWC    | SYSOUT classes                                 | 1                     | MVS print variables                             |
| STARTTIME  | None; record start times are printed           | 8                     | Any variable                                    |
| STEPID     | Step IDs                                       | 8                     | DSN                                             |
|            |                                                |                       | STEPEXCP                                        |
|            |                                                |                       | non-SYSTEM IO                                   |
|            |                                                |                       | STEP OPERator                                   |
|            |                                                |                       | STEP PAGE                                       |
|            |                                                |                       | STEP PERFormance                                |
|            |                                                |                       | STEP PROCessor                                  |
|            |                                                |                       | STEP                                            |
|            |                                                |                       | STEP STORage                                    |
|            |                                                |                       | TSO                                             |
| SWAPID     | Swap reasons                                   | 30                    | SWAP                                            |
| SYSID      | System IDs of MVS systems                      | 8                     | Any MVS variable                                |
|            |                                                | 8                     |                                                 |

| ID Option | Identifiers You Can Specify with the ID Option | Length of Identifiers | Variable Classes You Can Use with the ID Option |
|-----------|------------------------------------------------|-----------------------|-------------------------------------------------|
| USERID    | User information                               | 1-8                   | EXCP                                            |
|           |                                                |                       | JOB                                             |
|           |                                                |                       | OPERator                                        |
|           |                                                |                       | non-SYSTEM PAGE                                 |
|           |                                                |                       | PERFormance                                     |
|           |                                                |                       | PROCessor                                       |
|           |                                                |                       | STEP                                            |
|           |                                                |                       | STORAGE                                         |
| VOLSER    | Volume IDs                                     | 6                     | DSN                                             |
|           |                                                |                       | DISK                                            |

# **ID Options Used with Commands**

Use ID options with commands to organize the data in a report by a specific type of resource, such as transaction, terminal, program, or user.

You can use ID options with the TAB, TAB2, GRAF, and FLASHBACK commands. You cannot use ID options with any of the plot commands. You can, however, use ID options with variables in plot reports. For a description, see <a href="Maintenance of Generate a Plot Report Using Variables">Generate a Plot Report Using Variables</a> (see page 184) in this chapter.

To use an ID option with a command, specify the ID option after the command and before any variables.

### **Limitations Caused by Using Identifiers**

You are not required to specify identifiers when you use an ID option with a command.

If you specify one or more identifiers with an ID option, the resulting report is:

- Organized by the type of resource specified by the ID option
- Limited to the resources specified by the identifiers

### **ID Options Syntax**

The syntax of ID options when used with commands is as follows:

```
idoption[(identifier[,identifier...])]
```

#### idoption

Includes one of the ID options listed in <u>ID Options for MVS</u> (see page 174) in this chapter.

The specified ID option determines the type of resource to organize the resulting report by.

### identifier

Specifies an individual resource or group of resources to include in the report. The types of identifiers that are valid for each ID option are given beginning in <u>Use ID</u> <u>Options with Variables and Identifiers</u> (see page 181) in this chapter.

#### More information:

```
<u>Identifiers</u> (see page 186)
<u>Use ID Options with Variables and Identifiers</u> (see page 181)
ID Options for IMS (see page 170)
```

### **Examples of ID Options Used with Commands**

The following pages show some examples of using ID options with commands.

■ TAB Report Using an ID Option and Identifiers

The following TAB command includes the ID option CICSID together with the identifiers C1, C2, and C3 to generate a report. The report shows the number and percentage of transactions used by each of three CICS systems:

```
TAB CICSID(C1, C2, C3) TRAN USE AND,
TRAN USE PCT
END
RUN
```

A report with the following format is generated:

| CICS | TRAN | Tran  |
|------|------|-------|
| ID   | USE  | %USE  |
| C1   | 297  | 51.4  |
| C2   | 188  | 32.5  |
| C3   | 93   | 16.1  |
| SUM  | 578  | 100.0 |

### ■ TAB and TAB2 Report Using ID Options

The following example uses the ID option TERMID with the TAB command and the ID option TRANID with the TAB2 command. This example creates a report on terminals and the transactions associated with them:

TAB TERMID TRAN USE AND TRAN LIFE TAB2 TRANID TRAN USE AND TRAN LIFE END RUN

A report with the following format is generated:

| TERM<br>ID | TRAN<br>USE | TRAN<br>LIFE | TRAN<br>ID   | Tran<br>Use | TRAN<br>LIFE   |     |
|------------|-------------|--------------|--------------|-------------|----------------|-----|
| F014       | 2483        | 0.361        | FXFR<br>CSGM | 2482<br>1   | 0.361<br>0.012 |     |
|            |             |              | SUMMARY      | 2483        | 0.361          |     |
| :          |             |              |              |             |                |     |
| SUM        | 5044        | 140.0        |              |             | 8684 87        | .43 |

Graph Report Using an ID Option Without Identifiers

By default, the GRAF command produces a report on the identifiers associated with the specified variable. If you specify an ID option with the GRAF command, the identifiers for that ID option are used in place of the default.

For example, graph reports on TRANSACTION variables are, by default, organized by transaction ID. The following commands use the ID option JOBID with the variable TRAN USE:

GRAF JOBID TRAN USE END RUN

These commands produce a report on transaction usage by CICS job rather than by transaction ID:

| ACH DAY<br>ERIOD NONE |                |               |          | TRANSA     | ACTION USE  |            |            |           |            |        |      |
|-----------------------|----------------|---------------|----------|------------|-------------|------------|------------|-----------|------------|--------|------|
| 9 191.9               | 383.8 575.7    | 767.6         | 959.5    | 1151       | 1343        | 1535       | 1727       | 1919      | Х          |        |      |
|                       | ++             |               |          |            |             |            |            |           |            |        |      |
| CICSA                 | .XXXXXXXXXXXXX | XXXXXXXXXXXXX | XXXXXXXX | (XXXXXXXXX | (XXXXXXXXXX | XXXXXXXXXX | XXXXXXXXXX | XXXXXXXXX | (XXXXXXXXX | XXXXXX | 1919 |
| CICSB                 | .XXXXXXXXXXX   |               |          |            |             |            |            |           |            |        | 236  |
| CICSTEST              | .XXXXXXXXXX    |               |          |            |             |            |            |           |            |        | 219  |
| CICSX1                | .XXXXXX .      |               |          |            |             |            |            |           |            |        | 108  |
| CT CC (C              |                |               |          |            |             |            |            |           |            |        | 6    |
| CICSX2                |                |               | +        | +          | +           | +          | +          | +         | +          | +      |      |
| CICSX2                | ++             |               |          |            |             |            |            |           |            |        |      |

Graph Report Using an ID Option and Identifiers

The following GRAF command is specified with the ID option TRANID and the identifiers CMAS, CCOM, and CSSF:

```
GRAF TRANID(CMAS,CCOM,CSSF) TRAN LIFETIME SCALE(1.0)
FROM 06/06/10 00.00.00
TO 06/07/10 00.00.00
END
RUN
```

This command limits the resulting report to data about only those transactions:

|       | 0.100     | 0.200    | 0.300       | 0.400      | 0.500     | 0.600       | 0.700     | 0.800     | 0.900 | 1.000 | X |         |
|-------|-----------|----------|-------------|------------|-----------|-------------|-----------|-----------|-------|-------|---|---------|
|       |           | +        | +           | +          | +         | +           | +         | +         | +     | +     | + | .+      |
| CMAS  |           | .XXXXX   | XXXXXXXXX   | XXXXXXXXX  | XXXXXXXXX | (XXXXXXXXXX | XXXXXXXXX | XXXXXXXXX | х.    |       |   | . 0.668 |
| CCOM  |           | .XXXXX   | XXXXXXXXX   | XXXXXXXXX  | XXX.      |             |           |           |       |       |   | . 0.286 |
| CSSF  |           | .XXXXX   | κ.          |            |           |             |           |           |       |       |   | . 0.063 |
|       |           | +        | +           | +          | +         | +           | +         | +         | +     | +     | + | .+      |
| 0     | 0.100     | 0.200    | 0.300       | 0.400      | 0.500     | 0.600       | 0.700     | 0.800     | 0.900 | 1.000 | Χ |         |
| SYMB0 | LS: "X" = | TRANSACT | TION LIFETI | ME IN SECO | NDS.      |             |           |           |       |       |   |         |

FLASHBACK Report Using an ID Option and Identifiers

The following commands produce a FLASHBACK LIST report showing the transactions of operator SWS only:

FLASHBACK LIST END RUN

A report with the following format is generated:

| CICS     | END<br>TIME                    | TERM<br>ID | TRAN<br>ID | TRAN<br>NUMBER | TRAN<br>LIFE   | TRAN<br>CPU    | TERM<br>RESP   | TERM<br>IO | TRAN<br>I/O    | FILE<br>COUNT | FILE<br>USE | PROG<br>COUNT | ABEND<br>CODE |
|----------|--------------------------------|------------|------------|----------------|----------------|----------------|----------------|------------|----------------|---------------|-------------|---------------|---------------|
| B1<br>B1 | 00.45.29 0A02<br>00.45.35 0A02 | SWS<br>SWS |            | 67<br>69       | 1.011<br>2.387 | 0.274<br>0.051 | 1.011<br>1.187 | 2          | 0.000<br>0.199 | 0 1           | 0<br>2      | 3<br>6        |               |
| B1       | 05.34.14 0A02                  | SWS        |            | 606            | 0.129          | 0.032          | 0.129          | 2          | 0.000          | 0             | 0           | 3             |               |
|          | 05.34.14                       |            |            | 8003           | 28.47          | 0.168          | 0.132          | 231        | 0.021          | 0             | 10          | 3             |               |

# **Use ID Options with Variables and Identifiers**

Use ID options with individual variables to limit the range of the variable to a particular resource or group of resources. You can use ID options with variables in any type of report. Specify one or more identifiers when you use ID options with variables.

To use an ID option with a variable, specify the ID option and its identifiers immediately following the variable you want to restrict.

Syntax of ID options used with variables:

idoption (identifier[,identifier...])

#### idoption

Includes one of the ID options. The ID option you specify determines the type of resource the report is to be about. The ID options that can be used with a given variable depend upon the class and record type. The ID options that are valid for each class and record type are given in the chapter "Variables."

#### identifier

Specifies an individual resource or group of resources the variable is limited to.

#### More information:

<u>ID Options for MVS</u> (see page 174)
<u>Tailor Reports Using Variables</u> (see page 109)

# **ID Options Used with Commands or Variables**

The following illustrates the differences between using ID options with commands and using ID options with variables:

- The first report is organized using both time and CICS ID. The entire report is restricted to data about the CICS systems A1 and B1.
- The second report is organized only using time, and each ID option restricts the range of only the one variable it is specified with. For example, the third column in the report, generated by the variable and ID option TRAN USE CICSID(A1), contains information about system A1 only.

## Sample Commands for Report 1

The following commands generate a report showing the number and percentage of transactions used by each of two CICS systems. Specify the ID option and identifiers CICSID(A1,B1) with the TAB command.

```
TAB DATE CICSID(A1,B1) TRAN USE AND TRAN USE PCT
EACH DAY
FROM 12/08/10
TO 12/09/10
END
RUN
```

This command generates the following report:

| CICS     | TRAN | TRAN | % USE |
|----------|------|------|-------|
| DATE     | ID   | USE  |       |
| 12/08/10 | B1   | 368  | 71.0  |
|          | A1   | 150  | 29.0  |
|          | SUM  | 518  | 100.0 |
| 12/09/10 | B1   | 5488 | 79.8  |
|          | A1   | 1393 | 20.2  |
|          | SUM  | 6881 | 100.0 |

# Sample Commands and Variables for Report 2

The following commands also generate a report showing the number and percentage of transactions used by each CICS system when there are two. However, in this example, the ID option and identifier CICSID(A1) and the ID option and identifier CICSID(B1) are specified with variables.

```
TAB DATE TRAN USE
                                HDR1(-TOTAL-) HDR2(TRAN USE) AND,
         TRAN USE CICSID(A1)
                                HDR1(-A1-) HDR2(TRAN USE) AND,
         TRAN USE CICSID(A1) PCT HDR1(-A1-)
                                            HDR2(% USE)
                                                            AND,
         TRAN USE CICSID(B1)
                                HDR1(-B1-) HDR2(TRAN USE) AND,
         TRAN USE CICSID(B1)PCT HDR1(-B1-) HDR2(% USE)
 EACH DAY
 FROM 12/08/10
      12/09/10
 T0
END
RUN
```

This command generates the following report:

| DATE     | -TOTAL-  | -A1-     | -A1-  | -B1-     | -B1-  |
|----------|----------|----------|-------|----------|-------|
|          | TRAN USE | TRAN USE | % USE | TRAN USE | % USE |
| 12/08/10 | 518      | 150      | 29.0  | 368      | 71.0  |
| 12/09/10 | 6881     | 1393     | 20.2  | 5488     | 79.8  |
| PERIOD   | 7399     | 1543     | 20.9  | 5856     | 79.1  |

# **Generate a Plot Report Using Variables**

The following commands illustrate using an ID option with a variable to generate a plot report that shows the response time for terminal L310:

#### Follow these steps:

1. Enter the following commands: illustrate using an ID option with a variable to generate a plot report that shows the response time for terminal L310:

```
PLOT TERM RESP TERMID(L310)
END
RUN
```

2. Run the report.

These commands generate a plot report like the following. This plot contains, with the response time for terminal L310, the response time for all terminals. You can then compare the performance of terminal L310 to the performance of the rest of the terminals in the system.

```
0.060 0.070 0.080 0.090
  0
   0.010
     0.020
       0.030
        0.040 0.050
                  0.100
               . . 0.031 0.075
. 0.063 0.069
 . 0.082 0.087
SUMMARY:
                   . SUMMARY:
 RANGE:
  . 0.067 0.082
```

# Generate a Tab Report Using Commands and Variables

A single Report Writer command can include more than one ID option. You can specify an ID option with the command plus specify ID options with one or more of the variables included in the command. Use the following procedure to generate a tab report.

#### Follow these steps:

1. Specify the TAB command with the ID option TRANID:

This ID option organizes the report by transaction ID.

2. In addition, specify one of the variables with the ID option and identifier TRANID(CINQ)

This ID option restricts the range of that variable to the transaction CINQ.

```
TAB TRANID TRAN USE AND,

TRAN LIFETIME AND,

TRAN MAXLIFETIME AND,

TRAN USE TRANID(CINQ) HDR1( TRAN USE ) HDR2(FOR TRAN "CINQ")

FROM 03/05/10 08:00:00

TO 03/05/10 12:00:00

END

RUN
```

3. Run the report

A report similar to the following is generated:

| TRAN<br>ID                   | Tran<br>Use               | TRAN<br>LIFETIME                 | MAX TRAN<br>LIFETIME             | TRAN USE<br>FOR TRAN "CINQ" |
|------------------------------|---------------------------|----------------------------------|----------------------------------|-----------------------------|
| CINQ<br>CMAS<br>PINQ<br>IINQ | 1081<br>651<br>651<br>365 | 0.764<br>1.580<br>0.564<br>0.443 | 102.5<br>115.2<br>53.06<br>67.73 | 1081<br>0<br>0              |
| SUMMARY                      | 2748                      | 0.867                            | 102.5                            | 1081                        |

**Note:** The last column of the report has only one nonzero entry. Because this report is organized on the ID option TRANID, each row shows information about only the transaction listed in the first column. The last column of the preceding report represents the use of transaction CINQ only. Therefore, only the detail line for transaction CINQ has a nonzero value in the last column.

### **Identifiers**

Identifiers specify particular resources of the type determined by the ID option. The effect of specifying an identifier depends on whether the ID option used with the identifier is specified with a command or with a variable.

- If an ID option is used with a command, specifying identifiers restricts the report to information about the particular resources specified.
- If an ID option is used with a variable, specifying identifiers restricts the range of the variable to the particular resources specified.

**Note:** To see the identifiers that are valid with each ID option, see the table beginning in ID Options for MVS (see page 174) in this chapter.

### **Types of Identifiers**

Identifiers can specify one of the following:

- An individual resource of the type determined by the ID option.
  - For example, an identifier that names a specific user; that is, a user ID, can follow the ID option USERID.
- A group of resources of the type determined by the ID option. You can specify more than one resource in two ways:
  - You can list several individual resources separated by commas.
  - You can specify one or more groups of resources using generic characters, as explained in the following section.

For example, an identifier that specifies the group of terminals with IDs that begin with the letter C can follow the ID option TERMID.

#### **Generic Characters in Identifiers**

Identifiers can contain the following generic characters to report on groups of resources:

- A plus sign (+) tells the Report Writer not to compare that position in the identifier. A place in an identifier filled in with the plus sign (+) is always a match.
- An asterisk (\*) tells the Report Writer that all places after and including the asterisk are matches.
- A not sign (¬) tells the Report Writer to exclude the identifier that follows it. You can use the generic characters \* and + when specifying the identifier to exclude.

#### **Example: Generic Characters Used in Identifiers**

The following GRAF command produces a report on terminal use for only certain transactions:

```
GRAF TRANID(C*, ¬C100, S104) TERMINAL USE
```

In this example, the ID option TRANID is specified with three identifiers,  $C^*$ ,  $\neg$ C100, and S104. The identifier  $C^*$  includes all transactions starting with C. The identifier  $\neg$ C100 excludes the transaction C100. The identifier S104 includes the transaction S104. Therefore, this GRAF command generates a report showing terminal use for transactions starting with C except transaction C100, and for the transaction S104.

# **Specify Identifiers in Hexadecimal**

Identifiers can be specified in their hexadecimal representation by placing the hexadecimal value inside single quotes.

The following two commands generate the same report, a report on only those transactions with IDs beginning with *EXP*:

```
TAB TRANID(EXP*) CICS TRAN USE
END
TAB TRANID('C5E7D7'*) CICS TRAN USE
END
```

# **How Format Identifiers Work**

In some situations, you want to change the way identifiers are printed. You can use the following two ways:

- You can use the FORMAT option to limit the number of characters printed for each identifier.
- You can use the DEFINE command to define new identifiers or redefine existing identifiers.

Each of these methods is explained in more detail in the following sections.

#### Limit the Number of Characters Printed

You can use the FORMAT option to limit the number of characters printed for each identifier. Truncation of the identifier names is done immediately before printing. Therefore, even if two identifiers are identical after truncation, their data will not be combined in the report.

For a complete description of the FORMAT option and its full syntax, see the chapter "Variable Options."

The FORMAT option when used with ID options has the following syntax:

idoption FORMAT(nC)

n

Specifies the number of characters to appear in the output. For example, FORMAT(4C) indicates an output of four characters. The value of n has no limit.

#### **Examples: With and Without the Format Option**

Sample report without the format option.

The user IDs in this report could be shortened using the FORMAT option, saving enough column space to include another variable. Suppose your user IDs are eight characters long, a portion of a report on users could look like the following:

| USER     | TRAN | TRAN   | TRAN  | TRAN  | TRAN  | TRAN     | TRAN  | TRAN  | PR0G | PR0G   | TERM   |
|----------|------|--------|-------|-------|-------|----------|-------|-------|------|--------|--------|
| ID       | USE  | ABENDS | CPU   | TCPU  | LIFE  | MAX LIFE | ST0R  | WAITS | USE  | ABENDS | WRITES |
| AALBERTS | 4    | 0      | 0.024 | 0.097 | 0.233 | 0.749    | 8934  | 3     | 16   | 0      | 5      |
| AANDERS0 | 3    | 0      | 0.016 | 0.049 | 0.110 | 0.262    | 11872 | 3     | 15   | 0      | 4      |
| ABROWN   | 9    | 2      | 0.070 | 0.630 | 83.11 | 370.5    | 8150  | 4     | 51   | 2      | 14     |
| ABROWNIN | 63   | Θ      | 0.037 | 2.321 | 1.917 | 19.00    | 7665  | 5     | 198  | 0      | 44     |
| ACHRISTI | 3    | 1      | 0.082 | 0.247 | 123.7 | 370.8    | 11125 | 5     | 18   | 1      | 5      |
| AKENNEDY | 19   | Θ      | 0.166 | 3.150 | 20.43 | 347.5    | 34520 | 41    | 61   | 0      | 16     |
| ALEWIS   | 4    | Θ      | 0.859 | 3.437 | 6.840 | 13.18    | 116K  | 13    | 176  | 0      | 4      |
| APETERS0 | 12   | 0      | 0.080 | 0.961 | 0.240 | 0.472    | 22526 | 6     | 66   | 0      | 32     |
| BAUSTEN  | 48   | 1      | 0.109 | 5.245 | 16.79 | 715.1    | 37487 | 10    | 304  | 1      | 56     |
|          |      |        |       |       |       |          |       |       |      |        |        |

Sample report with the FORMAT option

The following commands include the option FORMAT(4C) and the additional variable TERM RESP:

```
TAB USERID FORMAT(4C) FOR 10 SORT ALPHA,
TRAN USE AND TRAN ABENDS AND,
TRAN CPU AND TRAN TCPU AND,
TRAN LIFE AND TRAN MAXLIFE AND,
TRAN STOR AND TRAN WAITS AND,
PROGRAM USE AND PROGRAM ABENDS AND,
TERM USE AND TERM RESP
END
RUN
```

| 11110 111 | 11()(()() | 16001112 | produced: |
|-----------|-----------|----------|-----------|
|           |           |          |           |

| USER | TRAN | TRAN   | TRAN  | TRAN  | TRAN  | TRAN     | TRAN  | TRAN  | PR0G | PR0G   | TERM   | TERM  |
|------|------|--------|-------|-------|-------|----------|-------|-------|------|--------|--------|-------|
| ID   | USE  | ABENDS | CPU   | TCPU  | LIFE  | MAX LIFE | STOR  | WAITS | USE  | ABENDS | WRITES | RESP  |
| AALB | 4    | 0      | 0.024 | 0.097 | 0.233 | 0.749    | 8934  | 3     | 16   | 0      | 5      | 0.179 |
| AAND | 3    | 0      | 0.016 | 0.049 | 0.110 | 0.262    | 11872 | 3     | 15   | 0      | 4      | 0.075 |
| ABR0 | 9    | 2      | 0.070 | 0.630 | 83.11 | 370.5    | 8150  | 4     | 51   | 2      | 14     | 0.213 |
| ABR0 | 63   | Θ      | 0.037 | 2.321 | 1.917 | 19.00    | 7665  | 5     | 198  | Θ      | 44     | 0.344 |
| ACHR | 3    | 1      | 0.082 | 0.247 | 123.7 | 370.8    | 11125 | 5     | 18   | 1      | 5      | 0.218 |
| AKEN | 19   | 0      | 0.166 | 3.150 | 20.43 | 347.5    | 34520 | 41    | 61   | 0      | 16     | 1.467 |
| ALEW | 4    | 0      | 0.859 | 3.437 | 6.840 | 13.18    | 116K  | 13    | 176  | 0      | 4      | 6.840 |
| APET | 12   | 0      | 0.080 | 0.961 | 0.240 | 0.472    | 22526 | 6     | 66   | 0      | 32     | 0.072 |
| BAUS | 48   | 1      | 0.109 | 5.245 | 16.79 | 715.1    | 37487 | 10    | 304  | 1      | 56     | 1.499 |
|      |      |        |       |       |       |          |       |       |      |        |        |       |
| •    |      |        |       |       |       |          |       |       | •    |        | •      | •     |

**Note:** In the report, the user ID ABRO appears twice in the first column because the first four characters of two user IDs were the same.

### **Define New or Redefine Existing Identifiers**

Use the DEFINE command to define new identifiers, redefine existing identifiers, or define new variables.

For a complete description of the DEFINE command and its full syntax, see the chapter "Commands."

#### Using the DEFINE Command Versus the FORMAT Option

Use care when using the DEFINE command to create shortened forms of identifiers. Unlike the FORMAT option, the DEFINE command can merge data about different identifiers. For instance, the DEFINE command could be used to redefine the ID option USERID to be the first four characters of the user ID. Using this command in the examples With and Without the Format Option instead of the FORMAT option merges the data for ABROWN and ABROWNING. Both user IDs would have been redefined to the same value, ABRO.

However, the DEFINE command offers more flexibility than the FORMAT option.

For example, the FORMAT option lets you truncate identifiers and retain the first characters. However, the DEFINE command lets you select any portion of the identifiers.

For instance, in examples With and Without the Format Option, the ID option USERID could be:

- Redefined to a length of four characters
- Begin with the second character rather than with the first

# **Chapter 8: Tabular Reports**

This section contains the following topics:

About Tabular Reports (see page 191)

TAB Command (see page 192)

Reports Organized by Time and Date or by Resources (see page 192)

**Specify Variables** (see page 196)

Tab Command Variable Options (see page 200)

Limit the Contents of a Report (see page 204)

**How Report Sorting Works** (see page 209)

Use Other Commands with the TAB Command (see page 212)

TAB2 Command (see page 220)

# **About Tabular Reports**

Tabular reports organize data into rows and vertical columns.

Labels or keys at the beginning of each row describe what the data in the line represents:

- A time period
- A particular resource, such as a transaction, terminal, or user

*Headings* at the top of each column describe a variable; the value of that variable for each time period or resource appears in that column.

Be familiar with the following:

- Report Writer commands
- Report Writer variables and lists of the ID options to use with each class of variable
- ID options and their use with commands and variables

#### More information:

Commands (see page 39)

ID Options (see page 167)

Valid Variable Options (see page 157)

### **TAB Command**

Use the TAB command to produce tabular reports. The variables you specify with the TAB command determine the columns in your report and the order in which they appear.

The operands you specify determine:

- How the report is organized: by date or time, by resource type or individual resources (such as transactions, terminals, or users), or by both
- How the report is sorted
- The column headings that appear in the report

#### More information:

Commands (see page 39)

# Reports Organized by Time and Date or by Resources

You can organize tabular reports by date and time, by a type of resource, or by both. Examples of each of these types of organization are provided in the following sections.

# Reports Organized by Date and Time Using Tab Operands

You can use the following TAB command operands to organize reports by date, time, or day of the week.

- DATETIME Sets the date and time
- DATE Sets the date
- TIME Sets the time
- DAY Sets the day of the week

### **DATETIME Operand—Organize by Date and Time**

Use the DATETIME operand to create tabular reports organized by date and time.

Syntax to create a tabular report displaying transaction use, transaction lifetime, and maximum transaction lifetime:

```
TAB DATETIME TRAN USE AND,
TRAN LIFE AND,
TRAN MAXLIFE

EACH HOUR
FROM 12/08/08 10:00:00
TO 12/08/08 18:00:00
END
RUN
```

A report like the following is generated where the date is the same for each row in the report:

| TRAN<br>DATE                                                                                 | TRAN<br>TIME                                       | Tran<br>Use                                   | TRAN<br>LIFE                                                         | MAX LIFE                                                           |
|----------------------------------------------------------------------------------------------|----------------------------------------------------|-----------------------------------------------|----------------------------------------------------------------------|--------------------------------------------------------------------|
| 12/08/08<br>12/08/08<br>12/08/08<br>12/08/08<br>12/08/08<br>12/08/08<br>12/08/08<br>12/08/08 | 11.00<br>12.00<br>13.00<br>14.00<br>15.00<br>16.00 | 18<br>63<br>39<br>120<br>20<br>20<br>22<br>22 | 213.3<br>280.0<br>515.7<br>124.9<br>729.7<br>729.8<br>663.4<br>580.7 | 912.3<br>2980<br>5508<br>912.5<br>912.8<br>912.6<br>912.8<br>913.0 |
| PERIOD                                                                                       |                                                    | 324                                           | 349.2                                                                | 5508                                                               |

### TIME Operand—Organize by Time

Use the TIME operand to create tabular reports organized by time.

To eliminate the date, use the TIME operand instead of the DATETIME operand, as follows:

A report like the following is generated:

| TIME   | TRAN<br>USE | TRAN<br>LIFE | TRAN<br>MAX LIFE |
|--------|-------------|--------------|------------------|
|        |             |              |                  |
| 10.00  | 18          | 213.3        | 912.3            |
| 11.00  | 63          | 280.0        | 2980             |
| 12.00  | 39          | 515.7        | 5508             |
| 13.00  | 120         | 124.9        | 912.5            |
| 14.00  | 20          | 729.7        | 912.8            |
| 15.00  | 20          | 729.8        | 912.6            |
| 16.00  | 22          | 663.4        | 912.8            |
| 17.00  | 22          | 580.7        | 913.0            |
|        |             |              |                  |
| PERIOD | 324         | 349.2        | 5508             |
|        |             |              |                  |

### **DATE Operand—Organize by Date**

Use the DATE operand to create tabular reports organized by date.

To create a report organized by date, use the following commands:

```
TAB DATE TRAN USE AND,
TRAN LIFE AND,
TRAN MAXLIFE
END
RUN
```

### DAY Operand—Organize by the Day of the Week

Use the DAY operand to create tabular reports organized by the day of the week (Monday, Tuesday, and so on).

To create a report organized by day, use the following commands:

```
TAB DAY TRAN USE AND,

TRAN ABENDS AND,

TRAN CPU AND.

TRAN LIFE AND,

TRAN MAXLIFE

END

RUN
```

| A report | like the | following | is | generated: |
|----------|----------|-----------|----|------------|
|----------|----------|-----------|----|------------|

| WEEKDAY  | TRAN | TRAN   | Tran  | TRAN  | TRAN     |
|----------|------|--------|-------|-------|----------|
|          | USE  | ABENDS | Cpu   | LIFE  | MAX LIFE |
| FRIDAY   | 59   | 1      | 25.29 | 778.8 | 4529     |
| SATURDAY | 1226 | 60     | 0.208 | 221.3 | 43995    |
| SUNDAY   | 518  | 3      | 0.392 | 638.9 | 46487    |
| MONDAY   | 6881 | 77     | 0.515 | 16.13 | 4036     |
| PERIOD   | 8684 | 141    | 0.633 | 87.43 | 46487    |

### Organize a Report by Resource Using an ID Option

You can organize tabular reports by a type of resource, such as transactions or terminals, or by individual resources within a type. Specify an ID option with or without identifiers following the TAB command and preceding any variables. Identifiers are listed in the first column, in descending order of the value of the first variable specified. For more about sorting reports, see <a href="How Report Sorting Works">How Report Sorting Works</a> (see page 209) in this chapter.

The following example uses the same commands as in the example DATETIME Operand except that the ID option TRANID replaces the DATETIME operand. Using TRANID organizes the resulting report by transaction rather than by date and time.

```
TAB TRANID TRAN USE AND, TRAN LIFE AND, TRAN MAXLIFE

EACH HOUR FROM 12/08/08 10:00:00

TO 12/08/08 18:00:00

END RUN
```

| TRAN    | TRAN | TRAN  | TRAN     |
|---------|------|-------|----------|
| ID      | USE  | LIFE  | MAX LIFE |
| PSPI    | 97   | 0.149 | 1.060    |
| TCP     | 57   | 912.2 | 913.0    |
| VGBR    | 1    | 0.371 | 0.371    |
| SUMMARY | 324  | 349.2 | 5508     |

### Organize by Date, Time, or Both and Resource

You can specify both an ID option and either the DATETIME, DATE, TIME, or DAY operand to create a more detailed tabular report.

The following commands generate a report organized by both time and transaction. The FOR operand limits the report to the five most active transactions during each interval.

```
TAB TIME TRANID FOR 5,
TRAN USE AND,
TERM RESP AND,
DATASET USE
EACH HOUR
FROM 12/08/08 12:00:00
TO 12/08/08 15:00:00
END
RUN
```

#### More information:

FOR Operand—Limit the Identifiers Included in a Report (see page 205)

# **Specify Variables**

You can specify multiple variables with the TAB command. The resulting report includes a column of data for each variable specified, in the order in which the variables are specified.

# **ID Options Specified with the TAB Command**

If you do not specify an ID option with the TAB command, there are no restrictions on the variables included in the command.

If you specify an ID option with the TAB command, the type of resource associated with the ID option organizes the resulting report. Accordingly, you can then use only variables that apply to that type of resource. For example, you cannot create reports showing transaction activity by data set, program, or transient data.

However, you can use variables of different classes within a report organized by a type of resource. A report organized by terminal, for example, can include PROGRAM or TRANSACTION variables (among others), because these variables apply to terminal activity.

#### More information:

ID Options (see page 167)

# **Include CICS and MVS Variables**

You can produce tabular reports containing data on both CICS and MVS using any combination of CICS and MVS variables. Review the restrictions described in the previous section.

Use the following commands to generate a report using data from both CICS and MVS:

```
INPUT(TAPEIN)

TAB DATE MVS DISK SCH HDR1(DISK) HDR2(SIO COUNT) AND,

MVS DISK SCH RATE HDR1(DISK) HDR2(SIO RATE) AND,

MVS DISK SERVTIME AND,

MVS DISK SERVTIME MAX HDR1(MAX) HDR2(TIME) AND,

TRAN USE AND,

TRAN LIFE

EACH 1 DAY

FROM 01/16/08

END

RUN
```

| DISK     | DISK      | SERVICE  | MAX   | TRAN     | TRAN | LIFETIME |
|----------|-----------|----------|-------|----------|------|----------|
| DATE     | SIO COUNT | SIO RATE | TIME  | SERVTIME | USE  |          |
| 01/16/08 | 170,270   | 0.02     | 0.023 | 0.093    | 154  | 1.218    |
| 01/17/08 |           | 1.97     | 0.023 | 0.244    | 461  | 0.822    |
| 01/18/08 |           | 2.42     | 0.018 | 0.069    | 223  | 0.761    |
| PERIOD   | 246,565   | 0.53     | 0.022 | 0.244    | 838  | 0.878    |

### **Use ID Options with Variables**

Use of ID options with variables lets you limit the range of the variable to a specific resource or group of resources.

To limit the range of a variable, specify an ID option and one or more identifiers following the variable. The use of ID options with variables is explained in detail in the chapter "ID Options."

**Note:** Not all ID options can be used with all variables. For information about which ID options you can use with each variable class, see the description of the variable class in the chapter "Variables."

This example uses the ID option JOBNAME to generate a single report containing information about two systems:

```
EACH 1 DAY
TAB DATE TRAN USE
                                     HDR1(-TOTAL-) HDR2(TRAN USE) AND,
        TERM RESP
                                     HDR1(-TOTAL-) HDR2(TERMRESP) AND,
        TRAN USE
                   JOBNAME(CICS1)
                                     HDR1(-CICS1-) HDR2(TRAN USE) AND,
        TRAN USE JOBNAME(CICS1) PCT HDR1(-CICS1-) HDR2(%USE)
                                                                   AND,
         TERM RESP JOBNAME(CICS1)
                                     HDR1(-CICS1-) HDR2(TERMRESP) AND,
                                     HDR1(-CICS2-) HDR2(TRAN USE) AND,
        TRAN USE JOBNAME(CICS2)
         TRAN USE JOBNAME(CICS2) PCT HDR1(-CICS2-) HDR2(%USE)
                                                                  AND,
         TERM RESP JOBNAME(CICS2)
                                     HDR1(-CICS2-) HDR2(TERMRESP)
 END
RUN
```

| A report | like the | followin | σis  | generated: |
|----------|----------|----------|------|------------|
| Alepoit  | uve me   |          | 5 13 | generateu. |

| -TOTAL-  | -TOTAL-  | -CICS1-  | -CICS1-  | -CICS1- | -CICS2-  | -CICS2-  | -CICS2- | TERMRESP |
|----------|----------|----------|----------|---------|----------|----------|---------|----------|
| DATE T   | TRAN USE | TERMRESP | TRAN USE | %USE    | TERMRESP | TRAN USE | %USE    |          |
| 02/01/08 | 1134     | 2.342    | 761      | 67.1    | 1.445    | 307      | 27.1    | 4.844    |
| 02/08/08 | 2067     | 1.047    | 693      | 33.5    | 0.762    | 723      | 35.0    | 1.221    |
| 02/08/08 | 1893     | 1.758    | 730      | 38.6    | 1.942    | 463      | 24.5    | 2.008    |
| 02/04/08 | 1872     | 1.039    | 790      | 42.2    | 1.126    | 484      | 25.9    | 0.901    |
| 02/05/08 | 1061     | 0.772    | 665      | 62.7    | 0.794    | 143      | 13.5    | 1.066    |
| 02/06/08 | 1297     | 1.526    | 350      | 27.0    | 1.420    | 271      | 20.9    | 3.054    |
| PERIOD   | 9324     | 1.602    | 3989     | 39.8    | 1.443    | 2391     | 24.7    | 2.280    |

#### **Changing Column Headings**

Each variable is assigned an abbreviation that is used by default as the heading for columns containing data about the variable. You can use the HDR1 and HDR2 operands to replace the top and bottom lines of the heading, respectively.

Changing headings is especially useful when you:

- Change the type of data that a variable represents (for example, from a count to a rate). For an example, see the example in <a href="RATE OPTION-Display a Rate Instead of a Count">RATE OPTION-Display a Rate Instead of a Count</a> (see page 204) in this chapter.
- Use an ID option and identifiers to restrict the scope of a variable to particular resources, as shown in the following example.
- Shorten the column headings to gain space.

You have no restrictions on the characters used in a heading.

#### **Sample Commands**

The variable TRAN USE is specified twice in the following example. By default, the column created for each occurrence of this variable would have the heading *TRAN USE*.

The second occurrence of the variable applies only to the transaction PSPI. Therefore, including the HDR1 and HDR2 operands create the heading *TRAN USE FOR TRAN "PSPI"* above the column for this variable.

```
TAB TIME TRAN USE AND.

TRAN LIFE AND,

TRAN MAXLIFE AND,

TRAN USE TRANID(PSPI) HDR1(TRAN USE) HDR2(FOR TRAN "PSPI")

EACH HOUR

FROM 12/08/08 12:00:00

TO 12/08/08 16:00:00

END

RUN
```

| A report | like the | following | is | generated: |
|----------|----------|-----------|----|------------|
|----------|----------|-----------|----|------------|

| TRAN<br>TIME | TRAN<br>USE | TRAN<br>LIFE | TRAN USE<br>MAX | LIFE FOR TRA | N "PSPI" |
|--------------|-------------|--------------|-----------------|--------------|----------|
| 12.00        | 39          | 515.7        | 5508            | 8            |          |
| 13.00        | 120         | 124.9        | 912.5           | 84           |          |
| 14.00        | 20          | 729.7        | 912.8           | 0            |          |
| 15.00        | 20          | 729.8        | 912.6           | Θ            |          |
|              |             |              |                 |              |          |
| PERIOD       | 101         | 323.0        | 5508            | 92           |          |
|              |             |              |                 |              |          |

# **Tab Command Variable Options**

You can use any of the variable options described in the chapter "Variable Options" with the TAB command. Also, following four variable options can be used only with the TAB command. Note the links where you can find examples for using these options.

#### DIFF

Use this option in a tabular report organized by time or date. This option creates a column displaying the percentage of change in the variable value between time intervals. See <a href="DIFF Option-Percentage of Change Between Time Intervals">DIFF Option-Percentage of Change Between Time Intervals</a> (see page 201) in this chapter.

#### **RANGE**

Use this option for a report to test range criteria that is applied after all data is read and before a report is printed. For an example, see <u>Use the RANGE Option</u> (see page 215) in this chapter. Also see the RANGE command in <u>How the RANGE Command Specifies Ranges</u> (see page 212) in this chapter.

#### **RIGHT**

Use this option to shift the column for a variable to the right. For an example, see <u>RIGHT Option-Shift the Column for a Variable to the Right</u> (see page 203) in this chapter.

#### **SELECT**

Use this option to apply to a variable the period specified with an INCLUDE or EXCLUDE command. For an example, see <u>SELECT Option-Specify a Time Period for a Variable</u> (see page 202) in this chapter.

An example using the RATE option is shown in <u>RATE OPTION-Display a Rate Instead of a Count</u> (see page 204) in this chapter. This option is used with a variable that usually displays a count, but in this instance, displays the rate for the variable instead.

### **DIFF Option—Percentage of Change Between Time Intervals**

You can organize tabular reports by time or date. Use the DIFF option to create a column displaying the percentage of change in the value of a variable between each time interval. The percentage of change is calculated with the following formula:

((current value - previous value)/previous value)\*100

DIFF command has the following syntax:

**DIFF** 

The following commands use the DIFF option to display the percentage of change of transaction usage. The HDR2 option assigns an appropriate column heading.

```
EACH 1 DAY
TAB DATE TRAN USE AND,
TRAN USE DIFF HDR2(%CHANGE)
END
RUN
```

A report like the following is generated:

| _ |            |             |                 |
|---|------------|-------------|-----------------|
|   | DATE       | tran<br>Use | Tran<br>%Change |
|   | DATE       | USE         | %C⊓ANGE         |
|   | 01 /00 /00 | 15 765      |                 |
|   | 01/08/08   | 15,765      |                 |
|   | 01/08/08   | 22,165      | +40.5%          |
|   | 01/04/08   | 66,374      | +199.4%         |
|   | 01/05/08   | 91,302      | +37.5%          |
|   | 01/06/08   | 2,535       | -97.2%          |
|   | 01/07/08   | 2,123       | -16.2%          |
|   |            |             |                 |
|   | PERIOD     | 200,264     |                 |
|   |            |             |                 |
|   |            |             |                 |

The difference between the number of transactions executed in the first interval and the second interval is 6400 (22,165 - 15,765). The difference is a 40.5 percent increase (6400 / 15,765 = 40.5 percent).

# RANGE Option—Test Range Criteria

Use the RANGE option for a report to test range criteria that is applied after all data is read and before a report is printed. The RANGE variable option is best explained with the RANGE DEFERRED command, which has the same result. For an example, see <u>Use the RANGE Option</u> (see page 215) in this chapter.

### SELECT Option—Specify a Time Period for a Variable

Use the SELECT option to apply to a particular variable the period specified with an INCLUDE or EXCLUDE command.

The SELECT option has the following syntax:

SELECT (name)

#### name

Must match the *name* operand of the ID operand for the INCLUDE or EXCLUDE command that specifies the time period to apply to the variable.

#### **Example: Sample Commands**

The following example assigns the values of 1STSHIFT, 2NDSHIFT, and 3RDSHIFT to the name operands of the INCLUDE and SELECT commands. Each associated time period from the INCLUDE command is applied to the variable.

```
INCLUDE 08.00.00 - 15.59.59 ID 1STSHIFT
INCLUDE 16.00.00 - 23.59.59 ID 2NDSHIFT
INCLUDE 00.00.00 - 07.59.59 ID 3RDSHIFT
EACH 1 DAY
TAB DAY DATE TRAN USE
                                       HDR1(TOTAL)
                                                       HDR2(USAGE)
                                                                      AND,
             TRAN USE SELECT(1STSHIFT) HDR1(1ST SHIFT) HDR2(USAGE)
                                                                      AND,
             TRAN USE SELECT(2NDSHIFT) HDR1(2ND SHIFT) HDR2(USAGE)
                                                                      AND,
             TRAN USE SELECT(3RDSHIFT) HDR1(3RD SHIFT) HDR2(USAGE)
                                                                      AND.
             TRAN LIFE
                                       HDR1(AVG)
                                                     HDR2(LIFETIME) AND,
             TRAN LIFE SELECT(1STSHIFT) HDR1(1ST SHIFT) HDR2(LIFETIME) AND,
             TRAN LIFE SELECT(2NDSHIFT) HDR1(2ND SHIFT) HDR2(LIFETIME) AND,
             TRAN LIFE SELECT(3RDSHIFT) HDR1(3RD SHIFT) HDR2(LIFETIME)
 END
RUN
```

| WEEKDAY  | TOTAL 1  | IST SHIFT<br>USAGE |     |     |     |       |       | 2ND SHIFT<br>LIFETIME |       |
|----------|----------|--------------------|-----|-----|-----|-------|-------|-----------------------|-------|
| Friday   | 03/12/08 | 3 962              | 623 | 270 | 69  | 139.2 | 89.60 | 214.9                 | 290.8 |
| Saturday | 03/13/08 | 3 417              | 199 | 18  | 200 | 288.7 | 290.3 | 270.3                 | 288.8 |
| Sunday   | 03/14/08 | 3 42               |     | 42  |     | 279.3 |       | 279.3                 |       |
| Monday   | 03/15/08 | 365                | 175 |     | 190 | 287.4 | 272.9 |                       | 300.8 |
| PERIOD   |          | 1786               | 997 | 330 | 459 | 207.7 | 161.8 | 226.1                 | 294.1 |
|          |          |                    |     |     |     |       |       |                       |       |

### RIGHT Option—Shift the Column for a Variable to the Right

Use the RIGHT option to shift the column for a variable to the right. The entire column, including the headings, is shifted.

The RIGHT option has the following syntax:

RIGHT(n)

n

Indicates the number of print columns (spaces) to shift the column to the right.

#### **Example: Shifting Columns**

This example specifies the RIGHT variable option with the variable TRAN USE to shift the column to the right. The column appears under the first heading specified with the HEADER command.

```
HEADER(20,24) -----TOTAL-----

HEADER(47,26) -----TRAN CSSN-----

TAB DAY TRAN USE RIGHT(8) AND,

TRAN LIFE AND,

TRAN CPU AND,

TRAN USE TRANID(CSSN) AND,

TRAN LIFE TRANID(CSSN) AND,

TRAN CPU TRANID(CSSN)

END

RUN
```

| SHIFT NONE<br>EACH DAY<br>PERIOD NONE |      |       |       |      |       |       |
|---------------------------------------|------|-------|-------|------|-------|-------|
|                                       | TRAN | TRAN  | TRAN  | TRAN | TRAN  | TRAN  |
| WEEKDAY                               | USE  | LIFE  | CPU   | USE  | LIFE  | CPU   |
|                                       |      |       |       |      |       |       |
| Thursday                              | 1258 | 205.1 | 0.032 | 129  | 8.756 | 0.010 |
| Friday                                | 369  | 175.3 | 0.028 | 66   | 1.773 | 0.011 |
| PERIOD                                | 1627 | 198.3 | 0.031 | 195  | 6.393 | 0.011 |
|                                       |      |       |       |      |       |       |

### RATE OPTION—Display a Rate Instead of a Count

Use the RATE option with a variable that usually displays a count to display the rate for that variable.

#### **Example: Sample Commands**

The following commands produce a report that displays the transaction usage of all active transactions by transaction ID. The RATE option is used to give the transaction rate (number per second) also.

```
EACH 1 DAY

TAB DATE TRAN USE TRANID(CINQ) HDR1(CINQ) HDR2(USE) AND,
TRAN USE DIFF TRANID(CINQ) HDR1(CINQ) HDR2(%CHANGE) AND,
TRAN USE RATE TRANID(CINQ) HDR1(CINQ) HDR2(RATE) AND,
TRAN USE TRANID(PINQ) HDR1(PINQ) HDR2(USE) AND,
TRAN USE DIFF TRANID(PINQ) HDR1(PINQ) HDR2(%CHANGE) AND,
TRAN USE RATE TRANID(PINQ) HDR1(PINQ) HDR2(RATE)
END
RUN
```

A report like the following is generated:

| -<br>- DATE                                                          | CINQ<br>USE                                        | CINQ<br>%CHANGE                                 | CINQ<br>RATE         | PINQ<br>USE | PINQ<br>%CHANGE | PINQ<br>RATE         |
|----------------------------------------------------------------------|----------------------------------------------------|-------------------------------------------------|----------------------|-------------|-----------------|----------------------|
| 01/08/08<br>01/08/08<br>01/04/08<br>01/05/08<br>01/06/08<br>01/07/08 | 2,978<br>5,304<br>30,734<br>38,711<br>2,113<br>417 | +78.1%<br>+479.4%<br>+25.9%<br>-94.5%<br>-80.2% | 0.36<br>0.45<br>0.02 | 35,452      | +47.5%          | 0.41<br>0.61<br>0.00 |
| PERIOD                                                               | 80,257                                             |                                                 | 0.16                 | 119,418     |                 | 0.24                 |

This report shows that in the 86,400 seconds on 01/08/08, transaction CINQ was executed 2978 times, which is a rate of 0.03 times per second.

# Limit the Contents of a Report

The following sections describe different ways of limiting the contents of reports.

### Limit the Resources Included in a Report

Limit a report to a subset of a resource type by specifying one or more identifiers with an ID option used with the TAB command.

#### **Example: Sample Commands**

The following commands include the ID option TERMID and the identifier 0A++ to display data about all 0A terminals:

```
TAB TERMID(0A++) TERM RESP AND,
TERM I/OTIME AND,
TRAN USE
END
RUN
```

# FOR Operand—Limit the Identifiers Included in a Report

Use the FOR operand to limit the number of identifiers included in a report. Add the operand FOR 5 to the commands used in the preceding example. Using the operand FOR 5 limits the report to only those five 0A terminals with the highest response times, as follows:

```
TAB TERMID(0A++) FOR 5 TERM RESP AND, TERM I/OTIME AND, TRAN USE END RUN
```

| TERM<br>ID                           | TERM<br>RESP                              |                         | TRAN<br>USE                  |
|--------------------------------------|-------------------------------------------|-------------------------|------------------------------|
| 0A0E<br>0A12<br>0A14<br>0A19<br>0A02 | 0.793<br>0.226<br>0.210<br>0.202<br>0.194 | 1.477<br>4.747<br>144.2 | 59<br>401<br>31<br>80<br>115 |
| SUMMARY                              | 0.220                                     |                         | 686                          |

# FOR Operand—Limit Reports Organized by Time and Date

To limit reports organized by time and date, use the FOR operand. The time periods included in the report contain the highest value for the variable that the FOR operand is specified with.

The following commands produce a report limited to the five times with the highest values for the variable:

```
TAB DATETIME TRAN USE FOR 5
EACH 1 HOUR
END
RUN
```

| DATE     | TIME  | TRAN<br>USE |
|----------|-------|-------------|
| 02/22/08 |       | 42          |
| 02/22/08 | 04.00 | 19          |
| 02/22/08 | 06.00 | 29          |
| 02/22/08 | 11.00 | 16          |
| 02/22/08 | 15.00 | 20          |
|          |       |             |
| PERIOD   |       | 126         |
|          |       |             |

### **TOP and BOTTOM Operands—Limit Reports**

The TOP and BOTTOM operands, like the FOR operand, limit reports organized by identifier to the number of identifiers specified.

However, the TOP and BOTTOM operands save storage because:

- The FOR operand tests identifiers only after all the data has been read and processed.
- The TOP and BOTTOM operands cause the Report Writer to test each record as it is read and discard records that do not qualify.

The TOP and BOTTOM operands are appropriate for ID options with many unique identifiers, such as TRANNUM.

#### **Example: Sample Commands**

The following commands create a report on the five transactions with the highest terminal response times. Processing similar commands using the FOR operand instead of the TOP operand would require much more storage.

```
TAB TRANNUM TOP 5 TERM RESP AND TRAN TCPU END RUN
```

A report like the following is generated:

| TRAN    | TERM  | Tran  |
|---------|-------|-------|
| NUMBER  | RESP  | Tcpu  |
| 0005671 | 38.82 | 5.740 |
| 0000276 | 28.19 | 0.007 |
| 0000794 | 24.26 | 0.059 |
| 0000027 | 21.65 | 0.065 |
| 0001157 | 16.20 | 0.654 |
| SUMMARY | 25.56 | 6.525 |

The following commands create a report on the 30 transactions with the shortest lifetimes. The FORMAT variable option is used to increase the number of digits in the output.

```
TAB TRANNUM TRAN LIFE FORMAT(N.NNNNNNN) BOTTOM 30 END RUN
```

| TRAN    | TRAN      |
|---------|-----------|
| NUMBER  | LIFE      |
| 0000080 | 0.0056320 |
| 0000037 | 0.0058880 |
| 0000775 | 0.0061440 |
|         |           |
| 0000102 | 0.0076800 |
|         |           |
| SUMMARY | 0.0071680 |
|         |           |

# **How Report Sorting Works**

Sorting reports lets you customize the resulting report.

To sort reports, consider the following default sorting process:

- 1. Tabular reports are sorted from left to right with respect to the variable values, in descending order.
- 2. The leftmost variable is considered first; if the value is the same for two entries, the variable to the right is considered.
- 3. This sorting continues until variable values differ.

#### **Example: Commands to Sort a Report**

```
TAB TERMID(0A++) FOR 5 TERM RESP AND,
TERM I/OTIME AND,
TRAN USE
END
RUN
```

This example produces the following report. The terminal 0A0E had the highest response time, so it is listed first. Terminals 0A14 and 0A12 have the same response time, but 0A14 had a higher I/O time, so it precedes 0A12 in the report:

| TERM    | TERM  | TRAN  | Tran |
|---------|-------|-------|------|
| ID      | RESP  | TMIO  | Use  |
| 0A0E    | 0.793 | 2.686 | 59   |
| 0A14    | 0.226 | 4.747 | 31   |
| 0A12    | 0.226 | 1.477 | 401  |
| 0A19    | 0.202 | 144.2 | 80   |
| 0A02    | 0.194 | 10.71 | 115  |
| SUMMARY | 0.220 | 19.92 | 686  |

# **Sort Reports by Different Keys**

To sort columns by different keys, alter the order of the columns.

To create a report showing the five terminals using the most transactions, make the variable TRAN USE the first variable in the TAB command:

```
TAB TERMID(0A++) FOR 5 TRAN USE AND, TERM RESP AND, TERM I/OTIME END RUN
```

| A report | like the | followin | σis  | generated: |
|----------|----------|----------|------|------------|
| Alepoit  | uve me   |          | 5 13 | generateu. |

| TERM | tran | TERM               | TRAN               |
|------|------|--------------------|--------------------|
| ID   | USE  | RESP               | TMIO               |
| 0A12 | 401  | 0.226              | 1.477              |
| 0A09 | 180  | 0.064              | 8.602              |
| 0A02 | 115  | 0.194              | 10.71              |
| 0A19 | 80   | 0.202              | 144.2              |
| 0A0E | 59   | 0.793              | 2.686              |
|      |      | 0.793<br><br>0.197 | 2.686<br><br>18.05 |

## SORT ASCENDING Operand—Sort in Ascending Order

To sort reports in ascending order, add the SORT ASCENDING operand to the TAB command.

#### **Example: Sample Commands and Reports**

■ The following commands produce a report sorted so that the five terminals using the fewest transactions are listed in ascending order of transaction use:

```
TAB TERMID(0A++) FOR 5 SORT ASCENDING,
TRAN USE AND,
TERM RESP AND,
TERM I/OTIME
END
RUN
```

A report like the following is generated:

| TERM<br>ID | Tran<br>Use | TERM<br>RESP | TRAN<br>TMIO |
|------------|-------------|--------------|--------------|
| 0A04       | 3           | 0.038        | 0.004        |
| 0A18       | 6           | 0.103        | 0.002        |
| 0A0F       | 6           | 0.172        | 34.89        |
| 0A11       | 13          | 0.158        | 0.719        |
| 0A08       | 23          | 0.082        | 1.970        |
|            |             |              |              |
| SUMMARY    | 51          | 0.109        | 5.177        |
|            |             |              |              |

You can specify the SORT operand with a variable other than the first variable. For example, the following commands generate a report sorted by transaction use, the third variable specified:

```
TAB TRANID TRAN TCPU AND,

TRAN USE SORT ASCENDING
END
RUN
```

| A report like the following is gene | erated: |
|-------------------------------------|---------|
|-------------------------------------|---------|

| RAPP 0.6 PINV 1.4 PADI 0.3 SPAM 0.1 RAPL 0.6 CSSN 0.6 CSGM 0.6 CATD 0.1 JJJ 0.2 CSPQ 0.1 VGBC 0.6 POSS 0.6 PSPI 0.6 KCP 7.5 TCP 0.5 CSNE 0.6 X25T 0.1 | TRAN TRA   |      |
|----------------------------------------------------------------------------------------------------|------------|------|
| PINV 1.4 PADI 0.3 SPAM 0.1 RAPL 0.6 CSSN 0.6 CSGM 0.6 CATD 0.1 JJJ 0.2 CSPQ 0.1 VGBC 0.6 POSS 0.6 PSPI 0.6 KCP 7.5 TCP 0.5 CSNE 0.6 X25T 0.1          |            |      |
| PADI 0.3 SPAM 0.1 RAPL 0.6 CSSN 0.6 CSGM 0.6 CATD 0.1 JJJ 0.2 CSPQ 0.1 VGBC 0.6 POSS 0.6 PSPI 0.6 KCP 7.5 TCP 0.5 CSNE 0.6 X25T 0.1                   |            |      |
| SPAM 0.1 RAPL 0.6 CSSN 0.6 CSGM 0.6 CATD 0.1 JJJ 0.2 CSPQ 0.3 VGBC 0.6 POSS 0.6 PSPI 0.6 KCP 7.5 TCP 0.5 CSNE 0.6 X25T 0.1                            |            |      |
| RAPL 0.6 CSSN 0.6 CSGM 0.6 CATD 0.1 JJJ 0.2 CSPQ 0.1 VGBC 0.6 POSS 0.6 KCP 7.5 TCP 0.5 CSNE 0.6 X25T 0.1                                              |            | ) 2  |
| CSSN 0.6 CSGM 0.6 CATD 0.1 JJJ 0.2 CSPQ 0.1 VGBC 0.6 POSS 0.6 PSPI 0.6 KCP 7.5 TCP 0.5 CSNE 0.6 X25T 0.1                                              |            |      |
| CSGM 0.6 CATD 0.1 JJJ 0.2 CSPQ 0.1 VGBC 0.6 POSS 0.6 PSPI 0.6 KCP 7.5 TCP 0.5 CSNE 0.6 X25T 0.1                                                       |            |      |
| CATD 0.1  JJJ 0.2  CSPQ 0.1  VGBC 0.6  POSS 0.6  PSPI 0.6  KCP 7.5  TCP 0.5  CSNE 0.6  X25T 0.1                                                       |            |      |
| JJJ 0.2 CSPQ 0.1 VGBC 0.6 POSS 0.6 PSPI 0.6 KCP 7.5 TCP 0.5 CSNE 0.6 X25T 0.1                                                                         | M 0.007    |      |
| CSPQ 0.1 VGBC 0.6 POSS 0.6 PSPI 0.6 KCP 7.5 TCP 0.5 CSNE 0.6 X25T 0.1                                                                                 | D 0.105    | 5 9  |
| VGBC 0.6 POSS 0.6 PSPI 0.6 KCP 7.5 TCP 0.5 CSNE 0.6 X25T 0.1                                                                                          | 0.221      | L 10 |
| POSS 0.6 PSPI 0.6 KCP 7.5 TCP 0.5 CSNE 0.6 X25T 0.1                                                                                                   | Q 0.113    | 3 10 |
| PSPI 0.6 KCP 7.5 TCP 0.5 CSNE 0.6 X25T 0.1                                                                                                    | C 0.055    | 5 13 |
| KCP       7.5         TCP       0.5         CSNE       0.6         X25T       0.1                                                                     | S 0.035    | 5 37 |
| TCP 0.5<br>CSNE 0.6<br>X25T 0.3                                                                                                    | I 0.097    | 7 43 |
| CSNE 0.0<br>X25T 0.1                                                                                                    | 7.58       | L 45 |
| CSNE 0.0<br>X25T 0.1                                                                                                    | 0.572      | 2 46 |
| X25T 0.1                                                                                                    |            |      |
| SUMMARY 1.3                                                                                                    |            |      |
| SUMMARY 1.1                                                                                                    |            |      |
|                                                                                                    | MARY 1.123 | 348  |
|                                                                                                    |            |      |

# **Sort Reports by Identifier**

To have your reports sorted by the identifier, add the SORT ALPHA operand to the TAB command.

The following commands generate a report sorted alphanumerically by transaction ID:

```
TAB TRANID FOR 20 SORT ALPHA,
TRAN LIFE AND TRAN USE AND TRAN MAXLIFE
END
RUN
```

| TRAN<br>ID | TRAN<br>LIFE | TRAN<br>USE | TRAN<br>MAX LIFE |
|------------|--------------|-------------|------------------|
|            |              |             |                  |
| BOAG       | 14.22        | 4           | 27.86            |
| B0EF       | 35.32        | 2           | 58.14            |
| BOEN       | 44.51        | 8           | 130.6            |
| CATD       | 0.465        | 125         | 7.752            |
| CEMT       | 60.92        | 4           | 218.6            |
| CHAI       | 0.193        | 160         | 1.475            |
| CHAT       | 0.190        | 24          | 0.802            |
| CIRB       | 9.981        | 2           | 13.30            |
| CRSQ       | 0.795        | 7           | 3.738            |
| CSAC       | 0.066        | 25          | 0.647            |
| CSDA       | 0.510        | 2           | 1.004            |
|            |              |             |                  |
|            |              |             |                  |
| CLIMMADY   | 77 15        | 1242        | 0.000            |
| SUMMARY    | 77.15        | 1342        | 0.000            |
|            |              |             |                  |

A report like the following is generated:

### Use Other Commands with the TAB Command

You can use the secondary commands to tailor tabular reports. For a description, see the chapter "Commands." Examples of the use of the following commands in tabular reports are provided in the following sections:

#### ■ RANGE

**Note:** You can use either the RANGE command or the RANGE option to restrict a report to resources whose activity falls within a specified range. For a more detailed explanation of the RANGE command, see the chapter "Commands." Examples of its use in tabular reports are given in the following sections. For a description of the RANGE option, which is valid only for tabular reports, see <u>Use the RANGE Option</u> (see page 215) in this chapter.

- GROUP
- COST

# **How the RANGE Command Specifies Ranges**

The RANGE command tests range criteria either at the record level (immediate) or, by specifying the DEFERRED operand, before printing the report (deferred).

The RANGE command uses the following process to specify ranges:

- 1. Tests immediate range criteria before the record is processed.
- 2. If the range criteria are not met, discards the record for that particular report.

- 3. Deferred range criteria are not tested until all data is read.
- 4. Reviews the range criteria before each row is printed. If any variable in the row fails to meet its range criteria, the entire row is discarded.

#### **Example 1: Immediate Range Criteria**

This example produces a report about terminals. The RANGE command is specified without the DEFERRED operand to exclude any individual record for which the value of TERM INPUTS is greater than 50.

```
TAB TERMID(0A++),
TERM INPUTS AND,
TERM RESP AND,
TERM I/OTIME AND,
TRAN USE
RANGE TERM INPUTS 0-50
END
RUN
```

This example generates the following report:

| TERM    | TERM  | TERM  | TRAN  | TRAN |
|---------|-------|-------|-------|------|
| ID      | READS | RESP  | TMIO  | USE  |
| 0A12    | 401   | 0.226 | 1.477 | 401  |
| 0A19    | 188   | 0.107 | 48.08 | 76   |
| 0A09    | 166   | 0.064 | 8.602 | 180  |
| 0A02    | 143   | 0.216 | 4.757 | 114  |
| 0A0E    | 57    | 0.793 | 2.686 | 59   |
| 0A0B    | 37    | 0.066 | 2.362 | 33   |
| 0A14    | 33    | 0.210 | 4.747 | 31   |
| 0A05    | 25    | 0.036 | 0.929 | 26   |
| 0A08    | 23    | 0.082 | 1.970 | 23   |
| 0A11    | 13    | 0.158 | 0.719 | 13   |
| 0A0F    | 10    | 0.172 | 34.89 | 6    |
| 0A18    | 5     | 0.103 | 0.002 | 6    |
| 0A04    | 2     | 0.038 | 0.004 | 3    |
| SUMMARY | 1103  | 0.168 | 7.219 | 971  |
|         |       |       |       |      |

#### **Example 2: Deferred Range Criteria**

In the preceding example, several terminals with a total number of inputs ("TERM READS") not in the specified range are included in the report. Because the RANGE command was specified without the DEFERRED operand, the test of the number of inputs was applied to each individual record. The test was not applied to the total number of inputs for each terminal. Although individual records with more than 50 inputs were excluded, the total for a given terminal can exceed the range.

If instead of the preceding report you want a report on the terminals that had a total of fewer than 50 inputs. You would use the same commands as in the previous example but specify the DEFERRED operand with the RANGE command. The Report Writer applies the range criteria only after all the input data is read. The Report Writer can then determine whether each terminal had a total of fewer than 50 inputs.

The following sample uses the DEFERRED operand with the RANGE command:

```
TAB TERMID(0A++),
TERM INPUTS AND,
TERM RESP AND,
TERM I/OTIME AND,
TRAN USE
RANGE TERM INPUTS 0-50 DEFERRED
END
RUN
```

This example generates the following report:

| TERM<br>ID | TERM<br>READS | TERM<br>RESP | TRAN<br>TMIO | TRAN<br>USE |
|------------|---------------|--------------|--------------|-------------|
| 0A0B       | 37            | 0.066        | 2.362        | 33          |
| 0A14       | 33            | 0.210        | 4.747        | 31          |
| 0A05       | 25            | 0.036        | 0.929        | 26          |
| 0A08       | 23            | 0.082        | 1.970        | 23          |
| 0A11       | 13            | 0.158        | 0.719        | 13          |
| 0A0F       | 10            | 0.172        | 34.89        | 6           |
| 0A18       | 5             | 0.103        | 0.002        | 6           |
| 0A04       | 2             | 0.038        | 0.004        | 3           |
| SUMMARY    | 148           | 0.107        | 3.640        | 141         |
|            |               |              |              |             |

#### **Use the RANGE Option**

The RANGE option yields the same results as the RANGE command with the DEFERRED operand.

The following commands generate the same report as the preceding commands but include the RANGE option instead of the RANGE command:

```
TAB TERMID(0A++),
TERM INPUTS RANGE(0,50) AND,
TERM RESP AND,
TERM I/OTIME AND,
TRAN USE
END
RUN
```

## **Define Groups of Resources Using the Group Command**

Use the GROUP command to define groups of resources you want a report to be about.

#### **Example: Sample Group Commands**

This example uses the GROUP command to define groups by terminal ID with four divisions defined. Because each group name begins with *CO*, the groups can be selected in the tabular report by specifying TERMID(CO\*).

```
GROUP TERMID CO.NORTHERN.DIVISION(L7*)
GROUP TERMID CO.SOUTHERN.DIVISION(L4*)
GROUP TERMID CO.EASTERN.DIVISION(L2*)
GROUP TERMID CO.WESTERN.DIVISION(L1*)
TAB TERMID(CO*) HDR1(DEPARTMENT) HDR2(NAME),
                  TRAN USE
                                                AND.
                  TRAN USE RATE
                                   HDR2(RATE) AND,
                  TRAN LIFE
                                                AND,
                  TRAN CPU
                                                AND,
                  TERM RESP
                                                AND,
                  FILE USE
END
RUN
```

### A report like the following is generated:

| DEPARTMENT                                                                        | Tran | TRAN | TRAN  | Tran  | TERM  | FILE  |
|-----------------------------------------------------------------------------------|------|------|-------|-------|-------|-------|
| NAME                                                                              | Use  | RATE | LIFE  | Cpu   | RESP  | USE   |
| CO.WESTERN.DIVISION CO.NORTHERN.DIVISION CO.SOUTHERN.DIVISION CO.EASTERN.DIVISION | 3472 | 0.02 | 4.599 | 0.094 | 0.360 | 16925 |
|                                                                                   | 976  | 0.01 | 16.52 | 0.120 | 0.189 | 1080  |
|                                                                                   | 728  | 0.00 | 4.770 | 0.073 | 0.106 | 289   |
|                                                                                   | 667  | 0.00 | 3.688 | 0.180 | 0.637 | 8032  |
| SUMMARY                                                                           | 5843 | 0.03 | 6.508 | 0.106 | 0.290 | 26326 |

# **Define Groups by Values Within Specified Ranges**

You can use the GROUP and RANGE commands together to produce a report on groups of resources whose activity falls within different ranges.

#### **Example: GROUP and RANGE Commands**

The following example uses both the GROUP and RANGE commands to define 13 groups of transactions in terms of their lifetimes:

```
GROUP TRANID RANGE:00.000-01.000(*)
                                     RANGE(TLIFE1)
 GROUP TRANID RANGE:01.001-02.000(*) RANGE(TLIFE2)
 GROUP TRANID RANGE:02.001-03.000(*)
                                      RANGE(TLIFE3)
 GROUP TRANID RANGE:03.001-04.000(*) RANGE(TLIFE4)
 GROUP TRANID RANGE:04.001-05.000(*) RANGE(TLIFE5)
 GROUP TRANID RANGE:05.001-06.000(*) RANGE(TLIFE6)
 GROUP TRANID RANGE:06.001-07.000(*) RANGE(TLIFE7)
 GROUP TRANID RANGE:07.001-08.000(*) RANGE(TLIFE8)
 GROUP TRANID RANGE:08.001-09.000(*)
                                     RANGE(TLIFE9)
 GROUP TRANID RANGE:09.001-10.000(*)
                                      RANGE(TLIFE10)
 GROUP TRANID RANGE:10.001-20.000(*)
                                      RANGE(TLIFE20)
 GROUP TRANID RANGE:20.001-50.000(*) RANGE(TLIFE50)
 GROUP TRANID RANGE:50.001+(*)
                                      RANGE (TLIFE50+)
 RANGE TRAN LIFE 0-1
                         ID TLIFE1
 RANGE TRAN LIFE 1-2
                         ID TLIFE2
 RANGE TRAN LIFE 2-3
                         ID TLIFE3
 RANGE TRAN LIFE 3-4
                         ID TLIFE4
 RANGE TRAN LIFE 4-5
                         ID TLIFE5
 RANGE TRAN LIFE 5-6
                         ID TLIFE6
 RANGE TRAN LIFE 6-7
                         ID TLIFE7
 RANGE TRAN LIFE 7-8
                          ID TLIFE8
 RANGE TRAN LIFE 8-9
                         ID TLIFE9
 RANGE TRAN LIFE 9-10
                         ID TLIFE10
 RANGE TRAN LIFE 10-20
                         ID TLIFE20
 RANGE TRAN LIFE 20-50
                         ID TLIFE50
 RANGE TRAN LIFE 50-99999 ID TLIFE50+
TAB TRANID(RANGE*) HDR1(TRAN LIFETIME) HDR2(RANGES),
 SORT ALPHA,
                    TRAN USE
                                  AND,
                    TRAN USE PCT AND,
                    TRAN LIFE
                                  AND,
                    TRAN MAXLIFE AND,
                    TERM RESP
                                  AND,
                    TRAN CPU
                                  AND,
                    TRAN I/OTIME AND,
                    TRAN USERTIME AND,
                    TRAN CICSTIME
END
RUN
```

| A report like the following is generated: | : |
|-------------------------------------------|---|
|                                           |   |

| TRAN LIFETIME       | TRAN | TRAN  | TRAN  | TRAN     | TERM  | TRAN  | TRAN  | TRAN  | TRAN  |
|---------------------|------|-------|-------|----------|-------|-------|-------|-------|-------|
| RANGES              | USE  | % USE | LIFE  | MAX LIFE | RESP  | CPU   | I/0   | USER  | CICS  |
| RANGE:00.000-01.000 | 6981 | 80.4  | 0.207 | 0.999    | 0.170 | 0.052 | 0.053 | 0.000 | 0.000 |
| RANGE:01.001-02.000 | 315  | 3.6   | 1.469 | 1.998    | 0.726 | 0.269 | 0.213 | 0.000 | 0.000 |
| RANGE:02.001-03.000 | 140  | 1.6   | 2.502 | 2.993    | 1.006 | 0.356 | 0.200 | 0.000 | 0.000 |
| RANGE:03.001-04.000 | 92   | 1.1   | 3.486 | 3.989    | 1.134 | 0.397 | 0.199 | 0.000 | 0.000 |
| RANGE:04.001-05.000 | 55   | 0.6   | 4.417 | 4.928    | 1.380 | 0.499 | 0.367 | 0.000 | 0.000 |
| RANGE:05.001-06.000 | 41   | 0.5   | 5.499 | 5.975    | 1.082 | 0.434 | 0.294 | 0.000 | 0.000 |
| RANGE:06.001-07.000 | 40   | 0.5   | 6.401 | 6.847    | 1.295 | 0.377 | 0.092 | 0.000 | 0.000 |
| RANGE:07.001-08.000 | 41   | 0.5   | 7.496 | 7.990    | 0.741 | 0.278 | 0.472 | 0.000 | 0.000 |
| RANGE:08.001-09.000 | 12   | 0.1   | 8.545 | 8.950    | 0.700 | 0.419 | 0.074 | 0.000 | 0.000 |
| RANGE:09.001-10.000 | 18   | 0.2   | 9.462 | 9.924    | 0.687 | 0.254 | 0.273 | 0.000 | 0.000 |
| RANGE:10.001-20.000 | 217  | 2.5   | 15.80 | 19.95    | 0.445 | 0.232 | 0.055 | 0.000 | 0.000 |
| RANGE:20.001-50.000 | 99   | 1.1   | 31.62 | 49.13    | 0.611 | 0.545 | 0.374 | 0.000 | 0.000 |
| RANGE:50.001+       | 633  | 7.3   | 1182  | 46487    | 0.259 | 7.542 | 0.243 | 0.000 | 0.000 |
| SUMMARY             | 8684 | 100.0 | 87.43 | 46487    | 0.275 | 0.633 | 0.086 | 0.000 | 0.000 |

## **Use the COST Command to Create Charge-Back Reports**

To create charge-back reports, use the COST command with the TAB command.

For information about creating distributed cost reports, see the description of the COST command in the chapter "Commands."

### **Example: COST Commands**

The COST commands in the following example charge:

- One cent for every transaction
- 25 cents for every CPU second used
- 1/10 cent per file request
- 1/2 cent per file added

The TAB command uses these cost factors, creating a tabular report with a column showing the value of each variable for each transaction. The HDR1 and HDR2 operands assign those columns appropriate headings. The last variable, REPORT COST TOTAL, creates a column that shows the sum of the costs for each row in the report.

| TRAN    | TRAN | TRAN USE       | TRAN   | TRAN CPU | TOTAL    |
|---------|------|----------------|--------|----------|----------|
| ID      | USE  | COST           | CPU    | COST     | COST     |
|         |      |                |        |          |          |
| X25T    | 57   | \$0.57         | 0.132  | \$1.88   | \$2.45   |
| CSNE    | 49   | \$0.49         | 0.010  | \$0.12   | \$0.61   |
| TCP     | 46   | \$0.46         | 0.572  | \$6.57   | \$7.03   |
| KCP     | 45   | \$0.45         | 7.581  | \$85.28  | \$85.73  |
| PSPI    | 43   | \$0.43         | 0.097  | \$1.04   | \$1.47   |
| P0SS    | 37   | \$0.37         | 0.035  | \$0.32   | \$0.69   |
| VGBC    | 13   | \$0.13         | 0.055  | \$0.18   | \$0.31   |
| JJJ     | 10   | \$0.10         | 0.221  | \$0.55   | \$0.65   |
| CSPQ    | 10   | \$0.10         | 0.113  | \$0.28   | \$0.38   |
| CATD    | 9    | \$0.09         | 0.105  | \$0.24   | \$0.33   |
| CSSN    | 8    | \$0.08         | 0.071  | \$0.14   | \$0.22   |
| CSGM    | 8    | \$0.08         | 0.007  | \$0.01   | \$0.09   |
| RAPL    | 4    | \$0.04         | 0.011  | \$0.01   | \$0.05   |
| SPAM    | 3    | \$0.03         | 0.132  | \$0.10   | \$0.13   |
| PINV    | 2    | \$0.02         | 1.486  | \$0.74   | \$0.76   |
| PADI    | 2    | \$0.02         | 0.350  | \$0.17   | \$0.19   |
| RAPP    | 2    | \$0.02         | 0.098  | \$0.05   | \$0.07   |
| SUMMARY | 348  | \$3 <b>4</b> 7 | 11.022 | \$ 97.68 | \$101.16 |

## **Create Charge-Back Reports Organized by Group**

Use the COST command with the GROUP command to create charge-back reports organized by groups.

### **Example: COST Command used with GROUP Command**

The following commands use terminal IDs to define company divisions and list their corresponding charges in the report:

```
GROUP TERMID CO.NORTHERN.DIVISION(L4*)
GROUP TERMID CO.SOUTHERN.DIVISION(L3*)
GROUP TERMID CO.EASTERN.DIVISION(L2*)
GROUP TERMID CO.WESTERN.DIVISION(L1*)
COST TRAN USE .01
COST TRAN CPU .25
TAB TERMID(CO*) HDR1(DEPARTMENT) HDR2(NAME),
   TRAN USE
                                              AND,
   TRAN USE COST
                                HDR2(COST)
                                              AND,
   TRAN CPU COST HDR1(CPU)
                                HDR2(COST)
                                              AND,
   REPORT COST TOTAL
END
RUN
```

| A report | like the  | following     | is | generated: |
|----------|-----------|---------------|----|------------|
| Aicpoit  | IIIC LIIC | . IOIIO WILLS | 13 | generateu. |

| DEPARTMENT                                                                        | Tran  | TRAN     | CPU      | TOTAL    |
|-----------------------------------------------------------------------------------|-------|----------|----------|----------|
| NAME                                                                              | Use   | COST     | COST     | COST     |
| CO.WESTERN.DIVISION CO.NORTHERN.DIVISION CO.EASTERN.DIVISION CO.SOUTHERN.DIVISION | 4415  | \$44.15  | \$32.29  | \$76.44  |
|                                                                                   | 2224  | \$22.24  | \$15.15  | \$37.39  |
|                                                                                   | 2035  | \$20.35  | \$15.79  | \$36.14  |
|                                                                                   | 2024  | \$20.24  | \$43.73  | \$63.97  |
| SUMMARY                                                                           | 10698 | \$106.98 | \$106.97 | \$213.94 |

## **TAB2 Command**

Use the TAB2 command to present more information about each resource reported upon by the TAB command. You cannot use the TAB2 command without the TAB command.

## **Limit TAB2 Report Use the FOR Operand**

The FOR operand with the TAB2 command limits the number of identifiers included in a report for each identifier listed by the TAB command.

### **Example 1: TAB and TAB2 Commands**

The following TAB and TAB2 commands create a report showing terminals and the five transactions used the most by each:

```
TAB TERMID TRAN USE AND,
TRAN LIFE AND,
TRAN CPU
TAB2 TRANID FOR 5 TRAN USE AND,
TRAN LIFE AND,
TRAN CPU
END
RUN
```

| A ranart lil | ke the followir | na chown in     | nart ic  | generated. |
|--------------|-----------------|-----------------|----------|------------|
| Aicpoitin    | C the following | ig, silowii ili | part, is | generateu. |

|              |      |                |       | TRAN<br>ID           |                     |                         | CPU                     |
|--------------|------|----------------|-------|----------------------|---------------------|-------------------------|-------------------------|
|              | 65   | 1.943          | 0.037 | GLAE                 | 40<br>23<br>1<br>1  | 0.033<br>5.193          | 0.002<br>0.098<br>0.080 |
|              |      |                |       |                      | 65                  |                         |                         |
| 4A93         | 53   | 18.37          | 0.116 | WISB                 | 51<br>1             |                         | 0.121<br>0.019          |
|              |      |                |       |                      | 53                  |                         |                         |
| BP3P<br>0A0B |      | 2.921<br>2.424 |       | RAPP<br>CSPG<br>PADI | 42<br>18<br>14<br>1 | 2.921<br>0.022<br>5.683 | 0.088<br>0.002<br>0.044 |
|              |      |                |       |                      | 33                  |                         |                         |
| 0A14         | 31   | 5.125          | 0.086 |                      | 11<br>11<br>7       |                         | 0.199<br>0.022<br>0.035 |
|              |      |                |       | SUMMARY              | 31                  | 5.125                   | 0.086                   |
| SUMMARY      | 8684 | 87.43          | 0.633 |                      | 8684                | 87.43                   | 0.633                   |

### **Example 2: FOR Operand with TAB and TAB2 Commands**

The FOR operand combined with both the TAB and TAB2 commands creates a table of transactions and the terminals associated with them:

```
TAB TRANID FOR 3 TRAN USE AND, TRAN LIFE AND, TRAN CPU

TAB2 TERMID FOR 9 TRAN USE AND, TRAN LIFE AND, TRAN CPU

END RUN
```

| A report | like the | followin | σis  | generated: |
|----------|----------|----------|------|------------|
| Alepoit  | uve me   |          | 5 13 | generateu. |

| TRAN<br>ID | TRAN<br>USE | TRAN<br>LIFE   |       | TERM<br>ID                                                                   | TRAN<br>USE                              | TRAN<br>LIFE                                                                           | Tran<br>Cpu |
|------------|-------------|----------------|-------|------------------------------------------------------------------------------|------------------------------------------|----------------------------------------------------------------------------------------|-------------|
|            |             | 0.361<br>0.248 |       | F014<br>8A21<br>F006<br>0A09<br>0A02<br>8A03<br>8A09<br>F012<br>4A64<br>8A24 | 197<br>116<br>67<br>64<br>60<br>57<br>41 | 0.361<br>0.219<br>0.327<br>0.198<br>0.224<br>0.228<br>0.163<br>0.271<br>0.235<br>0.370 |             |
|            |             |                |       | SUMMARY                                                                      | 683                                      | 1305                                                                                   | 517.8       |
| CSNE       | 699         | 0.026          | 0.007 | N/A                                                                          | 699                                      | 0.026                                                                                  | 0.007       |
| SUMMARY    | 4120        | 0.279          | 0.066 |                                                                              | 8684                                     | 87.43                                                                                  | 0.633       |

## Limit TAB2 Reports Using the TOP or BOTTOM Operand

The TOP and BOTTOM operands, like the FOR operand, limit reports organized by identifier to the number of identifiers specified.

However, the TOP and BOTTOM operands save storage because:

- The FOR operand tests identifiers only after all the data has been read and processed.
- The TOP and BOTTOM operands cause the Report Writer to test each record as it is read and discard records that do not qualify.

The TOP and BOTTOM operands are appropriate for ID options with many unique identifiers, such as TRANNUM.

The TAB command in the following example creates a report on the terminal response time of transactions. The TAB2 command shows the four transactions that had the longest lifetimes for each terminal. Processing similar commands using the FOR operand instead of the TOP operand would require much more storage.

```
TAB TERMID TERM RESP
TAB2 TRANNUM TRAN LIFE TOP 4
END
RUN
```

A report like the following, shown in part, is generated:

| TERM<br>ID | TERM<br>RESP |                                          | TRAN<br>LIFE                     |
|------------|--------------|------------------------------------------|----------------------------------|
| CNSL       | 2.149        | 0000020<br>0000019                       | 13.30<br>0.016                   |
|            |              | SUMMARY                                  | 6.663                            |
| ZA00       | 0.278        | 0000054<br>0000058<br>0000059<br>0000053 | 306.6<br>0.647<br>0.486<br>0.264 |
|            |              | SUMMARY                                  | 77.01                            |
| 0A19       | 0.202        | 0000427                                  | 2390<br>2283<br>2209<br>1600     |
|            |              | SUMMARY                                  | 2121                             |
|            |              |                                          |                                  |
| SUMMARY    | 0.275        |                                          | 4176                             |

# **Chapter 9: Plot Reports**

This section contains the following topics:

What You Need to Know (see page 225)

PLOT Command—Create a Simple PLOT Report (see page 226)

PLOT2 Command—Plot Response Time (see page 231)

<u>VPLOT Command—Create a Simple Report</u> (see page 234)

VPLOT2 Command—Create a Simple VPLOT2 Report (see page 238)

MPLOT Command—Used with One and Multiple Variables (see page 239)

**HPLOT Command** (see page 241)

### What You Need to Know

This chapter describes and gives examples of how to generate plot reports using the PLOT, PLOT2, VPLOT2, MPLOT, and HPLOT commands.

Plot reports plot the value of a variable for a group of resources either against time or against another variable. Plot reports fall into three categories:

- Horizontal plot reports, generated by the PLOT and PLOT2 commands, plot a variable horizontally across time.
- Vertical plot reports, generated by the VPLOT, VPLOT2, and MPLOT commands, plot a variable vertically across time.
- Distribution plot reports plot one variable on the vertical axis and another on the horizontal axis. The HPLOT command used with either the VPLOT or the MPLOT command generate these plots.

Understand the following:

- Report Writer commands
- Descriptions of Report Writer variables and lists of the ID options you can use with each class of variable
- Descriptions of ID options and their use with commands and variables

#### More information:

<u>Commands</u> (see page 39)
<u>ID Options</u> (see page 167)
Tailor Reports Using Variables (see page 109)

## PLOT Command—Create a Simple PLOT Report

To create a simple plot report, use the PLOT command followed by a variable to plot.

The following commands produce a plot of average terminal response time, with each detail line representing an hour, for the morning of a single day:

```
PLOT TERM RESPONSETIME
FROM 12/07/08 01:00:00
TO 12/07/08 09:00:00
EACH HOUR
END
RUN
```

| ACH HOUR         |   |       |       | T     | ERMINAL AVE | RAGE RESPO | NSE TIME |       |       |       |       |          |
|------------------|---|-------|-------|-------|-------------|------------|----------|-------|-------|-------|-------|----------|
| ERIOD NONE       | 0 | 0.033 | 0.066 | 0.100 | 0.133       | 0.166      | 0.199    | 0.232 | 0.266 | 0.299 | 0.332 | Х -      |
|                  | + | +     | +     | +     | +           | +          | +        | +     | +     | +     | +     |          |
| 2/07/08 01.00.00 |   |       |       |       |             |            |          |       |       |       |       | 0.206    |
| 02.00.00         |   |       |       |       |             |            |          |       |       |       |       | 0.106    |
| 03.00.00         |   |       |       |       |             |            |          |       |       |       |       | 0.128    |
| 04.00.00         |   |       |       |       |             |            |          |       |       |       |       | 0.120    |
| 05.00.00         |   |       |       |       |             |            |          |       |       |       |       | 0.120    |
| 06.00.00         |   |       |       |       |             |            |          |       |       |       |       | 0.332    |
| 07.00.00         |   |       |       |       |             |            |          |       |       |       |       | 0.242    |
| 08.00.00         |   |       |       |       |             |            |          |       |       |       |       | 0.240    |
| UMMARY:          |   |       |       |       |             |            |          |       |       |       |       | SUMMARY: |
| RANGE:           |   |       |       |       |             |            |          |       |       |       |       | 0.186    |
|                  | + | +     | +     | +     | +           | +          | +        | +     | +     | +     | +     |          |
|                  | 0 | 0.033 | 0.066 | 0.100 | 0.133       | 0.166      | 0.199    | 0.232 | 0.266 | 0.299 | 0.332 | Χ -      |

### Plot the Variable Value for a Specified Resource

You can plot the performance of one or more individual resources (such as transactions, terminals, or operators). Follow the variables to plot with an ID option and a list of one or more identifiers (such as terminal ID or transaction ID). You can use generic characters to specify a group of identifiers.

### **Example: PLOT Command with Variable and ID option**

The following PLOT command includes the variable TERM RESP, followed by the ID option TERMID and the identifier 0A. The average response time of terminals whose IDs begin with the characters *OA* plots:

```
PLOT TERM RESP TERMID(0A*)
FROM 12/07/08 01:00:00
TO 12/07/08 09:00:00
EACH HOUR
END
RUN
```

A report like the following is generated:

| ACH HO<br>ERIOD NO | )UR      |       |         |         |         | TE     | RMINAL  | AVERAG  | E RESPO | NSE TIME |           |          |            |         |        |       |
|--------------------|----------|-------|---------|---------|---------|--------|---------|---------|---------|----------|-----------|----------|------------|---------|--------|-------|
| EKTOD NC           | NIC .    | Θ     | 0.033   | 0.06    | 6 0     | .100   | 0.13    | 3 0     | . 166   | 0.199    | 0.232     | 0.266    | 0.299      | 0.332   | Х      | -     |
|                    |          | +     | +       |         | +       | +      |         | +       | +       | + .      | + .       | + .      | +          | +       |        |       |
| 2/07/08            | 01.00.00 | .XXXX | XXXXXXX | (       |         |        |         |         |         |          |           |          |            |         | 0.040  | 0.206 |
|                    | 02.00.00 | .XXXX | XXXXXXX | XXXXXXX | XXXXXXX | X      |         |         |         |          |           |          |            |         | 0.090  | 0.106 |
|                    | 03.00.00 | .XXXX | XXXXXXX | XXXXXXX | XXXXXXX | XXXXXX | XXXXXX  |         |         |          |           |          |            |         | 0.125  | 0.128 |
|                    | 04.00.00 | .XXXX | XXXXXXX | XXXXXXX | XXXXXX  |        |         |         |         |          |           |          |            |         | 0.083  | 0.120 |
|                    | 05.00.00 | .XXXX | XXXXXXX | XXXXXXX | XXXXXXX | XXXXX- |         |         |         |          |           |          |            |         | 0.104  | 0.120 |
|                    | 06.00.00 | .XXXX | XXXXXXX | XXXXXXX | XXXXXXX | XXXXXX | (XXXXXX | XXXXXX  | XXXXXX  | XXXXXXX  | XXXXXXXXX | XXXXXXXX | XXXXXXXXXX | XXXXXXX | 0.332  | 0.332 |
|                    | 07.00.00 | .XXXX | XXXXXXX | XXXXXXX | XXXXXXX | XXXXXX | (XXXXXX | XXXXXX  | XXXXXX  | XXXXX    |           |          |            |         | 0.194  | 0.242 |
|                    | 08.00.00 | .XXXX | XXXXXXX | XXXXXXX | XXXXXXX | XXXXXX | (XXXXXX | XXXXXX  | XXXXXX  | XXXXXXX  | XXXXXXXXX | х.       |            |         | 0.240  | 0.240 |
| UMMARY:            |          |       |         |         |         |        |         |         |         |          |           |          |            |         | SUMMAF | RY:   |
|                    | RANGE:   | .XXXX | XXXXXXX | XXXXXXX | XXXXXXX | XXXXXX | (XXXXXX | XXXXXX- |         |          |           |          |            |         | 0.151  | 0.186 |
|                    |          | +     | +       |         | +       | +      |         | +       | +       | + .      | + .       | + .      | +          | +       |        |       |
|                    |          | 0     | 0.033   | 0.06    | 6 0     | .100   | 0.13    | 3 0     | . 166   | 0.199    | 0.232     | 0.266    | 0.299      | 0.332   | Χ      | _     |

The average response time of OA terminals is plotted with Xs. Also the average response time for all terminals is also plotted with hyphens. You can easily compare the two.

## ALONE Operand—Exclude Global Values from a Plot

Use the ALONE operand to plot the activity of one or more identifiers without including a plot of global activity in the report.

Suppose you want to plot the response time for 0A terminals, but you do not want to plot the average response time for all terminals. You can use the same commands as in the previous example but add the ALONE operand, as follows:

```
PLOT TERM RESP TERMID(0A*) ALONE
FROM 12/07/08 01:00:00
TO 12/07/08 09:00:00
EACH HOUR
END
RUN
```

```
SHIFT NONE
FACH HOUR
                 TERMINAL AVERAGE RESPONSE TIME
PERTOD NONE
     0 0.033 0.066 0.100 0.133 0.166 0.199 0.232 0.266 0.299 0.332 X
      +....+....+....+....+....+....+
                12/07/08 01.00.00 .XXXXXXXXXXX
   02.00.00 .XXXXXXXXXXXXXXXXXXXXXXXXXXXXX .
   . 0.083
   04.00.00 .XXXXXXXXXXXXXXXXXXXXXXXXXX
   0.104
   . . . 0.194
   . 0.240
                                       . SUMMARY:
SUMMARY:
   0.100 0.133 0.166 0.199 0.232 0.266 0.299 0.332
SYMBOLS: "X" = TERMINAL AVERAGE RESPONSE TIME
```

## SCALE Operand—Change the Scale of a PLOT Report

By default, the highest value of a plot scale equals the highest value reached by a variable in the plot. For variables representing percentages, 100 percent. Use the SCALE operand to set your own scale.

If the variable you are plotting yields integer values, you can specify only an integer value with the SCALE operand. If the variable yields real values, the scale you specify must include a decimal point.

#### **Example: PLOT Command with SCALE Operand**

To change the maximum value of the scale used in the preceding example to 0.500 seconds, add the SCALE(0.500) operand, as follows:

```
PLOT TERM RESP TERMID(0A*) ALONE SCALE(0.500)
FROM 12/07/08 01:00:00
TO 12/07/08 09:00:00
EACH HOUR
END
RUN
```

```
SHIFT NONE
EACH
  H0UR
                      TERMINAL AVERAGE RESPONSE TIME
PERIOD NONE
         0.050
              0.100 0.150 0.200 0.250 0.300 0.350 0.400 0.450
                                                  0.500
       12/07/08 01.00.00 .XXXXXXXX .
                                                   . 0.040
                                                   . 0.090
   02.00.00 .XXXXXXXXXXXXXXXXX .
   . 0.125
                                                    . 0.083
   04.00.00 .XXXXXXXXXXXXXXXX .
   05.00.00 .XXXXXXXXXXXXXXXXXXXXXX
                                                    . 0.104
   . 0.332
   . 0.194
   . 0.240
                                                    . SUMMARY:
SUMMARY:
   . 0.151
       0.050
              0.100
                   0.150 0.200 0.250 0.300 0.350 0.400 0.450
                                                 0.500
SYMBOLS: "X" = TERMINAL AVERAGE RESPONSE TIME
```

### **CHARn Operands—Specify Plot Characters**

Use the CHAR1 operand to specify the character used to plot the resource specified by an ID option. Use the CHAR2 operand to specify the character used to plot global activity.

### Example: CHARn Operand

The following commands plot the usage of transaction PSPI using the character *P* and the usage of all transactions using plus signs (+):

```
PLOT TRAN USE TRANID(PSPI) CHAR1(P) CHAR2(+)
FROM 12/07/08 01:00:00
TO 12/07/08 09:00:00
EACH HOUR
END
RUN
```

```
SHIFT NONE
              TRANSACTION COUNT
EACH HOUR
PERIOD NONE
               114.0 136.8 159.6 182.4 205.2 228.0 P
    0 22.80 45.60 68.40 91.20
9 105
  17 194
  SUMMARY:
    0 22.80 45.60 68.40 91.20 114.0 136.8 159.6 182.4 205.2 228.0 P
SYMBOLS: "P" = TRANSACTION COUNT "+" = GLOBAL TRANSACTION COUNT
```

## **RATE Option—Convert Counts to Rates**

Use the RATE option to plot a rate (number per second) rather than a count.

### **Example: Plot a Rate**

The following commands plot the usage rate for transaction PSPI against the total transaction rate:

```
PLOT TRAN USE RATE TRANID(PSPI) CHAR1(P) CHAR2(+)
FROM 12/07/08 01:00:00
TO 12/07/08 09:00:00
EACH HOUR
END
RUN
```

A report like the following is generated:

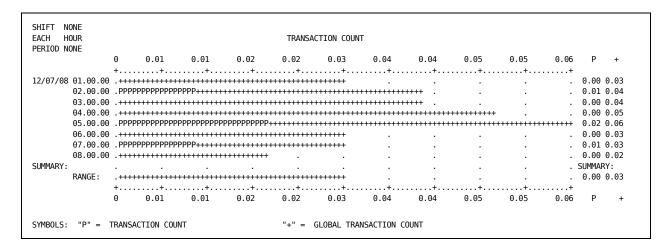

## PLOT2 Command—Plot Response Time

The following commands generate a report that compares the response time of OA terminals with the maximum terminal response time for OA terminals. The average response time and average maximum response time for all terminals is also plotted.

```
PLOT TERM RESP TERMID(0A++)
PLOT2 TERM MAXRESP TERMID(0A++)
FROM 12/07/08 01:00:00
TO 12/07/08 09:00:00
EACH HOUR
END
RUN
```

| EACH HO<br>PERIOD NO | OUR<br>ONF |             |                            |                   | TI                                     | ERMINAL MAX      | KIMUM RESF     | ONSE TIME |                                        |                |                |                |               |       |
|----------------------|------------|-------------|----------------------------|-------------------|----------------------------------------|------------------|----------------|-----------|----------------------------------------|----------------|----------------|----------------|---------------|-------|
| 2.1200 110           |            | 0           | 0.033                      | 0.066             | 0.100                                  | 0.133            | 0.166          | 0.199     | 0.232                                  | 0.266          | 0.299          | 0.332          | Х             |       |
|                      |            | 0           | 0.792                      | 1.584             | 2.377                                  | 3.169            | 3.961          | 4.753     | 5.545                                  | 6.338          | 7.130          | 7.922          | *             | +     |
|                      |            |             |                            |                   |                                        |                  | +              | +         | +                                      | +              | +              |                |               |       |
| 12/0//08             | 01.00.00   |             |                            |                   |                                        |                  |                |           | •                                      | •              |                |                |               | 0.206 |
|                      | 02 00 00   |             | ++++++++                   |                   |                                        | =                |                |           | •                                      | •              |                |                |               | 1.599 |
|                      | 02.00.00   |             |                            | (XXXXXXXXX        |                                        | -                | =              |           |                                        | •              |                |                |               | 0.106 |
|                      |            | •           |                            | ********          |                                        | •                |                |           |                                        | •              |                |                |               | 2.771 |
|                      | 03.00.00   |             | :*******                   | (XXXXXXXXXXX      | XXXXXXXX                               | XXXXXX           |                |           | •                                      | •              |                |                |               | 0.128 |
|                      |            | -           |                            | -                 |                                        | •                |                |           | •                                      | •              |                |                |               | 1.298 |
|                      | 04.00.00   |             | :*******                   | (XXXXXXXXXXX      | XX                                     |                  |                |           | •                                      | •              |                |                |               | 0.120 |
|                      | 05 00 00   | •           |                            |                   |                                        | •                |                |           |                                        | •              |                |                |               | 1.673 |
|                      | 05.00.00   |             |                            | (XXXXXXXXX        |                                        | <br>********     |                |           |                                        |                |                |                |               | 0.120 |
|                      | 00 00 00   | •           |                            |                   |                                        |                  |                | •         |                                        |                |                | -              |               | 4.094 |
|                      | 00.00.00   | . XXXX      | ******                     | **********        | ****                                   | *****            | **********     | *******   | (XXXXXXXXXXXXXXXXXXXXXXXXXXXXXXXXXXXXX | ******         |                |                |               |       |
|                      | 07 00 00   | . ****      | ,,,,,,,,,,,,,,             | ,,,,,,,,,,,,,,,   | ,,,,,,,,,,,,,,,,,,,,,,,,,,,,,,,,,,,,,, | ,,,,,,,,,,,,,,,, | ,,,,,,,,,,,,,, | ·******   | *****                                  |                |                |                |               | 6.137 |
|                      | 07.00.00   |             |                            |                   |                                        |                  |                |           | *******                                | -              |                |                |               | 0.242 |
|                      | 00 00 00   | •           |                            |                   |                                        |                  |                |           |                                        | *****          |                |                |               | 6.477 |
|                      | 08.00.00   | .XXXX       | XXXXXXXXXX                 |                   |                                        |                  |                |           | XXXXXXXXXX<br>**********               |                |                |                |               | 0.240 |
| SUMMARY:             |            | . ****      | ****                       |                   | ****                                   | *****            | ******         | *****     | *****                                  | ******         | *****          |                | .922<br>SUMMA |       |
|                      | DANCE.     |             |                            |                   |                                        |                  |                |           |                                        | •              | •              |                |               |       |
|                      | RANGE:     |             |                            |                   |                                        | XXXXXXXXXXX      |                |           |                                        | •              |                |                |               | 0.186 |
|                      |            | . ****      |                            |                   |                                        |                  |                | :         | +                                      | •              | •              |                | 9.810         | 3.996 |
|                      |            |             |                            |                   |                                        |                  |                |           |                                        |                |                |                | *             |       |
|                      |            | 0           | 0.792<br>0.033             | 1.584<br>0.066    | 2.377<br>0.100                         | 3.169<br>0.133   | 3.961<br>0.166 | 4.753     | 5.545<br>0.232                         | 6.338<br>0.266 | 7.130<br>0.299 | 7.922<br>0.332 | X             | +     |
| SYMBOLS:             | "X" =      | U<br>TEDMTN |                            | 0.000<br>RESPONSE |                                        |                  |                | 0.199     | ย.232<br>RAGE RESPON                   |                | 0.299          | 0.332          | Χ             | -     |
| 211,IROF2;           |            |             | IAL AVEKAGI<br>IAL MAXIMUN |                   |                                        |                  |                |           | :KAGE KESPUI<br>(IMUM RESPOI           |                |                |                |               |       |

### PLOT2 RATE Command—Convert Counts to Rates

Use the RATE option to plot a rate (number per second) rather than a count.

### **Example: RATE Option on the PLOT2 Command**

In the following example, the PLOT command plots the use of PSPI against the total system transaction use. The PLOT2 command plots the transaction rate for PSPI against the total system transaction rate:

```
PLOT TRAN USE TRANID(PSPI) CHAR1(T) CHAR2(+)
PLOT2 TRAN USE RATE TRANID(PSPI) CHAR1(R) CHAR2(-)
FROM 12/07/08 02:00:00
TO 12/07/08 08:00:00
EACH HOUR
END
RUN
```

A report like the following is generated:

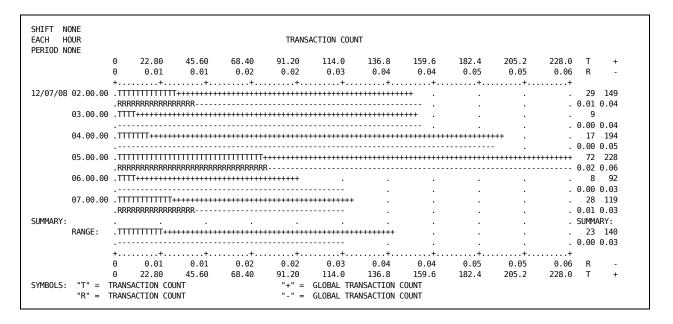

In the 3600 seconds between 2 and 3 a.m., PSPI was executed 29 times. This PSPI equals a rate of 0.01. Globally, 149 transactions were executed in that period, for a rate of 0.04.

**Note:** A usage rate of zero does not necessarily imply zero usage of the resource. For example, between 3:00 and 4:00 a.m. transaction PSPI was used nine times in the 3600 seconds. However, this yields a usage rate so low (9 / 3600 = 0.0025) that it appears as zero in the plot of usage rate.

## **VPLOT Command—Create a Simple Report**

The following commands plot terminal response time between 1:00 and 6:00 a.m.:

VPLOT TRAN USE FROM 12/07/08 01:00:00 TO 12/07/08 06:00:00 EACH 10 MINUTES END RUN

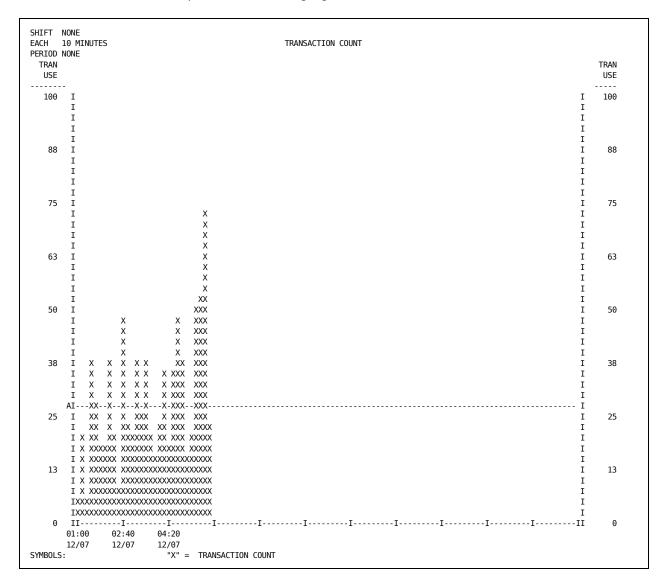

## SCALE(3X) Operands—Widen the Scale of a VPLOT Report

The following commands resemble the previous example except for the addition of the SCALE(3X) operand, which widens the resulting plot:

VPLOT TRAN USE SCALE(3X) FROM 12/07/08 01:00:00 TO 12/07/08 06:00:00 EACH 10 MINUTES END RUN

| ACH :<br>ERIOD I | 10 MINUTES<br>NONE | ;         |            |         |        | TRANSA    | CTION COU | NT         |                                         |          |             |
|------------------|--------------------|-----------|------------|---------|--------|-----------|-----------|------------|-----------------------------------------|----------|-------------|
| TRAN<br>USE      |                    |           |            |         |        |           |           |            |                                         |          | TRAN<br>USE |
| 100              | I                  |           |            |         |        |           |           |            |                                         | I        | 100         |
|                  | I                  |           |            |         |        |           |           |            |                                         | I        |             |
|                  | I                  |           |            |         |        |           |           |            |                                         | I        |             |
|                  | I                  |           |            |         |        |           |           |            |                                         | I        |             |
|                  | I                  |           |            |         |        |           |           |            |                                         | I        |             |
| 88               | I                  |           |            |         |        |           |           |            |                                         | I        | 88          |
|                  | I                  |           |            |         |        |           |           |            |                                         | I        |             |
|                  | I<br>I             |           |            |         |        |           |           |            |                                         | I<br>I   |             |
|                  | I                  |           |            |         |        |           |           |            |                                         | I        |             |
| 75               | I                  |           |            |         |        |           |           |            |                                         | I        | 75          |
| , ,              | Ī                  |           |            |         |        |           |           |            | XXX                                     | Ī        | , 5         |
|                  | Ī                  |           |            |         |        |           |           |            | XXX                                     | Ī        |             |
|                  | I                  |           |            |         |        |           |           |            | XXX                                     | I        |             |
|                  | I                  |           |            |         |        |           |           |            | XXX                                     | I        |             |
| 63               | I                  |           |            |         |        |           |           |            | XXX                                     | I        | 63          |
|                  | I                  |           |            |         |        |           |           |            | XXX                                     | I        |             |
|                  | I                  |           |            |         |        |           |           |            | XXX                                     | I        |             |
|                  | I                  |           |            |         |        |           |           |            | XXX                                     | I        |             |
|                  | I                  |           |            |         |        |           |           |            | XXXXXX                                  | I        |             |
| 50               | I<br>I             |           |            | XXX     |        |           |           | XXX        | XXXXXXXXXX                              | I<br>I   | 50          |
|                  | I                  |           |            | XXX     |        |           |           | XXX        | XXXXXXXXX                               | I        |             |
|                  | I                  |           |            | XXX     |        |           |           | XXX        | XXXXXXXXX                               | I        |             |
|                  | Ī                  |           |            | XXX     |        |           |           | XXX        | XXXXXXXXX                               | Ī        |             |
| 38               | I                  | XXX       | XXX        | XXX     | XXX    | XXX       |           | XXXXXX     | XXXXXXXXX                               | I        | 38          |
|                  | I                  | XXX       | XXX        | XXX     | XXX    | XXX       | XXX       | XXXXXXXX   | XXXXXXXXX                               | I        |             |
|                  | I                  | XXX       | XXX        | XXX     | XXX    | XXX       | XXX       | XXXXXXXX   | XXXXXXXX                                | I        |             |
|                  | I                  | XXX       | XXX        | XXX     | XXX    | XXX       | XXX       | XXXXXXXX   | XXXXXXXX                                | I        |             |
|                  | AI                 | XXXXXX    |            | XXX     |        |           |           | XXXXXXXXXX | XXXXXXXXXX                              | <u>I</u> |             |
| 25               | I                  | XXXXXX    | XXX        | XXX     |        | (XXXX     | XXX       | XXXXXXXXX  | XXXXXXXXX                               | I        | 25          |
|                  | I                  | XXXXXX    | XXX        | XXXXXX  |        |           | XXXXXX    | XXXXXXXXX  | XXXXXXXXXXX                             | I<br>I   |             |
|                  | I XXX              | XXXXXX    | XXXXXX     |         |        | (XXXXXXXX | XXXXXX    | XXXXXXXXXX | XXXXXXXXXXXXXXXXXXXXXXXXXXXXXXXXXXXXXXX | I        |             |
|                  | I XXX              |           | XXXXXXXXXX |         |        |           |           |            | XXXXXXXXXXXXXXXXXXXXXXXXXXXXXXXXXXXXXXX | I        |             |
| 13               | I XXX              |           | XXXXXXXXX  |         |        |           |           |            | XXXXXXXXXXXXXXXXXX                      | Ī        | 13          |
| -13              | I XXX              |           | XXXXXXXXX  |         |        |           |           |            | XXXXXXXXXXXXXXXXX                       | Ī        |             |
|                  | I XXX              |           |            |         |        |           |           |            | XXXXXXXXXXXXXXXX                        | Ī        |             |
|                  | IXXXXXXX           | XXXXXXXXX | XXXXXXXXX  | XXXXXXX | XXXXXX | (XXXXXXXX | XXXXXXXX  | xxxxxxxxx  | XXXXXXXXXXXXXXX                         | I        |             |
|                  |                    |           |            |         |        |           |           |            | XXXXXXXXXXXXXXX                         | I        |             |
| 0                |                    |           |            |         |        |           |           |            |                                         | II       | 0           |
|                  | 01:00              | 01:30     |            | 02:40   | 03:10  | 03:4      |           |            |                                         |          |             |
|                  | 12/07              | 12/07     | 12/07      | 12/07   | 12/07  | 12/0      | 7 12/     | 97 12/07   | 12/07                                   |          |             |

## SCALE (n) Operand—Specify the Maximum Scale Value

The following example uses the SCALE(6.000) operand to plot transaction CPU use with a maximum scale value of 6.000 seconds. The CHAR1 operand specifies x as the plot character.

```
VPLOT TRAN CPU TOTAL CHAR1(x) SCALE(6.000)
FROM 12/08/08 10:00:00
TO 12/08/08 19:00:00
EACH 5 MINUTES
END
RUN
```

| SHIFT N<br>EACH 5<br>PERIOD N | MINUTE | S          |                  |            | TR       | ANSA       | CTION | I AV | ERA | GE C   | PU     | TIME |      |   |    |      |   |      |            |    |     |      |      |    |             |
|-------------------------------|--------|------------|------------------|------------|----------|------------|-------|------|-----|--------|--------|------|------|---|----|------|---|------|------------|----|-----|------|------|----|-------------|
| TRAN<br>CPU                   |        |            |                  |            |          |            |       |      |     |        |        |      |      |   |    |      |   |      |            |    |     |      |      |    | TRAN<br>CPU |
| 6.000                         | I      | +          |                  |            |          |            |       |      |     |        |        |      |      |   |    |      |   |      |            |    |     |      |      | I  | 6.000       |
|                               | I      | х х        |                  |            |          |            |       |      |     |        |        |      |      |   |    |      |   |      |            |    |     |      |      | I  |             |
|                               | I      | х х        | X                |            |          |            |       |      |     |        |        |      |      |   |    |      |   |      |            |    |     |      |      | Ι  |             |
|                               | I      | х х        | X                |            |          |            |       |      |     |        |        |      |      |   |    |      |   |      |            |    |     |      |      | Ι  |             |
|                               | I      | х х        | X                |            |          |            |       |      |     |        |        |      |      |   |    |      |   |      |            |    |     |      |      | Ι  |             |
| 5.250                         | I      | х х        | X                |            |          |            |       |      |     |        |        |      |      |   |    |      |   |      |            |    |     |      |      | I  | 5.250       |
|                               | I      | хх         | X                |            |          |            |       |      |     |        |        |      |      |   |    |      |   |      |            |    |     |      |      | I  |             |
|                               | I      | хх         | X                |            |          |            |       |      |     |        |        |      |      |   |    |      |   |      |            |    |     |      |      | I  |             |
|                               | I<br>I | хх         | X                |            |          |            |       |      |     |        |        |      |      |   |    |      |   |      |            |    |     |      |      | I  |             |
| 4.500                         | I      | X X<br>X X | X<br>X           |            |          |            |       |      |     |        |        |      |      |   |    |      |   |      |            |    |     |      |      | I  | 4.500       |
| 4.300                         | I      | x x        | X                |            | х        |            |       |      |     |        |        |      |      |   |    |      |   |      |            |    |     |      |      | I  | 4.300       |
|                               | I      | x x        | ×                |            | X        |            |       |      |     |        |        |      |      |   |    |      |   |      |            |    |     |      |      | I  |             |
|                               | Ī      | x x        | X                |            | X        |            |       |      |     |        |        |      |      |   |    |      |   |      |            |    |     |      |      | Ī  |             |
|                               | Ī      | x x        | x                |            | x        |            |       |      |     |        |        |      |      |   |    |      |   |      |            |    |     |      |      | Ī  |             |
| 3.750                         | Ī      | x x        | X                |            | X        |            |       |      |     |        |        |      |      |   |    |      |   |      |            |    |     |      |      | Ī  | 3.750       |
|                               | I      | хх         | X                |            | х        |            |       |      |     |        |        |      |      |   |    |      |   |      |            |    |     |      |      | Ι  |             |
|                               | I      | хх         | ×                |            | X        |            |       |      |     |        |        |      |      |   |    |      |   |      |            |    |     |      |      | I  |             |
|                               | I      | хх         | x                |            | х        |            |       |      |     |        |        |      |      |   |    |      |   |      |            |    |     |      |      | I  |             |
|                               | I      | х х        | x x              |            | Х        |            |       |      |     |        |        |      |      |   |    |      |   |      |            |    |     |      |      | I  |             |
| 3.000                         | I      | х х        | x x              |            | X        |            |       |      |     |        |        |      |      |   |    |      |   |      |            |    |     |      |      | I  | 3.000       |
|                               | I      | х х        | x x              |            | Х        |            |       |      |     |        |        |      |      |   |    |      |   |      |            |    |     |      |      | I  |             |
|                               | I      | х х        | x x              |            | Х        |            |       |      |     |        |        |      |      |   |    |      |   |      |            |    |     |      |      | Ι  |             |
|                               | I      | х х        | x x              |            | Х        |            |       |      |     |        |        |      |      |   |    |      |   |      |            |    |     |      |      | I  |             |
|                               | I      | х х        | хх               |            | Х        |            |       |      |     |        |        |      |      |   |    |      |   |      |            |    |     |      |      | Ι  |             |
| 2.250                         | I      | хх         | x x              |            | Х        |            |       |      |     |        |        |      |      |   |    |      |   |      |            |    |     |      |      |    | 2.250       |
|                               | I      | X X        | x x              |            | X        |            |       |      |     |        |        |      |      |   |    |      |   |      |            |    |     |      |      | I  |             |
|                               | I<br>I | X X        | X X              |            | XX       |            |       | V    |     |        |        |      | , ,  |   |    | v    |   |      | (<br>, ,   |    |     |      |      | I  |             |
|                               | I      | X X        | x xx<br>x xx x   |            | XX<br>XX | x x<br>x x |       |      | X   | X<br>X |        |      |      | X |    |      |   |      | x x        |    |     |      |      | I  |             |
| 1.500                         | I      |            | x xx x<br>x xx x |            |          | x x<br>x x |       |      | X   |        | X<br>X |      |      | X |    |      |   |      | x x        |    |     |      |      |    | 1.500       |
| 1.500                         | I      |            | x xx x           | Y          | XXXX     |            |       |      |     |        |        |      |      | X |    |      |   |      | ` ^        |    |     |      |      | Ī  | 1.500       |
|                               | Ī      |            | x xx x           |            | XXXX     |            |       |      | X   |        |        |      | X    |   |    |      |   |      | . х<br>. х |    |     |      |      | Ī  |             |
|                               | Ī      |            | x xx x           |            | XXXXX    |            |       | X    |     |        |        | хх   |      |   |    |      |   |      | \ X        |    |     |      |      | Ī  |             |
|                               | Ī      |            | x xx x xx >      |            |          |            |       |      |     |        |        |      |      | Х |    |      |   |      | <br>С Х    | XX | XX  | xx : | хх х | I  |             |
| 0.750                         | I      |            | x xx x xx >      |            |          |            |       | Х    |     |        |        |      | х    | Х | х  | Х    | х | x :  | x x        |    |     |      | хх х |    | 0.750       |
|                               | I      | х х        | x xx x xx x      | x xx xx xx | xxxxx    | хх х       | x xx  | Х    | х   | Х      | Х      | х х  | Х    | Х | Х  | Х    | Х | X :  | x x        | XX | XX  | XX : | хх х | I  |             |
|                               | I      | x xx       | x xx x xx x      | x xx xx xx | xxxxx    | xx x       | xx xx | Х    | х   | х      | Х      | х х  | Х    | Х | Х  | Х    | Х | XX : | x x        | XX | XX  | XX : | хх х | I  |             |
|                               | I      | x xx       | x xx x xx x      | x xx xx xx | xxxxx    | хх х       | xx xx | Х    | Х   | Х      | Х      | х х  | Х    | Х | Х  | Х    | X | XX : | X X        | XX | XX  | XX : | хх х | I  |             |
|                               | I      |            | x xx x xx x      |            |          |            |       |      |     |        |        |      |      |   |    |      |   |      |            |    |     |      |      | I  |             |
| 0.000                         |        |            | I                |            |          |            |       |      |     |        |        |      |      |   |    |      |   |      |            |    |     |      |      | II | 0.000       |
|                               | 10:00  | 10:50      |                  | 12:30      | 13:20    |            | 14:1  |      |     | 15:0   |        |      | .5:5 |   |    | 5:40 |   |      | 7:30       |    | 18  |      |      |    |             |
|                               | 12/08  | 12/08      | 12/08            | 12/08      | 12/08    |            | 12/6  | 8    |     | 12/0   | 8      | 1    | .2/0 | 8 | 13 | 2/08 |   | 1.   | 2/08       |    | 12, | /08  |      |    |             |

## STACK=id Operand—Replace the Plot Character

Use the STACK=*id* operand with the VPLOT command to replace the plot character with the identifiers being plotted. Specify from most active to least active starting at the bottom of the plot. You can specify the *m*X option of the SCALE operand to print more characters of each identifier.

The following commands create a vertical plot of transaction use. The STACK=CICSID operand specifies to plot CICS IDs. The SCALE(2X) operand widens each plot column to two characters so the entire CICS ID can be printed.

VPLOT TRAN USE SCALE(2X) STACK=CICSID END RUN

| TRAN<br>USE |        |      |          |                    |          |          |                  |              |                              |                    |     |              |          |    | TRA    |      |
|-------------|--------|------|----------|--------------------|----------|----------|------------------|--------------|------------------------------|--------------------|-----|--------------|----------|----|--------|------|
| 6121        | -<br>I |      |          |                    |          |          | P0               |              |                              |                    |     |              |          |    | I .    | 6121 |
| 0121        | Ī      |      |          |                    |          |          | P0               |              |                              |                    |     |              |          |    | I      | 0121 |
|             | Ī      |      |          |                    |          |          | P0               |              |                              |                    |     |              |          |    | I      |      |
|             | Ī      |      |          |                    |          |          | P0               |              |                              |                    |     |              |          |    | Ī      |      |
|             | Ī      |      |          |                    |          |          | P0               |              | P0                           |                    |     |              |          |    | Ī      |      |
| 5356        | I      |      |          |                    |          |          | P0               |              | P0                           |                    |     |              |          |    |        | 5356 |
|             | I      |      |          |                    |          |          | P0               |              | P0                           |                    |     |              |          |    | I      |      |
|             | Ι      |      |          |                    |          |          | P0               |              | P0                           |                    | P0  |              |          |    | Ι      |      |
|             | Ι      |      |          |                    |          |          | P0               |              | P0                           |                    | P0  |              |          |    | Ι      |      |
|             | Ι      |      |          |                    |          |          | T1               |              | POPO                         |                    | P0  |              |          |    | Ι      |      |
| 4591        | Ι      |      |          |                    |          |          | T1               |              | P0P0                         |                    | P0  |              |          |    | Ι .    | 4591 |
|             | Ι      |      |          |                    |          |          | T1               |              | P0P0                         |                    | P0  |              |          |    | I      |      |
|             | Ι      |      |          |                    |          |          | T1               |              | P0P0                         |                    | P0  |              |          |    | Ι      |      |
|             | I      |      |          | P0                 |          |          | P0T1P0           |              | P0P0                         | T1                 | T1  |              |          |    | Ι      |      |
|             | Ι      |      |          | P0                 |          |          | P0T1P0           |              | T1P0                         | T1                 | T1  |              |          |    | Ι      |      |
| 3826        | Ι      |      |          | P0                 |          |          | P0T1P0           |              | T1P0                         | T1                 | T1  |              |          |    | Ι :    | 3826 |
|             | I      |      |          | P0                 |          |          | P0T1P0           |              | T1P0                         | T1                 | T1  |              |          |    | Ι      |      |
|             | I      |      |          | P0                 |          |          | P0T1P0           |              | P0T1P0                       | T1                 | T1  |              |          |    | Ι      |      |
|             | Ι      |      |          | P0                 | T1       |          | T1T1P0           |              | P0T1P0                       | T1                 | T1  |              |          |    | Ι      |      |
|             | Ι      |      |          | P0                 | T1       |          | T1T1T1           |              | T1T1P0                       | T1                 | T1  |              |          |    | Ι      |      |
| 3061        | Ι      |      |          | P0                 | T1       |          | T1T1T1           |              | T1T1P0                       | T1                 | T1  |              |          |    |        | 3061 |
|             | Ι      |      |          | P0P0               | T1       |          | T1T1T1           |              | T1T1P0                       | T1                 | T1  |              |          |    | Ι      |      |
|             | Ι      |      |          | P0P0               | T1       |          | T1T1T1           |              | T1T1T1                       | T1                 | T1  |              |          |    | Ι      |      |
|             | Ι      |      |          | P0P0               | T1       |          | T1T1T1           |              | T1T1T1T1                     | T1P0               |     |              | P0       |    | Ι      |      |
|             | Ι      |      |          | P0P0               | T1       |          | T1T1T1           |              | T1T1T1T1                     | P0P0               |     |              | P0       |    | Ι      |      |
| 2296        | Ι      |      |          | P0P0               | P0T1T1   |          | T1T1T1           | P0           | T1T1T1T1P0                   | P0P0               |     |              | P0       |    |        | 2296 |
|             | Ι      |      |          | P0T1               | P0T1P0   |          | T1T1T1           | P0           | T1T1T1T1P0                   | P0P0               |     |              | T1       |    | I      |      |
|             | AI     |      |          |                    | -T1T1P0- |          | -T1T1T1          | P0           | T1T1T1T1P0-                  |                    |     |              | T1       |    | I      |      |
|             | Ι      |      |          | POT1PO             | T1T1P0   |          | T1T1T1           | T1           | T1T1T1T1P0                   | T1P0T1             |     |              | T1       |    | I      |      |
| 1531        | I      |      |          | T1T1T1             |          | т1       | T1T1T1           | T1           | T1T1T1T1T1                   | T1P0T1             |     |              | T1       |    | I      | 1521 |
| 1531        | I      |      | D0       | T1T1T1             |          |          | T1T1T1           | T1           | P0T1T1T1P0T1                 | T1P0T1             |     |              | T1       |    |        | 1531 |
|             | I<br>I |      | PO<br>PO | T1T1T1<br>T1T1T1T1 | T1T1P0   | T1<br>T1 | T1T1T1<br>T1T1T1 | T1P0         | P0T1T1T1P0T1                 | T1P0T1             |     | T1T1<br>P0P0 | T1<br>T1 |    | I<br>I |      |
|             | I      |      | P0<br>T1 | T1T1T1T1           |          |          | T1T1T1           | T1T1<br>T1T1 | T1T1T1T1P0T1<br>T1T1T1T1P0T1 | T1P0T1F<br>T1P0T1F |     | P0P0<br>P0P0 | T1P0     |    | I      |      |
|             | I      | P0   | T1       | P0T1T1T1           |          |          |                  | T1T1         | T1T1T1T1P0T1                 | T1P0T1             |     | P0P0<br>P0P0 | T1T1     |    | I      |      |
| 766         | I      | P0   | T1       | P0T1T1T1           |          |          | T1T1T1           | T1T1         | T1T1T1T1P0T1                 | T1P0T1             |     | P0P0<br>P0P0 | T1T1     |    | I      | 766  |
| 700         |        | P0   | T1       | P0T1T1T1           |          |          |                  |              |                              | POT1POT1           |     |              |          |    | I      | 700  |
|             |        | T1T1 |          | 1P0T1T1T1T         |          |          |                  |              | T1T1T1T1P0T1T                |                    |     |              | T1T1     |    | I      |      |
|             |        |      |          |                    |          |          |                  |              | TTTTTTTTP0TTT                |                    |     |              | T1T1T1   |    | I      |      |
|             |        |      |          |                    |          |          |                  |              | POT1T1T1T1T1T1T              |                    |     |              |          | I  |        |      |
|             |        |      |          |                    |          |          |                  |              |                              |                    |     |              |          | II |        |      |
|             | 07:0   |      | 08:15    |                    | 10:      |          | 12:00            | 13:15        |                              | 15:45              | 17: |              | 18:15    | 11 |        |      |

```
03/14 03/14 03/14 03/14 03/14 03/14 03/14 03/14 03/14 03/14
```

## VPLOT2 Command—Create a Simple VPLOT2 Report

The following example uses the VPLOT and VPLOT2 commands to plot both transaction use and terminal response time:

```
VPLOT TRAN USE SCALE(50) CHAR1(X)

VPLOT2 TERM RESP SCALE(1.000) CHAR1(0)

EACH 5 MINUTES

FROM 12/07/08 00:00:00

TO 12/07/08 09:00:00

END

RUN
```

## SCALE(COMMON) Operand—Use the Same Scale

The following commands plot transaction use and data set use. The SCALE(COMMON) operand uses the same scale for both variables being plotted.

```
VPLOT TRAN USE CHAR1(X)

VPLOT2 DATASET USE CHAR1(0) SCALE(COMMON)

FROM 12/07/08 00:00:00

TO 12/07/08 09:00:00

EACH 10 MINUTES

END

RUN
```

## MPLOT Command—Used with One and Multiple Variables

Use the MPLOT command to produce a vertical plot similar to the one produced by the VPLOT command. The difference is that MPLOT prints only the outline of the columns.

MPLOT allows you to request multiple variables on the same report.

### **Example: Using Variables with the MPLOT Command**

Using One Variable with the MPLOT Command

The following example uses the MPLOT command to plot terminal response times:

```
MPLOT TRAN USE SCALE(50)
EACH 5 MINUTES
FROM 12/07/08 00:00:00
TO 12/07/08 23:59:59
END
RUN
```

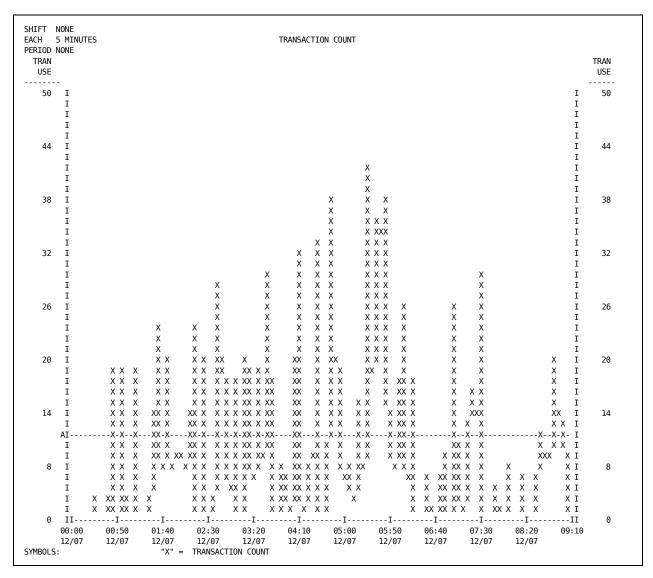

Using Two Variables with the MPLOT Command

The following example uses the MPLOT command to plot transaction use with Xs and terminal response time with Os:

Using Three Variables with the MPLOT Command

The following commands add of a third variable, DATASET USE, which is plotted with plus signs (+):

## **HPLOT Command**

Use the HPLOT command to plot the distribution of one variable based on the value of another variable. The variable you specify with the HPLOT command is plotted along the horizontal axis. The second variable, specified with either the VPLOT or the MPLOT command, is plotted vertically.

Use the HPLOT command with either the MPLOT or VPLOT command. The HPLOT command must follow the MPLOT or VPLOT command. To set the plot character for an HPLOT report, specify the CHAR1 operand with the MPLOT or VPLOT command.

## SCALE Operand—Used with HPLOT and VPLOT

The following example uses the HPLOT and VPLOT commands to produce a terminal response time distribution plot:

```
VPLOT TRAN USE SCALE(300)
HPLOT TERM RESP SCALE(1.000)
EACH RECORD
END
RUN
```

```
SHIFT NONE
                              RECORD
                                                                                                                                                                                                                                          TERMINAL AVERAGE RESPONSE TIME
EACH
PERIOD NONE
         TRAN
             USE
             300
                                       I+
                                         IX
                                         IXX
                                         IXX
                                         IXX X
                                         IXX XX
                                         IXX XX
                                         IXX XX
                                         IXX XXX
                                         IXX XXX
                                       IXX XXX
                                         IXX XXX
                                         IXXXXXX
                                                                                                                                                 XXXX
                                         IXXXXXX
                                                                                                                                                 XXXX
                                         IXXXXXXX
                                        IXXXXXXX
                                                                                                                                                 XXXX
                                         IXXXXXXX
                                                                                                                                                XXXX
                                         IXXXXXXX
                                                                                                                                                XXXXX
                                                                                                                                                XXXXX
                                         IXXXXXXX
                                         TXXXXXXX
                                                                                                                                                XXXXX
             150
                                       IXXXXXXX
                                                                                                                                                XXXXX
                                         TXXXXXXX
                                                                                                                                               XXXXXX
                                         IXXXXXXX
                                                                                                                                            XXXXXXX
                                         IXXXXXXX
                                                                                                                                            XXXXXXX
                                                                                                                                            XXXXXXX X
                                         IXXXXXXX
                                       IXXXXXXX
                                                                                                                                            XXXXXXXXX
                                         IXXXXXXXX
                                                                                                                                            XXXXXXXXX
                                         IXXXXXXXX
                                                                                                                                            XXXXXXXXXX
                                         IXXXXXXXX
                                                                                                                                       XXXXXXXXXXX
                                         IXXXXXXXX
                                                                                                                                       XXXXXXXXXXXX
                                        IXXXXXXXX XX
                                                                                                                                       XXXXXXXXXXXX
                                         XXXXXXXXXXXX
                                          IXXXXXXXXXXXX
                                                                                                                                      XXXXXXXXXXXX X
                                                                                                                               XXXXXXXXXXXXXX XXX X
                                           \verb"Innowation of the second of the second 
                                         II - \cdots - I - \cdots - I -
                                                                                                                                                                                                                                                                                                                                                                           0.700 0.800 0.900 1.000
                                     0.000
                                                                      0.100 0.200 0.300 0.400 0.500 0.600
                                                                                                                                                                            A - 0.275
                                         SAMPLE COUNT ==> 8991
                                                                                                                                                                               TERMINAL AVERAGE RESPONSE TIME
                                                                                                                                                                                                                                                                                                                                                                       SAMPLES WITHIN H-SCALE ==> 8620
                                                                                                                                                                                                                                                                                                                                                                       SAMPLES WITHIN V-SCALE ==> 8991
                                                                                                                                                                                                                                                                                                                                                                                                                                                                                                                                      100.0
```

### **EACH RECORD Command—Used with VPLOT and HPLOT**

When you use the command EACH RECORD, always specify the SCALE operand with the HPLOT command.

The following commands are similar to the commands in the previous example with the following differences:

- The interval has been changed from each 5 minutes to each record
- The SCALE operand has been specified with both the VPLOT and HPLOT commands

VPLOT TRAN USE SCALE(200) CHAR1(X)
HPLOT TRAN CPUTIME SCALE(0.150)
EACH RECORD
END
RUN

The previous commands generate a report like the following:

```
SHTFT NONE
EACH
                                 RECORD
                                                                                                                                                                                                                                                                              AVERAGE TRAN I/O TIME
PERIOD NONE
         TRAN
              USE
              200
                                         I+
                                            IX
                                                                                                           X X X
                                                                                                           X X X
                                            IX
                                                                                                           X X X
                                            IX
                                                                                                 X XXX X
                                            IX
                                            IX
                                                                                                 X XXX X
                                            IX
                                                                                                 X XXX X
              150
                                         ΙX
                                                                                                 X XXX X
                                                                                                 X XXX X
                                            IX
                                            ΙX
                                                                                                 X XXX X
                                                                                                   XXXXX X
                                            IX
                                            IX
                                                                                                   XXXXX X X
              125
                                            ΙX
                                                                                                   XXXXX X X
                                                                                                   XXXXXXX X
                                            IX
                                                                                                   XXXXXXX X X
                                            ΙX
                                                                                                 XXXXXXX X X
                                            ΙX
                                                                                                 XXXXXXX X X
                                            TX
              100
                                                                                                 XXXXXXX X X
                                         ΙX
                                                                                                 XXXXXXX X X
                                            ΙX
                                            TX
                                                                                                 XXXXXXX X X
                                            ΙX
                                                                                                 XXXXXXX X X
                                            IX
                                                                                                 XXXXXXX X X
                  75
                                         IX
                                                                                                 XXXXXXX X X X
                                            IX
                                                                                                 XXXXXXXXX X X
                                            IX
                                                                                      X XXXXXXXXXX X X
                                            IX
                                                                                         XXXXXXXXXXXX X X X
                    50
                                            IX
                                                                                         XXXXXXXXXXXX X X X X X
                                                                                         IX
                                                                                         XXXXXXXXXXXX X X XXXXX X X X X X
                                                                                         IX
                                                                                          \\ \text{INNOCONOMINATION } \\ \text{NONOMINATION } \\ \text{NO
                                            II - \cdots - I - \cdots - I -
                                                                        0.015 0.030 0.045 0.060 0.075 0.090
                                                                                                                                                                                                                                                                                                                                                                                                    0.105
                                                                                                                                                                                                                                                                                                                                                                                                                                            0.120 0.135 0.150
                                                                                                                         A - 0.023
                                             SAMPLE COUNT ==> 8608
                                                                                                                                                                                                              AVERAGE TRAN I/O TIME
                                                                                                                                                                                                                                                                                                                                                                                                SAMPLES WITHIN H-SCALE ==> 8466
                                                                                                                                                                                                                                                                                                                                                                                                SAMPLES WITHIN V-SCALE ==> 8608
```

### **EACH RECORD Command—Used with MPLOT and HPLOT**

The following commands are identical to the commands in the previous example except that MPLOT has been used instead of VPLOT.

```
MPLOT TRAN USE SCALE(200)
HPLOT TRAN CPUTIME SCALE(0.150)
EACH RECORD
END
RUN
```

```
SHIFT NONE
EACH RECORD
                                                                                                                                                                                                                                                                                                                                                                                                                   AVERAGE TRAN I/O TIME
PERIOD NONE
              TRAN
                     USE
                     200
                                                            I+
                                                                 IX
                                                                                                                                                                 X X X
                                                                 IX
                                                                                                                                                                 X X X
                                                                 IX
                                                                                                                                                                 X X X
                                                                                                                                                  X XXX X
                     175
                                                                IX
                                                                                                                                                  X X X X
                                                                 IX
                                                                 IX
                                                                                                                                                  X X X X
                                                                 IX
                                                                                                                                                  X X X X
                                                                 IX
                                                                                                                                                  X X X X
                     150
                                                              IX
                                                                                                                                                  X X X X
                                                                 IX
                                                                                                                                                  X X X X
                                                                                                                                                  X X X X
                                                                 ΙX
                                                                                                                                                  XX \quad X \quad X
                                                                 IX
                                                                                                                                                  X \quad X \quad X \quad X
                                                                 IX
                                                                                                                                                  X \quad X \quad X \quad X
                     125
                                                              ΙX
                                                                                                                                                                                  XX X
                                                                 ΙX
                                                                                                                                                                                          X X X
                                                                 ΙX
                                                                                                                                                                                               X X X
                                                                 ΙX
                                                                 TX
                                                                                                                                                                                             X X X
                     100
                                                                                                                                                                                             X X X
                                                              IX
                                                                                                                                                                                               X X X
                                                                 ΙX
                                                                 ΙX
                                                                                                                                                 Χ
                                                                                                                                                                                               X X X
                                                                 ΙX
                                                                                                                                                 Χ
                                                                                                                                                                                               X X X
                                                                                                                                                  Χ
                                                                 IX
                                                                                                                                                                                                \mathsf{X} \; \mathsf{X} \; \mathsf{X}
                            75
                                                              ΙX
                                                                                                                                               Χ
                                                                                                                                                                                                X X X X
                                                                                                                                                 Χ
                                                                 IX
                                                                                                                                                                                                XX X X
                                                                                                                                                                                                     XX X X
                                                                 IX
                                                                                                                                  ΧХ
                                                                 IX
                                                                                                                                   \mathsf{X} \; \mathsf{X}
                                                                                                                                                                                                                         X X X X X
                                                                 IX
                                                                                                                                  XX
                                                                                                                                                                                                              X X X X X
                             50
                                                                IX
                                                                                                                                  Χ
                                                                                                                                                                                                                         X X X X X X X
                                                                 IX
                                                                                                                                                                                                                    X X X X X X X X X X X X
                                                                 IX
                                                                                                                                                                                                                      \mathsf{X} \; \mathsf{X} \; 
                                                                                                                                                                                                              X XXX X X X X X X X X X
                                                                 IX
                                                                                                                                                                                                              IX
                             25
                                                            IX
                                                                                                                                                                                                                                                                                                               X X X XX XX XXX XXX X X X
                                                                                                                                                                                                                                                                                                                          IX X X X X
                                                                 \mathsf{IX}\ \mathsf{XX}\ \mathsf{XX}\ \mathsf{X}
                                                                 IX XX
                                                                                                                                                                                                                                                                                                                                                                                                                                                   X X X X XXX X XXX X X
                                                                                                                                                                                                                                                                                                                                                                                                                                                                                                                X XXXX X XX XXX X XX XXXXXX XX X XXX
                                                                 II - \cdots - I - \cdots - I -
                                                           0.000 \qquad 0.015 \qquad 0.030 \qquad 0.045 \qquad 0.060 \qquad 0.075 \qquad 0.090 \qquad 0.105 \qquad 0.120 \qquad 0.135 \qquad 0.150
                                                                                                                                                                                  A - 0.023
                                                                 SAMPLE COUNT ==> 8608
                                                                                                                                                                                                                                                                                                                  AVERAGE TRAN I/O TIME
                                                                                                                                                                                                                                                                                                                                                                                                                                                                                                                                                                                               SAMPLES WITHIN H-SCALE ==> 8466 98.3%
                                                                                                                                                                                                                                                                                                                                                                                                                                                                                                                                                                                               SAMPLES WITHIN V-SCALE ==> 8608 100.0
```

## **SCALE Command—Change the Scale**

The following commands are identical to the commands in the previous example with the following differences:

- The scale specified with the MPLOT command has been changed to 300
- The letter *M* has been specified as the plot character

MPLOT TRAN USE SCALE(300) CHAR1(M)
EACH RECORD
END
RUN

# **Chapter 10: Graph Reports**

This section contains the following topics:

<u>GRAF Command—Create a GRAF Report</u> (see page 247) <u>GRAF2 Command Restrictions</u> (see page 255)

## **GRAF Command—Create a GRAF Report**

Graph reports are graphs used to compare related identifiers.

The GRAF command produces a single-line bar graph of the performance of each identifier associated with a variable. For example, using the GRAF command with a TRANSACTION variable produces a bar graph of the variable for each transaction.

The following commands produce a graph of transaction lifetime. The log file can contain data that covers many months. Use the FROM and TO commands to limit the report. For example, limit the report to transactions active between 10:00 a.m. and 6:00 p.m. on 12/08/10.

```
GRAF TRAN LIFE SCALE(1.598)
FROM 12/08/10 10:00:00
TO 12/08/10 18:00:00
RANGE TRAN LIFE 0-2.000 DEFERRED
END
RUN
```

```
SHIFT NONE
EACH DAY
                        TRANSACTION AVERAGE LIFETIME
PERIOD NONE
                              0.799
                                   0.959
                                      1.119 1.278 1.438 1.598
        . \\
CSSF
        VGBR
        . 0.371
CSNE
        .XXXXXXXXXXXX
                                                        . 0.211
PSPI
        .XXXXXXXXX.
                                                        . 0.149
P0SS
        .XXXXXX
                                                        . 0.092
CSAC
        .XX
                                                        . 0.038
           0.160
               0.320
                    0.479  0.639  0.799  0.959  1.119  1.278  1.438
                                                     1.598
SYMBOLS: "X" = TRANSACTION AVERAGE LIFETIME
```

### **GRAF JOBNAME—Graph by an Alternate Resource**

By default, the GRAF command produces a report on the identifiers associated with the specified variable. To graph the value of the variable for resources of another type, specify an ID option with the GRAF command.

### **Example: Report Jobname Usage**

The following example uses the ID option JOBNAME to produce a report on transaction usage by CICS jobname rather than by transaction ID. Transaction ID is the default for TRANSACTION variables.

```
GRAF JOBNAME TRANSACTION USE
END
RUN
```

A report like the following is generated:

|          | 0   | 191.9      | 383.8     | 575.7       | 767.6                                  | 959.5      | 1151      | 1343       | 1535      | 1727      | 1919   | Х    |
|----------|-----|------------|-----------|-------------|----------------------------------------|------------|-----------|------------|-----------|-----------|--------|------|
|          |     | +          |           |             |                                        |            |           |            |           |           |        |      |
| CICSA    | .XX | XXXXXXXXXX | XXXXXXXXX | (XXXXXXXXXX | (XXXXXXXXXXXXXXXXXXXXXXXXXXXXXXXXXXXXX | XXXXXXXXXX | XXXXXXXXX | XXXXXXXXXX | XXXXXXXXX | XXXXXXXXX | XXXXXX | 1919 |
| CICSB    | .XX | XXXXXXXXX  |           |             |                                        |            |           |            |           |           |        | 236  |
| CICSTEST | .XX | XXXXXXXX   |           |             |                                        |            |           |            |           |           |        | 219  |
| CICSX1   | .xx | XXXX .     |           |             |                                        |            |           |            |           |           |        | 108  |
| CICSX2   |     |            |           |             |                                        |            |           |            |           |           |        | 6    |
|          | +   | +          | +         | +           | +                                      | +          | +         | +          | +         | +         | +      |      |
|          | Θ   | 191.9      | 383.8     | 575.7       | 767.6                                  | 959.5      | 1151      | 1343       | 1535      | 1727      | 1919   | Х    |

## TRANID ID Option—Specify the Resources to be Included in a Graph

Use an ID option and identifiers with the GRAF command to specify the resources to include in a graph report. You can specify individual resources or groups of resources.

### **Example: TRANID ID Option on the GRAF Command**

Use the TRANID ID option and the generic identifier ( $C^*$ ) to include in the report only the transactions whose names start with C:

```
GRAF TRAN LIFE TRANID(C*) SCALE(1.598)
FROM 12/08/10 10:00:00
TO 12/08/10 18:00:00
RANGE TRAN LIFE 0-2.000 DEFERRED
END
RUN
```

| SHIFT NONE<br>EACH DAY |            |              | Т         | RANSACTION | I AVERAGE I | IFETIME     |           |             |           |          |       |
|------------------------|------------|--------------|-----------|------------|-------------|-------------|-----------|-------------|-----------|----------|-------|
| PERIOD NONE            | 0 0.16     | 0 0.320      | 0.479     | 0.639      | 0.799       | 0.959       | 1.119     | 1.278       | 1.438     | 1.598    | Х     |
|                        | +          | +            | +         | +          | +           | +           | +         | +           | +         | +        |       |
| CRSQ                   | .XXXXXXXXX | XXXXXXXXXXXX | XXXXXXXXX | XXXXXXXXX  | XXXXXXXX    | (XXXXXXXXX  | XXXXXXXXX | (XXXXXXXXXX | XXXXXXXXX | (XXXXXXX | 1.598 |
| CATD                   | .XXXXXXXXX | XXXXXXXXXXXX | XXXXXXXXX | XXXXXXXXX  | XXXXXXXXX   | (XXXXXXXXXX | XXXXXXXX  | (XXXXXXXXXX | xxxx .    |          | 1.376 |
| CSSF                   | .XXXXXXXXX | XXXXXXXXXXXX | XXXXXXXXX | XXXXXXXXX  | XXXXX .     |             |           |             |           |          | 0.767 |
|                        | .XXXXXXXXX | XXXX .       |           |            |             |             |           |             |           |          | 0.211 |
| CSNE                   |            |              |           |            |             |             |           |             |           |          | 0.038 |
| CSNE<br>CSAC           | .XX        |              |           |            |             |             |           |             |           |          |       |
|                        |            | <br>++       |           |            |             |             |           |             | +         | -        | 0.050 |

## FOR Operand—Limit Lines in a Graph

Use the FOR n operand to produce a report on the n resources with the highest or lowest values for the variable being graphed.

### **Example: FOR Operand**

The following commands graph average transaction lifetime by terminal. The FOR operand limits the report to the 20 terminals that have the longest transaction lifetimes. The CHAR1 operand sets the plot character to *T*. A continuation comma is used to continue the GRAF command to a second line.

```
GRAF TERMID TRAN LIFETIME,
FOR 20 CHAR1(T)
END
RUN
```

#### SHIFT NONE EACH DAY TRANSACTION AVERAGE LIFETIME PERTOD NONE $0 \qquad 45.47 \qquad 90.94 \qquad 136.4 \qquad 181.8 \qquad 227.3 \qquad 272.8 \qquad 318.3 \qquad 363.7 \qquad 409.2 \qquad 454.7$ AF2P BP1P . 147.4 0A19 WA2D F025 ZA00 . 77.01 RW1P . 58.10 F018 . 58.09 F028 . 56.58 F026 . TTTTTTTTTTTTT. . 55.34 .тттттттттт . 49.81 CG1P . 45.27 F024 .TTTTTTTTTT. . 44.36 BP4P .тттттттт . . . . . . . . 36.87 MB1P . 35.20 0A0F TTTTTTTT . MP4P .ттттт . . 29.41 F041 .TTTTTT. . 28.89 4A01 . TTTTTT . 28.84 45.47 90.94 136.4 181.8 227.3 272.8 318.3 363.7 409.2 454.7 T SYMBOLS: "T" = TRANSACTION AVERAGE LIFETIME

#### A report like the following is generated:

## SCALE(n) Operand—Change the Scale of a Graph

Use the SCALE(n) operand to alter the scale of a graph report.

If the variable does not yield results with a decimal point, you cannot use a decimal point in the SCALE operand.

### Example: SCALE(n) Operand

The following commands produce a report similar to the preceding one but with a scale of 100.0. The FOR operand limits the report to 15 terminals.

```
GRAF TERMID TRAN LIFE FOR 15 CHAR1(T) SCALE(100.0) END RUN
```

#### SHIFT NONE EACH DAY TRANSACTION AVERAGE LIFETIME PERTOD NONE 10.00 20.00 30.00 40.00 50.00 60.00 70.00 80.00 90.00 100.0 AF2P BP1P 0A19 WA2D F025 ZA00 . $\Pi$ RW1P . $\frac{1}{1}$ . 58.10 F018 . 58.09 . 56.58 F028 F026 . 55.34 . 49.81 CG1P F024 45.27 BP4P . 44.36 10.00 20.00 30.00 Т 40.00 50.00 60.00 70.00 80.00 90.00 100.0 SYMBOLS: "T" = TRANSACTION AVERAGE LIFETIME

#### A report like the following is generated:

When the value of the variable exceeds the scale used, a greater-than sign (>) appears to the right of the graph for the resource. See the first several transactions in the preceding report.

## **SORT ASCENDING—Sort Graph Reports**

Use the SORT ASCENDING operand to sort a graph report in ascending order.

The following commands produce a report on the ten transactions with the shortest average transaction lifetimes:

```
GRAF TRAN LIFETIME FOR 10 SORT ASCENDING SCALE(0.200) END RUN
```

| EACH DAY<br>PERIOD NONE |           |         |         |             | KANSACTIUN | AVERAGE L | TLEITME    |          |         |       |       |       |
|-------------------------|-----------|---------|---------|-------------|------------|-----------|------------|----------|---------|-------|-------|-------|
| 211202 110112           | 0 0.0     | 20 0    | .040    | 0.060       | 0.080      | 0.100     | 0.120      | 0.140    | 0.160   | 0.180 | 0.200 | Χ     |
|                         | +         | .+      | +       | +           | +          | +         | +          | +        | +       | +     | +     |       |
| WARE                    | .XXXXXXXX | ۲.      |         |             |            |           |            |          |         |       | . 6   | 0.018 |
| CSNE                    | .XXXXXXXX | XXXXX   |         |             |            |           |            |          |         |       | . 6   | 0.026 |
| CSPG                    | .XXXXXXXX | XXXXXXX |         |             |            |           |            |          |         |       | . 6   | 0.032 |
| CSPS                    | .XXXXXXXX | XXXXXXX | XXXXXXX | XXXX .      |            |           |            |          |         |       | . 6   | 0.057 |
| CSPQ                    | .XXXXXXXX | XXXXXXX | XXXXXXX | XXXXXX      |            |           |            |          |         |       | . 6   | 0.060 |
| CSAC                    | .XXXXXXXX | XXXXXXX | XXXXXXX | (XXXXXXXXX  |            |           |            |          |         |       | . 6   | 0.066 |
| WISC                    | .XXXXXXXX | XXXXXXX | XXXXXXX | (XXXXXXXXXX | XXXXXX     |           |            |          |         |       | . 6   | 0.080 |
| POSS                    | .XXXXXXXX | XXXXXXX | XXXXXXX | (XXXXXXXXXX | XXXXXXXX   | XXXXXXXX  | XXXXXXX    |          |         |       | . 6   | 120   |
| END                     | .XXXXXXXX | XXXXXXX | XXXXXXX | (XXXXXXXXXX | XXXXXXXX   | XXXXXXXX  | XXXXXXXXX  | XXXX .   |         |       | . 6   | 135   |
| PART                    | .XXXXXXXX | XXXXXXX | XXXXXXX | (XXXXXXXXXX | XXXXXXXX   | XXXXXXXX  | XXXXXXXXXX | XXXXXXXX | XXXXXXX |       | . 6   | 0.162 |
|                         | +         | .+      | +       | +           | +          | +         | +          | +        | +       | +     | +     |       |
|                         | 0 0.0     | 20 0    | .040    | 0.060       | 0.080      | 0.100     | 0.120      | 0.140    | 0.160   | 0.180 | 0.200 | Х     |

## SHIFT Command—Create Reports on Specified Shifts

Use the SHIFT command to create reports that cover only certain hours of the day.

The following commands produce a report on:

- The five transactions active between 11:00 p.m. and 7:00 a.m. the week of January 5 2010
- The transactions contain names starting with *C* that have the shortest lifetimes

```
GRAF TRAN LIFETIME SCALE(1.0) TRANID(C*),
    FOR 5 SORT ASCENDING
    FROM 01/05/10 00.00.00
    TO 01/11/10 00.00.00
    SHIFT 23:00:00 07:00:00
END
RUN
```

A report like the following is generated:

|      | 0    | 0.100     |           | 0.300     | 0.400       | 0.500     | 0.600      | 0.700      | 0.800     | 0.900      | 1.000             | Х     |
|------|------|-----------|-----------|-----------|-------------|-----------|------------|------------|-----------|------------|-------------------|-------|
| CSTA |      |           | XXXXXXXXX |           |             |           |            |            |           |            |                   | 0.354 |
| CSSN | .XXX | XXXXXXXXX | XXXXXXXXX | XXXXXXXXX | (XXXXXXXXXX | XXXXXXXXX | (XXXXXXXXX | XXXXXXXXXX | XXXXXXXXX | (XXXXXXXXX | <xxxxxx></xxxxxx> | 1.395 |
|      | +    | +         | +         | +         | +           | +         | +          | +          | +         | +          | +                 |       |
|      | ۵    | 0.100     | 0.200     | 0.300     | 0.400       | 0.500     | 0.600      | 0.700      | 0.800     | 0.900      | 1.000             | X     |

Although FOR 5 is used in the previous report, only two transactions appear. Those transactions are the only ones that were used during the 11:00 p.m. to 7:00 a.m. shift whose names started with C.

# **EACH Command—Create Reports with Multiple Graphs**

By default, graph reports include the following:

- One detail line for each identifier
- Shows the value of the variable specified for that identifier during the time period covered in the report

Using the EACH command with the GRAF command produces a detail line for each identifier for each time period specified by the EACH command.

The following FROM, TO, and EACH commands produce a report on transaction lifetimes for a given shift each week for one month:

```
GRAF TRANSACTION USE
FROM 01/05/10 00.00.00
TO 02/01/10 00.00.00
EACH WEEK
SHIFT 23:00:00 07:00:00
END
RUN
```

A report like the following is generated:

|                   | 0 1.200     | 0 2.40    | 0 3.60     | 9 4.800     | 6.000      | 7.200       | 8.400     | 9.600      | 10.80     | 12.00    | Χ  |
|-------------------|-------------|-----------|------------|-------------|------------|-------------|-----------|------------|-----------|----------|----|
|                   | +           | +         | +          | ++          | + .        | +.          | + .       | +          | +         | +        |    |
| 01/05/08 23.00.00 |             |           |            |             |            |             |           |            |           |          |    |
| CSTE              | .XXXXXXXX   |           |            |             |            |             |           |            |           |          | 1  |
| CSTA              | .XXXXXXXX   |           |            |             |            | -           |           |            |           |          | 1  |
|                   | •           |           |            |             |            |             |           |            |           |          |    |
| 01/12/08 23.00.00 |             |           | •          | •           |            |             |           |            |           |          |    |
| CINQ              | .XXXXXXXX   | XXXXXXXXX | XXXXXXXXXX | XXXXXXXXXXX | XXXXXXXXXX | (XXXXXXXXXX | XXXXXXXXX | XXXXXXXXXX | XXXXXXXXX | XXXXXXXX | 12 |
| CSSN              | .XXXXXXXXXX | XXXXXXXXX | XXXXXXXXX  | XXXXXXXXXXX | xx .       |             |           |            |           |          | 5  |
| OSSN              | .XXXXXXXXXX | XXXXXXXXX | XXXXXXXXX  | XXXX .      |            |             |           |            |           |          | 4  |
| PINQ              | .xxxxxxxx   |           |            |             |            |             |           |            |           |          | 1  |
|                   |             |           |            |             |            |             |           |            |           |          |    |
| 01/20/08 23.00.00 |             |           | •          | •           |            |             |           |            | •         | •        | _  |
| JCLR              | .XXXXXXXX   |           | •          |             |            |             |           |            |           |          | 1  |
| EDII              | .XXXXXXXX   |           |            |             |            |             |           |            |           |          | 1  |
|                   | •           |           |            |             |            | -           |           | •          |           |          |    |
| 01/27/08 23.00.00 |             |           |            |             |            |             |           |            |           |          |    |
| CINQ              | .XXXXXXXX   |           |            |             |            |             |           |            |           |          | 3  |
| CUST              | .XXXXXXXXXX | XXXXXXX   |            |             |            |             |           |            |           |          | 2  |
| CSSN              | .XXXXXXXX   |           |            |             |            |             |           |            |           |          | 1  |
|                   | +           | +         | +          | ++          | + .        | + .         | + .       | +          | +         | +        |    |
|                   | 0 1.200     | 0 2.40    | 0 3.60     | 9 4.800     | 6.000      | 7.200       | 8.400     | 9.600      | 10.80     | 12.00    | Χ  |

# RANGE Command—Create Reports with a Specified Range

Use the RANGE command to restrict a report to resources whose activity falls within a specified range. The RANGE command is explained in further detail in the chapter "Commands."

The following commands produce a graph of the lifetime of transactions with an average lifetime of 1.000 second or less. Because the DEFERRED operand is specified with the RANGE command, the range criterion check occurs after all data has been read. The Report Writer can then determine the average lifetime of each transaction.

```
GRAF TRAN LIFETIME SCALE(1.000)
FROM 12/08/10 10:00:00
TO 12/08/10 18:00:00
RANGE TRAN LIFE 0.000-1.000 DEFERRED END
RUN
```

A report like the following is generated:

| ACH DAY     |       |           |          | Т         | RANSACTION | I AVERAGE L | IFETIME  |            |        |       |        |    |
|-------------|-------|-----------|----------|-----------|------------|-------------|----------|------------|--------|-------|--------|----|
| PERIOD NONE | 0     | 0.100     | 0.200    | 0.300     | 0.400      | 0.500       | 0.600    | 0.700      | 0.800  | 0.900 | 1.000  | X  |
|             | +     | +         | +        | +         | +          | +           | +        | +          | +      | +     | +      |    |
| CSSF        | .XXXX | XXXXXXXXX | XXXXXXXX | XXXXXXXXX | XXXXXXXX   | (XXXXXXXXX  | XXXXXXXX | (XXXXXXXXX | XXXX . |       | . 0.70 | 67 |
| END         | .XXXX | XXXXXXXXX | XXXXXXXX | XXXXXXXXX | XXXXXX     |             |          |            |        |       | . 0.4  | 03 |
| VGBR        | .XXXX | XXXXXXXXX | XXXXXXXX | XXXXXXXXX | XXXX .     |             |          |            |        |       | . 0.3  | 71 |
| CSNE        | .XXXX | XXXXXXXXX | XXXXXXX  |           |            |             |          |            |        |       | . 0.2  | 11 |
| PSPI        | .XXXX | XXXXXXXXX | Χ.       |           |            |             |          |            |        |       | . 0.1  | 49 |
| P0SS        | .XXXX | XXXXX.    |          |           |            |             |          |            |        |       | . 0.0  | 92 |
| CSAC        | .XXXX |           |          |           |            |             |          |            |        |       | . 0.0  | 38 |
| CSPQ        | .XXX  |           |          |           |            |             |          |            |        |       | . 0.0  | 32 |
| CSGM        | .XXX  |           |          |           |            |             |          |            |        |       | . 0.0  | 28 |
|             | +     | +         | +        | +         | +          | +           | +        | +          | +      | +     | +      |    |
|             | 0     | 0.100     | 0.200    | 0.300     | 0.400      | 0.500       | 0.600    | 0.700      | 0.800  | 0.900 | 1.000  | Χ  |

# **GRAF2 Command Restrictions**

Use the GRAF2 command with the GRAF command. Be sure that the variables you specify with the GRAF and GRAF2 commands are logically related.

# **Examples: Correct and Incorrect Usage of GRAF and GRAF2**

Transaction Use

#### **Correct:**

GRAF TRANSACTION USE GRAF2 TERMINAL IO

#### Incorrect:

GRAF DATASET REQUESTS GRAF2 TRANSACTION USE

Terminal Response

#### **Correct:**

GRAF TERMINAL RESP GRAF2 TRANSACTION USE

#### Incorrect:

GRAF DATASET SERVTIME GRAF2 PROGRAM USE

Transaction Use

# Correct:

GRAF TRANSACTION USE
GRAF2 VARS TERM USE AND,
PROGRAM USE AND,
TRANSIENT USE

#### Incorrect:

GRAF TERMINAL IO
GRAF2 VARS TERM USE AND,
PROGRAM USE AND,
TRANSIENT USE

Terminal IO

# Correct:

GRAF TERMINAL IO
GRAF2 VARS TERM USE AND,
TERM RESP AND,
TERM MAXRESP AND,
TERM BYTESREAD

#### Incorrect:

GRAF TERMINAL IO

GRAF2 VARS TERM USE AND,

TRANSACTION USE

# FOR Operand—Limit the Number of Identifiers in a GRAF2 Report

Use the FOR n operand to produce a report on the n resources with the highest or lowest values for the variable being graphed. The highest or lowest values depend on the sorting order. You can specify the FOR operand only with the first variable you specify with the GRAF2 command.

The following commands produce a report showing:

- The four transactions with the longest lifetimes
- The three terminals with the highest response times for each of those four transactions

The character *F* is used to graph transaction life and *R* is used to graph terminal response time.

```
GRAF TRAN LIFE FOR 4 CHAR1(F)
GRAF2 TERM RESP FOR 3 CHAR1(R)
END
RUN
```

A report like the following is generated:

| EACH DAY<br>PERIOD NONE |           |        |            |           | TRANSACTIO | ON AVERAGE | LIFETIME  |            |           |           |          |       |       |
|-------------------------|-----------|--------|------------|-----------|------------|------------|-----------|------------|-----------|-----------|----------|-------|-------|
|                         | 0 51      | .36    | 102.7      | 154.0     | 205.4      | 256.8      | 308.1     | 359.5      | 410.9     | 462.2     | 513.6    | F     |       |
|                         | 0 0.      | 225    | 0.449      | 0.674     | 0.899      | 1.123      | 1.348     | 1.573      | 1.798     | 2.022     | 2.247    |       | R     |
|                         | +         | +      | +          | +         | +          | +          | +         | +          | +         | +         | +        |       |       |
| PINV                    | .FFFFFF   |        | FFFFFFFF   | FFFFFFFFF | FFFFFFFFF  | FFFFFFFFF  | FFFFFFFFF | FFFFFFFFF  | FFFFFFFF  | FFFFFFFFF | FFFFFFF  | 513.6 |       |
| 4A08                    | . RRRRRR  | RRRRRR | RRR .      |           |            |            |           |            |           |           |          |       | 0.365 |
| 4A01                    | . RRRRRR  | RRR.   |            |           |            |            |           |            |           |           |          |       | 0.207 |
| 8A21                    | . RRRRRR  |        |            |           |            |            |           |            |           |           |          |       | 0.142 |
| PBLM                    | .FFFFFF   | FFFFFF | FFFFFFFF   | FFFFFFFFF | FFFFFFFFF  | FFFFFFFFF  | FFFFFFFFF | FFFFFFFF   |           |           |          | 370.0 |       |
| 8A26                    | . RRRRRR  |        |            |           |            |            |           |            |           |           |          |       | 0.126 |
| 0A02                    | . RRRRR   |        |            |           |            |            |           |            |           |           |          |       | 0.109 |
| 8A09                    | . RRRR    |        |            |           |            |            |           |            |           |           |          |       | 0.093 |
| SOIN                    | .FFFFFF   | FFFFFF | FFFFFFFF   | FFFFFFFFF | FFFFFFFFF  | FFFFFFFFF  | FFFF .    |            |           |           |          | 285.7 |       |
| 0A02                    | . RRRRRR  | RRRRRR | RRRRRRRRR  | RRRRRRRRR | RRRRRRRRRR | RRRRRRRRRR | RRRRRRRRR | R.         |           |           |          |       | 1.41  |
| F024                    | . RRRRRR  | RRRRRR | RRRRRRRRR  | RRRRRRRRR | RRRRRRR    |            |           |            |           |           |          |       | 0.892 |
| 8A21                    | . RRRRRRF | RRRRRR | RRRRRRRRR  | RRRRRRRRR | RRRRRRR.   |            |           |            |           |           |          |       | 0.887 |
| RECE                    | .FFFFFF   | FFFFFF | FFFFFFFF   | FFFFFFFFF | FFF .      |            |           |            |           |           |          | 180.0 |       |
| F025                    | . RRRRRR  | RRRRRR | RRRRRRRRR  | RRRRRRRRR | RRRRRRRRRR | RRRRRRRRRR | RRRRRRRRR | RRRRRRRRRR | RRRRRRRRR | RRRRRRRRR | RRRRRRRR |       | 2.247 |
| 0A02                    | . RRRRRRF | RRRRR  |            |           |            |            |           |            |           |           |          |       | 0.243 |
| F005                    | . RRRRRRF | RRR.   |            |           |            |            |           |            |           |           |          |       | 0.211 |
|                         | +         | +      | +          | +         | +          | +          | +         | +          | +         | +         | +        |       |       |
|                         | 0 0.      | 225    | 0.449      | 0.674     | 0.899      | 1.123      | 1.348     | 1.573      | 1.798     | 2.022     | 2.247    |       | R     |
|                         | 0 51      | .36    | 102.7      | 154.0     | 205.4      | 256.8      | 308.1     | 359.5      | 410.9     | 462.2     | 513.6    | F     |       |
| SYMBOLS: "F" =          | TRANSACTI | ON AVE | RAGE LIFET | ΓIME      |            |            |           |            |           |           |          |       |       |

# SCALE Operand—Change the Scale of a GRAF2 Report

Use the SCALE operand to specify a scale for the GRAF2 variable. This operand is useful for creating a common scale in reports on time-related variables such as variables for transaction lifetime and terminal response time.

The following commands include the SCALE operand to produce a report that uses the same scale for both the GRAF and GRAF2 variables. The default plot characters are used:

```
GRAF TRANSACTION LIFE FOR 3 SCALE(100.0)
GRAF2 TERMINAL RESP FOR 2 SCALE(100.0)
END
RUN
```

A report like the following is generated:

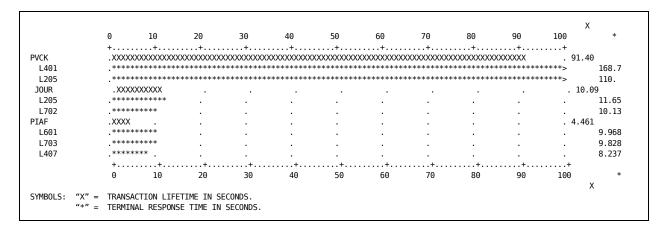

# GRAF2 TRANNUM—GRAF2 Command with an Identifier

When you specify a single variable with the GRAF2 command, you can specify an ID option with the GRAF2 command. Specifying an ID option will graph by an identifier other than the default.

The following commands produce a report on the three users with the highest terminal response times. For each user, terminal response times for the five transactions with the highest terminal response times are also graphed. If the ID option TRANNUM had not been specified with the GRAF2 command, the graphs would have been by terminal ID. Terminal ID is the default for terminal variables.

```
GRAF USERID TERM RESP FOR 3 SCALE(2.000) CHAR1(U)
GRAF2 TRANNUM TERM RESP FOR 5 SCALE(2.000) CHAR1(T)
END
RUN
```

| EACH DAY<br>PERIOD NONE |      |                                         |                                         | TE            | RMINAL A                                | /ERAGE RESP                             | ONSE TIME  |             |            |         |         |       |
|-------------------------|------|-----------------------------------------|-----------------------------------------|---------------|-----------------------------------------|-----------------------------------------|------------|-------------|------------|---------|---------|-------|
| LICIOD NONE             | 0    | 0.200                                   | 0.400                                   | 0.600         | 0.800                                   | 1.000                                   | 1.200      | 1.400       | 1.600      | 1.800   | 2.000   | 0     |
|                         | 0    | 0.889                                   | 1.777                                   | 2.666         | 3.554                                   | 4.443                                   | 5.332      | 6.220       | 7.109      | 7.997   | 8.886   | Т     |
|                         | +    | +                                       | +                                       | +             | +                                       | +                                       | +          | +           | +          | +       | +       |       |
| HYZHE01                 | .UUU | JUUUUUUUUU                              | UUUUUUUUU                               | JUUUUUUUUUUUU | UUUUUUUUU                               | JUUUUUUUUUU                             | UUUUUUUUUU | IUUUUUUUUUU | UUUUUUUUUU | UUUUU . | . 1     | .751  |
| 0004482                 | .TTT | пттттт                                  | ПППППП                                  | пттттт        | ппппппппппппппппппппппппппппппппппппппп | ппппппппппппппппппппппппппппппппппппппп | ттттттт    | титити      | шшт        | шшш     | TTTTTTT | 8.886 |
| 0004475                 | .TTT |                                         |                                         |               |                                         |                                         |            |             |            |         |         | 0.246 |
| 0004471                 | .TT  |                                         |                                         |               |                                         |                                         |            |             |            |         |         | 0.203 |
| 0004706                 | .TT  |                                         |                                         |               |                                         |                                         |            |             |            |         |         | 0.138 |
| 0005782                 | .Т   |                                         |                                         |               |                                         |                                         |            |             |            |         |         | 0.04  |
| STEMA14                 | .UUU | JUUUUUUUUU                              | UUUUUUUUU                               | JUUUUUUUUUUUU | U.                                      |                                         |            |             |            |         | . 0     | .696  |
| 0000585                 | .TTT | ппппппппппппппппппппппппппппппппппппппп | ппппппппппппппппппппппппппппппппппппппп | пттттт        | ппппппппппппппппппппппппппппппппппппппп | ппппппппппппппппппппппппппппппппппппппп | тттттт     | TTTTTT.     |            |         |         | 6.129 |
| 0000090                 | .TTT | птттт                                   | ПППППП                                  | пттттт        | тттт                                    |                                         |            |             |            |         |         | 3.74  |
| 0000943                 | .TTT | пттттт                                  | ПППППП                                  | пттттт        | TTTTT.                                  |                                         |            |             |            |         |         | 3.475 |
| 0000072                 | .TTT | ппппппппппппппппппппппппппппппппппппппп | ппппппппппппппппппппппппппппппппппппппп | пттттт        | т.                                      |                                         |            |             |            |         |         | 3.068 |
| 0000043                 |      |                                         |                                         | птптттт       |                                         |                                         |            |             |            |         |         | 2.900 |
| ROBJA01                 | .UUU | JUUUUUUUUU                              | UUUUUUUUU                               | JUUUU .       |                                         |                                         |            |             |            |         | . 0     | .547  |
| 0001243                 | .TTT | пттттт                                  | ПППППП                                  | пттттт        | π.                                      |                                         |            |             |            |         |         | 3.178 |
| 0001230                 | .TTT | ППППППППППППППППППППППППППППППППППППППП | ттттт                                   | ПТТТТТТ       |                                         |                                         |            |             |            |         |         | 2.709 |
| 0001094                 | .TTT | ППППППППППППППППППППППППППППППППППППППП | ттттт                                   | птттт.        |                                         |                                         |            |             |            |         |         | 2.616 |
| 0000625                 | .TTT | пттттт                                  | ттттт.                                  |               |                                         |                                         |            |             |            |         |         | 1.648 |
| 0000183                 | .TTT | ПТТТТТТТТТ                              | TTTT .                                  |               |                                         |                                         |            |             |            |         |         | 1.518 |
|                         | +    | +                                       | + .                                     | +             | +                                       | +                                       | +          | +           | +          | +       | +       |       |
|                         | 0    | 0.889                                   | 1.777                                   | 2.666         | 3.554                                   | 4.443                                   | 5.332      | 6.220       | 7.109      | 7.997   | 8.886   | Т     |
|                         | 0    | 0.200                                   | 0.400                                   | 0.600         | 0.800                                   | 1.000                                   | 1.200      | 1.400       | 1.600      | 1.800   | 2.000   | 0     |

# **GRAF2 Command Used with Multiple Variables**

Use multiple variables with the GRAF2 command to compare the performance of a class of resources with respect to those variables. For example, you can compare the performance of transactions with respect to terminal use, terminal response time, and data sets I/O.

When you specify more than one variable with the GRAF2 command, a one-line bar graph is created for each variable specified. The bar graph represents *average* performance for all active identifiers associated with the variable.

# **Commands to Produce a Report on Three Transactions**

The following commands produce a report on the three transactions with the longest lifetimes. For each transaction, the number of file requests, terminal I/Os, and transaction waits per use are also plotted, using a scale of 50. The VARS operand precedes the variables specified with the GRAF2 command.

```
GRAF TRAN LIFE SCALE(100) FOR 3
GRAF2 VARS DATASET USE SCALE(50) AND,
TERM IO AND,
TRAN WAITS
END
RUN
```

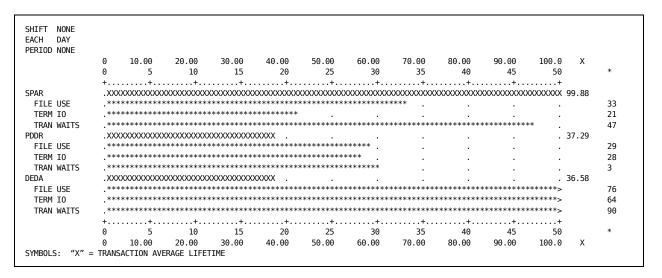

# **Commands to Graph Transactions**

The following commands graph the transaction use of the eight transactions used the least, and, for each:

- The number of files used
- The amount of transaction waits per use

The CHAR1 operands specify a different plot character for each variable.

```
GRAF TRAN USE CHAR1(U) SCALE(10) FOR 8 SORT ASCENDING
GRAF2 VARS FILE USE CHAR1(F) SCALE(40) AND,
TRAN WAIT CHAR1(W)

END
RUN
```

| BOEF                      |         | JUUUUUUUU                              | UUUUUUU     | •            | •         |           | •         | •         |           | •         | •        | 2           |
|---------------------------|---------|----------------------------------------|-------------|--------------|-----------|-----------|-----------|-----------|-----------|-----------|----------|-------------|
| FILE USE                  | . FFFFI | FF .                                   |             |              |           | ·         |           |           |           |           |          | 3           |
|                           | .WWW    |                                        |             | ·            |           |           |           | •         |           |           | •        | 1.049       |
| PBLM                      |         |                                        | IUUUUUUUUU  | JUUUUUUU     |           |           |           | •         |           |           | •        | 3           |
| FILE USE<br>TRAN WAITTIME | .FFFFI  | -FF .                                  | :           |              | :         |           |           |           | •         |           |          | 3<br>1.167  |
| PDDR                      | .UUUUI  | JUUUUUUUU                              | เบบบบบบบบบเ | JUUUUUUUUUU  | JUUUUUUU  |           |           |           |           |           |          | 4           |
| FILE USE<br>TRAN WAITTIME | .FFFFI  | FFFFFFF                                | FFFFFFFF    | FFFFFFFF     | FFFFFFFFF | FFFFFFFFF | FFFFFFFFF | FFFFFFFF  |           |           |          | 29<br>0.868 |
| PSOM                      |         |                                        |             | JUUUUUUUUUUU |           | •         |           | •         |           | •         |          | 4           |
| FILE USE                  |         |                                        |             |              | FFFFFFFFF | FFFFFFFFF | FFFFFFFFF | FFFFFFFFF | FFFFFFFFF | FFFFFFFFF | FFFFFFF> | 939         |
| TRAN WAITTIME             | . WWWM  | ₩₩₩₩₩₩                                 | W .         |              |           |           |           |           |           |           |          | 5.755       |
| SPON                      | .UUUUI  | JUUUUUUUL                              | IUUUUUUUUU  | JUUUUUUUUU   | JUUUUUUU  |           |           |           |           |           |          | 4           |
| FILE USE                  | .FFFFI  | FFFFFFFF                               | FFFFFFFFF   | FFFFFFFFF    | FFFFFFFFF | FFFFFFFFF | FFFFFFFFF | FFFFFFFFF | FFFFFFFFF | FFFFFFFFF | FFFFFFF> | 425         |
| TRAN WAITTIME             | . WWWM  | \/\/\/\/\/\/\/\/\/\/\/\/\/\/\/\/\/\/\/ | MWWWWWWWW   | wwww .       |           |           |           |           |           |           |          | 11.16       |
| SPAR                      | .UUUUI  | JUUUUUUUL                              | IUUUUUUUUU  | JUUUUUUUUU   | JUUUUUUU  |           |           |           |           |           |          | 4           |
| FILE USE                  | .FFFFI  | FFFFFFFF                               | FFFFFFFF    | FFFFFFFFF    | FFFFFFFFF | FFFFFFFFF | FFFFFFFFF | FFFFFFFFF | FFFFFFFF  |           |          | 33          |
| TRAN WAITTIME             | . WW    |                                        |             |              |           |           |           |           |           |           |          | 0.756       |
| PINT                      | .UUUUI  | JUUUUUUUL                              | IUUUUUUUUU  | JUUUUUUUUU   | JUUUUUUU  |           |           |           |           |           |          | 4           |
| FILE USE                  | .FFFFI  | FFFFFFF                                | FF .        |              |           |           |           |           |           |           |          |             |
| TRAN WAITTIME             | . WWWM  | w.                                     |             |              |           |           |           |           |           |           |          | 2.266       |
| DOEF                      | . UUUUI | JUUUUUUUL                              | UUUUUUUUU   | JUUUUUUUUU   | JUUUUUUU  |           |           |           |           |           |          | 4           |
| FILE USE                  | .FFFFI  | FFFFFFF                                | FFFFFFFF    | FFFFFFFFF    | FFFFFFFFF | FFFFFFFFF | FFFFFFFFF | FFFFFFFFF | FFFFFFFFF | FFFFFFFF  | FFFFF .  | 39          |
| TRAN WAITTIME             | . WWWM  | ٧.                                     |             |              |           |           |           |           |           |           |          | 1.804       |
|                           | +       | +                                      | +           | +            | +         | +         | +         | +         | +         | +         | +        |             |
|                           | 0       | 4.000                                  | 8.000       | 12.00        | 16.00     | 20.00     | 24.00     | 28.00     | 32.00     | 36.00     | 40.00    | W           |
|                           | Θ       | 1                                      | 2           | 3            | 4         | 5         | 6         | 7         | 8         | 9         | 10       | U           |

# **Chapter 11: Historical Reports**

This section contains the following topics:

About Historical Reports (see page 261)

Output Considerations (see page 262)

FLASHBACK LIST Command (see page 262)

# **About Historical Reports**

You can create historical reports using the FLASHBACK LIST command. Historical, or flashback, reports are tabular reports that contain detailed information about transactions. The FLASHBACK LIST generates one line of output per transaction.

Transactions are presented in chronological order of ending time. You cannot sort flashback reports.

To create historical reports, review the following:

- Report Writer commands
- Descriptions of Report Writer variables and lists of the ID options you can use with each class of variable
- Descriptions of ID options and their use with commands and variables

**Important!** Each flashback report must be run as a single report in a separate run. In other words, you cannot specify another primary report command (such as TAB, PLOT, or GRAF) in a job stream with a FLASHBACK LIST command.

# More information:

<u>Commands</u> (see page 39)
<u>ID Options</u> (see page 167)
<u>Tailor Reports Using Variables</u> (see page 109)

# **Output Considerations**

The FLASHBACK commands can generate enormous amounts of output when run against a large input file. To avoid problems, use either the FROM and TO commands, the SELECT command, or the COUNT command to limit output.

When you do not use the FROM and TO commands, the corresponding FROM and TO fields in the printout page headers are not utilized. Also, the values are set to the default dates and times (01/01/00 00.00.00, 12/31/99 23.59.59).

The way the FLASHBACK reports process records prevents from enumerating the date and time range of the records.

# FLASHBACK LIST Command

Use the FLASHBACK LIST command to produce a tabular report containing one line of output per transaction or event.

To produce default FLASHBACK reports for various systems, use the following syntax:

FLASHBACK [LIST] system

#### system

Designates one of the following systems:

- CICS
- IMS
- AUDITLOG
- MVS

# **Default CICS FLASHBACK LIST Report**

To create a default CICS flashback report, specify the following command without any ID options or variables:

FLASHBACK LIST

Use either the COUNT command or the FROM and TO commands to limit report output.

The following commands produce the default FLASHBACK LIST or FLASHBACK CICS report. The FROM and TO commands limit the report to a short time period.

FLASHBACK LIST FROM 12/06/08 21:22:00 TO 12/06/08 21:24:00 END RUN

A report like the following is generated:

| CICS | END      | TERM | 0PER | TRAN | TRAN   | TRAN  | TRAN  | TERM  | TERM | TRAN  | FILE  | FILE | PROG  | ABEND |
|------|----------|------|------|------|--------|-------|-------|-------|------|-------|-------|------|-------|-------|
| ID   | TIME     | ID   | ID   | ID   | NUMBER | LIFE  | CPU   | RESP  | 10   | I/0   | COUNT | USE  | COUNT | CODE  |
| В1   | 21.22.41 | N/A  | N/A  | TCP  | 0      | 911.9 | 2.110 | 0.000 | 0    | 0.381 | 1     | 241  | 11    |       |
| B1   | 21.22.42 | N/A  | N/A  | KCP  | Θ      | 912.3 | 1.878 | 0.000 | 0    | 0.000 | Θ     | 0    | 0     |       |
| B1   | 21.23.07 | N/A  | N/A  | JJJ  | Θ      | 937.1 | 1.942 | 0.000 | 0    | 0.000 | Θ     | 0    | 0     |       |
| B1   | 21.23.07 | N/A  | N/A  | CATD | 51     | 6.529 | 0.326 | 0.000 | 0    | 0.000 | Θ     | 0    | 5     |       |
| B1   | 21.23.08 | N/A  | N/A  | CSNE | 52     | 0.081 | 0.068 | 0.000 | 0    | 0.000 | 0     | 0    | 3     |       |
| B1   | 21.23.09 | ZA00 | N/A  | CSGM | 53     | 0.264 | 0.010 | 0.013 | 2    | 0.000 | Θ     | 0    | 1     |       |
| B1   | 21.23.15 | N/A  | N/A  | VGBR | 55     | 0.332 | 0.023 | 0.000 | 0    | 0.000 | Θ     | 0    | 2     |       |
| B1   | 21.23.21 | N/A  | N/A  | CSNE | 56     | 0.013 | 0.002 | 0.000 | 0    | 0.000 | 0     | 0    | 3     |       |
| B1   | 21.23.41 | X250 | N/A  | VGBQ | 57     | 19.33 | 0.151 | 0.389 | 5    | 0.000 | 0     | 0    | 7     | AKCT  |
|      | 21.23.41 |      |      |      | 324    | 309.7 | 0.723 | 0.201 | 7    | 0.042 | 0     | 241  | 4     |       |

The sample report contains the following information:

# **CICS ID**

Specifies the region ID in which the data was collected.

#### **END TIME**

Specifies the time the transaction completed.

#### **TERM ID**

Specifies the ID of the terminal from which the transaction was executed,

# **TRAN ID**

Specifies the transaction ID.

## TRAN NUMBER

Specifies the transaction number.

# TRAN LIFE

Specifies the transaction lifetime (seconds).

# **TRAN CPU**

Specifies the transaction CPU time (seconds).

# **TERM RESP**

Specifies the terminal average response time (seconds).

# **TERM IO**

Specifies the number of terminal I/Os by the transaction.

# TRAN I/O

Specifies the total I/O time for the transaction.

# **FILE COUNT**

Specifies the number of files accessed by the transaction.

# **FILE USE**

Specifies the number of file I/Os by the transaction.

# **PROG COUNT**

Specifies the number of programs used by the transaction.

# ABEND CODE

Specifies the abend code for the transaction, if any.

# Create a Default FLASHBACK IMS Report

The FLASHBACK IMS reports provide you with detailed information about IMS transactions.

To create a default IMS flashback report, specify the following command without any ID options or variables:

FLASHBACK IMS

The same rules apply as for the other default reports, for example, the default CICS FLASHBACK LIST Report.

The sample report contains following information:

#### DATE

Specifies the date when the audit event occurred.

#### TIME

Specifies the time when the audit event occurred.

#### **TRAN ID**

Specifies the transaction ID.

#### **PSB NAME**

Specifies the program specification block.

# **PST NUM**

Specifies the partition specification table number.

# **LTERM**

Specifies the logical terminal name.

# **REGION NAME**

Specifies the region name.

# **PROC TYPE**

Specifies the transaction processing type.

#### **TRAN LIFE**

Specifies the transaction lifetime in seconds.

# **TRAN INQUEU**

Specifies the input queue time in seconds.

# TRAN OUTQUEU

Specifies the output queue time in seconds.

#### TRAN PROC

Specifies the transaction processing time in seconds.

# More information:

**Default CICS FLASHBACK LIST Report** (see page 262)

# Create a Default FLASHBACK AUDITLOG Report

To create a default audit flashback report, specify the following command without any ID options or variables:

FLASHBACK AUDITLOG

Use either the COUNT or FROM and TO commands to limit report output.

The following commands produce the default FLASHBACK AUDITLOG report. The FROM and TO commands limit the report to a short time period.

FLASHBACK AUDITLOG
FROM 05/31/09 20.04.01
TO 05/31/09 20.06.00
END
RUN

A report like the following is generated:

| DATE        | TIME    | AUDIT<br>TYPE   | SYSTEM<br>NAME | SUBSYS<br>ID | JOB<br>ID | TASK<br>NAME | SECURITY<br>GROUP | PRODUCT<br>RELEASE | USER<br>ID | TERMINAL ID |
|-------------|---------|-----------------|----------------|--------------|-----------|--------------|-------------------|--------------------|------------|-------------|
|             |         |                 |                |              |           |              |                   |                    |            |             |
| 05/31/09 20 | 0.04.29 | Session Logon   | CA31           | GSVX         | TSU53679  |              | DEFAULT           | 12.0               | MOLCE01    | A55T        |
| 05/31/09 20 | 0.04.46 | Session Logoff  | CA31           | GSVX         | TSU53679  |              | DEFAULT           | 12.0               | MOLCE01    | A55T        |
| 05/31/09 20 | 0.04.55 | Session Logon   | CA31           | GSVX         | TSU53463  |              | DEFAULT           | 12.0               | R0GR002    | A55T        |
| 05/31/09 20 | 0.05.00 | Session Logon   | CA31           | GSVX         | STC47269  |              | ADMIN             | 12.0               | STCSYS     |             |
| 05/31/09 20 | 0.05.00 | Session Logon   | CA31           | GSVX         | STC47268  |              | ADMIN             | 12.0               | STCSYS     |             |
| 05/31/09 20 | 0.05.00 | Session Logoff  | CA31           | GSVX         | STC47269  |              | ADMIN             | 12.0               | STCSYS     |             |
| 05/31/09 20 | 0.05.02 | Session Logoff  | CA31           | GSVX         | STC47268  |              | ADMIN             | 12.0               | STCSYS     |             |
| 05/31/09 20 | 0.05.16 | JES2 Job Modify | CA31           | GSVX         | TSU53463  |              | DEFAULT           | 12.0               | R0GR002    | A55T        |
| 05/31/09 20 | 0.05.16 | Console command | CA31           | GSVX         | TSU53463  |              | DEFAULT           | 12.0               | R0GR002    | A55T        |
| 05/31/09 20 | 0.05.39 | Session Logon   | CA31           | GSVX         | TSU53679  |              | DEFAULT           | 12.0               | MOLCE01    | A55T        |
|             |         |                 |                |              |           |              |                   |                    |            |             |
| 05/31/09 20 | 0.05.39 |                 |                |              |           |              |                   |                    |            |             |
|             |         |                 |                |              |           |              |                   |                    |            |             |

The sample report contains following information:

# DATE

Specifies the date when audit event occurred.

#### TIME

Specifies the time when audit event occurred.

# **AUDIT TYPE**

Specifies the audit record type.

#### **SYSTEM NAME**

Specifies the name of the system where audit event occurred.

#### **SUBSYS ID**

Specifies the name of subsystem.

# JOB ID

Specifies the ID of the job that caused the event.

#### **TASK NAME**

Specifies the task name.

# **SECURITY GROUP**

Specifies the name of a security group to which a user or program that caused an audit event belongs.

# **PRODUCT RELEASE**

Specifies the product release.

# **USER ID**

Specifies the ID of user that causes an audit event.

## **TERMINAL ID**

Specifies the ID of terminal used by user that causes an event.

# **Limit FLASHBACK Reports to Specified Resources**

You can limit the information contained in a flashback report to specific resources, such as a single operator or transactions beginning with the letters *ACCT*. To limit the information, specify an ID option and identifiers with the FLASHBACK LIST or FLASHBACK *system* command.

# **Example: Using a Single ID Option and Identifier**

The following commands produce a FLASHBACK LIST report showing only the transactions of the terminal SWS:

FLASHBACK LIST TERMID(0A02) END RUN

A report like the following is generated:

| CICS<br>[D | END<br>TIME | TERM<br>ID | TRAN<br>ID | TRAN<br>NUMBER | TRAN<br>LIFE | TRAN<br>CPU | TERM<br>RESP | TERM<br>IO | TRAN<br>I/O | FILE<br>COUNT | FILE<br>USE | PROG<br>COUNT | ABEND<br>CODE |
|------------|-------------|------------|------------|----------------|--------------|-------------|--------------|------------|-------------|---------------|-------------|---------------|---------------|
| B1         | 00.45.29    | 0A02       | POSS       | 67             | 1.011        | 0.274       | 1.011        | 2          | 0.000       | 0             | 0           | 3             |               |
| В1         | 00.45.35    | 0A02       | P0SS       | 69             | 2.387        | 0.051       | 1.187        | 3          | 0.199       | 1             | 2           | 6             |               |
| В1         | 00.45.38    | 0A02       | P0SS       | 70             | 0.419        | 0.249       | 0.000        | 1          | 0.000       | Θ             | 0           | 3             |               |
| В1         | 00.45.44    | 0A02       | DEDA       | 71             | 5.040        | 0.705       | 0.992        | 4          | 0.034       | 1             | 1           | 4             |               |
| В1         | 00.45.44    | 0A02       | P0SS       | 72             | 0.078        | 0.023       | 0.034        | 2          | 0.039       | 1             | 1           | 4             |               |
| В1         | 00.46.03    | 0A02       | P0SS       | 73             | 0.025        | 0.002       | 0.025        | 2          | 0.000       | Θ             | 0           | 3             |               |
| В1         | 00.46.12    | 0A02       | SPAM       | 75             | 1.422        | 0.291       | 0.462        | 3          | 0.040       | 1             | 1           | 4             |               |
| В1         | 00.46.18    | 0A02       | SPAM       | 76             | 0.446        | 0.085       | 0.199        | 3          | 0.052       | 1             | 1           | 4             |               |
| В1         | 00.46.37    | 0A02       | SPAM       | 77             | 0.094        | 0.020       | 0.000        | 1          | 0.048       | 1             | 1           | 4             |               |
| В1         | 00.46.38    | 0A02       | P0SS       | 78             | 0.088        | 0.025       | 0.033        | 2          | 0.038       | 1             | 1           | 4             |               |
| В1         | 00.46.40    | 0A02       | P0SS       | 79             | 0.034        | 0.021       | 0.000        | 1          | 0.000       | Θ             | 0           | 3             |               |
| В1         | 00.58.19    | 0A02       | PBLM       | 80             | 699.2        | 1.925       | 0.109        | 156        | 0.030       | 1             | 1           | 4             |               |
| В1         | 00.58.19    | 0A02       | P0SS       | 81             | 0.091        | 0.026       | 0.041        | 2          | 0.047       | 1             | 1           | 4             |               |
| В1         | 05.28.09    | 0A02       | P0SS       | 574            | 0.028        | 0.017       | 0.000        | 1          | 0.000       | Θ             | 0           | 3             |               |
| В1         | 05.28.09    | 0A02       | PSPI       | 575            | 0.047        | 0.016       | 0.009        | 2          | 0.000       | Θ             | 0           | 3             |               |
| В1         | 05.28.19    | 0A02       | PSPI       | 577            | 0.177        | 0.054       | 0.044        | 4          | 0.000       | Θ             | 0           | 3             |               |
| В1         | 05.28.29    | 0A02       | PSPI       | 580            | 0.170        | 0.049       | 0.029        | 5          | 0.000       | Θ             | 0           | 3             |               |
| В1         | 05.28.41    | 0A02       | PSPI       | 581            | 0.152        | 0.050       | 0.024        | 5          | 0.000       | 0             | 0           | 3             |               |
| В1         | 05.28.53    | 0A02       | PSPI       | 582            | 0.148        | 0.049       | 0.024        | 5          | 0.000       | Θ             | 0           | 3             |               |
| В1         | 05.29.03    | 0A02       | PSPI       | 584            | 0.154        | 0.049       | 0.025        | 5          | 0.000       | Θ             | 0           | 3             |               |
| В1         | 05.29.20    | 0A02       | PSPI       | 588            | 0.118        | 0.040       | 0.018        | 5          | 0.000       | Θ             | 0           | 3             |               |
| В1         | 05.29.37    | 0A02       | PSPI       | 592            | 0.100        | 0.045       | 0.013        | 5          | 0.000       | Θ             | 0           | 3             |               |
| В1         | 05.29.48    | 0A02       | PSPI       | 593            | 0.130        | 0.046       | 0.018        | 5          | 0.000       | 0             | 0           | 3             |               |
| В1         | 05.32.32    | 0A02       | PSPI       | 603            | 0.219        | 0.051       | 0.039        | 5          | 0.000       | Θ             | 0           | 3             |               |
| B1         | 05.34.14    | 0A02       | PSPI       | 606            | 0.129        | 0.032       | 0.129        | 2          | 0.000       | 0             | Θ           | 3             |               |
|            | 05.34.14    |            |            | 8003           | 28.47        | 0.168       | 0.132        | 231        | 0.021       | 0             | 10          | 3             |               |

# **Example: Using Multiple ID Options**

The following commands produce a transaction log:

FLASHBACK LIST REGID JOBNAME DATETIME TRANID,
TERMID,
TRAN NUM

end Run

|    |         |          |          | TRAN | TERM | TRAN   |
|----|---------|----------|----------|------|------|--------|
| ID | JOBNAME | DATE     | TIME     | ID   | ID   | NUMBER |
| A1 | CICA    | 12/06/08 | 21.16.58 | CSDA | CNSL | 19     |
| A1 | CICA    | 12/06/08 | 21.21.52 | CIRB | CNSL | 20     |
| В1 | CICB    | 12/06/08 | 21.22.41 | TCP  | N/A  | 0      |
| A1 | CICA    | 12/06/08 | 21.24.20 | TCP  | N/A  | Θ      |
| В1 | CICB    | 12/06/08 | 21.22.42 | KCP  | N/A  | Θ      |
| В1 | CICB    | 12/06/08 | 21.23.06 | JJJ  | N/A  | Θ      |
| В1 | CICB    | 12/06/08 | 21.23.06 | CATD | N/A  | 51     |
| В1 | CICB    | 12/06/08 | 21.23.07 | CSNE | N/A  | 52     |
| В1 | CICB    | 12/06/08 | 21.23.08 | CSGM | ZA00 | 53     |
| В1 | CICB    | 12/06/08 | 21.23.15 | VGBR | N/A  | 55     |
| В1 | CICB    | 12/06/08 | 21.23.20 | CSNE | N/A  | 56     |
| B1 | CICB    | 12/06/08 | 21.23.20 |      |      | 306    |

# **Create Report with Specified Columns**

To produce a flashback report with different columns than the default report, specify one or more variables with the FLASHBACK LIST command. A column is created in the report for each variable you specify.

The following commands produce a report that displays all the components comprising transaction lifetime. TRAN EXPC and TRAN CPU are not true components of transaction lifetime, because the times found in these variables are accounted for in other variables.

```
FLASHBACK LIST TIME TRANID TRAN NUM
                                         AND,
                           TRAN LIFE
                                        AND,
                           TRAN USER
                                         AND,
                           TRAN CICS
                                        AND,
                           TRAN I/OTIME AND,
                           TRAN WAIT
                                        AND,
                           TRAN SUSP
                                        AND,
                           TRAN WTR
                                        AND,
                           TRAN RSCS
                                        AND,
                           TRAN EXPC
                                         AND,
                           TERM I/OTIME AND,
                           TRAN CPU
 COUNT 20
END
RUN
```

| TIME ID NUMBER LIFE USER CICS I/O WAIT SUSP WTR RSCS EXPC TMIO CF 21.16.58 CSDA 19 0.016 0.000 0.000 0.000 0.000 0.000 0.001 0.000 0.001 0.000 0.01 21.21.52 CIRB 20 13.30 0.000 0.000 0.000 1.375 0.000 0.002 5.519 0.004 1.521 1.17 21.22.41 TCP 0 911.9 0.000 0.000 0.000 0.381 901.3 0.000 2.173 3.597 0.325 0.000 2.11 21.24.20 TCP 0 912.3 0.000 0.000 0.000 906.8 0.000 1.372 1.900 0.233 0.000 1.05 21.22.42 KCP 0 912.3 0.000 0.000 0.000 0.000 895.7 0.000 0.000 0.000 1.87 21.22.40 GJJ 0 937.1 0.000 0.000 0.000 0.000 895.7 0.000 0.000 0.000 1.87 21.23.06 CATD 51 6.529 0.000 0.000 0.000 0.124 0.000 0.009 2.579 0.003 0.000 0.32 21.23.07 CSNE 52 0.081 0.000 0.000 0.000 0.000 0.000 0.000 0.000 0.000 0.000 0.000 21.23.08 CSGM 53 0.264 0.000 0.000 0.000 0.000 0.000 0.000 0.000 0.000 0.000 0.000                                                                                                    |          |       |        |       |       |       |       |       |        |       |       |       |        |       |
|----------------------------------------------------------------------------------------------------|----------|-------|--------|-------|-------|-------|-------|-------|--------|-------|-------|-------|--------|-------|
| 21.16.58 CSDA 19 0.016 0.000 0.000 0.000 0.000 0.000 0.001 0.000 0.001 0.000 0.01 0.002 0.01 0.002 0.01 0.002 0.01 0.002 0.01 0.002 0.01 0.002 0.01 0.002 0.01 0.002 0.01 0.002 0.01 0.002 0.01 0.002 0.01 0.002 0.01 0.002 0.01 0.002 0.01 0.002 0.01 0.002 0.01 0.002 0.01 0.002 0.01 0.002 0.01 0.002 0.01 0.002 0.01 0.002 0.002 0.002 |          | TRAN  | TRAN   | TRAN  | TRAN  | TRAN  | TRAN  | TRAN  | TRAN   | TRAN  | TRAN  | TRAN  | TRAN   | TRAN  |
| 21.21.52 CIRB       20       13.30       0.000       0.000       0.000       1.375       0.000       0.002       5.519       0.004       1.521       1.17         21.22.41 TCP       0       911.9       0.000       0.000       0.381       901.3       0.000       2.173       3.597       0.325       0.000       2.11         21.24.20 TCP       0       912.3       0.000       0.000       0.000       0.000       1.372       1.900       0.233       0.000       1.05         21.22.42 KCP       0       912.3       0.000       0.000       0.000       0.000       895.7       0.000       0.000       0.000       1.87         21.23.06 CATD       51       6.529       0.000       0.000       0.000       0.418       934.7       0.001       0.000       0.001       0.002         21.23.06 CATD       51       6.529       0.000       0.000       0.000       0.124       0.000       0.000       0.000       0.000       0.000       0.000       0.000       0.000       0.000       0.000       0.000       0.000       0.000       0.000       0.000       0.000       0.000       0.000       0.000       0.000       0.000       0.000                                                                                                    | TIME     | ID    | NUMBER | LIFE  | USER  | CICS  | I/0   | WAIT  | SUSP   | WTR   | RSCS  | EXPC  | TMIO   | CPU   |
| 21.21.52 CIRB       20       13.30       0.000       0.000       0.000       1.375       0.000       0.002       5.519       0.004       1.521       1.17         21.22.41 TCP       0       911.9       0.000       0.000       0.381       901.3       0.000       2.173       3.597       0.325       0.000       2.11         21.24.20 TCP       0       912.3       0.000       0.000       0.000       0.000       1.372       1.900       0.233       0.000       1.05         21.22.42 KCP       0       912.3       0.000       0.000       0.000       0.000       895.7       0.000       0.000       0.000       1.87         21.23.06 CJJJ       0       937.1       0.000       0.000       0.000       0.418       934.7       0.001       0.000       0.001       0.00       1.94         21.23.06 CATD       51       6.529       0.000       0.000       0.000       0.124       0.000       0.000       0.000       0.000       0.000       0.000       0.000       0.000       0.000       0.000       0.000       0.000       0.000       0.000       0.000       0.000       0.000       0.000       0.000       0.000       0.000                                                                                                    | 21 16 58 | CSDA  | 19     | 0 016 | 0 000 | 0 000 | 0 000 | 0 000 | 0 000  | 0 001 | 0 000 | 0 001 | 0 000  | 0.011 |
| 21.24.20 TCP       0       912.3       0.000       0.000       0.000       906.8       0.000       1.372       1.900       0.233       0.000       1.05         21.22.42 KCP       0       912.3       0.000       0.000       0.000       0.000       0.000       895.7       0.000       0.000       0.000         21.23.06 CATD       51       6.529       0.000       0.000       0.000       0.124       0.000       0.000       2.579       0.003       0.000       0.32         21.23.07 CSNE       52       0.081       0.000       0.000       0.000       0.000       0.000       0.000       0.000       0.000       0.000       0.000       0.000       0.000       0.000       0.000       0.000       0.000       0.000       0.000       0.000       0.000       0.000       0.000       0.000       0.000       0.000       0.000       0.000       0.000       0.000       0.000       0.000       0.000       0.000       0.000       0.000       0.000       0.000       0.000       0.000       0.000       0.000       0.000       0.000       0.000       0.000       0.000       0.000       0.000       0.000       0.000       0.000       0.000                                                                                                    |          |       |        |       |       |       |       |       |        |       |       |       |        | 1.175 |
| 21.22.42 KCP       0       912.3       0.000       0.000       0.000       0.000       0.000       0.000       0.000       0.000       0.000       0.000       0.000       0.000       0.000       0.000       0.000       0.000       0.001       0.001       0.000       0.000       0.001       0.000       0.001       0.000       0.001       0.000       1.94         21.23.06 CATD       51       6.529       0.000       0.000       0.000       0.124       0.000       0.009       2.579       0.003       0.000       0.32         21.23.07 CSNE       52       0.081       0.000       0.000       0.000       0.000       0.000       0.000       0.000       0.000       0.000       0.000       0.000       0.000       0.000       0.000       0.000       0.000       0.000       0.000       0.000       0.000       0.000       0.000       0.000       0.000       0.000       0.000       0.000       0.000       0.000       0.000       0.000       0.000       0.000       0.000       0.000       0.000       0.000       0.000       0.000       0.000       0.000       0.000       0.000       0.000       0.000       0.000       0.000       0.000                                                                                                    | 21.22.41 | . TCP | 0      | 911.9 | 0.000 | 0.000 | 0.381 | 901.3 | 0.000  | 2.173 | 3.597 | 0.325 | 0.000  | 2.110 |
| 21.23.06 JJJ       0       937.1       0.000       0.000       0.000       0.418       934.7       0.001       0.000       0.001       0.000       1.94         21.23.06 CATD       51       6.529       0.000       0.000       0.000       0.124       0.000       0.009       2.579       0.003       0.000       0.32         21.23.07 CSNE       52       0.081       0.000       0.000       0.000       0.000       0.000       0.000       0.000       0.000       0.000       0.000       0.000       0.000       0.000       0.000       0.000       0.000       0.002       0.139       0.001       0.017       0.01                                                                                                    | 21.24.20 | TCP   | 0      | 912.3 | 0.000 | 0.000 | 0.000 | 906.8 | 0.000  | 1.372 | 1.900 | 0.233 | 0.000  | 1.051 |
| 21.23.06 CATD       51       6.529       0.000       0.000       0.000       0.124       0.000       0.009       2.579       0.003       0.000       0.32         21.23.07 CSNE       52       0.081       0.000       0.000       0.000       0.000       0.000       0.000       0.000       0.000       0.000       0.000       0.000       0.000       0.000       0.000       0.000       0.000       0.000       0.000       0.000       0.000       0.000       0.000       0.000       0.000       0.000       0.000       0.000       0.000       0.000       0.000       0.000       0.000       0.000       0.000       0.000       0.000       0.000       0.000       0.000       0.000       0.000       0.000       0.000       0.000       0.000       0.000       0.000       0.000       0.000       0.000       0.000       0.000       0.000       0.000       0.000       0.000       0.000       0.000       0.000       0.000       0.000       0.000       0.000       0.000       0.000       0.000       0.000       0.000       0.000       0.000       0.000       0.000       0.000       0.000       0.000       0.000       0.000       0.000       0.000                                                                                                    | 21.22.42 | KCP   | 0      | 912.3 | 0.000 | 0.000 | 0.000 | 0.000 | 0.000  | 895.7 | 0.000 | 0.000 | 0.000  | 1.878 |
| 21.23.07 CSNE 52 0.081 0.000 0.000 0 | 21.23.06 | JJJ   | Θ      | 937.1 | 0.000 | 0.000 | 0.000 | 0.418 | 934.7  | 0.001 | 0.000 | 0.001 | 0.000  | 1.942 |
| 21.23.08 CSGM 53 0.264 0.000 0.000 0.000 0.000 0.000 0.000 0.002 0.139 0.001 0.017 0.01                                                                                                    | 21.23.06 | CATD  | 51     | 6.529 | 0.000 | 0.000 | 0.000 | 0.124 | 0.000  | 0.009 | 2.579 | 0.003 | 0.000  | 0.326 |
|                                                                                                    | 21.23.07 | CSNE  | 52     | 0.081 | 0.000 | 0.000 | 0.000 | 0.000 | 0.000  | 0.009 | 0.000 | 0.000 | 0.000  | 0.068 |
| 21 22 15 1/000                                                                                                    | 21.23.08 | CSGM  | 53     | 0.264 | 0.000 | 0.000 | 0.000 | 0.000 | 0.000  | 0.002 | 0.139 | 0.001 | 0.017  | 0.010 |
| 21.23.15 VGBR 55 0.332 0.000 0.000 0.000 0.000 0.000 0.080 0.221 0.002 0.000 0.02                                                                                                    | 21.23.15 | VGBR  | 55     | 0.332 | 0.000 | 0.000 | 0.000 | 0.000 | 0.000  | 0.080 | 0.221 | 0.002 | 0.000  | 0.023 |
| 21.23.15 CSNE 56 0.013 0.000 0.000 0.000 0.000 0.000 0.000 0.000 0.002 0.000 0.000 0.000 0.000                                                                                                    | 21.23.15 | CSNE  | 56     | 0.013 | 0.000 | 0.000 | 0.000 | 0.000 | 0.000  | 0.002 | 0.000 | 0.000 | 0.000  | 0.002 |
| 21,23,15 306 335,8 0,000 0,000 0,035 164,5 84,97 81,76 1,269 0,052 0,140 0,78                                                                                                    | 21 23 15 |       | 306    | 335.8 | 0 000 | 0 000 | 0 035 | 164.5 | 8/1 07 | 81 76 | 1 260 | 0.052 | 0 1/10 | 0.782 |

# Create a Customized FLASHBACK LIST Report

You can produce a FLASHBACK LIST report that has:

- The date, time, or day in the first column
- The date and time in the first two columns

To produce either of these reports, specify the DATE, TIME, DAY, or DATETIME operand with the FLASHBACK LIST command.

The width of the output page limits the number of columns that can appear in a report. Use the DATE, TIME, DAY, or DATETIME operand only if you specify the variables to include in your report and limit their number. The number of variables you can specify depends upon the width of the column required for each.

# **Example: Sample Commands**

The following FLASHBACK LIST command is specified with the DATETIME operand. The COUNT command, specified with the SELECTED operand, limits the report to 15 transactions meeting either the FROM or the TO criterion specified.

|        |                              | TRAN | TRAN  | TRAN  | TRAN  | TRAN  | TRAN  | TRAN  |
|--------|------------------------------|------|-------|-------|-------|-------|-------|-------|
| DATE   | TIME                         | ID   | LIFE  | I/0   | WAIT  | SUSP  | TMIO  | CPU   |
| 12/06  | /08 21.16.58                 | CSDA | 0.016 | 0.000 | 0.000 | 0.000 | 0.000 | 0.011 |
|        | /08 21.10.50<br>/08 21.21.52 |      | 13.30 | 0.000 | 1.375 | 0.000 | 1.521 | 1.175 |
| ,      | 08 21.22.41                  |      | 911.9 | 0.381 | 901.3 | 0.000 | 0.000 | 2.110 |
|        | 08 21.24.20                  |      | 912.3 | 0.000 | 906.8 | 0.000 | 0.000 | 1.051 |
| , ,    | 08 21.22.42                  |      | 912.3 | 0.000 | 0.000 | 0.000 | 0.000 | 1.878 |
| 12/06/ | 08 21.23.06                  | JJJ  | 937.1 | 0.000 | 0.418 | 934.7 | 0.000 | 1.942 |
| 12/06/ | 08 21.23.06                  | CATD | 6.529 | 0.000 | 0.124 | 0.000 | 0.000 | 0.326 |
| 12/06/ | 08 21.23.07                  | CSNE | 0.081 | 0.000 | 0.000 | 0.000 | 0.000 | 0.068 |
| 12/06/ | 08 21.23.08                  | CSGM | 0.264 | 0.000 | 0.000 | 0.000 | 0.017 | 0.010 |
| 12/06/ | 08 21.23.15                  | VGBR | 0.332 | 0.000 | 0.000 | 0.000 | 0.000 | 0.023 |
| 12/06/ | 08 21.23.41                  | VGBQ | 19.33 | 0.000 | 0.000 | 0.000 | 18.40 | 0.151 |
|        | 08 21.28.18                  |      | 306.6 | 0.000 | 0.000 | 0.000 | 304.6 | 0.633 |
| 12/06/ | 08 21.28.20                  | CSAC | 0.647 | 0.000 | 0.000 | 0.000 | 0.000 | 0.015 |
| 12/06/ | 08 21.28.23                  | END  | 0.486 | 0.000 | 0.000 | 0.000 | 0.000 | 0.232 |
| 12/06/ | 08 21.28.23                  | CSNE | 0.020 | 0.000 | 0.000 | 0.000 | 0.000 | 0.003 |
|        |                              |      |       |       |       |       |       |       |
| 12/06/ | /08 21.28.23                 |      | 251.3 | 0.024 | 113.1 | 58.42 | 20.29 | 0.602 |
|        |                              |      |       |       |       |       |       |       |

# **Limit Default FLASHBACK Reports to Specified Variable Values**

The RANGE command with FLASHBACK LIST or FLASHBACK *system* command lets you produce a report containing resources in specified range criteria. You can specify more than one RANGE command in a single report.

The following commands produce a report showing all transactions that had an average terminal response time greater than 10 seconds:

```
FLASHBACK LIST
RANGE TERM RESP 10+ DEFERRED
END
RUN
```

A report like the following is generated:

| CICS<br>ID | END<br>TIME | TERM<br>ID | OPER<br>ID | TRAN<br>ID | TRAN<br>NUMBER | TRAN<br>LIFE | TRAN<br>CPU | TERM<br>RESP | TERM<br>IO | TRAN<br>I/O | FILE<br>COUNT | FILE<br>USE | PROG<br>COUNT | ABEND<br>CODE |
|------------|-------------|------------|------------|------------|----------------|--------------|-------------|--------------|------------|-------------|---------------|-------------|---------------|---------------|
|            |             |            |            |            |                |              |             |              |            |             |               |             |               |               |
| В1         | 23.25.13    | N/A        | N/A        |            | 276            | 56.41        | 0.007       | 28.19        | 2          | 0.000       | Θ             | 0           | 1             |               |
| A1         | 23.25.02    | N/A        | N/A        |            | 27             | 44.26        | 0.065       | 21.65        | 2          | 0.000       | 0             | Θ           | 1             |               |
| A1         | 01.47.08    | WAK        | N/A        |            | 278            | 10.92        | 0.317       | 10.92        | 2          | 0.000       | Θ             | 0           | 7             |               |
| A1         | 01.48.24    | WAK        | N/A        |            | 279            | 15.99        | 0.060       | 15.99        | 2          | 0.000       | Θ             | 0           | 4             |               |
| B1         | 02.11.44    | N/A        | N/A        |            | 3498           | 14.20        | 0.178       | 14.20        | 2          | 0.106       | 1             | 1           | 8             |               |
| B1         | 02.14.43    | AFL        | N/A        |            | 3708           | 13.18        | 0.062       | 13.18        | 2          | 0.000       | Θ             | 0           | 4             |               |
| A1         | 02.23.35    | WAS        | N/A        |            | 794            | 24.26        | 0.059       | 24.26        | 2          | 0.000       | Θ             | 0           | 4             |               |
| A1         | 02.41.37    | AFK        | N/A        |            | 1157           | 22.84        | 0.654       | 16.20        | 3          | 0.339       | 2             | 114         | 5             |               |
| B1         | 02.41.48    | N/A        | N/A        |            | 5247           | 12.28        | 1.820       | 12.28        | 2          | 5.885       | 2             | 432         | 8             |               |
| A1         | 02.42.11    | PSH        | N/A        |            | 1164           | 36.29        | 5.162       | 14.60        | 4          | 0.000       | Θ             | 0           | 7             |               |
| B1         | 02.44.43    | N/A        | N/A        |            | 5411           | 14.43        | 0.139       | 14.43        | 2          | 0.046       | 1             | 1           | 8             |               |
| В1         | 02.49.25    | N/A        | N/A        |            | 5671           | 38.82        | 5.740       | 38.82        | 2          | 23.64       | 3             | 618         | 1             |               |

# **Chapter 12: Messages**

This section contains the following topics:

```
Syntax Error Messages (see page 276)
Other Messages (see page 276)
ERPT200I (see page 277)
ERPT201E (see page 277)
ERPT202E (see page 278)
ERPT204E (see page 278)
ERPT205E (see page 278)
ERPT206E (see page 279)
ERPT207E (see page 279)
ERPT208E (see page 279)
ERPT210E (see page 280)
ERPT211E (see page 280)
ERPT212E (see page 280)
ERPT213E (see page 281)
ERPT214E (see page 281)
ERPT215E (see page 282)
ERPT216E (see page 282)
ERPT217E (see page 282)
ERPT218E (see page 283)
ERPT219E (see page 283)
ERPT221W (see page 284)
ERPT222W (see page 284)
ERPT223E (see page 284)
ERPT2241 (see page 285)
ERPT226E (see page 285)
ERPT227E (see page 286)
ERPT228I (see page 286)
ERPT229W (see page 286)
ERPT230I (see page 287)
ERPT231I (see page 287)
ERPT232I (see page 287)
ERPT233I (see page 287)
ERPT234E (see page 288)
ERPT235E (see page 288)
ERPT236E (see page 288)
ERPT237I (see page 289)
ERPT238E (see page 289)
ERPT239E (see page 289)
ERPT240E (see page 290)
ERPT242I (see page 290)
ERPT244E (see page 290)
ERPT247E (see page 291)
ERPT254E (see page 291)
ERPT255E (see page 291)
ERPT257I (see page 292)
ERPT258I (see page 292)
```

**ERPT259I** (see page 292)

**ERPT260I** (see page 293) ERPT261E (see page 293) ERPT262E (see page 293) ERPT263E (see page 294) ERPT264E (see page 294) ERPT265E (see page 294) <u>ERPT266E</u> (see page 295) ERPT2681 (see page 295) **ERPT269I** (see page 295) <u>ERPT271E</u> (see page 296) ERPT272W (see page 296) **ERPT2731** (see page 296) **ERPT274I** (see page 297) <u>ERPT275E</u> (see page 297) <u>ERPT276E</u> (see page 297) ERPT277E (see page 298) **ERPT2781** (see page 298) ERPT280E (see page 298) ERPT281W (see page 299) ERPT2821 (see page 299) ERPT286E (see page 299) ERPT287E (see page 300) ERPT289I (see page 300) ERPT290E (see page 300)

# **Syntax Error Messages**

Messages issued by the Report Writer begin with the letters ERPT. Some Report Writer messages identify syntax errors in your history reporting job stream. These messages appear in the output from the Report Writer. Such messages identify syntax errors in the following way:

- The line in the job stream that contains the syntax error is displayed.
- The syntax error is marked on the following line with a dollar sign (\$).
- The message identifying the syntax error appears on the line below the line containing the dollar sign.

Syntax errors identified by messages of type E cause the Report Writer to terminate.

The following example shows how the Report Writer identifies a syntax error:

```
TAB DATE MVS CPU %BUSY AND,

MVS JOB CONT

$
ERPT204E ILLEGAL VARIABLE
END
RUN
ERPT202E 1 SYNTAX ERRORS ENCOUNTERED
ERPT229I RUN TERMINATED FOR ABOVE REASONS
```

In this example, MVS JOB CONT is identified as an illegal variable. The Report Writer terminates.

# Other Messages

The following are the messages issued by the Report Writer.

# ERPT200I

# XPFRMAIN v.rm status mm/dd/yy hh.mm.ss

#### Reason:

The Report Writer has begun or has completed running the reports you requested.

#### status

Indicates either INITIATED or COMPLETED.

#### v.rm

Provides the version, release, and maintenance level of the Report Writer.

# mm/dd/yy hh.mm.ss

Provides the date and time at which the Report Writer has begun or has completed running the reports.

#### Action:

None.

#### ERPT201E

# MAIN STORAGE EXHAUSTED, PGM -program, OFFSET -offset

#### Reason:

The program identified by *program* requested storage for the Report Writer to run, but not enough virtual storage is available.

# offset

Provides the offset within the program that requested storage.

# Action:

Do one or more of the following:

■ Reduce the number of plot lines that the Report Writer prints.

**Note:** The need for virtual memory by the Report Writer is nearly proportional to the number of plot lines that are to print.

- Specify fewer reports at a time.
- Specify a larger interval in the EACH command.
- Specify a shorter time range using the FROM and TO commands.
- Use the COUNT command.
- Run the job in a larger partition or region.

# ERPT202E

# n SYNTAX ERRORS ENCOUNTERED

# Reason:

The Report Writer has encountered n syntax errors.

n

Specifies the number of syntax errors.

# Action:

Correct the syntax errors and resubmit the job.

# ERPT204E

# **ILLEGAL VARIABLE**

# Reason:

This message identifies a syntax error. The variable above the dollar sign (\$) is invalid.

#### Action:

Correct the invalid variable.

# More information:

Syntax Error Messages (see page 276)

# ERPT205E

## **UNKNOWN COMMAND**

## Reason:

This message identifies a syntax error. The control statement above the dollar sign (\$) contains an invalid command.

#### Action:

Correct the invalid command.

# More information:

Syntax Error Messages (see page 276)

# ERPT206E

# **DUPLICATE COMMANDS**

#### Reason:

This message identifies a syntax error. The command above the dollar sign (\$) is a duplicate. You can use some commands only once in any given report. For instance, only one FROM or TO command can be used in a single report.

#### Action:

Remove the duplicate command.

#### More information:

Syntax Error Messages (see page 276)

# ERPT207E

#### **TOO FEW OPERANDS**

# Reason:

The Report Writer did not find enough operands to produce a report. The continuation character could be missing at the end of a line. The continuation comma tells the Report Writer that more operands follow on the next line. A dollar sign (\$) underscores the last operand that the Report Writer found.

# Action:

Either add more operands or place a comma after the last character on the line.

## More information:

Syntax Error Messages (see page 276)

# **ERPT208E**

# **INVALID OPERAND**

#### Reason:

This message identifies a syntax error. The operand above the dollar sign (\$) is incomplete or invalid.

#### Action:

Correct the partial or invalid operand.

#### More information:

Syntax Error Messages (see page 276)

# ERPT210E

#### **UNEXPECTED OPERANDS: IGNORED**

#### Reason:

This message identifies a syntax error. You exceeded the maximum number of operands the current command can accept. The operand above the dollar sign (\$) is the first operand to exceed the maximum number.

# Action:

Delete the excessive operands and rerun the report.

# More information:

**Syntax Error Messages** (see page 276)

# **ERPT211E**

# **OPERAND IGNORED**

# **Explanation:**

This message follows other syntax error messages and indicates that the current operand has been discarded. The Report Writer continues to look at the remainder of the operands to finish the error check and then terminates processing.

#### Action:

Correct the syntax error.

# ERPT212E

## MISSING COMMA OR PARENTHESIS

# **Explanation:**

This message identifies a syntax error. You omitted a comma or parenthesis at the location above the dollar sign (\$).

#### Action:

Insert a comma or a parenthesis.

#### More information:

Syntax Error Messages (see page 276)

# ERPT213E

#### **EACH VALUE GREATER THAN PERIOD VALUE**

#### Reason:

The EACH time value is greater than the PERIOD time value.

The EACH command defines the timespan represented by each detail line The PERIOD command defines the timespan covered by a Report Writer summary. Therefore, the EACH time value cannot be greater than the PERIOD time value.

#### Action:

Change the EACH or PERIOD value to correct the error. The default for the EACH command is one day.

# ERPT214E

# **RUN CARD WITHOUT PREVIOUS END CARD**

# Reason:

This message identifies a syntax error. You tried to issue a RUN command before issuing an END command to end the last report. A dollar sign (\$) underscores the RUN command that you issued out of sequence.

## Action:

Enter an END command to end the last report before using the RUN command.

#### More information:

Syntax Error Messages (see page 276)

# **ERPT215E**

# **COMMAND IGNORED**

#### Reason:

This message identifies a syntax error. The Report Writer ignored the current command and all of its operands. This error message follows other error messages that identify the specific problem. A dollar sign (\$) underscores the part of the command that generated the error.

# Action:

Correct the command and resubmit the report.

#### More information:

Syntax Error Messages (see page 276)

# ERPT216E

#### **END CARD ENTERED WITHOUT ANY REPORT COMMANDS**

#### Reason:

An END command signaled the end of a report, but no report existed.

# Action:

Specify a report before you issue the END command.

# ERPT217E

## NO MAIN REPORT COMMAND FOR THIS REPORT

## Reason:

The END command has signaled the end of a report, but the Report Writer did not find a primary command to begin the report.

#### Action:

Specify a primary command for the report.

# **ERPT218E**

# INTERNAL ERROR: ADDRESS - addr CSECT - cname OFFSET - offset

# Reason:

An internal error occurred.

#### addr

Identifies the address where the error occurred.

# cname

Specifies the name of the CSECT.

# offset

Specifies is the offset into the CSECT.

# Action:

Collect as much information about the problem as possible, including the listing of the run in which this error occurred and then contact Technical Support.

#### ERPT219E

# **EOF WITH MISSING END COMMAND**

#### Reason:

End-of-file was reached, but the required END command was missing for the last report.

# Action:

End this report and all other reports with the END command.

#### ERPT221W

# **NO MATCHING DATA**

#### Reason:

This message occurs during report writing rather than during syntax checking. The Report Writer could find no data in the log file to match the following items you specified: the times, the identifiers, or the variables with non-zero activity.

The Report Writer considers zero activity for a given variable to be no activity.

For example, you requested a report on the variable TRANSACTION WAITS, and no waits existed for any transactions during the time you specified. You would then receive this message.

#### Action:

Either modify your commands to change the time boundaries for the report or make the identifier restrictions more general.

# ERPT222W

#### NO REPORTS TO PRINT

#### Reason:

You tried to execute the Report Writer but did not specify any report commands.

#### Action:

Specify one or more report commands.

# **ERPT223E**

# XPFRMAIN ABORTED FOR THE ABOVE REASONS

#### Reason:

Because of the errors listed above this message, your reports were not printed.

# Action:

Review the messages preceding this message and then take the appropriate action. If you need help, contact Technical Support.

# ERPT224I

# format DATE FORMAT REQUESTED

#### Reason:

The Report Writer expects the date format identified by format, but your report includes dates in another format.

#### format

Specified as either dd/mm/yy or mm/dd/yy (where dd = day, mm = month, and yy = year).

#### Action:

Alter your dates to conform to the format the Report Writer expects. You can use the DATEFRMT operand of the OPTION command to specify the type of date format you want.

#### More information:

Commands (see page 39)

# ERPT226E

# **NO LIST AFTER OPERAND**

# Reason:

This message identifies a syntax error. An ID option either has no identifiers or has no left parenthesis before its identifiers. The format for ID options requiring identifiers is a left parenthesis followed by one or more identifiers separated by commas, and a closing right parenthesis. One or more identifiers or a left parenthesis appear at the location above the dollar sign (\$).

# Action:

Supply the missing identifiers or parentheses.

## More information:

Syntax Error Messages (see page 276)

# ERPT227E

# **INCOMPATIBLE REPORT TYPES MIXED**

#### Reason:

One of the following has occurred:

- The three report types PLOT, GRAF, and TAB are mutually exclusive. You have requested more than one type of these reports between END commands.
- You have specified the command EACH RECORD with the HPLOT command but have not included a SCALE operand with the HPLOT command.

# Action:

Submit only one report type for each END command, or include a SCALE operand when you use the EACH RECORD command with the HPLOT command.

# ERPT228I

# **QUIT COMMAND ENCOUNTERED**

#### Reason:

A QUIT command was encountered. The QUIT command stops syntax checking and halts the Report Writer without reading another command.

#### Action:

No action is required.

# ERPT229W

# **RUN TERMINATED FOR ABOVE REASONS**

#### Reason:

The Report Writer terminated for the reasons listed above this message.

# Action:

Correct the errors and resubmit the report.

| ERPT230I |                                                                        |  |  |
|----------|------------------------------------------------------------------------|--|--|
|          | RUN COMPLETED SUCCESSFULLY                                             |  |  |
|          | Reason:                                                                |  |  |
|          | The Report Writer successfully completed the reports you requested.    |  |  |
|          | Action:                                                                |  |  |
|          | None.                                                                  |  |  |
| ERPT231I |                                                                        |  |  |
|          | NO ERRORS FOUND IN CONTROL CARDS                                       |  |  |
|          | Reason:                                                                |  |  |
|          | The Report Writer finished parsing your commands and found no errors.  |  |  |
|          | Action:                                                                |  |  |
|          | None.                                                                  |  |  |
| ERPT232I |                                                                        |  |  |
|          | filename OPENED                                                        |  |  |
|          | Reason:                                                                |  |  |
|          | The Report Writer successfully opened the file identified by filename. |  |  |
|          | Action:                                                                |  |  |
|          | None.                                                                  |  |  |
| ERPT233I |                                                                        |  |  |
|          | filename CLOSED                                                        |  |  |
|          | Reason:                                                                |  |  |
|          | The Report Writer successfully closed the file identified by filename. |  |  |
|          | Action:                                                                |  |  |
|          | None.                                                                  |  |  |

#### ERPT234E

# **UNBALANCED PARENTHESIS**

#### Reason:

This message identifies a syntax error. The number of left parentheses in your job stream does not match the number of right parentheses. A parenthesis appears at the location above the dollar sign (\$).

#### Action:

Balance the number of left and right parentheses.

#### More information:

Syntax Error Messages (see page 276)

# **ERPT235E**

#### **NOT ENOUGH ROOM ON PAGE**

#### Reason:

You are constructing a table with the TAB command, but the Report Writer has run out of space on the page for the columns you are requesting.

# Action:

Remove some of the variables, decrease the size of the headings you selected with the HDR1 and HDR2 commands, or use the FORMAT variable option to reduce the number of columns used by each variable.

## ERPT236E

## 'AND' NOT FOLLOWED BY A VARIABLE

## Reason:

The Report Writer did not find a variable after the AND operand. The cause of this error could be the lack of a continuation comma after the AND operand.

# Action:

Either add more variables or place a comma after the AND operand.

#### ERPT237I

#### **SAMPLE REPORT EXPANSION**

#### Reason:

The Report Writer generates the statements that follow this message.

#### Action:

None.

#### ERPT238E

### INVALID VARIABLE/ID-OPTION COMBINATION

#### Reason:

The cause can be either of the following:

- The order of the variables in a multiple-variable report is incorrect
- You specified variables that are not logically related in a tabular report broken down by identifier

#### Action:

Change the order of your variables or specify only variables that are logically related.

#### ERPT239E

#### VSAM ERROR WAS DETECTED IN FILE filename REQUEST=xx.

#### Reason:

An attempt to access the file identified by filename failed.

ХX

The VSAM request type.

Message ERPT240E follows this message.

#### Action:

Use the information in message ERPT240E to determine the problem.

#### ERPT240E

#### R15=X 'code1' ERROR CODE=X 'code2'

#### Reason:

Your attempt to access the file identified by filename in message ERPT239E failed. code1 is the return code from register 15, and code2 is the error code.

#### Action:

Use the codes in the message to correct the error. For the meanings of these codes, see the IBM documentation containing VSAM messages and codes.

### ERPT242I

#### **RECORD IGNORED, OUTSIDE TIME LIMITS**

#### Reason:

The record that the Report Writer is currently processing is outside the limits set by the report parameters. The record is ignored.

#### Action:

None.

#### ERPT244E

## INVALID LOG FILE RECORD FORMAT

#### Reason:

The record read by the Report Writer has an invalid record format.

#### Action:

Verify that the records you have instructed the Report Writer to read have been correctly identified to the Report Writer. Verify that the associated INPUT commands are correct.

#### More information:

Commands (see page 39)

### ERPT247E

### **INVALID IDENTIFIER SPECIFIED**

#### Reason:

This message identifies a syntax error. The identifier above the dollar sign (\$) is invalid.

#### Action:

Correct the invalid identifier.

#### More information:

Syntax Error Messages (see page 276)

## ERPT254E

#### **INVALID DATE FORMAT OPTION**

#### Reason:

An invalid date format was detected.

### Action:

Correct the format of the DATEFRMT operand of the OPTION command so that it is either mm/dd/yy or dd/mm/yy.

## ERPT255E

## FLASHBACK LIST MUST RUN AS SINGLE REPORT

## Reason:

You have included more than one report with a flashback report.

### Action:

Run each flashback report by itself.

#### ERPT257I

## MAXIMUM RECORD COUNT EXCEEDED, EOF FORCED

#### Reason:

The number of input records read within the FROM/TO range exceeds the maximum value you set in the COUNT command. The reports you requested were printed, but the records exceeding the maximum value were ignored.

Action:

None.

### ERPT258I

#### **RECORDS READ BY REPORT WRITER nnnnnn**

Reason:

The Report Writer read a total of *nnnnnn* input records.

Action:

None.

### ERPT259I

## **RECORDS WITH TO/FROM RANGE nnnnnn**

Reason:

nnnnnn

Provides the total number of input records read that passed the minimum FROM and maximum TO date and time criteria.

Action:

None.

#### ERPT260I

### **RECORDS PASSING SELECTION CRITERIA nnnnnn**

#### Reason:

#### nnnnnn

Provides the total number of input records read that passed all selection and range criteria

#### Action:

None.

### ERPT261E

#### ERROR LOADING COMMAND TABLE table RC=code

#### Reason:

An attempt to load the command table identified by table did not complete successfully. Processing of reports terminates immediately.

#### code

Provides the return code of the load request.

#### Action:

Record the return code and then take appropriate action. If you need help, contact Technical Support.

#### ERPT262E

### **EOF WITH MISSING RUN COMMAND**

#### Reason:

End-of-file was reached for SYSIPT, and no RUN command was encountered.

## Action:

Include the RUN command and resubmit the report.

#### ERPT263E

#### **RUN COMMAND ASSUMED**

#### Reason:

The Report Writer encountered one or more END commands, but did not find a following RUN command. The Report Writer terminates.

#### Action:

Add a RUN command after the last END command and resubmit the job.

#### ERPT264E

#### **ERRORS DETECTED IN cname**

#### Reason:

An error was detected in an internal program name.

#### cname

Provides the name of a CSECT.

#### Action:

Contact Technical Support.

#### ERPT265E

#### **TOO FEW COLUMNS AVAILABLE**

#### Reason:

The EACH and PERIOD commands were used with the VPLOT command. The quotient of the PERIOD value divided by the EACH value must be less than or equal to the number of available plot columns. The Report Writer found that the resulting VPLOT report does not meet this criterion.

### Action:

Increase the EACH value, decrease the PERIOD value, or alter both values. Alter the values so that the quotient of these values is less than or equal to the number of columns your report has available. The default number of columns is 110.

#### **ERPT266E**

#### **INVALID LOG RECORD TYPE: type1 - Xtype2**

#### Reason:

The Report Writer detected an invalid record type. type1 is the product type and type2 is the hexadecimal record type.

#### Action:

See whether you have an invalid or corrupt data file.

#### ERPT268I

#### REPORT# nn STORAGE ALLOCATED = mmmmmK BYTES

#### Reason:

The Report Writer allocated *mmmmmK* bytes of storage to report number *nn*.

The cause could be either of the following reasons:

- You asked to see what storage was allocated to a report by specifying the command OPTION(STORSTAT=YES).
- One or more reports have depleted your storage so that the Report Writer subsystem cannot run.

If your storage is depleted, one of these messages appears for every report you tried to run, following message ERPT201, MAIN STORAGE EXHAUSTED.

#### Action:

None.

### ERPT269I

#### **MOUNT TAPE FILE - filename**

#### Reason:

The Report Writer finished reading input from the previous tape file and is asking you to mount the tape containing the next input file.

#### filename

Provides the name of the next input file.

The Report Writer requests the file names in the same order that you specified them with the INPUT command.

#### Action:

No action is required.

#### ERPT271E

### **ERROR LOADING MESSAGE TABLE table RC=code**

#### Reason:

An attempt to load the message table identified by table did not complete successfully. Processing of reports terminates immediately.

#### code

Provides the return code of the load request.

#### Action:

Record the return code and then take appropriate action. If you need help, contact Technical Support.

#### ERPT272W

#### **ERROR LOADING USER EXIT name RC=code**

#### Reason:

An attempt to load the user exit identified by name did not complete successfully.

#### code

Provides the return code of the load request.

#### Action:

Record the return code and then take appropriate action. If you need help, contact Technical Support.

#### ERPT273I

#### **VIRTUAL STORAGE AVAILABLE - nnnnK**

#### Reason:

*nnnn*K of virtual storage is available at the end of the reporting process. This message is displayed if you specify the command OPTION(STORSTAT=YES).

### Action:

None.

#### ERPT274I

## STATUS: CNT - nnnn TIME - mm/dd/yy hh:mm:ss

#### Reason:

You asked to see the report status by specifying the command OPTION(RPTSTAT=YES).

#### nnnn

Provides the current input record count. The current input record is date-stamped mm/dd/yy and time-stamped hh:mm:ss.

#### Action:

No action is required.

### **ERPT275E**

#### ERROR LOADING MODULE module RC=code

#### Reason:

An attempt to load the module identified by module did not complete successfully. Processing of reports terminates immediately.

#### code

Provides the return code of the load request.

#### Action:

Record the return code and then take appropriate action. If you need help, contact Technical Support.

#### ERPT276E

### **INVALID UTILITY REQUESTED - name**

#### Reason:

The Report Writer requested an unknown or invalid internal utility.

#### name

Provides the name of the utility requested.

#### Action:

Contact Technical Support.

#### ERPT277E

#### FLASHBACK CONTROL RECORD NOT FOUND IN - EXPXXXX

#### Reason:

The Report Writer attempted to read the flashback file (EXPxxxx) but failed because it could not locate the flashback control record.

#### Action:

Change the DLBL statement to point to a valid flashback file.

#### ERPT278I

#### nnnnnnn filename RECORDS

#### Reason:

The Report Writer successfully read nnnnnnnn physical records from the file identified by filename.

#### Action:

No action is required.

# **ERPT280E**

### **INCOMPATIBLE VARIABLE TYPE**

### Reason:

This message identifies a syntax error. You attempted to use a character type variable in a report other than a TAB, TAB2, or FLASHBACK report. The variable above the dollar sign (\$) is invalid.

#### Action:

Change the invalid variable or specify a TAB, TAB2, or FLASHBACK report.

#### More information:

Syntax Error Messages (see page 276)

#### ERPT281W

#### RECORD CORRUPTION DETECTED, RECORD IGNORED: Xtype VAR=variable

#### Reason:

The Report Writer has detected a corrupt record. Type is the hexadecimal record type, and variable is the internal name of the variable that detected the corruption.

#### Action:

Specify the command OPTION(DUMP=CORRUPT) and rerun the report. All corrupt records are now printed in dump format. Then contact Technical Support.

#### ERPT282I

#### DCMPGS OUTPUT CREATED: LIBRARY-library.sublibrary MEMBER - member

#### Reason:

Report Writer created the output formatted for use with RView in the member identified by member in the library identified by library.sublibrary.

#### Action:

None.

#### **ERPT286E**

## **INVALID EXPRESSION**

#### Reason:

You used the DEFINE command with the VAR operand to define a new variable, but it contains an invalid arithmetic expression.

#### Action:

Correct the invalid expression and rerun the report. Delimit all components, operators, and parentheses by blanks.

#### ERPT287E

#### **DUPLICATE VARIABLE NAME - CHOOSE DIFFERENT NAME**

#### Reason:

You used the DEFINE command with the VAR operand to define a new variable, but the name you chose for the new variable exists.

#### Action:

Provide a different variable name and rerun the report.

#### ERPT289I

#### RECORDS DECOMPRESSED: numrecs COMPRESSION FACTOR: factor %

#### Reason:

The Report Writer has read a series of compressed records.

#### numrecs

The number of records decompressed

#### factor

The compression factor.

#### Action:

None.

### **ERPT290E**

#### **INCOMPATIBLE OPERANDS SPECIFIED**

#### Reason:

This message identifies a syntax error. You have specified two or more incompatible operands. The operand above the dollar sign (\$) is incompatible with a prior operand.

#### Action:

Correct the error and resubmit the report.

#### More information:

Syntax Error Messages (see page 276)

# **Appendix A: User Exits**

This section contains the following topics:

About User Exits (see page 301)
Supplied User Exits (see page 301)

# **About User Exits**

The Report Writer lets you specify a user exit routine. The Report Writer loads the exit routine during initialization and then passes control to the routine according to the exit command you have specified.

Use the DEFEREXT operand of OPTION command to defer the use exit call. Defer the call until after applying all selection criteria. Then have the Report Writer pass to the user exit only those records passing all selection criteria.

#### More information:

Commands (see page 39)

# **Supplied User Exits**

Two user exit routines, EXPGUX and PRTGUX, are supplied with CA SYSVIEW. The source code for these exits is in the sample library. The following table shows the user exits, when the Report Writer passes control to each, and the exit command used to specify that routine.

| User Exit | When Control Is Passed                                                      | Exit Command |
|-----------|-----------------------------------------------------------------------------|--------------|
| EXPGUX    | After each record is read and before the Report Writer processes the record | EXITRTN      |
| PRTGUX    | Before each line is printed                                                 | PRTEXIT      |

#### More information:

Commands (see page 39)

# **Source Code**

The source code for the supplied user exits is in the EXPGUX and PRTGUX members of the *sysview*.SAMPLIB.

**Important!** If you modify either of the supplied user exits, make a backup copy of the member using another name. When you install a new release of CA SYSVIEW, PRTGUX and EXPGUX are overwritten. Having a backup copy of the member keeps your modifications from being lost.

# **Appendix B: Sample Reports**

This section contains the following topics:

List of Sample Reports (see page 303)

# **List of Sample Reports**

The Report Writer includes sample reports on many frequently requested topics. You can find supplied sample reports in the SAMPLIB.

The following sections list the available sample reports and give a brief description of each. The \$\$INDEX member of SAMPLIB provides a brief description of each sample report.

# **CICS Sample Reports**

The following lists the available CICS sample reports:

Member: CICS001

Displays CICS statistics broken down by individual CICS systems.

Member: CICS002

Displays a graph of transient data set usage.

Member: CICS003

Displays a detailed tabular report of all active transactions with a complete breakdown of all transaction maximum lifetime components.

Member: CICS004

Displays a tabular report of the transactions used by an operator and the performance that was achieved.

Member: CICS005

Displays a graph of program usage.

Member: CICS006

Displays a tabular report of all active transactions with various temporary storage statistics.

Member: CICS007

Displays a graph of terminal I/O for each terminal that has been used.

Member: CICS008

Displays a graph of terminal response time for each terminal in the system.

Member: CICS009

Displays transaction usage broken down into terminal response-time groups.

Member: CICS010

Displays a tabular report of all terminals that were active and how each performed.

Member: CICS011

Displays a graph of terminal usage and all transaction for each terminal.

Member: CICS012

Displays a detailed tabular report of transactions with a complete breakdown of all transaction lifetime components.

Member: CICS013

Displays a graph that breaks down the transactions by their use and describes data set usage for each transaction, for each data set.

Member: CICS014

Displays transaction usage broken down into specific transaction lifetime groups.

Member: CICS015

Displays transaction usage broken down by their lifetime and shows terminal response time for each terminal used by each transaction.

Member: CICS016

Displays a tabular report of when transactions were used, how each transaction performed, and what resources it used.

Member: CICS017

Displays a tabular report of all active transactions and the associated terminals.

Member: CICS018

Displays a graph of terminal I/Os for each terminal a transaction used and the GRAF transaction use for each transaction used.

Member: CICS019

Displays a graph of transaction use in the system.

Member: CICS020

Displays a graph of transaction waits.

Member: CICS021

Displays a tabular summary of transactions with the programs they are calling and with basic statistics.

#### Member: CICS022

Displays a table of particular times constituting transaction lifetime in the first report and transaction wait time in the second report.

#### Member: CICS023

Displays a table showing statistics of transaction lifetime intervals. The number of transactions and a percentage displays for several intervals.

#### Member: CICS024

Displays a table showing statistics of data set usage by transactions. The number of transactions and a percentage displays for several intervals.

#### Member: CICS025

Displays a table showing statistics of DB2 calls by transactions. The number of transactions and a percentage displays for several intervals.

#### Member: CICS026

Displays a table showing statistics of storage used by transactions. The number of transactions and a percentage displays for several intervals.

#### Member: CICS027

Displays a table showing program usage by transaction, optionally filtered by jobname.

### Member: CICS028

Displays a table showing file usage by transaction, optionally filtered by jobname.

#### Member: CICS029

Displays a table showing DB2 requests by transaction, optionally filtered by jobname.

## **IMS Sample Reports**

The following reports are the available IMS sample reports:

Member: IMS01

Displays transaction lifetime breakdown and usage in tabular format.

Member: IMS02

Displays the following graphs:

- Transaction usage by program specification
- Transaction lifetime that is sorted by logical terminals

Member: IMS03

Plots the transaction usage over time.

Member: IMSSUM01

Displays various region processing time statistics for each program specification

block.

Member: IMSSUM02

Counts DL/I calls to message queues for each jobname.

Member: IMSSUM03

Plots the summary of database DL/I calls.

Member: IMSSUM04

Shows the database operation counts for each user ID in tabular format.

# **MQ Sample Reports**

The following reports are the available MQ sample reports:

Member: MQ001

Displays job activity statistics that are sorted by time and summarized for all or selected objects.

Member: MQ002

Displays job activity statistics that are sorted by time and summarized for all or selected objects.

Member: MQ003

Displays request time statistics for jobs and sorts them by time and summarized for all or selected objects.

## **MVS Sample Reports**

The following reports are the available MVS sample reports. To produce MVS sample reports, run either CMF or RMF.

Member: MVS001

Displays information about address space performance in tabular format.

Member: MVS003

Displays a horizontal plot of CPU usage in one-hour intervals.

Member: MVS004

Displays a scatter plot of job residency on the vertical axis and job CPU on the horizontal axis.

Member: MVS005

Displays a vertical plot of CPU use in 15-minute intervals.

Member: MVS006

Displays a tabular report of information about all active z/OS devices.

Member: MVS007

Displays a tabular report of exception counts on the ten most active data sets on each volume.

Member: MVS008

Displays a tabular report of information about all active z/OS DASD.

Member: MVS009

Displays a graph of exception counts for active non-VSAM input and output data sets.

Member: MVS010

Displays a tabular report of exception counts for active non-VSAM input and output data sets.

Member: MVS011

Displays a tabular report of various paging statistics.

Member: MVS012

Displays a tabular report of various swap statistics by swap reason.

Member: MVS013

Displays a tabular report of general z/OS system statistics.

Member: MVS014

Displays a tabular report of various information for all active z/OS VSAM data sets.

# **Other Sample Reports**

The following reports are uncategorized reports.

## **AUDITLOG Sample Report**

Member: AUDIT01

Displays a flashback report of AUDITLOG records.

## **COMMON Sample reports**

Member: STEXC01

Displays a tabular report of state changes for State Exception records.

# **Index**

| *                                                    | of MDI OT command • 220, 246                         |
|------------------------------------------------------|------------------------------------------------------|
|                                                      | of MPLOT command • 239, 246<br>of PLOT command • 230 |
| * (asterisk)                                         |                                                      |
| comment line delimiter • 19                          | of PLOT2 command • 233                               |
| generic character in identifiers • 186               | of VPLOT command • 236                               |
| in output report • 158                               | of VPLOT2 command • 238                              |
| in output report - 150                               | CHAR2 operand                                        |
| +                                                    | of PLOT command • 230                                |
|                                                      | of PLOT2 command • 233                               |
| + (plus sign) generic character in identifiers • 186 | charge-back reports                                  |
| A                                                    | COST command • 42                                    |
| A                                                    | examples • 219                                       |
| ALONE operand                                        | CICS variables • 112, 140                            |
| of PLOT command • 94, 228                            | column headings                                      |
| of PLOT2 command • 94                                | changing in tabular reports • 198                    |
| of RANGE command • 95                                | meanings of in FLASHBACK LIST reports • 262          |
| ASCB variable class, MVS • 140                       | comma, for continuing to new line • 19               |
| asterisk (*)                                         | commands                                             |
| comment line delimiter • 19                          | blank lines in jobstream • 19                        |
| generic character in identifiers • 186               | blank spaces in jobstream • 19                       |
| in output report • 158                               | CARDLEN • 41                                         |
| AVERAGE line, printing in reports • 84               | case • 19                                            |
| AVERAGE operand of OPTION command • 84               | COMMENT • 41                                         |
| AVERAGED operand of EACH command • 54                | comment lines in jobstream • 19                      |
| AVERAGED operation of EACH continuation \$ 34        | continuing to new line • 19                          |
| В                                                    | COST ◆ 42                                            |
|                                                      | COUNT • 44                                           |
| blank lines                                          | DEFINE • 45                                          |
| in jobstream • 19                                    | EACH • 54                                            |
| including in reports • 84                            | END • 27, 56                                         |
| blank spaces                                         | EXCLUDE • 57                                         |
| in commands • 19                                     | EXITRTN • 58                                         |
| replacing zero values in reports • 84                | FLASHBACK AUDIT • 59                                 |
| BOTTOM operand                                       | FLASHBACK LIST • 60                                  |
| of TAB command • 207                                 |                                                      |
| of TAB2 command • 222                                | FROM • 62                                            |
| braces, convention for use of • 16                   | GLOBAL • 66                                          |
| brackets, convention for use of • 16                 | GOTO • 67                                            |
|                                                      | GRAF • 247                                           |
| C                                                    | GRAF2 • 70                                           |
| CARDLEN command • 41                                 | history reporting • 19                               |
| CDSA variable class, CICS • 113                      | IF • 77                                              |
| •                                                    | INCLUDE • 78                                         |
| CHANNEL variable class, MVS • 141                    | INVOICE • 80                                         |
| CHAR1 operand                                        | PERIOD • 91                                          |
| of GRAF command • 249, 250                           | PLOT • 92                                            |
| of GRAF2 command • 256, 257, 259                     | PLOT2 ● 94                                           |

| position in line • 19                         | DEFINE command                                    |
|-----------------------------------------------|---------------------------------------------------|
| processing order • 19                         | defining new variables • 50                       |
| PRTEXIT • 94                                  | examples • 50                                     |
| RANGE • 95                                    | DEVICE variable class, MVS • 143                  |
| RUN • 27, 97                                  | diagnostic dump of input • 84                     |
| SELECT • 97                                   | diagnostic tracing facility • 84                  |
|                                               |                                                   |
| SHIFT • 98                                    | DIFF variable option • 201                        |
| TABulate • 100                                | disk space, minimizing use of • 84                |
| TITLE1 • 104                                  | DISK variable class, MVS • 143                    |
| TITLE2 • 104                                  | DLI variable class, CICS • 114                    |
| TITLE3 • 104                                  | DSN variable class, MVS • 144                     |
| TO • 62                                       | DUMP operand of OPTION command • 84               |
| used with variables • 40                      | dump, printing diagnostic of input • 84           |
| variables, ID options • 40                    |                                                   |
| VPLOT • 106                                   | E                                                 |
| COMMENT command • 41                          |                                                   |
|                                               | EACH command                                      |
| comment line                                  | description • 54                                  |
| asterisk delimiter(*) as • 19                 | with GRAF command • 248, 253                      |
| in output reports • 41                        | with HPLOT and VPLOT • 244, 246                   |
| multiple comment lines • 19                   | with HPLOT command • 241                          |
| continuation character in commands • 19       | with MPLOT command ● 239                          |
| COST command                                  | with PLOT command ◆ 226                           |
| description • 42                              | with PLOT2 command • 231                          |
| example • 42, 219                             |                                                   |
| related options • 42                          | with TAB command • 193, 198                       |
| related variables • 42                        | with VPLOT command • 234, 235                     |
|                                               | ECDSA variable class, CICS • 116                  |
| COUNT command • 269, 270                      | ellipsis, convention for use of • 16              |
| COUNT variable option • 158                   | END command • 27, 56                              |
| CPU variable class, MVS • 142                 | ending a report • 56                              |
| create a job stream for a report • 25         | end-of-file, when maximum TO time is exceeded •   |
| CSVGEN Utility • 35                           | 84                                                |
|                                               | ERDSA variable class, CICS • 116                  |
| D                                             | ERPT267 message • 84                              |
| DATASET variable class, CICS • 113            | ERPT274 message • 84                              |
|                                               |                                                   |
| dates                                         | errors, excluding messages from print and display |
| excluding dates or date ranges • 57           | 84                                                |
| for limiting report data • 63, 64             | EUDSA variable class, CICS • 117                  |
| format in reports • 84                        | EXCEPTION variable class, CICS • 117              |
| include in a tabular report • 193             | EXCLUDE command ◆ 57                              |
| including dates or date ranges • 78           | exclude identifiers with generic character • 186  |
| including in report titles • 104              | EXCP variable class, MVS • 145                    |
| DATETIME operand of the TAB command • 193     | EXITRTN command • 58, 301                         |
| DAY operand, of the TAB command • 194         | EXPGUX (supplied user exit) description • 301     |
| decimal positions in output fields • 158      | EM COM (Supplied user exit) description Sol       |
| ·                                             | F                                                 |
| default value, convention for presenting • 16 |                                                   |
| DEFERRED operand                              | first day of the week, specifying • 84            |
| of COST command • 42                          | FLASHBACK AUDITLOG command • 59                   |
| of RANGE command • 95, 212, 271               | FLASHBACK LIST command • 60                       |
|                                               |                                                   |

| default report • 262                            | historical file                                   |
|-------------------------------------------------|---------------------------------------------------|
| generate file type of CSV • 34                  | JCL for reports using • 25                        |
| limiting output • 262                           | using as input • 25                               |
| report description • 262                        | history reporting                                 |
| restriction for running reports • 261           | commands • 19                                     |
| FOR operand                                     | commands, writing • 27                            |
| of GRAF command • 249, 250, 251                 | concepts and terminology • 14                     |
| of GRAF2 command • 256                          | memory requirements • 14                          |
| of TAB command • 205                            | purpose • 13                                      |
| of TAB2 command • 220                           | HPLOT command                                     |
| FORMAT variable option • 158                    | with MPLOT command • 244, 246                     |
| formatting identifiers • 187                    | with VPLOT command • 241                          |
| FROM command ◆ 62                               |                                                   |
| with FLASHBACK LIST • 262, 270                  | I                                                 |
| with GRAF command • 247                         | ID anarand of EVCLLIDE command • E7               |
| with MPLOT command • 239                        | ID operand of EXCLUDE command • 57                |
| with PLOT command • 226                         | ID options                                        |
| with TAB command • 193                          | definition of • 14<br>introduction to • 24        |
| with VPLOT command • 234, 235                   |                                                   |
| 1. 10 . 00                                      | specifying identifiers with • 186, 187            |
| G                                               | using with commands • 177                         |
| ganaria characters in identificas               | ID Options and Identifiers, using • 24            |
| generic characters in identifiers               | identifiers                                       |
| descriptions • 186                              | assigning new values for • 77                     |
| in GRAF report • 248                            | definition of • 14                                |
| in PLOT2 report • 227                           | formatting • 187                                  |
| in PLOT2 report • 231                           | generic characters • 186                          |
| in TAB report • 205, 212, 216, 219              | hexadecimal specification • 187                   |
| GLOBAL command ● 66                             | introduction to • 24                              |
| global commands                                 | IF command • 77                                   |
| definition of • 14                              | INCLUDE command • 78                              |
| list of • 27                                    | input                                             |
| global value, overriding • 66                   | limiting records read, specifying date and time • |
| GOTO command • 67                               | 62                                                |
| GRAF command • 247                              | printing dump of used or corrupted records • 84   |
| GRAF2 command • 70                              | producing statistics on • 84                      |
| graph reports                                   | using both MVS and CICS data • 197                |
| changing the scale of • 250, 257                | using records with negative values • 159          |
| defined • 247                                   | zero values, including records with • 163         |
| sorting • 251                                   | INPUT command • 197                               |
| GROUP command • 72, 215                         | interval TRANSACTION variable class, CICS • 124   |
| Н                                               | INVOICE command • 80                              |
| "                                               | IO variable class, MVS • 146                      |
| HDR1 operand of TAB command • 197, 198, 219     | italics, conventions for use in JCL • 16          |
| HDR2 operand f TAB command • 198                | J                                                 |
| HDR2 operand of TAB command • 197, 198          | •                                                 |
| HEADER command ● 74                             | JCL for running reports • 25                      |
| hexadecimal, specifying identifiers using • 187 | JOB variable class, MVS • 147                     |
| HIGHLIGHT operand of RANGE command ● 95         |                                                   |

| JOBNAME operand of FLASHBACK LIST command • 267                                                 | parentheses, convention for use of • 16 PERCENT variable option • 161 |
|-------------------------------------------------------------------------------------------------|-----------------------------------------------------------------------|
|                                                                                                 | performance groups • 72                                               |
| L                                                                                               | performance TRANSACTION variable class, CICS •                        |
| line count, setting for all reports • 82                                                        | 124                                                                   |
| line length setting • 41                                                                        | PERFORMANCE variable class, MVS • 151                                 |
| LOGICAL variable option • 159                                                                   | PERIOD command • 91                                                   |
| lowercase                                                                                       | PGMSTOR operand of OPTION command • 84                                |
|                                                                                                 | planning reports • 21                                                 |
| convention for use of • 16                                                                      | PLOT command • 92                                                     |
| using in commands • 19                                                                          | plot reports, description of • 225                                    |
| LPAR variable class, MVS • 148                                                                  | PLOT2 command • 94                                                    |
| M                                                                                               | plotting                                                              |
|                                                                                                 | resource usage in vertical columns • 106                              |
| MAX variable option • 159                                                                       | two variables • 94                                                    |
| MAXDATE variable option • 160                                                                   | two variables across time • 107                                       |
| MAXTIME variable option • 160                                                                   | plus sign (+) generic character in identifiers • 186                  |
| MAXTO operand of OPTION command ● 84                                                            |                                                                       |
| memory requirements • 14                                                                        | primary report commands                                               |
| messages                                                                                        | definition of • 14, 28                                                |
| ERPT267 • 84                                                                                    | list of • 29                                                          |
| ERPT274 • 84                                                                                    | PRINT variable class, MVS • 152                                       |
| excluding from print and display • 84                                                           | printing variables                                                    |
| status messages • 84                                                                            | as a maximum or minimum value • 159                                   |
| MIN variable option • 159                                                                       | as a total • 163                                                      |
| MPLOT command                                                                                   | date of highest value • 160                                           |
| examples • 239                                                                                  | fewer digits • 165                                                    |
| with the HPLOT command • 244, 246                                                               | more digits • 165                                                     |
|                                                                                                 | time of highest value • 160                                           |
| N                                                                                               | zero values • 84                                                      |
| negative values treating as unsigned • 150                                                      | PROCESSOR variable class, MVS • 153                                   |
| negative values, treating as unsigned • 159 not sign (?) generic character in identifiers • 186 | PROGram variable class, CICS • 119                                    |
| NULLINE operand of OPTION command • 84                                                          | PRTEXIT command • 94, 301                                             |
| ·                                                                                               | PRTGUX, supplied user exit • 94, 301                                  |
| NXTIME variable option • 164                                                                    | R                                                                     |
| NXTND variable option • 165                                                                     | K                                                                     |
| 0                                                                                               | RANGE command                                                         |
|                                                                                                 | description • 95                                                      |
| operand, definition of • 14                                                                     | examples • 216                                                        |
| OPERATOR variable class, MVS • 148                                                              | with FLASHBACK LIST command • 271                                     |
| options                                                                                         | with GRAF • 254                                                       |
| functions • 109                                                                                 | with TAB command ● 212                                                |
| setting for all reports • 84                                                                    | RANGE operand of OPTION command • 84                                  |
| or-sign, convention for use of • 16                                                             | RANGE variable option • 215                                           |
| D.                                                                                              | RANGE, line in plot reports • 84                                      |
| P                                                                                               | RATE variable option                                                  |
| PAGE variable class, CICS • 118                                                                 | description • 161                                                     |
| PAGE variable class, MVS • 149                                                                  | with PLOT • 231                                                       |
| PAGESWAP variable class, MVS • 151                                                              | with PLOT2 • 233                                                      |

| with TAB command • 197, 204                      | of HPLOT command • 241, 243                  |
|--------------------------------------------------|----------------------------------------------|
| RECAP operand of OPTION command • 84             | of MPLOT command • 239                       |
| RECSTAT operand of OPTION command • 84           | of PLOT command • 229                        |
| REGID operand of FLASHBACK LIST command • 267    | of VPLOT command • 235, 236                  |
| region size, recommended • 14                    | of VPLOT2 command • 238                      |
| REGION variable class, CICS • 119                | secondary report commands                    |
| report                                           | definition of • 14, 30                       |
| create a job stream • 25                         | using to tailor reports • 33                 |
| report commands, definition of • 14              | SELECT                                       |
| Report Writer                                    | operand of COST command • 42                 |
| commands, definition of • 14                     | variable option • 202                        |
| concepts • 14                                    | SELECT command • 97                          |
| introduction to • 13                             | SELECTED operand of COUNT command • 44, 270  |
| memory requirements • 14                         | SELZERO variable option • 163                |
| terminology • 14                                 | SHIFT command • 252, 253                     |
|                                                  |                                              |
| users • 13                                       | SORT operand                                 |
| reports                                          | of GRAF command • 251                        |
| creating file type of .csv • 34, 37              | of TAB command • 210                         |
| defining field length • 158                      | sorting                                      |
| formats available • 22                           | graph reports • 251                          |
| including lines with no activity in reports • 84 | tabular reports • 209                        |
| information you want to include • 23             | STACK operand of VPLOT command • 237         |
| input, limiting records read • 63                | statistics on input data records • 84        |
| JCL, using historical file • 25                  | STEP variable class, MVS • 147               |
| minimal commands for writing • 31                | storage                                      |
| multiple • 32                                    | acquiring above or below 16M line • 84       |
| overview of • 13                                 | operand of OPTION command • 84               |
| planning • 21                                    | printing storage statistics • 84             |
| printing zeros in • 84                           | tracing storage requests • 84                |
| purpose • 13                                     | used by report writer, displaying • 84       |
| tailoring • 24                                   | variable class, MVS • 154                    |
| tailoring with secondary report commands • 33    | STORSTAT operand of OPTION command • 84      |
| titles • 104                                     | SU (service units) variable class, MVS • 155 |
| types of • 22                                    | summary line in tabular reports • 84         |
| RIGHT variable option • 74                       | SUMMARY operand of OPTION command • 84       |
| RPTSTAT operand of OPTION command • 84           | SWAP variable class, MVS • 155               |
| RUN command • 97                                 | syntax conventions                           |
| c                                                | applying • 18                                |
| 5                                                | list of • 16                                 |
| sample reports                                   | SYSTEM variable class, CICS • 120            |
| CICS • 303                                       | _                                            |
| IMS • 306                                        | Т                                            |
| list of • 303                                    | TAB2SKIP operand of OPTION command • 84      |
| MQ • 306                                         | tabular reports                              |
| MVS • 307                                        | introduction to • 191                        |
|                                                  | producing • 100                              |
| SCALE operand                                    | ·                                            |
| of GRAF2 command • 250, 251                      | sorting • 209                                |
| of GRAF2 command • 257, 258                      | TABulate command • 100                       |

| TEMPSTOR variable class, CICS • 120          | user exits, defining exit to be called         |
|----------------------------------------------|------------------------------------------------|
| TERMINAL variable class, CICS • 121          | before each line is printed • 94               |
| THRESHOLD variable class, CICS • 122         | EXITRTN command • 301                          |
| time                                         | PRTEXIT command • 301                          |
| defining shifts • 98                         | W                                              |
| defining time periods • 91                   | V                                              |
| excluding time ranges • 57                   | variable names, structure and parts • 110      |
| include column for in tabular report • 193   | variable options                               |
| including column for in tabular report • 193 | COUNT • 158                                    |
| including in report titles • 104             | definition of • 14                             |
| including time ranges • 78                   | DIFF • 201                                     |
| period for report • 54                       | FORMAT • 158                                   |
| specifying for report data • 63, 64          | LOGICAL • 159                                  |
| TIME operand                                 | MAX • 159                                      |
| of FLASHBACK LIST command • 269              | MAXDATE • 160                                  |
| of TAB command • 193, 196                    | MAXTIME • 160                                  |
| TITLE commands, keywords • 104               | MIN • 159                                      |
| title in a tabular report • 74               | NXTIME • 164                                   |
| TITLEn command • 104                         | NXTND • 165                                    |
| TO command                                   | PERCENT • 161                                  |
| description • 62                             |                                                |
| maximum TO time checking • 84                | RATE • 161<br>SELECT • 202                     |
| with FLASHBACK LIST • 262, 270               |                                                |
| with GRAF command • 247                      | SELZERO • 163                                  |
| with MPLOT command • 239                     | TOTAL • 163                                    |
| with PLOT command • 226                      | using • 23                                     |
| with TAB command • 193                       | XTIME • 164                                    |
| with VPLOT command • 234, 235                | XTND • 165                                     |
| TOP operand                                  | variables                                      |
| of TAB command • 207                         | changing from count to rate • 204              |
| of TAB2 command • 222                        | convention for presenting • 16                 |
| TOTAL variable option • 163                  | definition of • 14, 109                        |
| trace (diagnostic tracing facility) • 84     | digits in output • 165                         |
| TRACE operand of OPTION command • 84         | forming • 110                                  |
| transactions, reports on • 60                | negative values in input • 159                 |
| TRANSIENT variable class, CICS • 128         | overview • 23                                  |
|                                              | parts of • 110                                 |
| TSO variable class, MVS • 156                | plotting the distribution of one, based on the |
| U                                            | value of another • 76                          |
|                                              | purpose of • 23                                |
| UDSA variable class, CICS • 129              | SMF field names • 112                          |
| UNDERLINE operand of RANGE command ● 95      | source for MVS • 112                           |
| underscoring, convention for use of • 16     | used with commands • 40                        |
| uppercase                                    | zero values, including records with • 163      |
| convention for use of • 16                   | VARS operand of GRAF2 command • 258            |
| using in commands • 19                       | vertical bar, convention for use of • 16       |
| user exits                                   | vertical plot, producing • 83                  |
| processing order • 301                       | virtual storage, required • 14                 |
| supplied user exits • 301                    | VPLOT command • 106                            |

VPLOT command with the HPLOT command • 241

#### W

WEEK operand of OPTION command • 84 writing multiple reports • 32

## X

XMSG operand of OPTION command • 84 XTIME variable option • 164 XTND variable option • 165

# Z

### zeroes

in input, including records with • 163 including lines with no activity in reports • 84 printing in reports • 84 ZEROFLD operand of OPTION command • 84